# **VPC** 终端节点

接口参考

文档版本 01 发布日期 2024-09-11

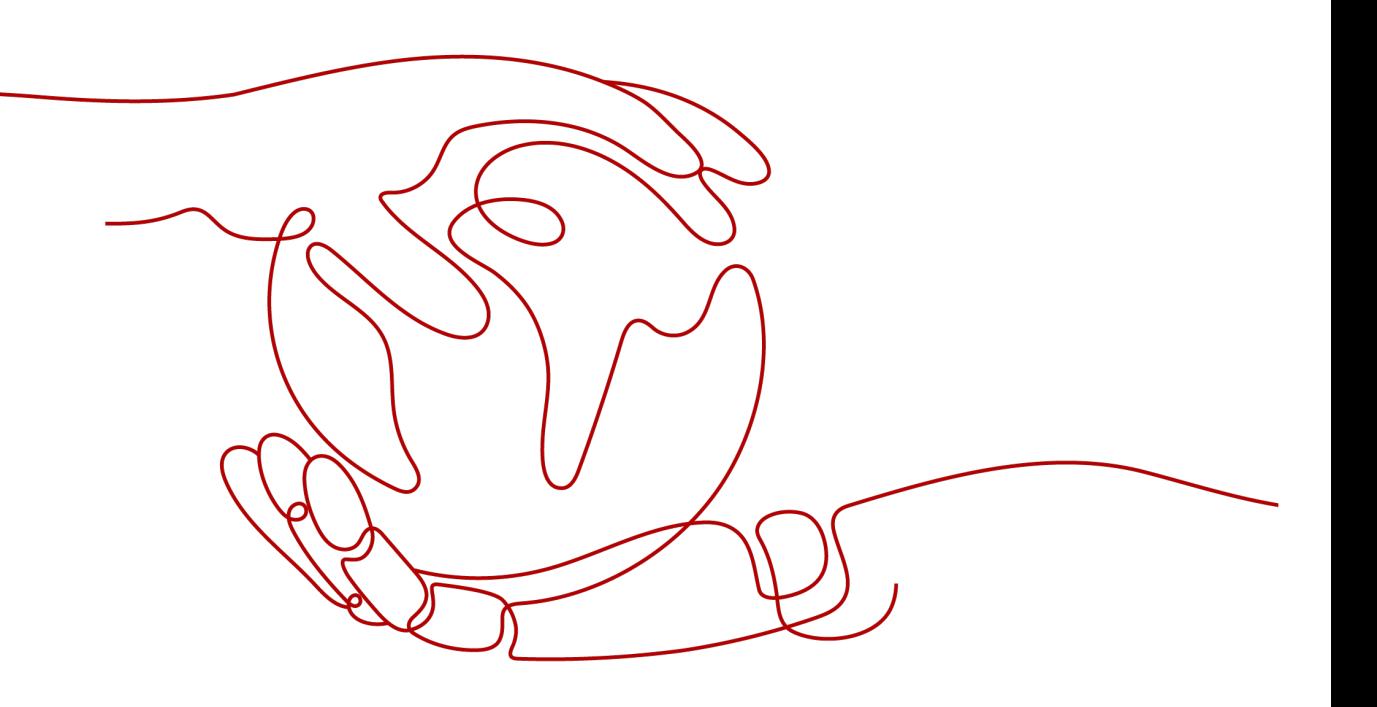

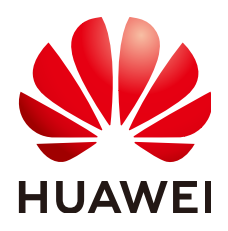

#### 版权所有 **©** 华为云计算技术有限公司 **2024**。 保留一切权利。

非经本公司书面许可,任何单位和个人不得擅自摘抄、复制本文档内容的部分或全部,并不得以任何形式传 播。

#### 商标声明

**SI** 和其他华为商标均为华为技术有限公司的商标。 本文档提及的其他所有商标或注册商标,由各自的所有人拥有。

#### 注意

您购买的产品、服务或特性等应受华为云计算技术有限公司商业合同和条款的约束,本文档中描述的全部或部 分产品、服务或特性可能不在您的购买或使用范围之内。除非合同另有约定,华为云计算技术有限公司对本文 档内容不做任何明示或暗示的声明或保证。

由于产品版本升级或其他原因,本文档内容会不定期进行更新。除非另有约定,本文档仅作为使用指导,本文 档中的所有陈述、信息和建议不构成任何明示或暗示的担保。

# 华为云计算技术有限公司

地址: 贵州省贵安新区黔中大道交兴功路华为云数据中心 邮编:550029

网址: <https://www.huaweicloud.com/>

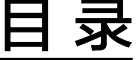

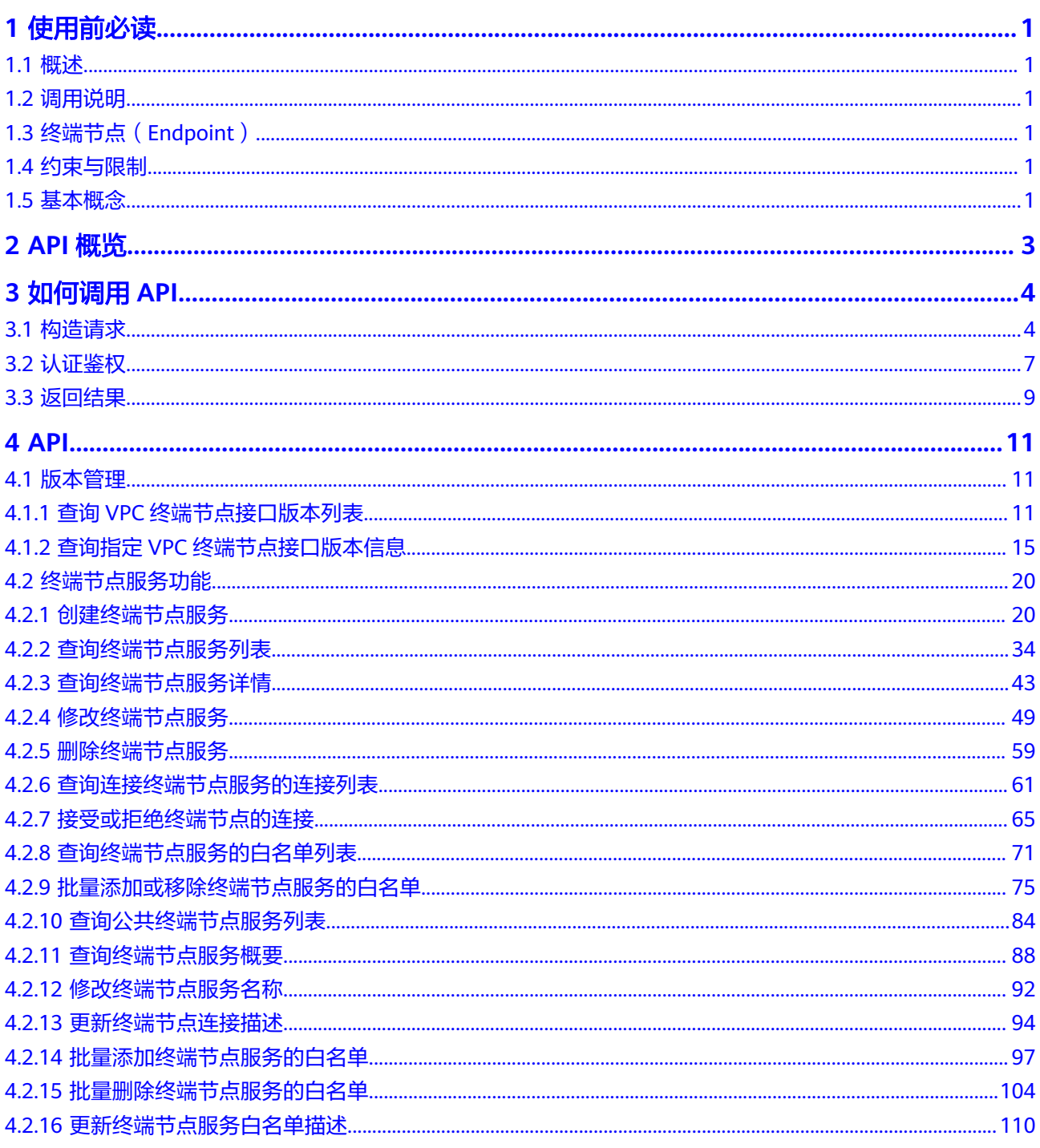

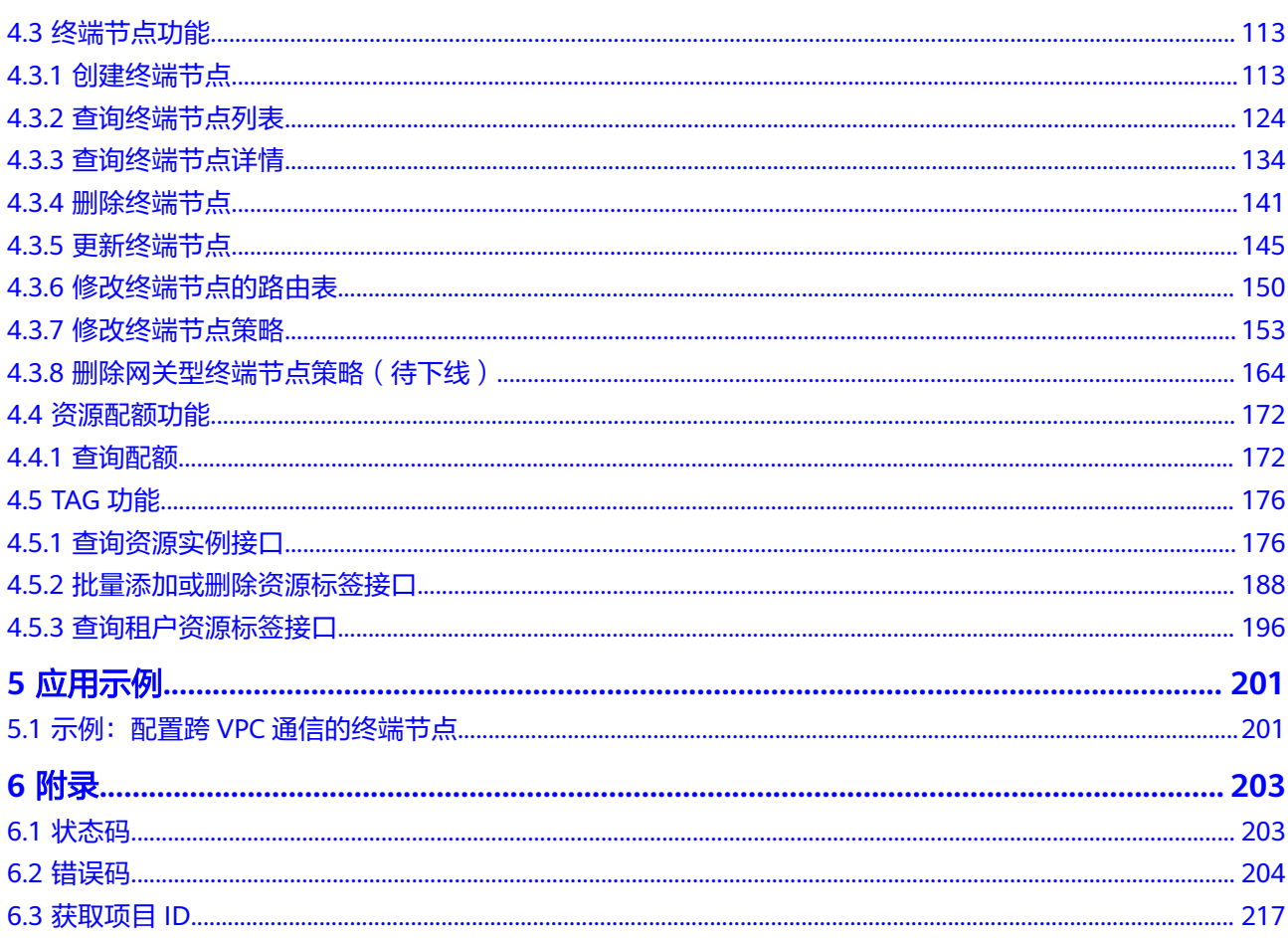

# **1** 使用前必读

# <span id="page-4-0"></span>**1.1** 概述

欢迎使用VPC终端节点(VPC Endpoint)服务。VPC终端节点使您能够将VPC私密地连 接到终端节点服务(云服务、用户私有服务),无需弹性公网IP,为您提供性能强 大、组网灵活、安全稳定的网络环境。

您可以使用本文档提供的API对VPC终端节点的资源进行相关操作,如创建、查询、修 改、删除等。支持的全部操作请参见**[2 API](#page-6-0)**概览。

在调用VPC终端节点服务的API之前,请确保已经充分了解VPC终端节点服务的相关概 念,详细信息请参见<mark>产品介绍</mark>。

# **1.2** 调用说明

VPC终端节点服务提供了REST (Representational State Transfer)风格API, 支持您 通过HTTPS请求调用,调用方法请参见**3** [如何调用](#page-7-0)**API**。

# **1.3** 终端节点(**Endpoint**)

终端节点(Endpoint)即调用API的**请求地址**,不同服务不同区域的终端节点不同,您 可以[从地区和终端节点中](https://developer.huaweicloud.com/intl/zh-cn/endpoint?VPCEP)查询VPC终端节点的终端节点。

# **1.4** 约束与限制

- 您能创建的VPC终端节点服务资源的数量与配额有关系,如果您想查看服务配 额、扩大配额,具体请参见"**配额调整**"。
- 更详细的限制请参见具体API的说明。

# **1.5** 基本概念

● 账号

用户注册时的账号,账号对其所拥有的资源及云服务具有完全的访问权限,可以 重置用户密码、分配用户权限等。由于账号是付费主体,为了确保账号安全,建

议您不要直接使用账号进行日常管理工作,而是创建用户并使用用户进行日常管 理工作。

● 用户

由账号在IAM中创建的用户,是云服务的使用人员,具有身份凭证(密码和访问 密钥)。

通常在调用API的鉴权过程中,您需要用到账号、用户和密码等信息。

● 区域(Region)

从地理位置和网络时延维度划分,同一个Region内共享弹性计算、块存储、对象 存储、VPC网络、弹性公网IP、镜像等公共服务。Region分为通用Region和专属 Region, 通用Region指面向公共租户提供通用云服务的Region; 专属Region指只 承载同一类业务或只面向特定租户提供业务服务的专用Region。

详情请参见**区域和可用区**。

可用区 (AZ, Availability Zone)

一个可用区是一个或多个物理数据中心的集合,有独立的风火水电,AZ内逻辑上 再将计算、网络、存储等资源划分成多个集群。一个Region中的多个AZ间通过高 速光纤相连,以满足用户跨AZ构建高可用性系统的需求。

● 项目

区域默认对应一个项目,这个项目由系统预置,用来隔离物理区域间的资源(计 算资源、存储资源和网络资源),以默认项目为单位进行授权,用户可以访问您 账号中该区域的所有资源。如果您希望进行更加精细的权限控制,可以在区域默 认的项目中创建子项目,并在子项目中创建资源,然后以子项目为单位进行授 权,使得用户仅能访问特定子项目中的资源,使得资源的权限控制更加精确。

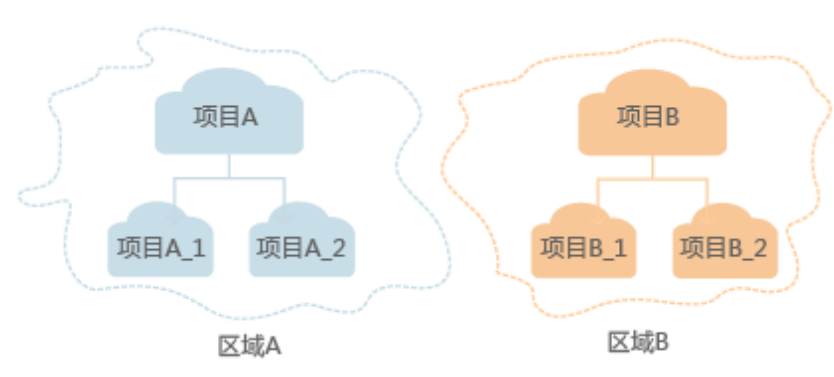

图 **1-1** 项目隔离模型

企业项目

企业项目是项目的升级版,针对企业不同项目间的资源进行分组和管理,是逻辑 隔离。企业项目中可以包含多个区域的资源,且项目中的资源可以迁入迁出。 关于企业项目ID的获取及企业项目特性的详细信息,请参见《[企业管理用户指](https://support.huaweicloud.com/intl/zh-cn/usermanual-em/em_am_0006.html) [南](https://support.huaweicloud.com/intl/zh-cn/usermanual-em/em_am_0006.html)》。

# **2 API** 概览

<span id="page-6-0"></span>VPC终端节点提供自研的REST接口。

通过使用VPC终端节点所提供的接口,您可以完整的使用VPC终端节点的所有功能。 VPC终端节点主要包括终端节点和终端节点服务两种资源对象。

VPC终端节点提供的具体API如表**2-1**所示。

#### 表 **2-1** 接口说明

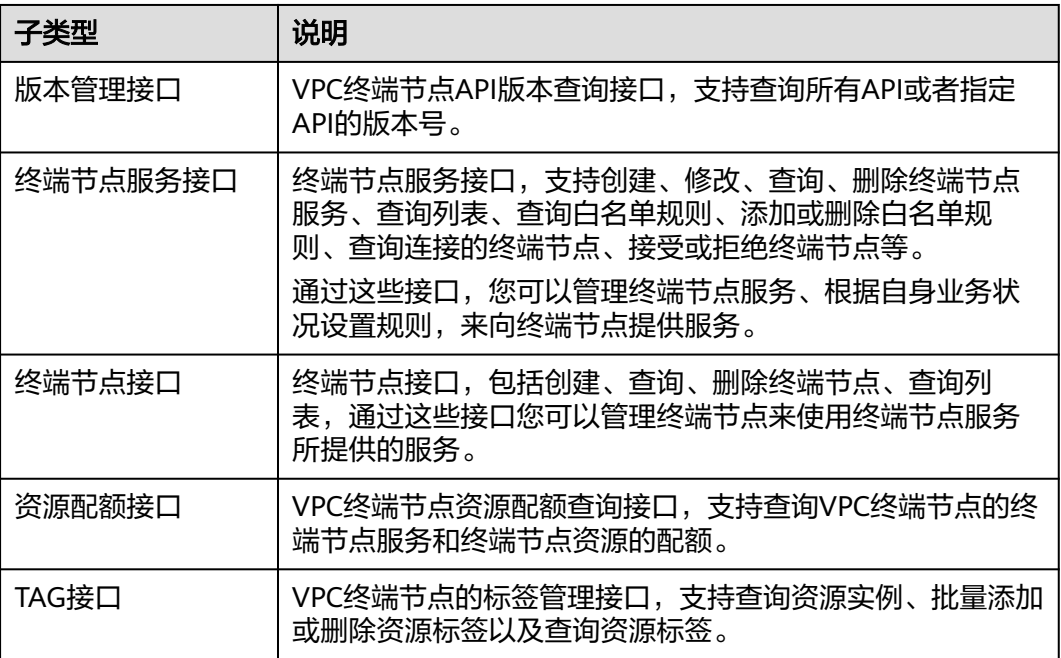

# **3** 如何调用 **API**

# <span id="page-7-0"></span>**3.1** 构造请求

本节介绍REST API请求的组成,并以调用IAM服务的[管理员创建](https://support.huaweicloud.com/intl/zh-cn/api-iam/iam_08_0015.html)**IAM**用户来说明如何 调用API,该API获取用户的Token,Token可以用于调用其他API时鉴权。

# 请求 **URI**

请求URI由如下部分组成:

#### **{URI-scheme}://{Endpoint}/{resource-path}?{query-string}**

尽管请求URI包含在请求消息头中,但大多数语言或框架都要求您从请求消息中单独传 递它,所以在此单独强调。

#### 表 **3-1** URI 中的参数说明

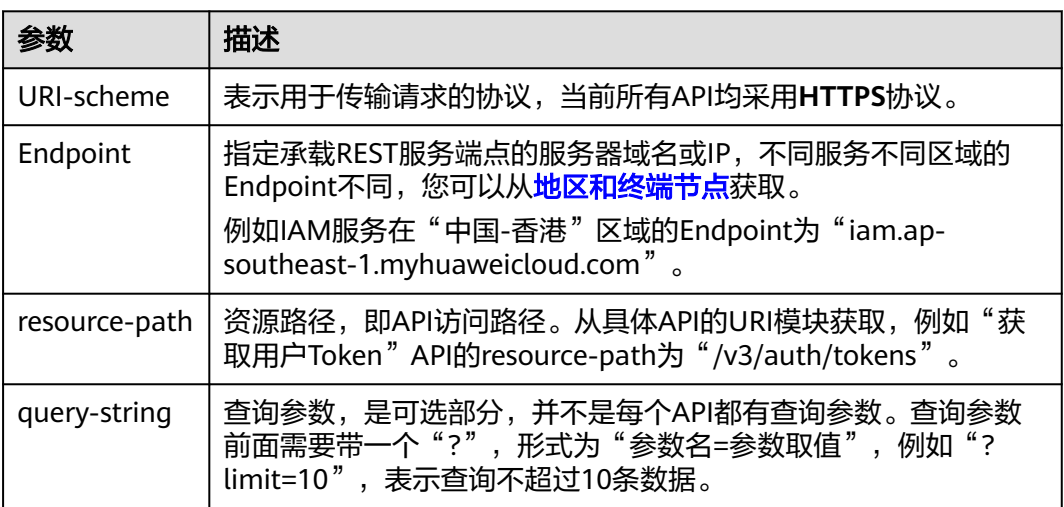

例如您需要您创建IAM用户,由于IAM为全局服务,则使用任一区域的Endpoint,比如 "中国-香港"区域的Endpoint(iam.ap-southeast-1.myhuaweicloud.com),并在 **[管理员创建](https://support.huaweicloud.com/intl/zh-cn/api-iam/iam_08_0015.html)IAM用户**的URI部分找到resource-path (/v3.0/OS-USER/users), 拼接起 来如下所示。

https://iam.ap-southeast-1.myhuaweicloud.com/v3.0/OS-USER/users

#### 图 **3-1** URI 示意图

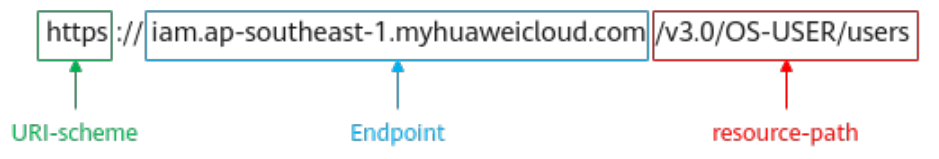

#### 说明

为方便查看,在每个具体API的URI部分,只给出resource-path部分,并将请求方法写在一起。 这是因为URI-scheme都是HTTPS,而Endpoint在同一个区域也相同,所以简洁起见将这两部分 省略。

#### 请求方法

HTTP请求方法(也称为操作或动词),它告诉服务您正在请求什么类型的操作。

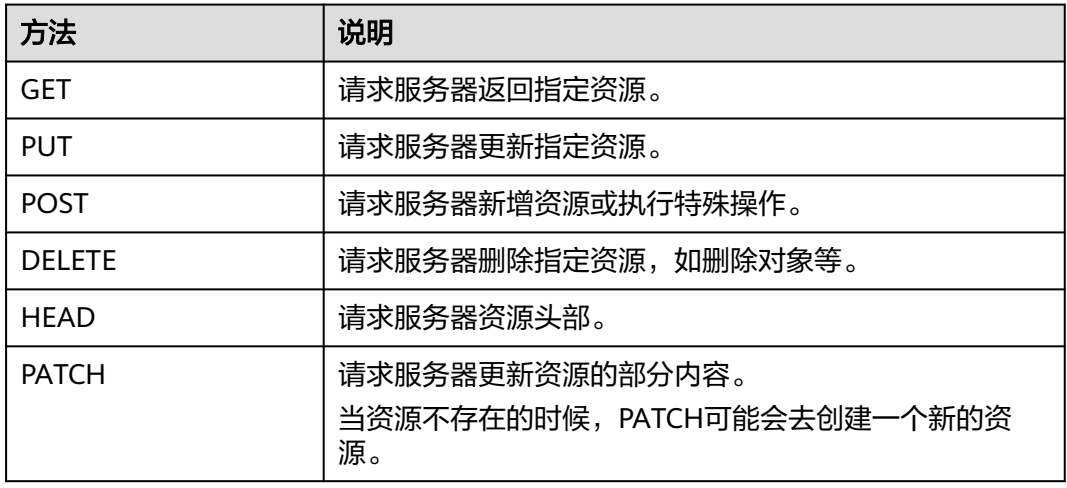

#### 表 **3-2** HTTP 方法

[在管理员创建](https://support.huaweicloud.com/intl/zh-cn/api-iam/iam_08_0015.html)**IAM**用户的URI部分,您可以看到其请求方法为"POST",则其请求 为:

POST https://iam.ap-southeast-1.myhuaweicloud.com/v3.0/OS-USER/users

### 请求消息头

附加请求头字段,如指定的URI和HTTP方法所要求的字段。例如定义消息体类型的请 求头"Content-Type",请求鉴权信息等。

详细的公共请求消息头字段请参见表**[3-3](#page-9-0)**。

#### <span id="page-9-0"></span>表 **3-3** 公共请求消息头

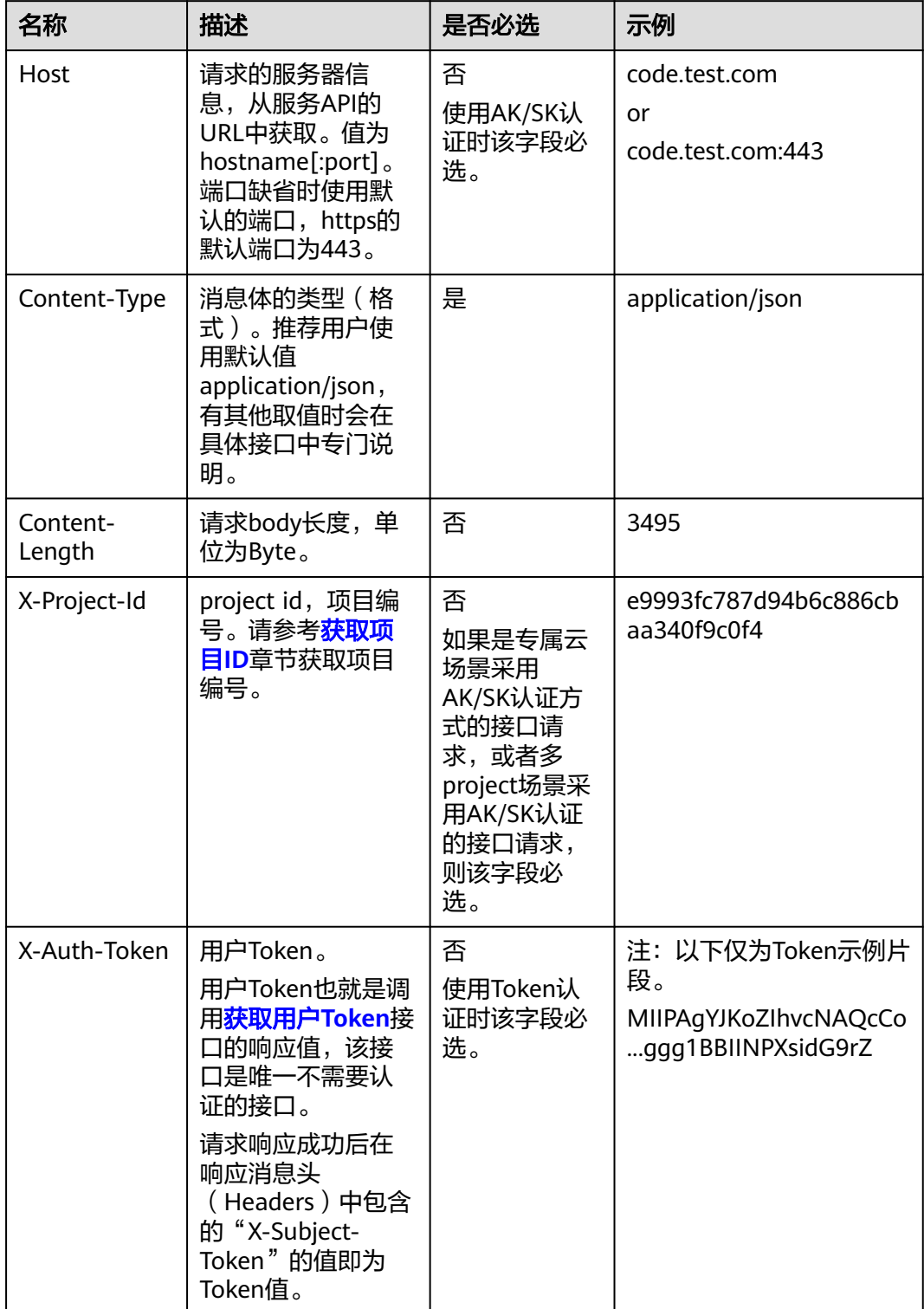

#### <span id="page-10-0"></span>说明

API同时支持使用AK/SK认证,AK/SK认证使用SDK对请求进行签名,签名过程会自动往请求中添 加Authorization(签名认证信息)和X-Sdk-Date(请求发送的时间)请求头。 AK/SK认证的详细说明请参见认证鉴权的"AK/SK认证"。

对于[管理员创建](https://support.huaweicloud.com/intl/zh-cn/api-iam/iam_08_0015.html)**IAM**用户接口,使用AK/SK方式认证时,添加消息头后的请求如下所 示。

POST https://iam.ap-southeast-1.myhuaweicloud.com/v3.0/OS-USER/users Content-Type: application/json X-Sdk-Date: 20240416T095341Z Authorization: SDK-HMAC-SHA256 Access=\*\*\*\*\*\*\*\*\*\*\*\*\*\*\*\*\*, SignedHeaders=content-type;host;x-sdk-date, Signature=\*\*\*\*\*

# 请求消息体(可选)

该部分可选。请求消息体通常以结构化格式(如JSON或XML)发出,与请求消息头中 Content-Type对应,传递除请求消息头之外的内容。若请求消息体中的参数支持中 文,则中文字符必须为UTF-8编码。

每个接口的请求消息体内容不同,也并不是每个接口都需要有请求消息体(或者说消 息体为空),GET、DELETE操作类型的接口就不需要消息体,消息体具体内容需要根 据具体接口而定。

对于[管理员创建](https://support.huaweicloud.com/intl/zh-cn/api-iam/iam_08_0015.html)**IAM**用户接口,您可以从接口的请求部分看到所需的请求参数及参数 说明,将消息体加入后的请求如下所示,其中加粗的字段需要根据实际值填写。

- **accountid**为IAM用户所属的账号ID。
- **username**为要创建的IAM用户名。
- **email**为IAM用户的邮箱。
- **\*\*\*\*\*\*\*\*\*\***为IAM用户的登录密码。

```
POST https://iam.ap-southeast-1.myhuaweicloud.com/v3.0/OS-USER/users
Content-Type: application/json 
X-Sdk-Date: 20240416T095341Z 
Authorization: SDK-HMAC-SHA256 Access=******************, SignedHeaders=content-type;host;x-sdk-date,
Signature=*************
```

```
{ 
    "user": { 
        "domain_id": "accountid", 
        "name": "username", 
       "password": "**********", 
       "email": "email", 
        "description": "IAM User Description" 
    } 
 }
```
到这里为止这个请求需要的内容就具备齐全了,您可以使用**[curl](https://curl.haxx.se/)**、**[Postman](https://www.getpostman.com/)**或直接编 写代码等方式发送请求调用API。对于获取用户Token接口,返回的响应消息头中的 "X-Subject-Token"就是需要获取的用户Token。有了Token之后,您就可以使用 Token认证调用其他API。

# **3.2** 认证鉴权

调用接口有如下两种认证方式,您可以选择其中一种进行认证鉴权。

● AK/SK认证:通过AK(Access Key ID)/SK(Secret Access Key)加密调用请求。 推荐使用AK/SK认证,其安全性比Token认证要高。

● Token认证:通过Token认证调用请求。

## **AK/SK** 认证

#### 说明

AK/SK签名认证方式仅支持消息体大小在12MB以内,12MB以上的请求请使用Token认证。

AK/SK认证就是使用AK/SK对请求进行签名,在请求时将签名信息添加到消息头,从而 通过身份认证。

- AK ( Access Key ID ): 访问密钥ID。与私有访问密钥关联的唯一标识符; 访问密 钥ID和私有访问密钥一起使用,对请求进行加密签名。
- SK (Secret Access Key): 私有访问密钥。与访问密钥ID结合使用, 对请求进行 加密签名,可标识发送方,并防止请求被修改。

使用AK/SK认证时,您可以基于签名算法使用AK/SK对请求进行签名,也可以使用专门 的签名SDK对请求进行签名。详细的签名方法和SDK使用方法请参见**API**[签名指南。](https://support.huaweicloud.com/intl/zh-cn/devg-apisign/api-sign-provide.html)

#### 说明

签名SDK只提供签名功能,与服务提供的SDK不同,使用时请注意。

# **Token** 认证

#### 说明

Token的有效期为24小时,需要使用一个Token鉴权时,可以先缓存起来,避免频繁调用。

Token在计算机系统中代表令牌(临时)的意思,拥有Token就代表拥有某种权限。 Token认证就是在调用API的时候将Token加到请求消息头中,从而通过身份认证,获 得操作API的权限。Token可通过调用[获取用户](https://support.huaweicloud.com/intl/zh-cn/api-iam/iam_30_0001.html)**Token**接口获取。

调用本服务API需要项目级别的Token,即调用[获取用户](https://support.huaweicloud.com/intl/zh-cn/api-iam/iam_30_0001.html)**Token**接口时,请求body中 **auth.scope**的取值需要选择**project**,如下所示。

```
{
   "auth": {
     "identity": {
        "methods": [
          "password"
       ],
        "password": {
          "user": {
            "name": "username", //IAM用户名
            "password": $ADMIN_PASS, //IAM用户密码,建议在配置文件或者环境变量中密文存放,使用时
解密,确保安全
            "domain": {
              "name": "domainname" //IAM用户所属账号名
\qquad \qquad \} }
       }
     },
      "scope": {
 "project": {
 "name": "xxxxxxxx" //项目名称
       }
     }
   }
}
```
<span id="page-12-0"></span>获取Token后,再调用其他接口时,您需要在请求消息头中添加"X-Auth-Token", 其值即为Token。例如Token值为"ABCDEFJ....",则调用接口时将"X-Auth-Token: ABCDEFJ...."加到请求消息头即可,如下所示。

POST https://iam.ap-southeast-1.myhuaweicloud.com/v3/auth/projects Content-Type: application/json **X-Auth-Token: ABCDEFJ....**

# **3.3** 返回结果

## 状态码

请求发送以后,您会收到响应,其中包含状态码、响应消息头和消息体。

状态码是一组从1xx到5xx的数字代码,状态码表示了请求响应的状态,完整的状态码 列表请参[见状态码。](#page-206-0)

对于<mark>[管理员创建](https://support.huaweicloud.com/intl/zh-cn/api-iam/iam_08_0015.html)IAM用户</mark>接口,如果调用后返回状态码为"201",则表示请求成功。

## 响应消息头

对应请求消息头,响应同样也有消息头,如"Content-type"。

对于[管理员创建](https://support.huaweicloud.com/intl/zh-cn/api-iam/iam_08_0015.html)**IAM**用户接口,返回如图**3-2**所示的消息头,其中"X-Subject-Token"就是需要获取的用户Token。有了Token之后,您就可以使用Token认证调用其 他API。

#### 说明

建议在配置文件或者环境变量中密文存放,使用时解密,确保安全。

图 **3-2** 管理员创建 IAM 用户响应消息头

```
"X-Frame-Options": "SAMEORIGIN",
"X-IAM-ETag-id": "2562365939-d8f6f12921974cb097338ac11fceac8a",
"Transfer-Encoding": "chunked",
"Strict-Transport-Security": "max-age=31536000; includeSubdomains;",
"Server": "api-gateway",
"X-Request-Id": "af2953f2bcc67a42325a69a19e6c32a2",
"X-Content-Type-Options": "nosniff",
"Connection": "keep-alive",
"X-Download-Options": "noopen",
"X-XSS-Protection": "1; mode=block;",
"X-IAM-Trace-Id": "token_www.wiwa.null_af2953f2bcc67a42325a69a19e6c32a2",
"Date": "Tue, 21 May 2024 09:03:40 GMT",
"Content-Type": "application/json; charset=utf8"
```
# 响应消息体(可选)

该部分可选。响应消息体通常以结构化格式(如JSON或XML)返回,与响应消息头中 Content-Type对应,传递除响应消息头之外的内容。

对于[管理员创建](https://support.huaweicloud.com/intl/zh-cn/api-iam/iam_08_0015.html)**IAM**用户接口,返回如下消息体。为篇幅起见,这里只展示部分内 容。

{ "user": {

```
 "id": "c131886aec...", 
      "name": "IAMUser", 
      "description": "IAM User Description", 
 "areacode": "", 
 "phone": "", 
 "email": "***@***.com", 
      "status": null, 
      "enabled": true, 
 "pwd_status": false, 
 "access_mode": "default", 
     "is_domain_owner": false.
      "xuser_id": "", 
      "xuser_type": "", 
 "password_expires_at": null, 
 "create_time": "2024-05-21T09:03:41.000000", 
 "domain_id": "d78cbac1..........", 
     "xdomain_id": "30086000.........",
      "xdomain_type": "", 
      "default_project_id": null 
   } 
 }
```
当接口调用出错时,会返回错误码及错误信息说明,错误响应的Body体格式如下所 示。

```
{
 "error_msg": "The request message format is invalid.",
 "error_code": "IMG.0001"
}
```
其中, error\_code表示错误码, error\_msg表示错误描述信息。

# **4 API**

# <span id="page-14-0"></span>**4.1** 版本管理

# **4.1.1** 查询 **VPC** 终端节点接口版本列表

# 功能介绍

查询VPC终端节点接口版本列表。

# 调用方法

请参[见如何调用](#page-7-0)**API**。

# **URI**

GET /

# 请求参数

表 **4-1** 请求 Header 参数

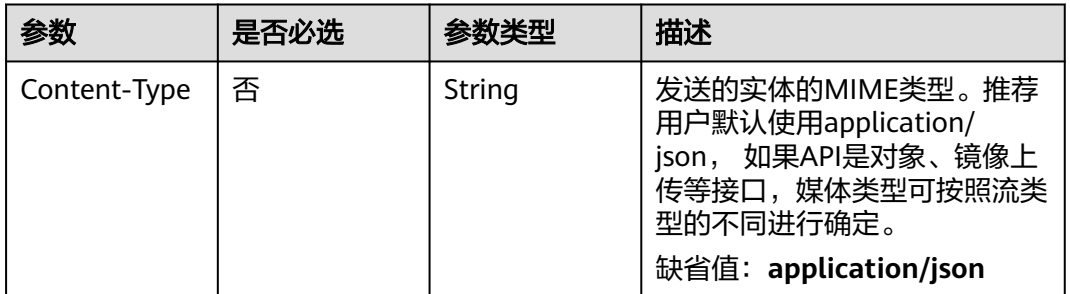

# 响应参数

状态码: **200**

#### 表 **4-2** 响应 Body 参数

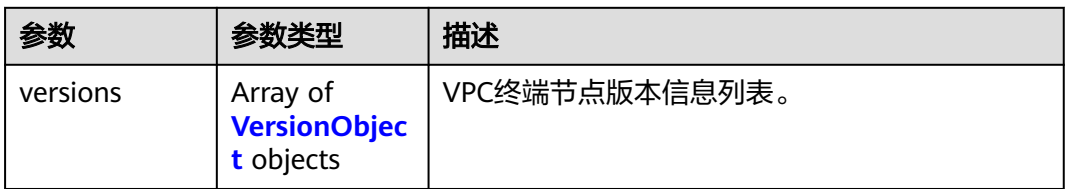

#### 表 **4-3** VersionObject

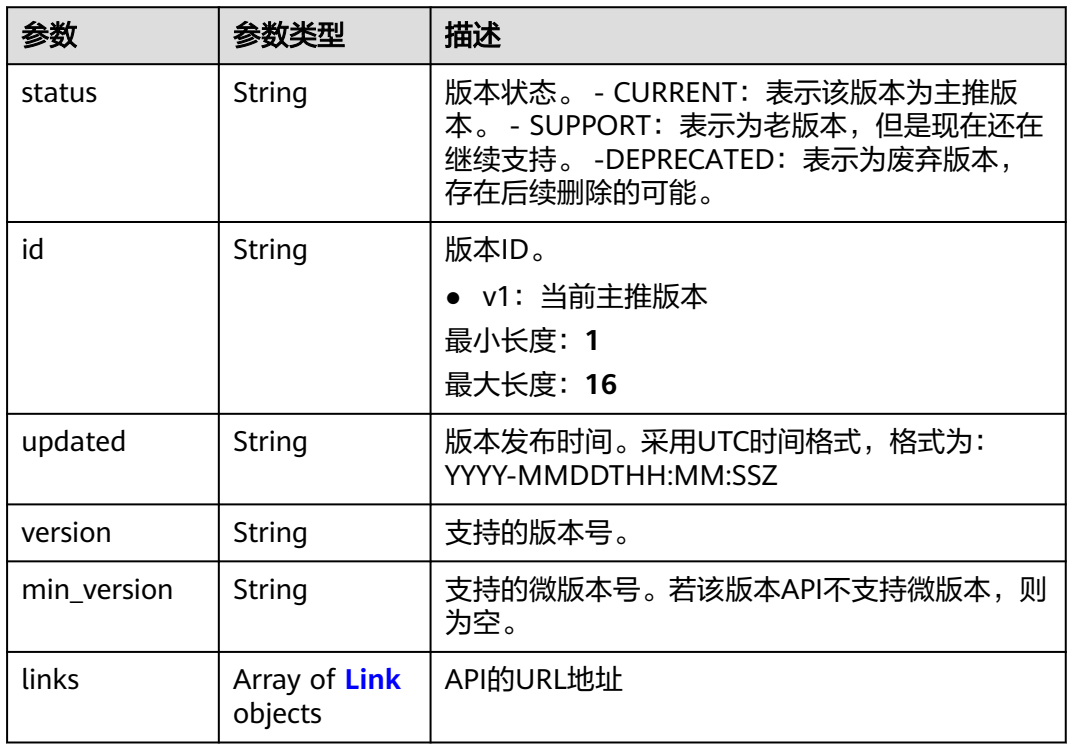

#### 表 **4-4** Link

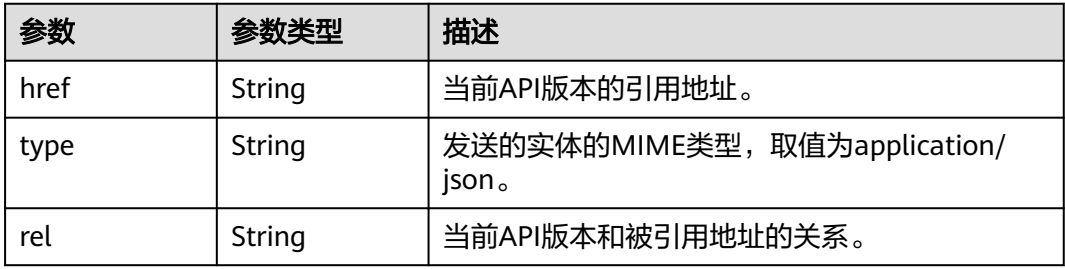

# 请求示例

# 查询VPC终端节点接口版本列表

GET https://{endpoint}/

# 响应示例

#### 状态码: **200**

#### 服务器已成功处理了请求

```
{
  "versions" : [ {
 "updated" : "2018-09-30T00:00:00Z",
 "version" : "1",
 "min_version" : "",
    "status" : "CURRENT",
    "id" : "v1",
   "links" : [ {
 "href" : "https://{vpcep_uri}/v1",
 "type" : "application/json",
     "rel" : "self"
   } ]
 } ]
}
```
# **SDK** 代码示例

#### SDK代码示例如下。

#### **Java**

package com.huaweicloud.sdk.test;

```
import com.huaweicloud.sdk.core.auth.ICredential;
import com.huaweicloud.sdk.core.auth.BasicCredentials;
import com.huaweicloud.sdk.core.exception.ConnectionException:
import com.huaweicloud.sdk.core.exception.RequestTimeoutException;
import com.huaweicloud.sdk.core.exception.ServiceResponseException;
import com.huaweicloud.sdk.vpcep.v1.region.VpcepRegion;
import com.huaweicloud.sdk.vpcep.v1.*;
import com.huaweicloud.sdk.vpcep.v1.model.*;
public class ListVersionDetailsSolution {
   public static void main(String[] args) {
      // The AK and SK used for authentication are hard-coded or stored in plaintext, which has great 
security risks. It is recommended that the AK and SK be stored in ciphertext in configuration files or 
environment variables and decrypted during use to ensure security.
      // In this example, AK and SK are stored in environment variables for authentication. Before running 
this example, set environment variables CLOUD_SDK_AK and CLOUD_SDK_SK in the local environment
      String ak = System.getenv("CLOUD_SDK_AK");
      String sk = System.getenv("CLOUD_SDK_SK");
      ICredential auth = new BasicCredentials()
           .withAk(ak)
           .withSk(sk);
      VpcepClient client = VpcepClient.newBuilder()
            .withCredential(auth)
            .withRegion(VpcepRegion.valueOf("<YOUR REGION>"))
           .buid():
      ListVersionDetailsRequest request = new ListVersionDetailsRequest();
      try {
         ListVersionDetailsResponse response = client.listVersionDetails(request);
         System.out.println(response.toString());
      } catch (ConnectionException e) {
         e.printStackTrace();
      } catch (RequestTimeoutException e) {
         e.printStackTrace();
      } catch (ServiceResponseException e) {
```

```
 e.printStackTrace();
   System.out.println(e.getHttpStatusCode());
   System.out.println(e.getRequestId());
   System.out.println(e.getErrorCode());
   System.out.println(e.getErrorMsg());
 }
```
## **Python**

#### # coding: utf-8

#### import os

 } }

from huaweicloudsdkcore.auth.credentials import BasicCredentials from huaweicloudsdkvpcep.v1.region.vpcep\_region import VpcepRegion from huaweicloudsdkcore.exceptions import exceptions from huaweicloudsdkvpcep.v1 import \*

```
if __name__ == '__main__":
```
 # The AK and SK used for authentication are hard-coded or stored in plaintext, which has great security risks. It is recommended that the AK and SK be stored in ciphertext in configuration files or environment variables and decrypted during use to ensure security.

 # In this example, AK and SK are stored in environment variables for authentication. Before running this example, set environment variables CLOUD\_SDK\_AK and CLOUD\_SDK\_SK in the local environment

 ak = os.environ["CLOUD\_SDK\_AK"] sk = os.environ["CLOUD\_SDK\_SK"]

```
 credentials = BasicCredentials(ak, sk)
```

```
 client = VpcepClient.new_builder() \
    .with_credentials(credentials) \
  .with_region(VpcepRegion.value_of("<YOUR REGION>")) \
   .build()
```
try:

```
 request = ListVersionDetailsRequest()
   response = client.list_version_details(request)
   print(response)
 except exceptions.ClientRequestException as e:
   print(e.status_code)
    print(e.request_id)
   print(e.error_code)
   print(e.error_msg)
```
# **Go**

#### package main

```
import (
```
)

```
 "fmt"
 "github.com/huaweicloud/huaweicloud-sdk-go-v3/core/auth/basic"
 vpcep "github.com/huaweicloud/huaweicloud-sdk-go-v3/services/vpcep/v1"
 "github.com/huaweicloud/huaweicloud-sdk-go-v3/services/vpcep/v1/model"
 region "github.com/huaweicloud/huaweicloud-sdk-go-v3/services/vpcep/v1/region"
```
#### func main() {

 // The AK and SK used for authentication are hard-coded or stored in plaintext, which has great security risks. It is recommended that the AK and SK be stored in ciphertext in configuration files or environment variables and decrypted during use to ensure security.

 // In this example, AK and SK are stored in environment variables for authentication. Before running this example, set environment variables CLOUD\_SDK\_AK and CLOUD\_SDK\_SK in the local environment

```
 ak := os.Getenv("CLOUD_SDK_AK")
 sk := os.Getenv("CLOUD_SDK_SK")
```

```
 auth := basic.NewCredentialsBuilder().
    WithAk(ak).
    WithSk(sk).
```
<span id="page-18-0"></span>Build()

}

```
 client := vpcep.NewVpcepClient(
   vpcep.VpcepClientBuilder().
      WithRegion(region.ValueOf("<YOUR REGION>")).
      WithCredential(auth).
      Build())
 request := &model.ListVersionDetailsRequest{}
 response, err := client.ListVersionDetails(request)
 if err == nil {
   fmt.Printf("%+v\n", response)
 } else {
   fmt.Println(err)
 }
```
# 更多

更多编程语言的SDK代码示例,请参见**[API Explorer](https://console-intl.huaweicloud.com/apiexplorer/#/openapi/VPCEP/sdk?api=ListVersionDetails)**的代码示例页签,可生成自动对应 的SDK代码示例。

# 状态码

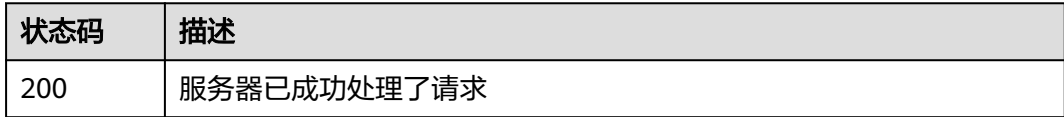

# 错误码

请参[见错误码。](#page-207-0)

# **4.1.2** 查询指定 **VPC** 终端节点接口版本信息

## 功能介绍

查询指定VPC终端节点接口版本信息。

## 调用方法

请参[见如何调用](#page-7-0)**API**。

### **URI**

GET /{version}

#### 表 **4-5** 路径参数

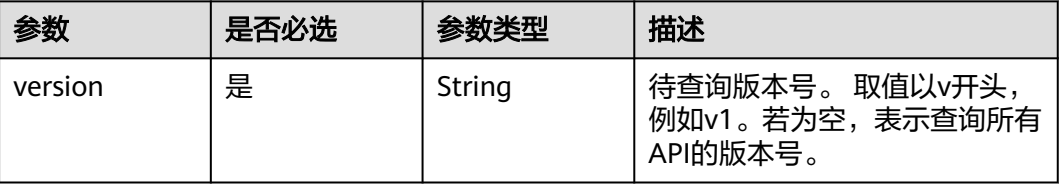

# 请求参数

#### 表 **4-6** 请求 Header 参数

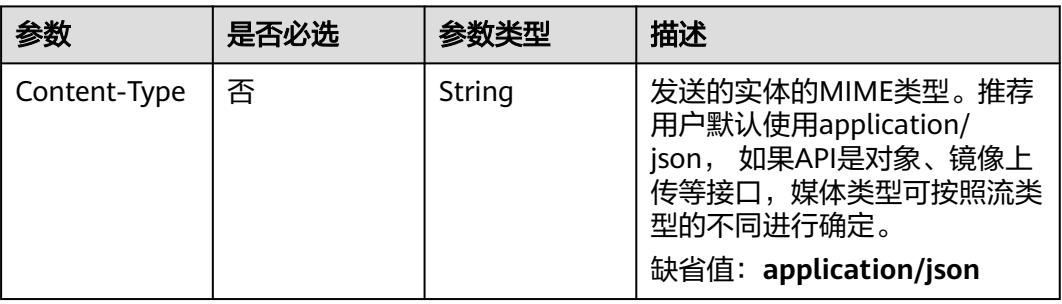

# 响应参数

## 状态码: **200**

#### 表 **4-7** 响应 Body 参数

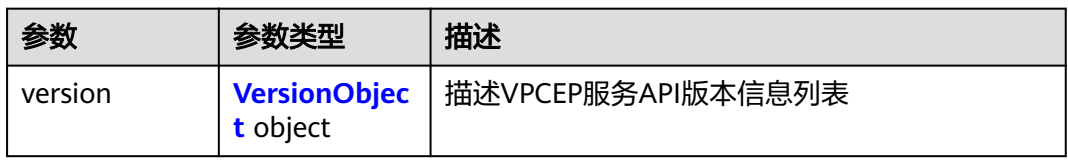

#### 表 **4-8** VersionObject

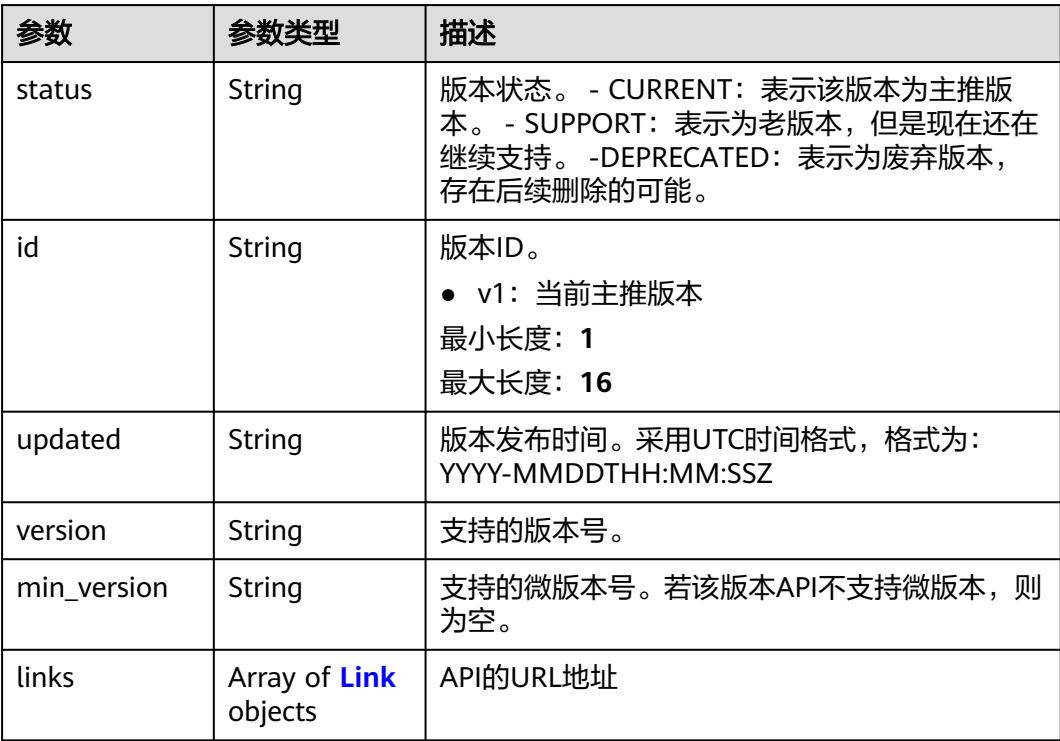

#### <span id="page-20-0"></span>表 **4-9** Link

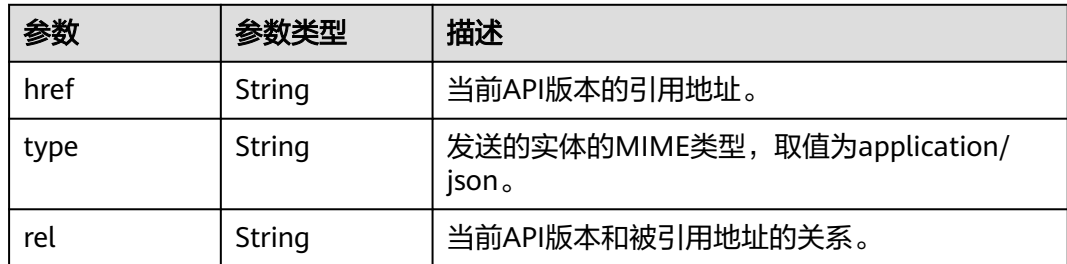

## 请求示例

查询指定VPC终端节点接口的v1版本信息。

GET https://{endpoint}/v1

# 响应示例

#### 状态码: **200**

服务器已成功处理了请求

```
{
  "version":{
   {
     "updated":"2018-09-30T00:00:00Z",
 "version":"1",
 "min_version":"",
 "status":"CURRENT",
 "id":"v1",
     "links":[
      {
        "href":"https://{vpcep_uri}/v1",
 "type":"application/json",
 "rel":"self"
      }
\blacksquare }
 }
}
```
# **SDK** 代码示例

SDK代码示例如下。

#### **Java**

package com.huaweicloud.sdk.test;

import com.huaweicloud.sdk.core.auth.ICredential; import com.huaweicloud.sdk.core.auth.BasicCredentials; import com.huaweicloud.sdk.core.exception.ConnectionException; import com.huaweicloud.sdk.core.exception.RequestTimeoutException; import com.huaweicloud.sdk.core.exception.ServiceResponseException; import com.huaweicloud.sdk.vpcep.v1.region.VpcepRegion; import com.huaweicloud.sdk.vpcep.v1.\*; import com.huaweicloud.sdk.vpcep.v1.model.\*;

public class ListSpecifiedVersionDetailsSolution {

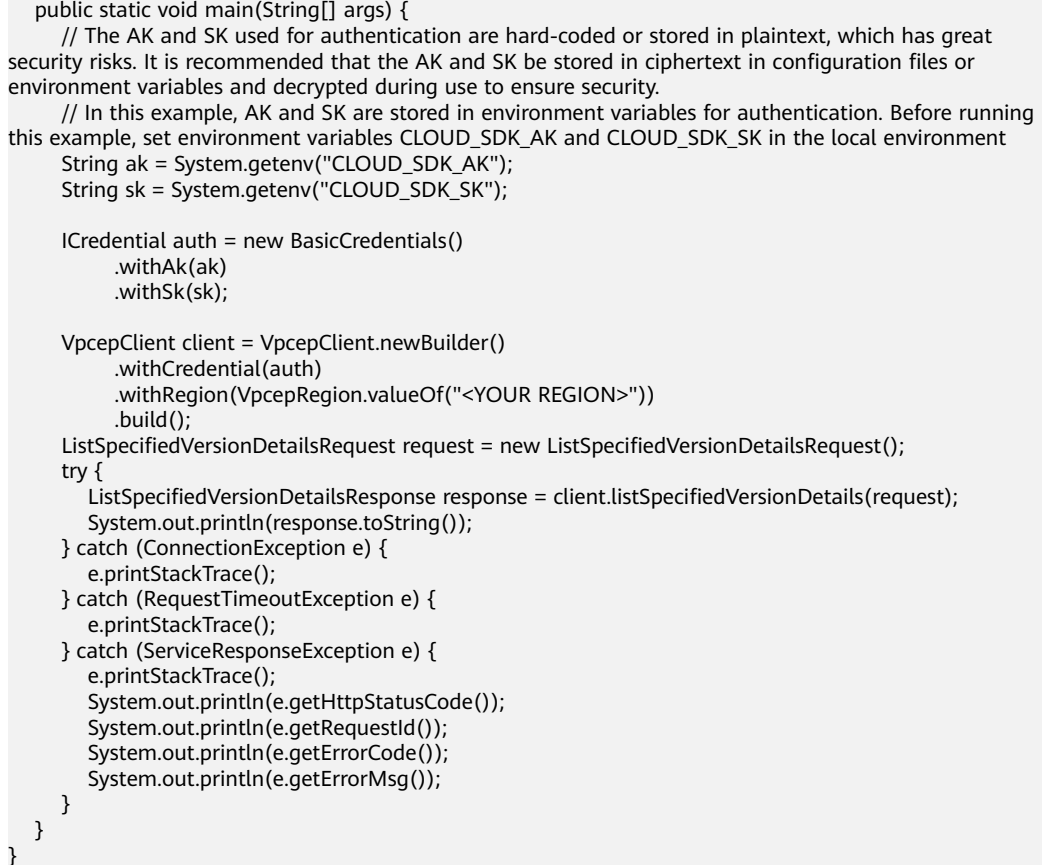

# **Python**

# coding: utf-8

#### import os

from huaweicloudsdkcore.auth.credentials import BasicCredentials from huaweicloudsdkvpcep.v1.region.vpcep\_region import VpcepRegion from huaweicloudsdkcore.exceptions import exceptions from huaweicloudsdkvpcep.v1 import \*

if \_\_name\_\_ == "\_\_main\_\_":

 # The AK and SK used for authentication are hard-coded or stored in plaintext, which has great security risks. It is recommended that the AK and SK be stored in ciphertext in configuration files or environment variables and decrypted during use to ensure security.

 # In this example, AK and SK are stored in environment variables for authentication. Before running this example, set environment variables CLOUD\_SDK\_AK and CLOUD\_SDK\_SK in the local environment

```
 ak = os.environ["CLOUD_SDK_AK"]
 sk = os.environ["CLOUD_SDK_SK"]
 credentials = BasicCredentials(ak, sk)
 client = VpcepClient.new_builder() \
  .with_credentials(credentials) \sqrt{ } .with_region(VpcepRegion.value_of("<YOUR REGION>")) \
   .build()
 try:
   request = ListSpecifiedVersionDetailsRequest()
   response = client.list_specified_version_details(request)
   print(response)
 except exceptions.ClientRequestException as e:
   print(e.status_code)
```

```
 print(e.request_id)
```
**Go**

```
 print(e.error_code)
      print(e.error_msg)
package main
import (
   .<br>"fmt"
   "github.com/huaweicloud/huaweicloud-sdk-go-v3/core/auth/basic"
   vpcep "github.com/huaweicloud/huaweicloud-sdk-go-v3/services/vpcep/v1"
   "github.com/huaweicloud/huaweicloud-sdk-go-v3/services/vpcep/v1/model"
   region "github.com/huaweicloud/huaweicloud-sdk-go-v3/services/vpcep/v1/region"
)
func main() {
   // The AK and SK used for authentication are hard-coded or stored in plaintext, which has great security 
risks. It is recommended that the AK and SK be stored in ciphertext in configuration files or environment 
variables and decrypted during use to ensure security.
   // In this example, AK and SK are stored in environment variables for authentication. Before running this 
example, set environment variables CLOUD_SDK_AK and CLOUD_SDK_SK in the local environment
   ak := os.Getenv("CLOUD_SDK_AK")
   sk := os.Getenv("CLOUD_SDK_SK")
   auth := basic.NewCredentialsBuilder().
      WithAk(ak).
      WithSk(sk).
      Build()
   client := vpcep.NewVpcepClient(
      vpcep.VpcepClientBuilder().
         WithRegion(region.ValueOf("<YOUR REGION>")).
         WithCredential(auth).
         Build())
   request := &model.ListSpecifiedVersionDetailsRequest{}
   response, err := client.ListSpecifiedVersionDetails(request)
  if err == nil fmt.Printf("%+v\n", response)
   } else {
      fmt.Println(err)
   }
}
```
## 更多

更多编程语言的SDK代码示例,请参见**[API Explorer](https://console-intl.huaweicloud.com/apiexplorer/#/openapi/VPCEP/sdk?api=ListSpecifiedVersionDetails)**的代码示例页签,可生成自动对应 的SDK代码示例。

## 状态码

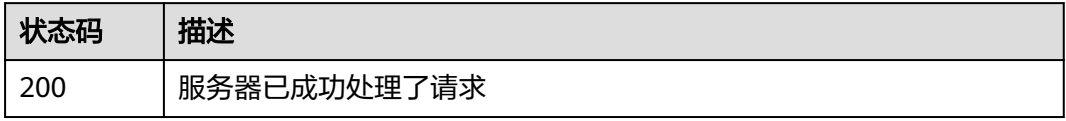

## 错误码

请参[见错误码。](#page-207-0)

# <span id="page-23-0"></span>**4.2** 终端节点服务功能

# **4.2.1** 创建终端节点服务

# 功能介绍

创建终端节点服务,允许其他用户创建终端节点连接您创建的终端节点服务, 使用您 所提供的服务。 说明 该接口为异步接口,调用成功会返回200状态码,说明请求已正 常下发。 通常创建终端节点服务需要1~2分钟,可以通过查询终端节点服务详情查看 创建结果。

# 调用方法

请参[见如何调用](#page-7-0)**API**。

#### **URI**

POST /v1/{project\_id}/vpc-endpoint-services

#### 表 **4-10** 路径参数

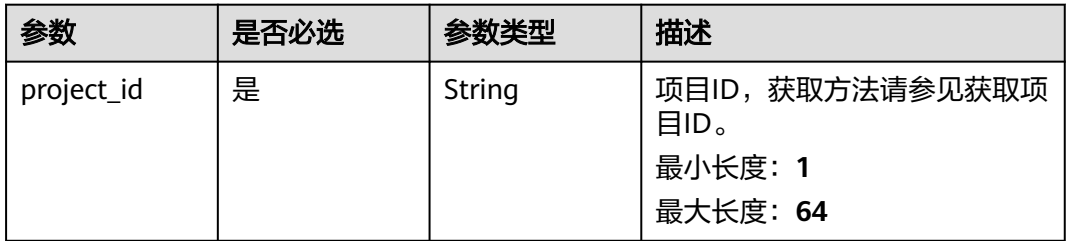

## 请求参数

#### 表 **4-11** 请求 Header 参数

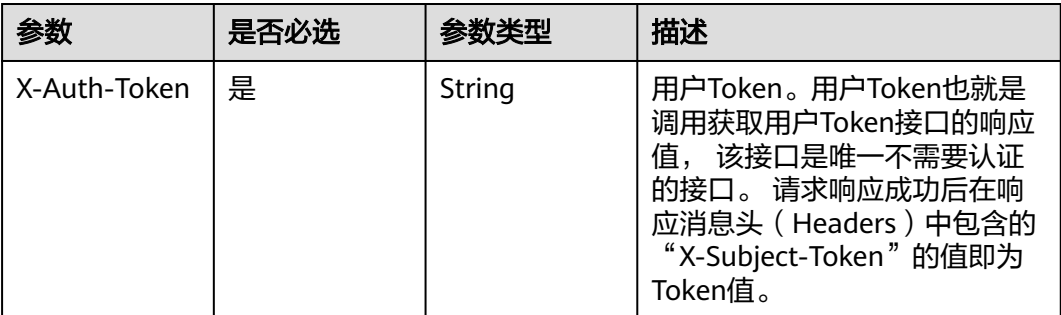

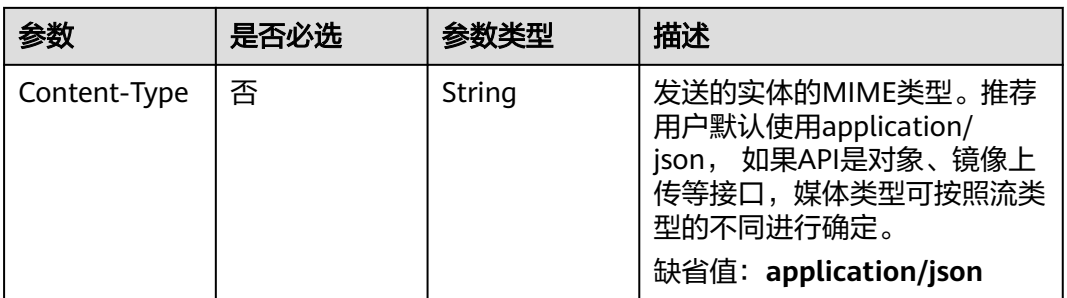

# 表 **4-12** 请求 Body 参数

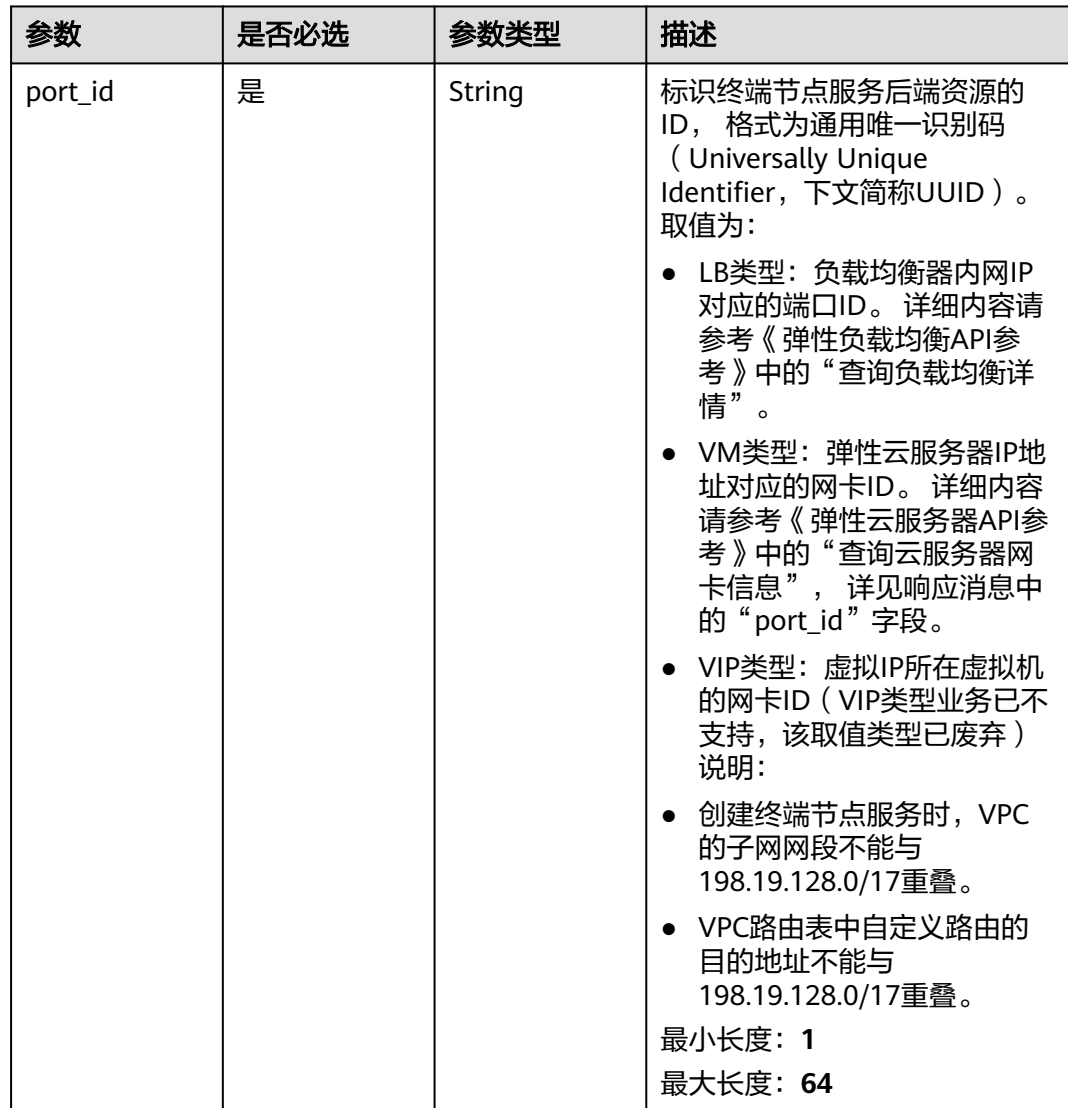

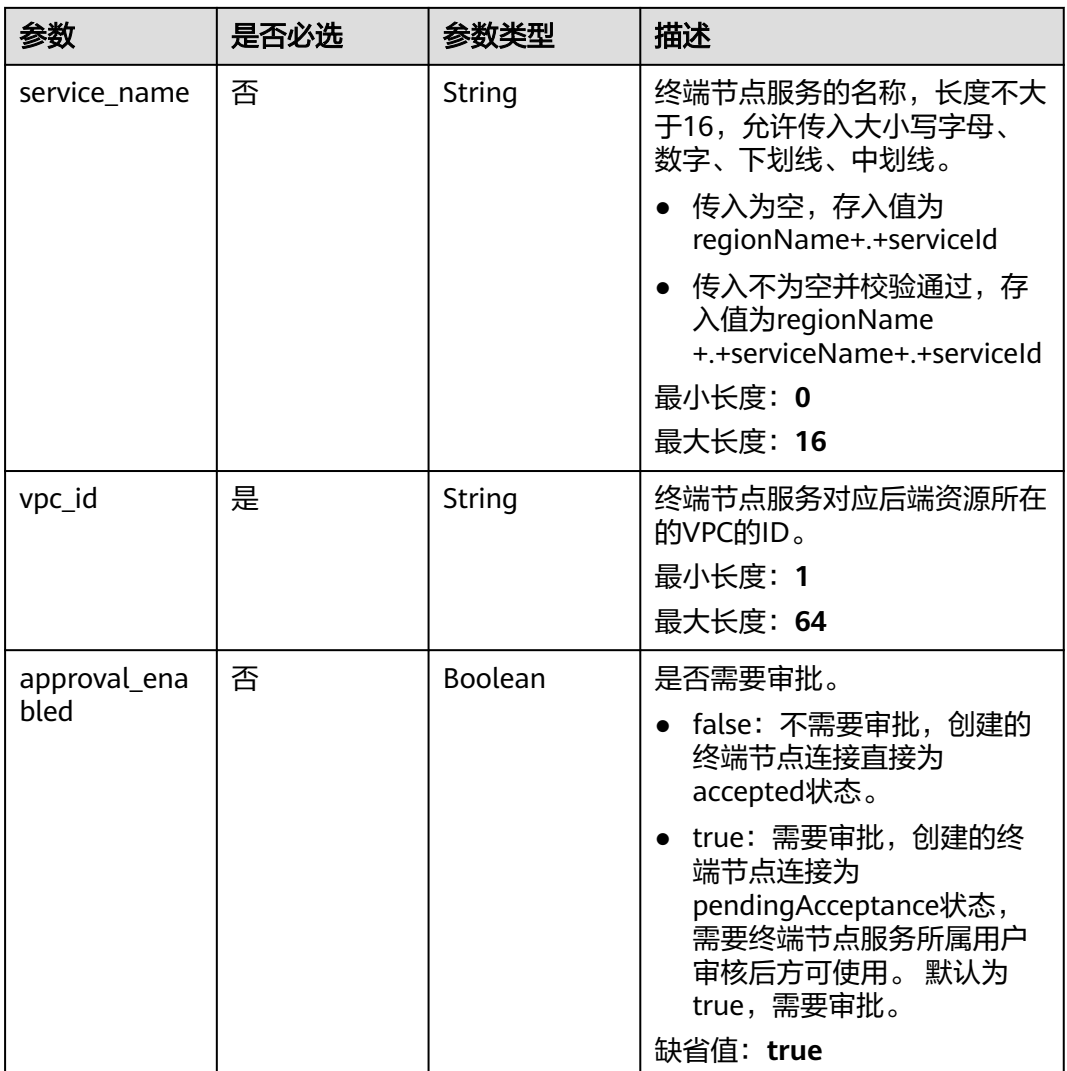

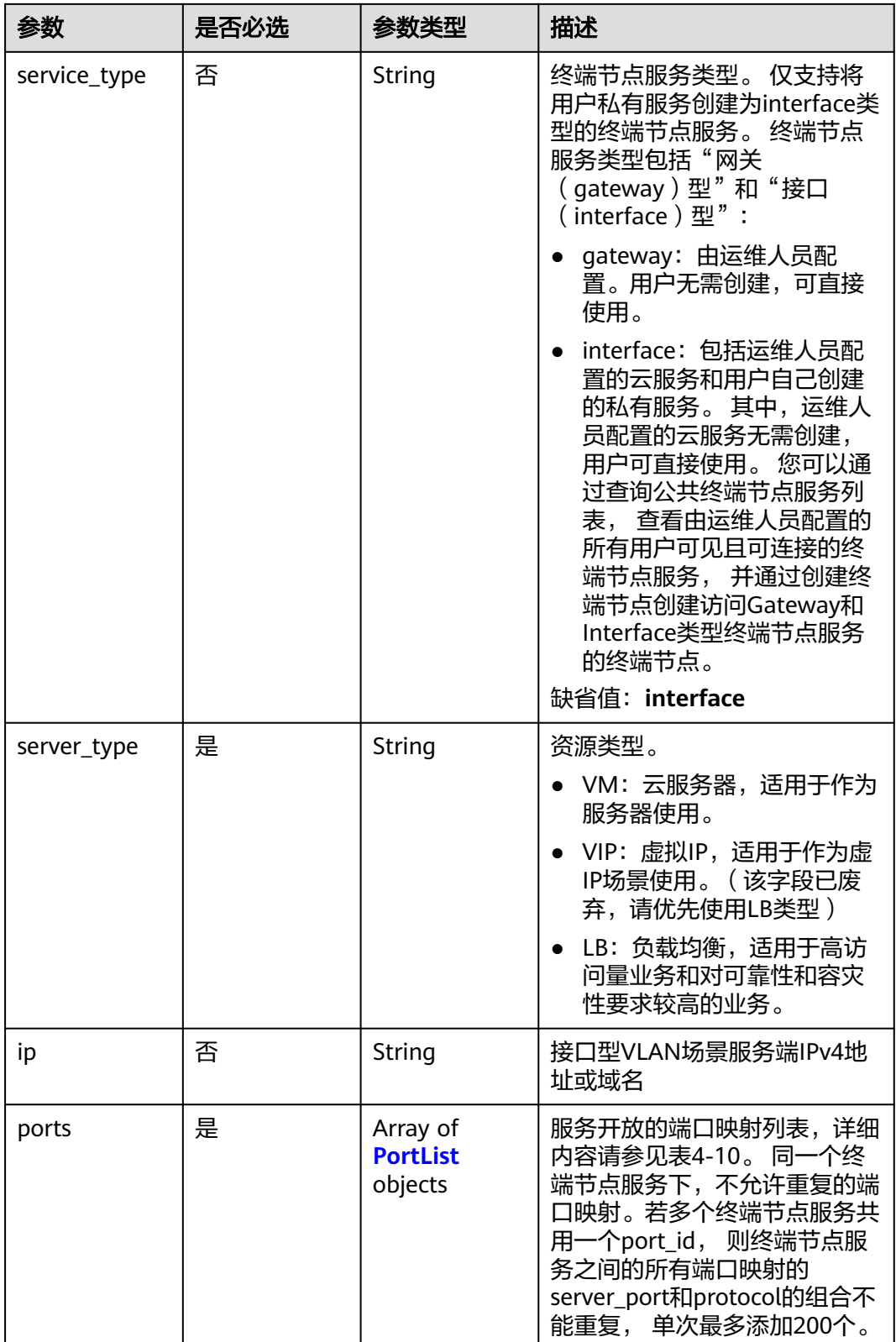

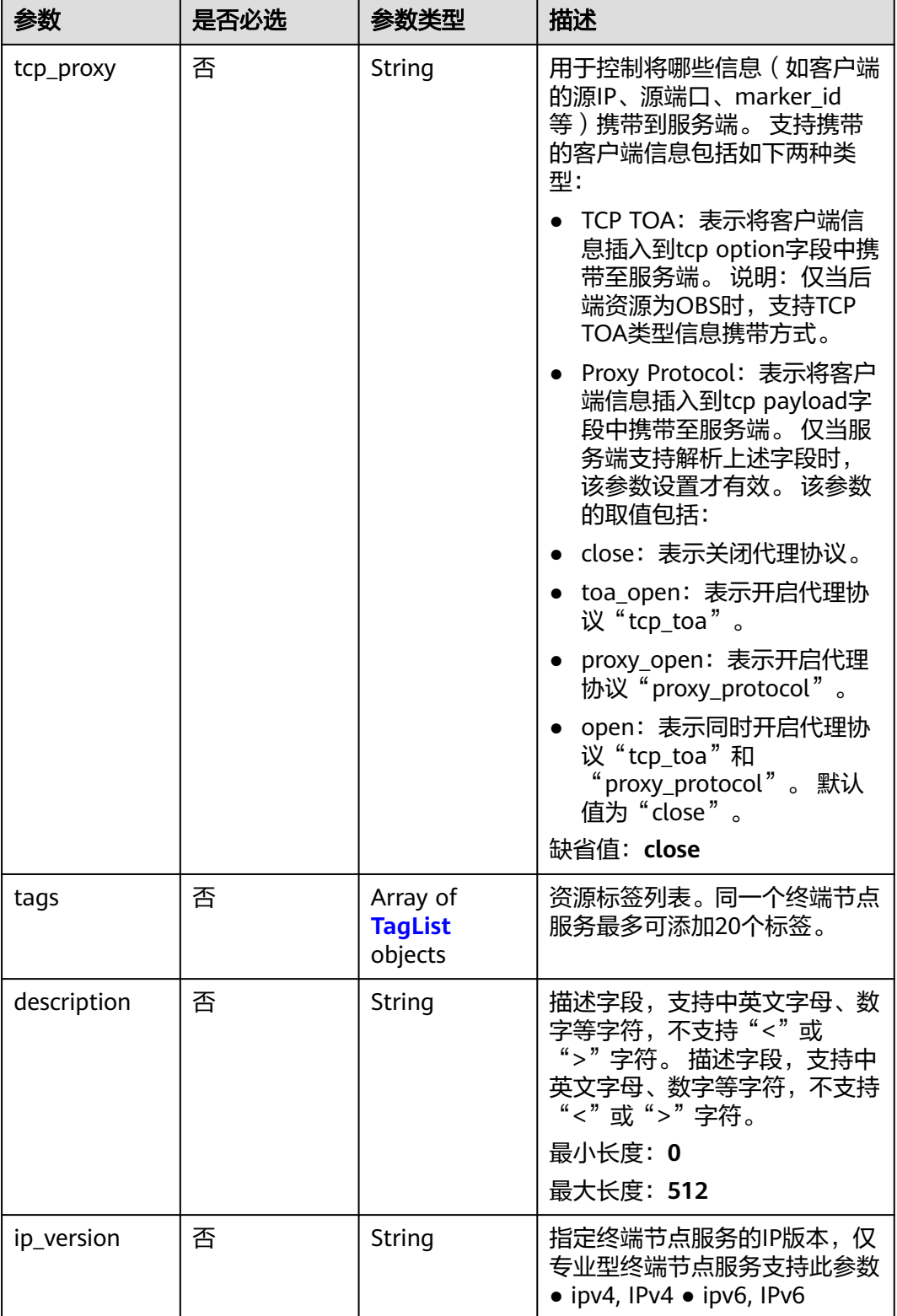

#### <span id="page-28-0"></span>表 **4-13** PortList

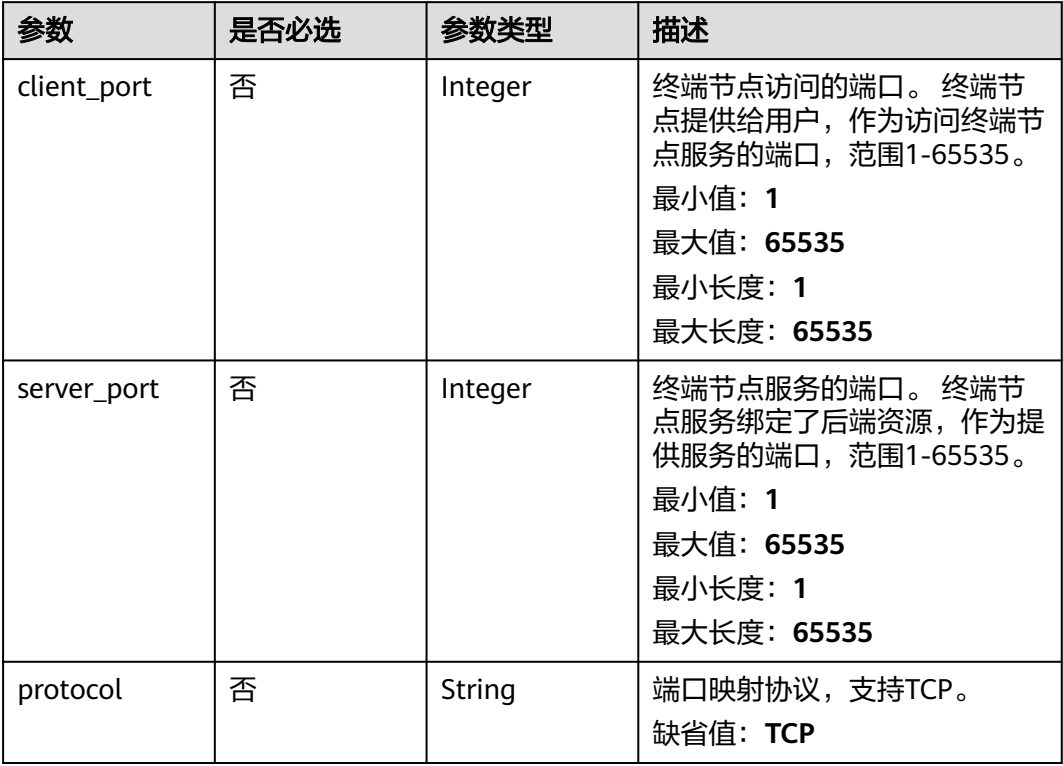

## 表 **4-14** TagList

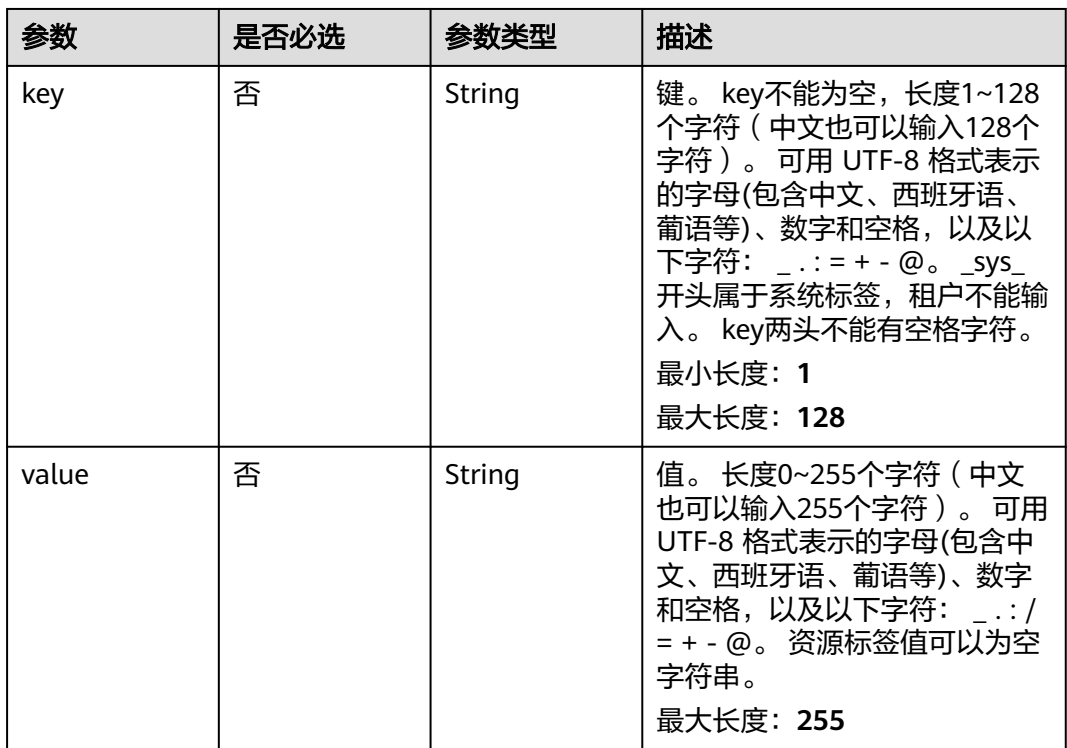

# 响应参数

# 状态码: **200**

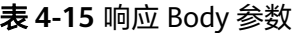

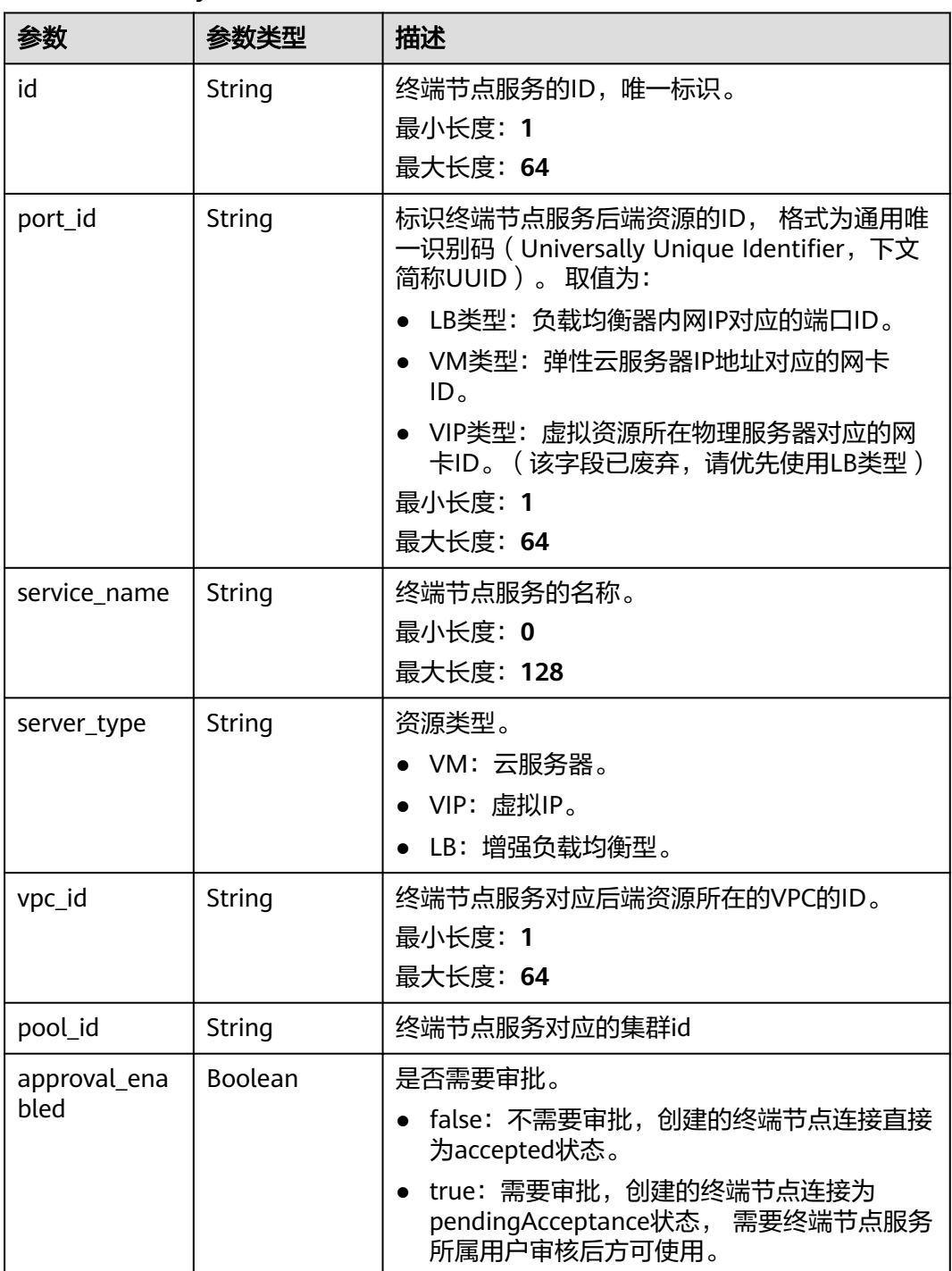

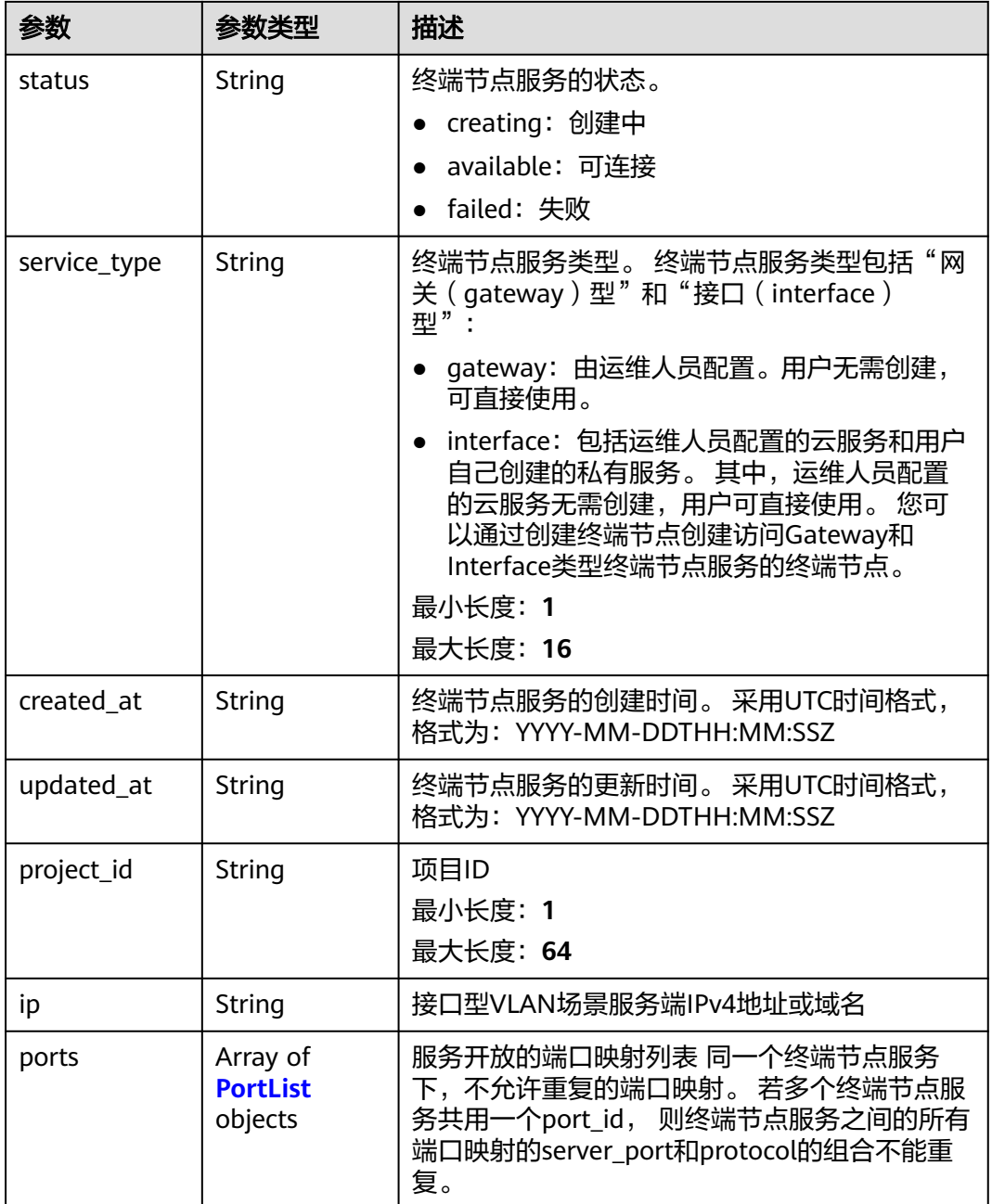

<span id="page-31-0"></span>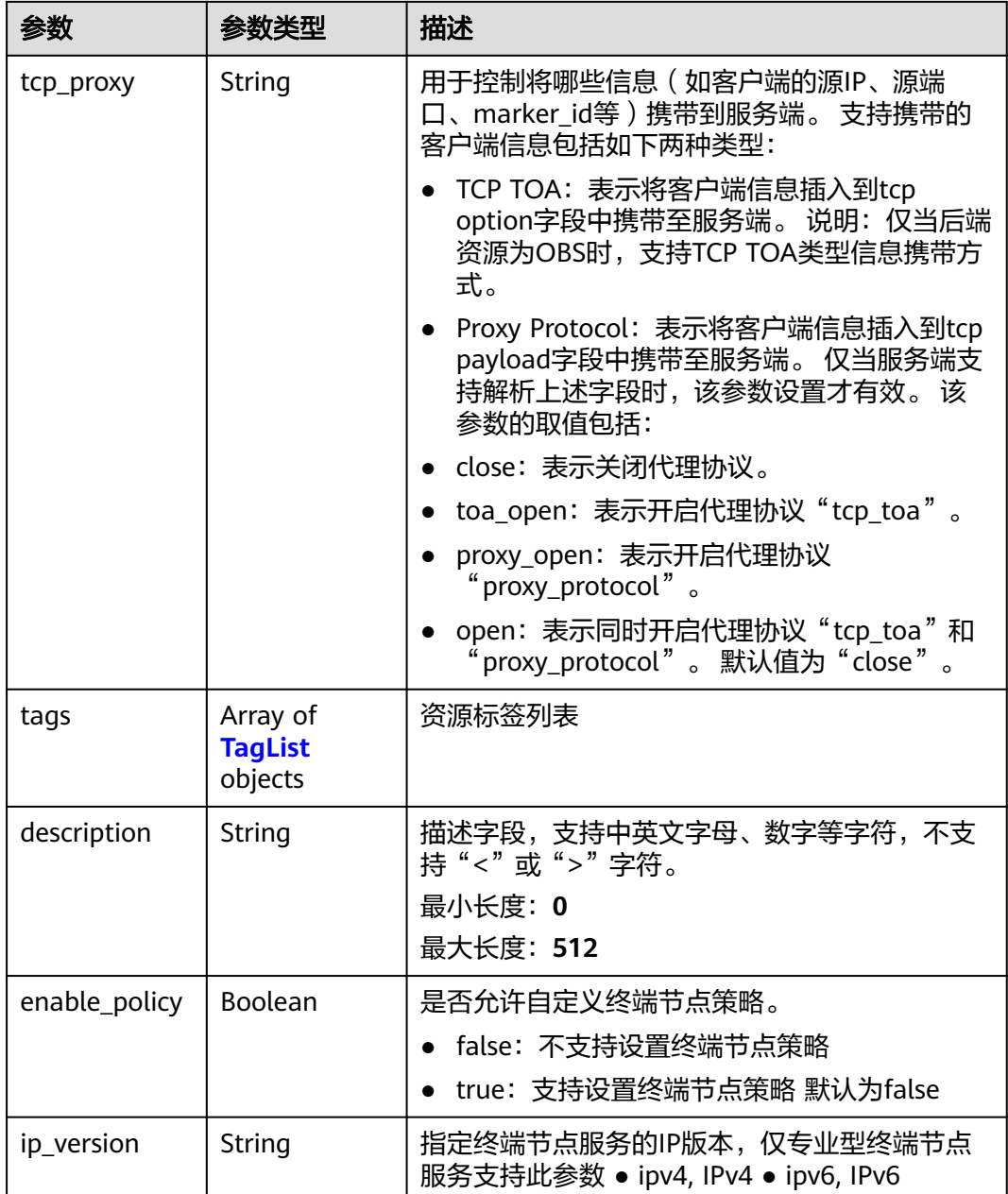

#### 表 **4-16** PortList

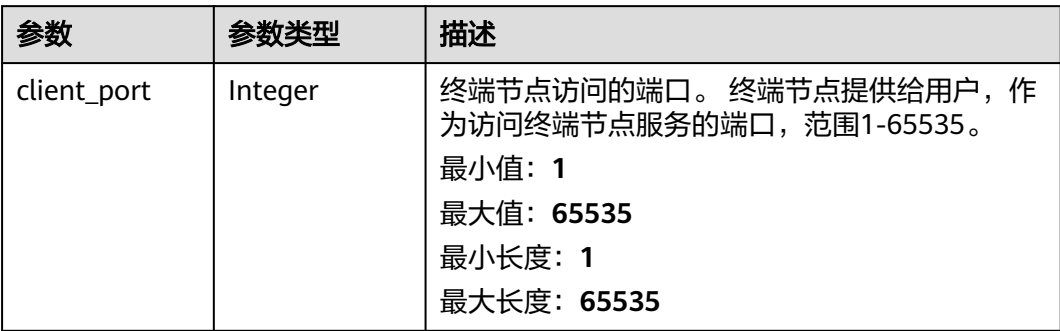

<span id="page-32-0"></span>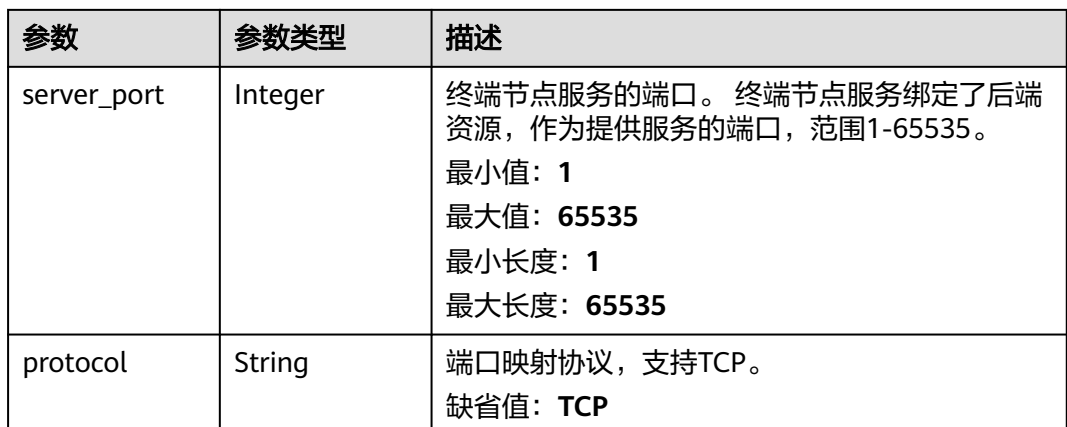

#### 表 **4-17** TagList

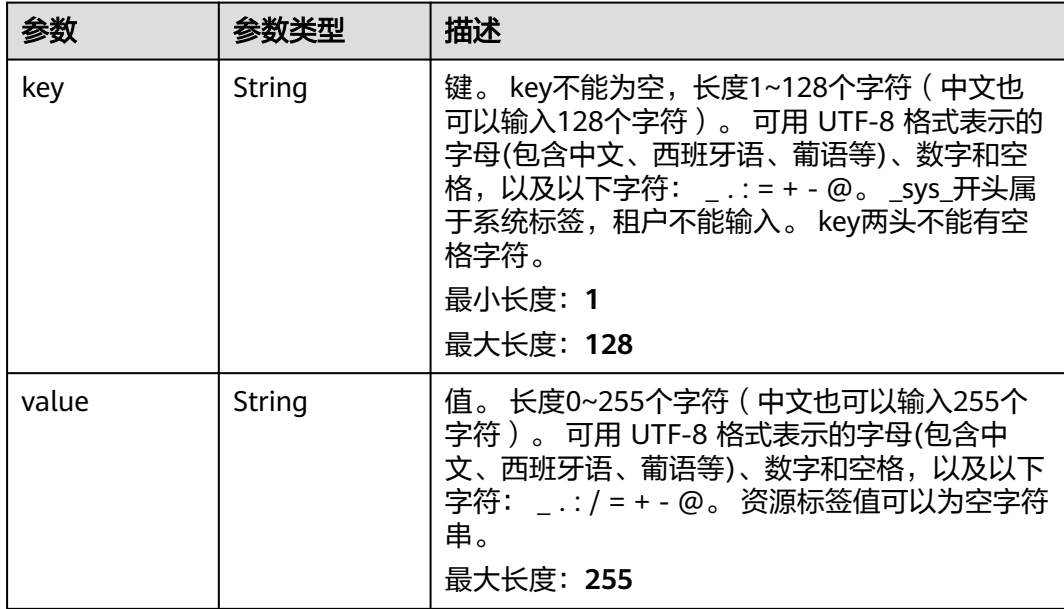

# 请求示例

创建接口型终端节点服务,资源类型为VM,访问端口为8080和8081,服务端口为90 和80,端口映射协议为TCP,无需审批。

POST https://{endpoint}/v1/{project\_id}/vpc-endpoint-services

```
{
 "port_id" : "4189d3c2-8882-4871-a3c2-d380272eed88",
 "vpc_id" : "4189d3c2-8882-4871-a3c2-d380272eed80",
  "approval_enabled" : false,
 "service_type" : "interface",
 "server_type" : "VM",
 "ports" : [ {
   "client_port" : 8080,
 "server_port" : 90,
 "protocol" : "TCP"
 }, {
 "client_port" : 8081,
   "server_port" : 80,
```
 "protocol" : "TCP" } ]

}

## 响应示例

状态码: **200**

服务器已成功处理了请求

```
{
  "id" : "4189d3c2-8882-4871-a3c2-d380272eed83",
  "port_id" : "4189d3c2-8882-4871-a3c2-d380272eed88",
  "vpc_id" : "4189d3c2-8882-4871-a3c2-d380272eed80",
 "pool_id" : "5289d3c2-8882-4871-a3c2-d380272eed80",
 "status" : "available",
  "approval_enabled" : false,
 "service_name" : "test123",
 "service_type" : "interface",
  "server_type" : "VM",
  "project_id" : "6e9dfd51d1124e8d8498dce894923a0d",
  "created_at" : "2022-04-14T09:35:47Z",
  "ports" : [ {
   "client_port" : 8080,
   "server_port" : 90,
   "protocol" : "TCP"
  }, {
   "client_port" : 8081,
  "server_port" : 80,
   "protocol" : "TCP"
  } ]
}
```
# **SDK** 代码示例

SDK代码示例如下。

#### **Java**

创建接口型终端节点服务,资源类型为VM,访问端口为8080和8081,服务端口为90 和80,端口映射协议为TCP,无需审批。

package com.huaweicloud.sdk.test;

```
import com.huaweicloud.sdk.core.auth.ICredential;
import com.huaweicloud.sdk.core.auth.BasicCredentials;
import com.huaweicloud.sdk.core.exception.ConnectionException;
import com.huaweicloud.sdk.core.exception.RequestTimeoutException;
import com.huaweicloud.sdk.core.exception.ServiceResponseException;
import com.huaweicloud.sdk.vpcep.v1.region.VpcepRegion;
import com.huaweicloud.sdk.vpcep.v1.*;
import com.huaweicloud.sdk.vpcep.v1.model.*;
```
import java.util.List; import java.util.ArrayList;

public class CreateEndpointServiceSolution {

public static void main(String[] args) {

 // The AK and SK used for authentication are hard-coded or stored in plaintext, which has great security risks. It is recommended that the AK and SK be stored in ciphertext in configuration files or environment variables and decrypted during use to ensure security.

 // In this example, AK and SK are stored in environment variables for authentication. Before running this example, set environment variables CLOUD\_SDK\_AK and CLOUD\_SDK\_SK in the local environment

String ak = System.getenv("CLOUD\_SDK\_AK");

String sk = System.getenv("CLOUD\_SDK\_SK");

```
 ICredential auth = new BasicCredentials()
         .withAk(ak)
         .withSk(sk);
    VpcepClient client = VpcepClient.newBuilder()
         .withCredential(auth)
         .withRegion(VpcepRegion.valueOf("<YOUR REGION>"))
         .build();
    CreateEndpointServiceRequest request = new CreateEndpointServiceRequest();
    CreateEndpointServiceRequestBody body = new CreateEndpointServiceRequestBody();
    List<PortList> listbodyPorts = new ArrayList<>();
    listbodyPorts.add(
      new PortList()
         .withClientPort(8080)
         .withServerPort(90)
         .withProtocol(PortList.ProtocolEnum.fromValue("TCP"))
    );
    listbodyPorts.add(
      new PortList()
         .withClientPort(8081)
         .withServerPort(80)
         .withProtocol(PortList.ProtocolEnum.fromValue("TCP"))
    );
    body.withPorts(listbodyPorts);
    body.withServerType(CreateEndpointServiceRequestBody.ServerTypeEnum.fromValue("VM"));
    body.withServiceType(CreateEndpointServiceRequestBody.ServiceTypeEnum.fromValue("interface"));
    body.withApprovalEnabled(false);
    body.withVpcId("4189d3c2-8882-4871-a3c2-d380272eed80");
    body.withPortId("4189d3c2-8882-4871-a3c2-d380272eed88");
    request.withBody(body);
   try {
      CreateEndpointServiceResponse response = client.createEndpointService(request);
      System.out.println(response.toString());
   } catch (ConnectionException e) {
      e.printStackTrace();
    } catch (RequestTimeoutException e) {
      e.printStackTrace();
   } catch (ServiceResponseException e) {
      e.printStackTrace();
      System.out.println(e.getHttpStatusCode());
      System.out.println(e.getRequestId());
      System.out.println(e.getErrorCode());
      System.out.println(e.getErrorMsg());
   }
 }
```
### **Python**

创建接口型终端节点服务,资源类型为VM,访问端口为8080和8081,服务端口为90 和80,端口映射协议为TCP,无需审批。

# coding: utf-8

import os

}

from huaweicloudsdkcore.auth.credentials import BasicCredentials from huaweicloudsdkvpcep.v1.region.vpcep\_region import VpcepRegion from huaweicloudsdkcore.exceptions import exceptions from huaweicloudsdkvpcep.v1 import \*

```
if __name__ == '__main__
```
 # The AK and SK used for authentication are hard-coded or stored in plaintext, which has great security risks. It is recommended that the AK and SK be stored in ciphertext in configuration files or environment variables and decrypted during use to ensure security.

 # In this example, AK and SK are stored in environment variables for authentication. Before running this example, set environment variables CLOUD\_SDK\_AK and CLOUD\_SDK\_SK in the local environment

ak = os.environ["CLOUD\_SDK\_AK"]

```
 sk = os.environ["CLOUD_SDK_SK"]
```

```
 credentials = BasicCredentials(ak, sk)
   client = VpcepClient.new_builder() \
      .with_credentials(credentials) \
      .with_region(VpcepRegion.value_of("<YOUR REGION>")) \
      .build()
   try:
      request = CreateEndpointServiceRequest()
     listPortsbody = \lceil PortList(
          client port=8080,
           server_port=90,
           protocol="TCP"
        ),
        PortList(
           client_port=8081,
           server_port=80,
           protocol="TCP"
        )
      ]
      request.body = CreateEndpointServiceRequestBody(
        ports=listPortsbody,
        server_type="VM",
        service_type="interface",
        approval_enabled=False,
        vpc_id="4189d3c2-8882-4871-a3c2-d380272eed80",
        port_id="4189d3c2-8882-4871-a3c2-d380272eed88"
\qquad \qquad response = client.create_endpoint_service(request)
      print(response)
   except exceptions.ClientRequestException as e:
      print(e.status_code)
      print(e.request_id)
      print(e.error_code)
     print(e.error_msg)
```
**Go**

#### 创建接口型终端节点服务,资源类型为VM,访问端口为8080和8081,服务端口为90 和80,端口映射协议为TCP,无需审批。

package main

```
import (
   "fmt"
   "github.com/huaweicloud/huaweicloud-sdk-go-v3/core/auth/basic"
   vpcep "github.com/huaweicloud/huaweicloud-sdk-go-v3/services/vpcep/v1"
   "github.com/huaweicloud/huaweicloud-sdk-go-v3/services/vpcep/v1/model"
   region "github.com/huaweicloud/huaweicloud-sdk-go-v3/services/vpcep/v1/region"
)
```
#### func main() {

 // The AK and SK used for authentication are hard-coded or stored in plaintext, which has great security risks. It is recommended that the AK and SK be stored in ciphertext in configuration files or environment variables and decrypted during use to ensure security.

 // In this example, AK and SK are stored in environment variables for authentication. Before running this example, set environment variables CLOUD\_SDK\_AK and CLOUD\_SDK\_SK in the local environment ak := os.Getenv("CLOUD\_SDK\_AK")

```
 sk := os.Getenv("CLOUD_SDK_SK")
```

```
 auth := basic.NewCredentialsBuilder().
   WithAk(ak).
    WithSk(sk).
   Build()
```
 client := vpcep.NewVpcepClient( vpcep.VpcepClientBuilder().
```
 WithRegion(region.ValueOf("<YOUR REGION>")).
        WithCredential(auth).
        Build())
   request := &model.CreateEndpointServiceRequest{}
   clientPortPorts:= int32(8080)
  serverPortPorts:= int32(90)
   protocolPorts:= model.GetPortListProtocolEnum().TCP
  clientPortPorts1:= int32(8081)
   serverPortPorts1:= int32(80)
   protocolPorts1:= model.GetPortListProtocolEnum().TCP
   var listPortsbody = []model.PortList{
      {
        ClientPort: &clientPortPorts,
        ServerPort: &serverPortPorts,
        Protocol: &protocolPorts,
      },
      {
        ClientPort: &clientPortPorts1,
        ServerPort: &serverPortPorts1,
        Protocol: &protocolPorts1,
      },
   }
   serviceTypeCreateEndpointServiceRequestBody:= 
model.GetCreateEndpointServiceRequestBodyServiceTypeEnum().INTERFACE
   approvalEnabledCreateEndpointServiceRequestBody:= false
   request.Body = &model.CreateEndpointServiceRequestBody{
      Ports: listPortsbody,
      ServerType: model.GetCreateEndpointServiceRequestBodyServerTypeEnum().VM,
      ServiceType: &serviceTypeCreateEndpointServiceRequestBody,
      ApprovalEnabled: &approvalEnabledCreateEndpointServiceRequestBody,
      VpcId: "4189d3c2-8882-4871-a3c2-d380272eed80",
      PortId: "4189d3c2-8882-4871-a3c2-d380272eed88",
   }
   response, err := client.CreateEndpointService(request)
  if err == nil fmt.Printf("%+v\n", response)
   } else {
      fmt.Println(err)
   }
```
### 更多

更多编程语言的SDK代码示例,请参见**[API Explorer](https://console-intl.huaweicloud.com/apiexplorer/#/openapi/VPCEP/sdk?api=CreateEndpointService)**的代码示例页签,可生成自动对应 的SDK代码示例。

### 状态码

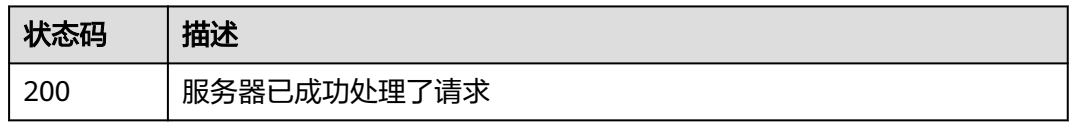

### 错误码

请参[见错误码。](#page-207-0)

}

# **4.2.2** 查询终端节点服务列表

## 功能介绍

查询当前用户下的终端节点服务的列表。

## 调用方法

请参[见如何调用](#page-7-0)**API**。

### **URI**

GET /v1/{project\_id}/vpc-endpoint-services

### 表 **4-18** 路径参数

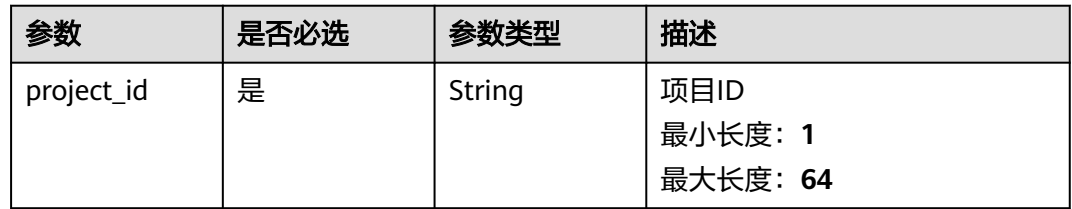

### 表 **4-19** Query 参数

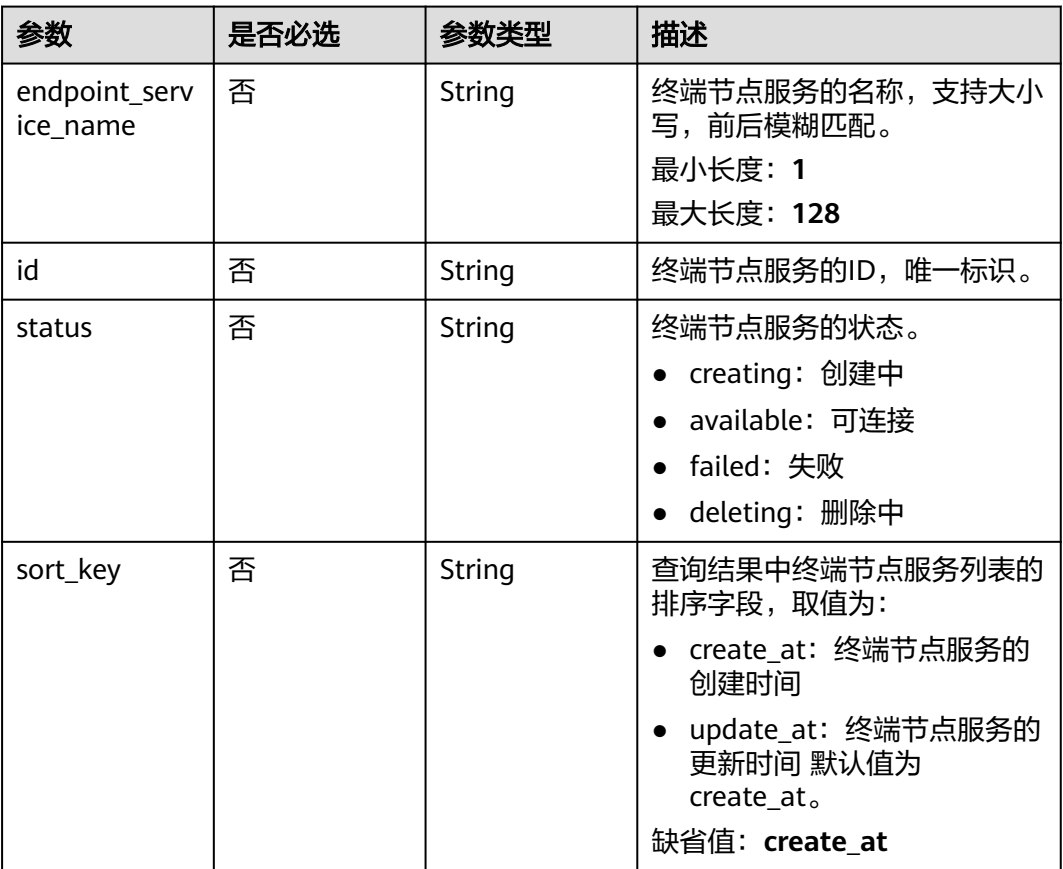

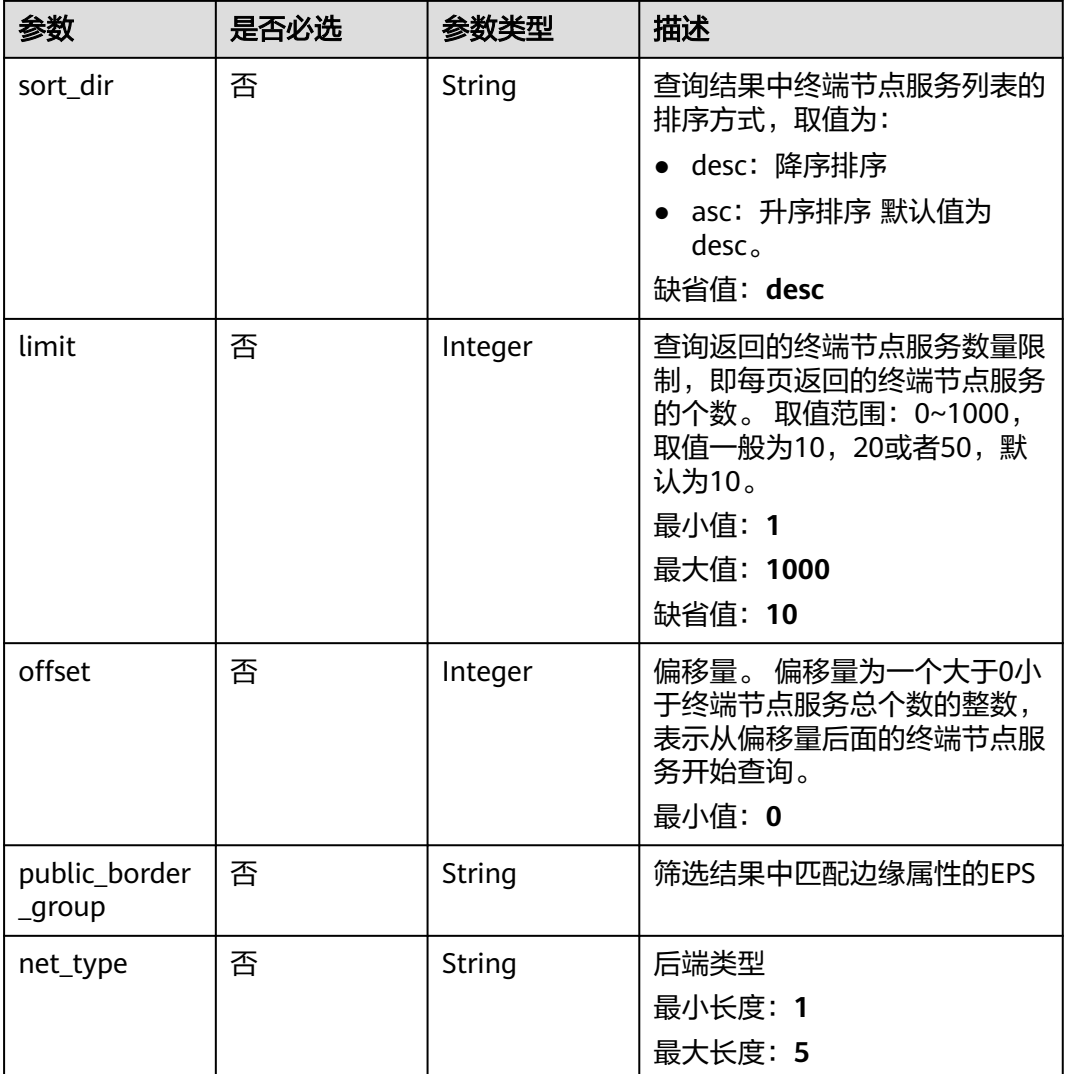

## 请求参数

### 表 **4-20** 请求 Header 参数

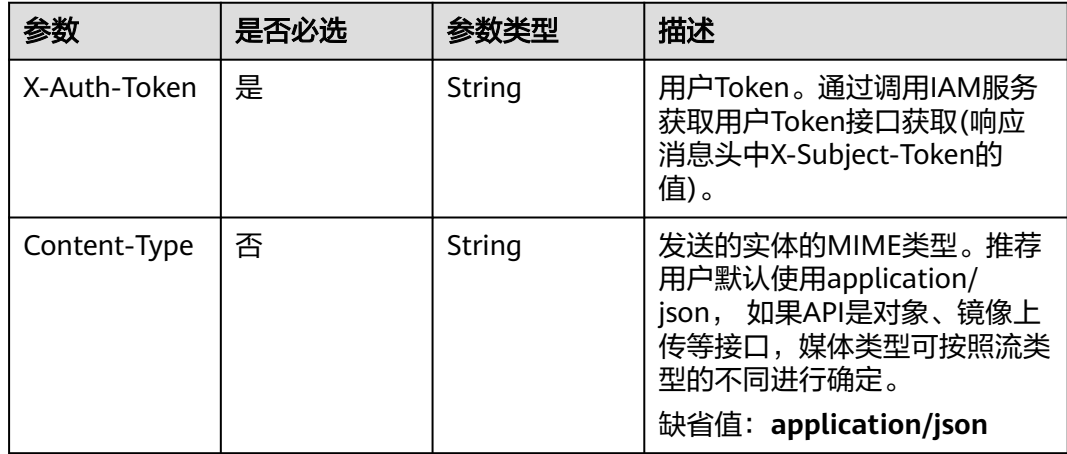

## 响应参数

### 状态码: **200**

### 表 **4-21** 响应 Body 参数

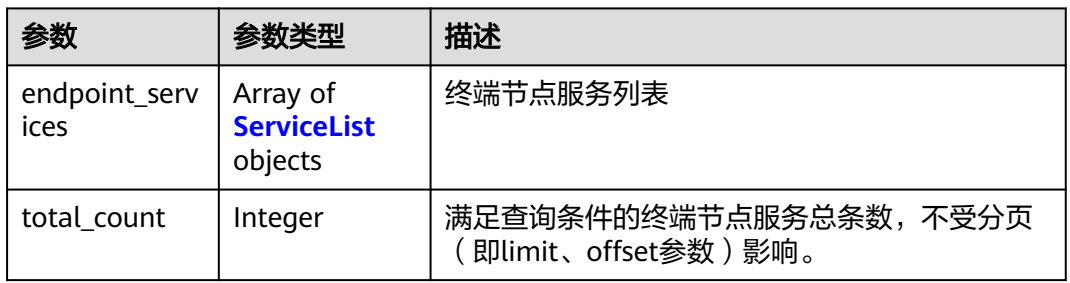

#### 表 **4-22** ServiceList

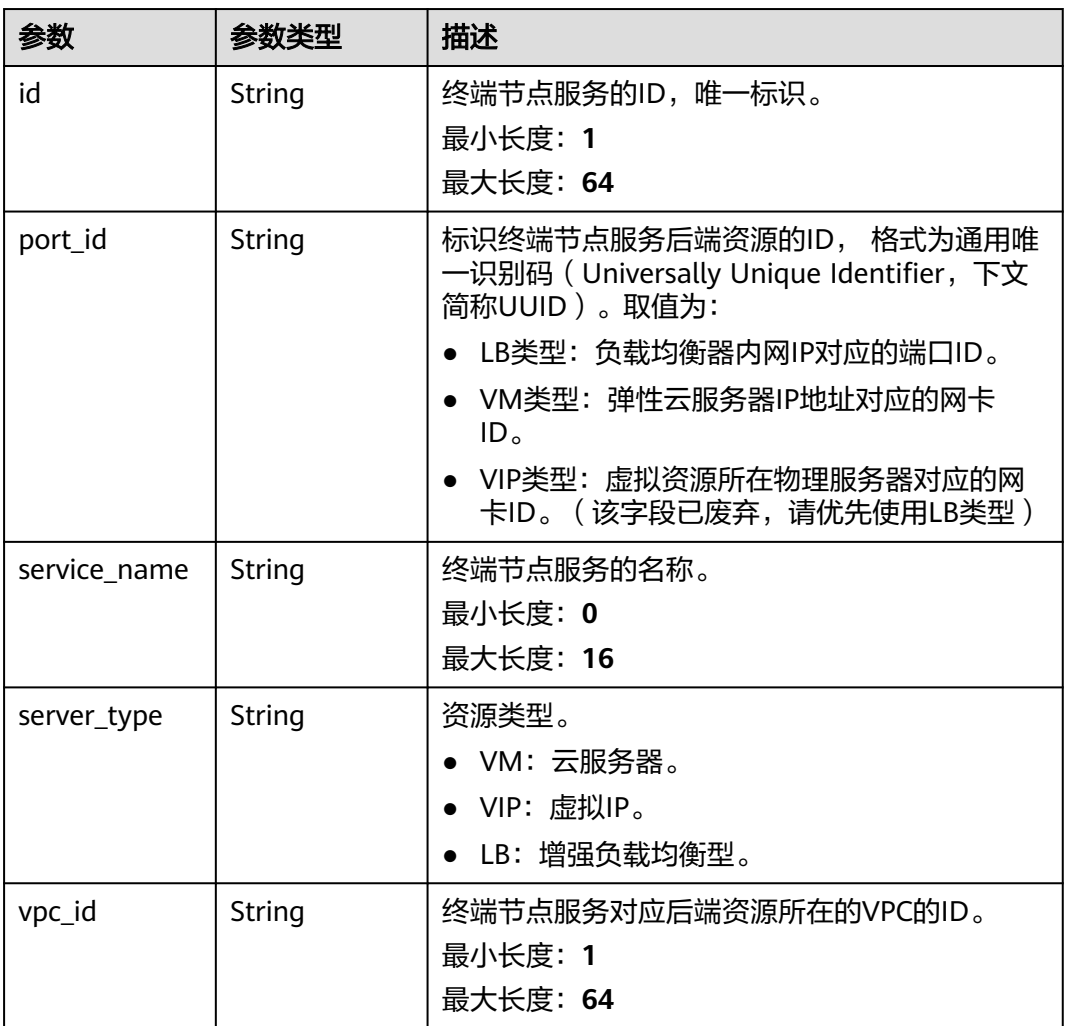

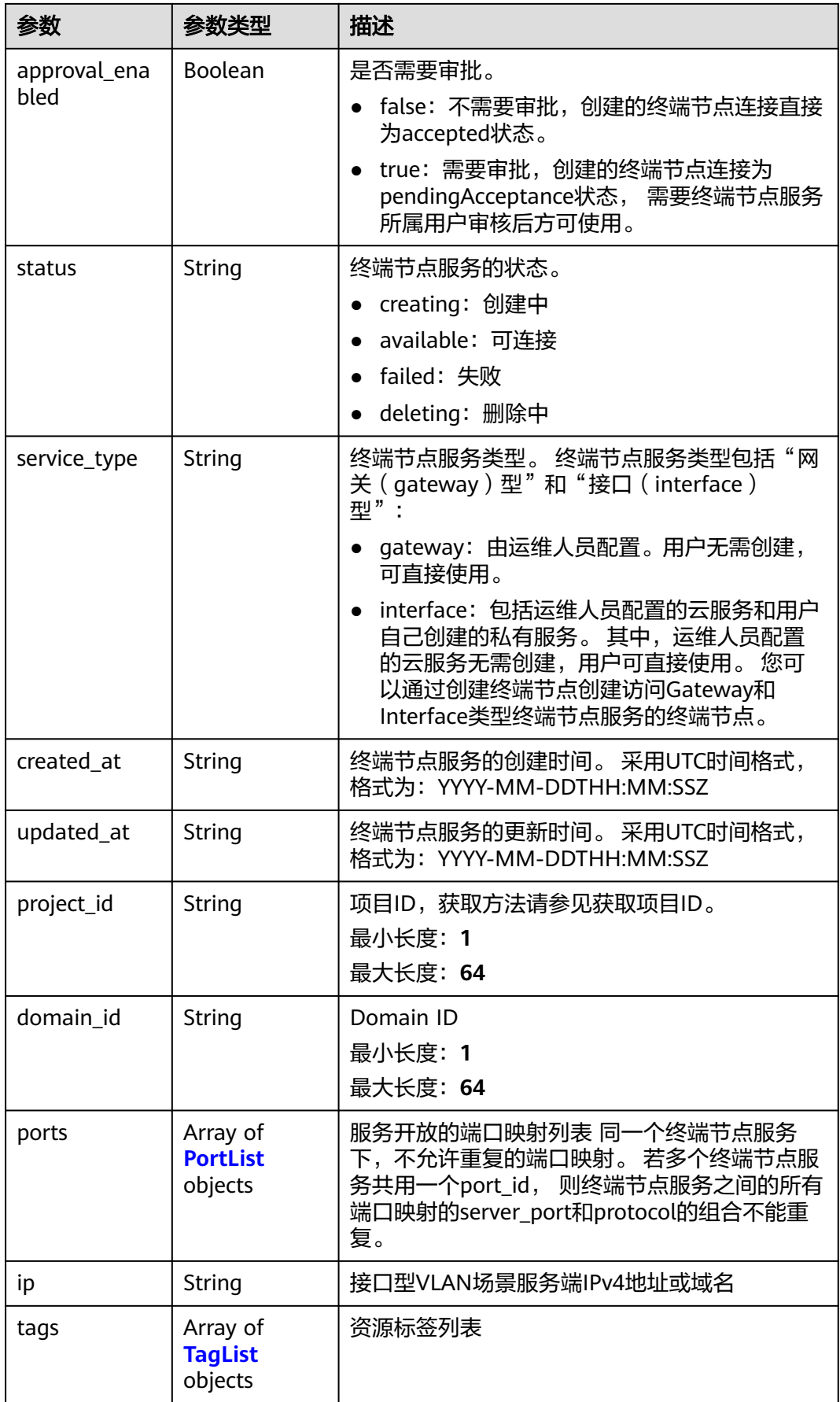

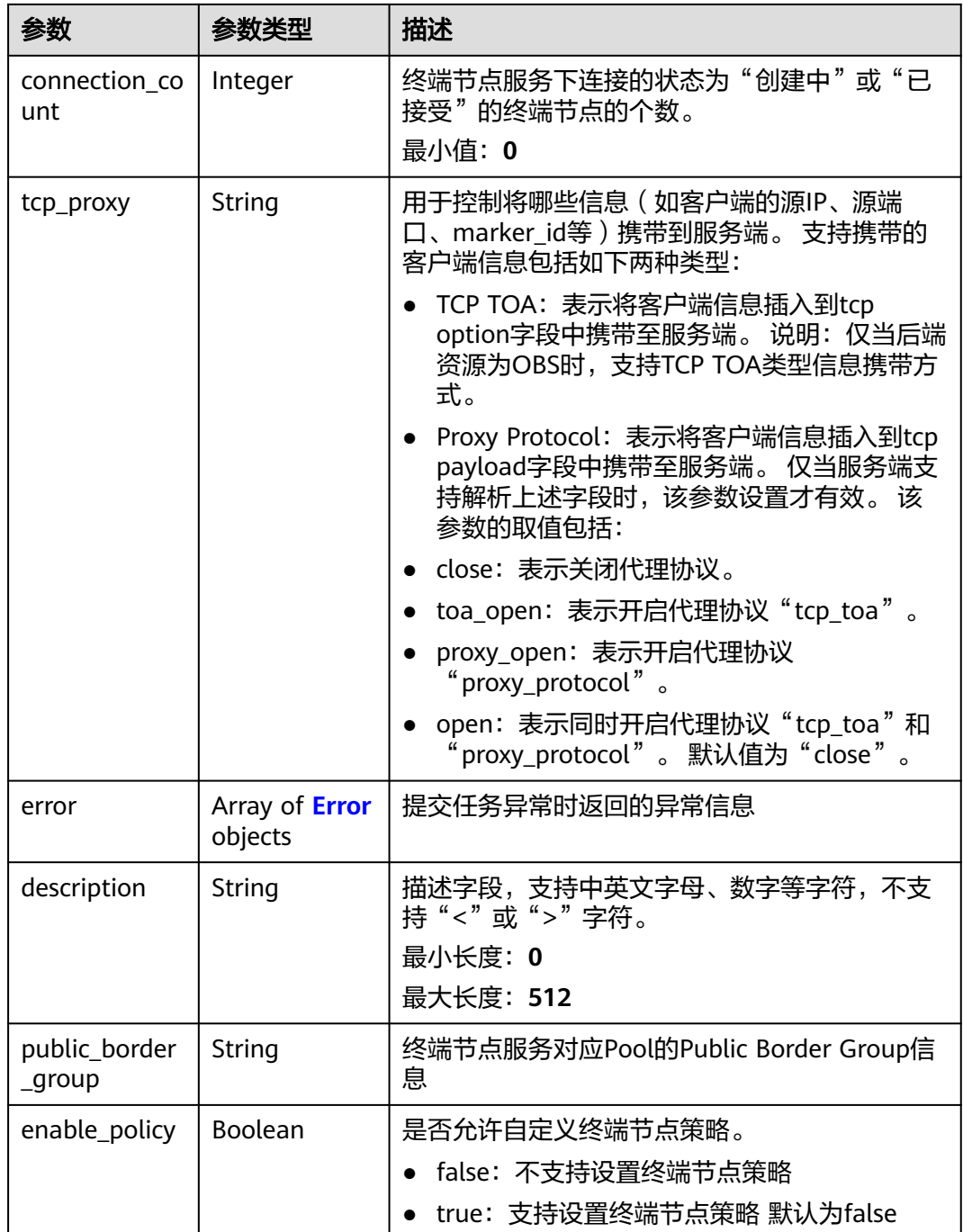

#### <span id="page-42-0"></span>表 **4-23** PortList

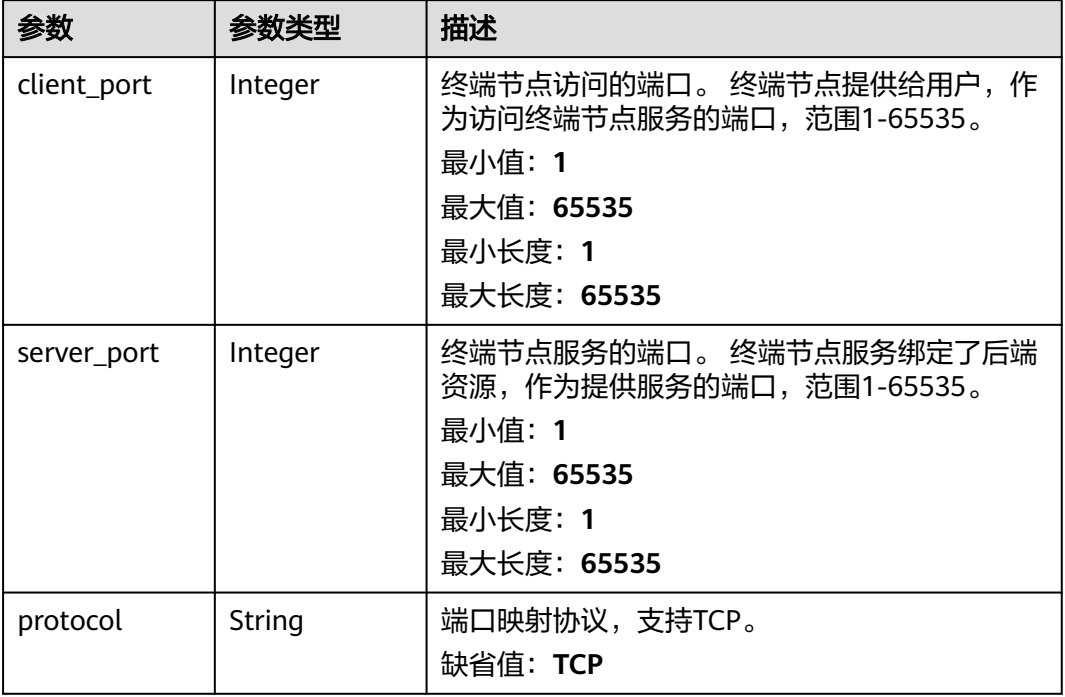

### 表 **4-24** TagList

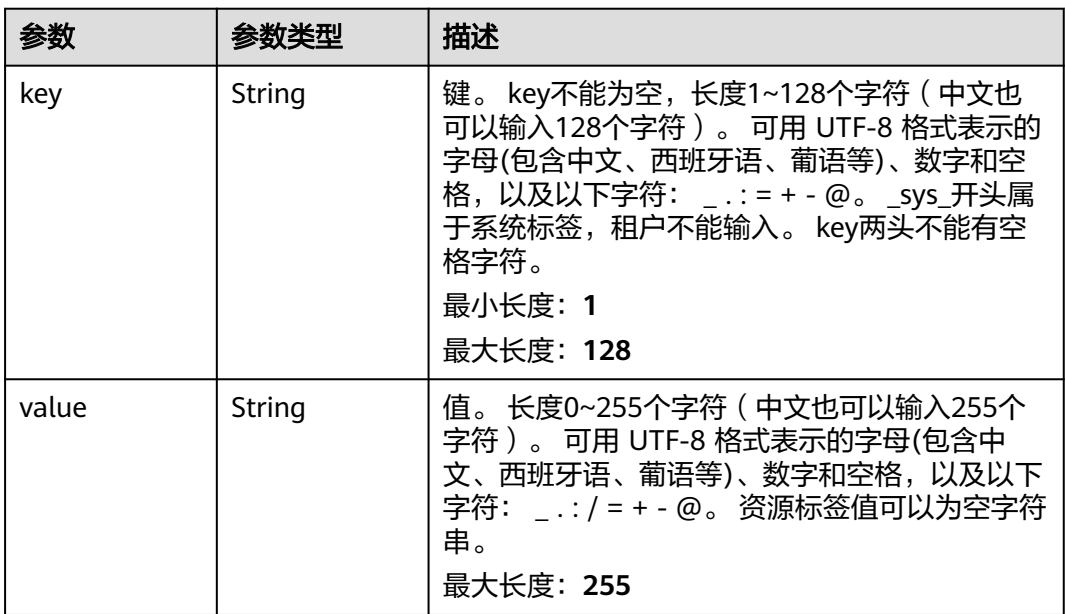

#### <span id="page-43-0"></span>表 **4-25** Error

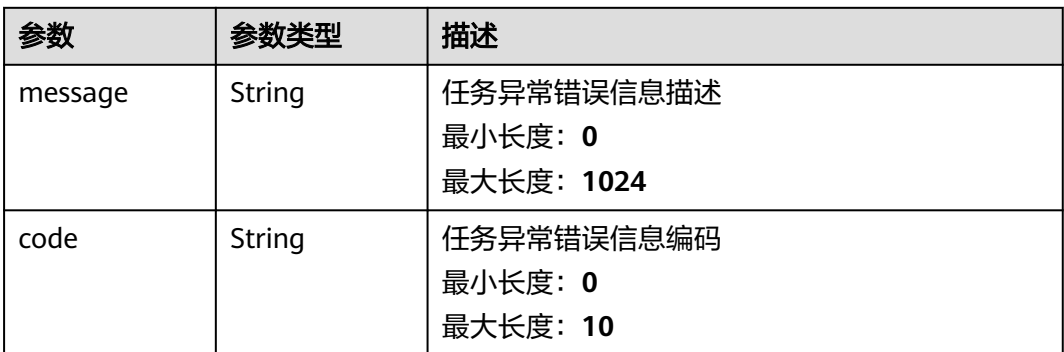

### 请求示例

#### 查询终端节点服务列表

GET https://{endpoint}/v1/{project\_id}/vpc-endpoint-services? endpoint\_service\_name={endpoint\_service\_name}&id={id}&sort\_key={sort\_key}&sort\_dir={sort\_dir}&limit={li mit}&offset={offset}&status={status}

### 响应示例

#### 状态码: **200**

服务器已成功处理了请求

```
{
  "endpoint_services" : [ {
   "id" : "4189d3c2-8882-4871-a3c2-d380272eed83",
   "port_id" : "4189d3c2-8882-4871-a3c2-d380272eed88",
   "vpc_id" : "4189d3c2-8882-4871-a3c2-d380272eed80",
   "status" : "available",
   "approval_enabled" : false,
   "service_name" : "test123",
   "server_type" : "VM",
   "service_type" : "interface",
   "ports" : [ {
     "client_port" : "8080",
     "server_port" : "80",
     "protocol" : "TCP"
 }, {
 "client_port" : "8081",
 "server_port" : "80",
     "protocol" : "TCP"
   } ],
    "project_id" : "6e9dfd51d1124e8d8498dce894923a0d",
 "created_at" : "2022-04-14T09:35:47Z",
 "updated_at" : "2022-04-14T09:36:47Z",
   "public_border_group" : "br-abc-aaa1"
 } ],
 "total_count" : 1
}
```
## **SDK** 代码示例

SDK代码示例如下。

#### **Java**

```
package com.huaweicloud.sdk.test;
import com.huaweicloud.sdk.core.auth.ICredential;
import com.huaweicloud.sdk.core.auth.BasicCredentials;
import com.huaweicloud.sdk.core.exception.ConnectionException;
import com.huaweicloud.sdk.core.exception.RequestTimeoutException;
import com.huaweicloud.sdk.core.exception.ServiceResponseException;
import com.huaweicloud.sdk.vpcep.v1.region.VpcepRegion;
import com.huaweicloud.sdk.vpcep.v1.*;
import com.huaweicloud.sdk.vpcep.v1.model.*;
public class ListEndpointServiceSolution {
   public static void main(String[] args) {
      // The AK and SK used for authentication are hard-coded or stored in plaintext, which has great 
security risks. It is recommended that the AK and SK be stored in ciphertext in configuration files or 
environment variables and decrypted during use to ensure security.
      // In this example, AK and SK are stored in environment variables for authentication. Before running 
this example, set environment variables CLOUD_SDK_AK and CLOUD_SDK_SK in the local environment
      String ak = System.getenv("CLOUD_SDK_AK");
      String sk = System.getenv("CLOUD_SDK_SK");
      ICredential auth = new BasicCredentials()
           .withAk(ak)
           .withSk(sk);
      VpcepClient client = VpcepClient.newBuilder()
           .withCredential(auth)
            .withRegion(VpcepRegion.valueOf("<YOUR REGION>"))
            .build();
      ListEndpointServiceRequest request = new ListEndpointServiceRequest();
      request.withEndpointServiceName("<endpoint_service_name>");
     request.withId("<id>");
      request.withStatus(ListEndpointServiceRequest.StatusEnum.fromValue("<status>"));
      request.withSortKey(ListEndpointServiceRequest.SortKeyEnum.fromValue("<sort_key>"));
      request.withSortDir(ListEndpointServiceRequest.SortDirEnum.fromValue("<sort_dir>"));
      request.withLimit(<limit>);
     request.withOffset(<offset>);
      request.withPublicBorderGroup("<public_border_group>");
      try {
        ListEndpointServiceResponse response = client.listEndpointService(request);
         System.out.println(response.toString());
      } catch (ConnectionException e) {
         e.printStackTrace();
      } catch (RequestTimeoutException e) {
        e.printStackTrace();
      } catch (ServiceResponseException e) {
        e.printStackTrace();
         System.out.println(e.getHttpStatusCode());
        System.out.println(e.getRequestId());
        System.out.println(e.getErrorCode());
         System.out.println(e.getErrorMsg());
      }
   }
}
```
### **Python**

# coding: utf-8

```
import os
from huaweicloudsdkcore.auth.credentials import BasicCredentials
from huaweicloudsdkvpcep.v1.region.vpcep_region import VpcepRegion
from huaweicloudsdkcore.exceptions import exceptions
from huaweicloudsdkvpcep.v1 import *
```

```
if __name__ == "__main__":
  \frac{1}{4} The AK and SK used for authentication are hard-coded or stored in plaintext, which has great security
risks. It is recommended that the AK and SK be stored in ciphertext in configuration files or environment 
variables and decrypted during use to ensure security.
    # In this example, AK and SK are stored in environment variables for authentication. Before running this 
example, set environment variables CLOUD_SDK_AK and CLOUD_SDK_SK in the local environment
   ak = os.environ["CLOUD_SDK_AK"]
   sk = os.environ["CLOUD_SDK_SK"]
   credentials = BasicCredentials(ak, sk)
   client = VpcepClient.new_builder() \
     .with_credentials(credentials) \
      .with_region(VpcepRegion.value_of("<YOUR REGION>")) \
      .build()
   try:
      request = ListEndpointServiceRequest()
      request.endpoint_service_name = "<endpoint_service_name>"
     request.id = " < id >" request.status = "<status>"
      request.sort_key = "<sort_key>"
     request.sort_dir = "<sort_dir>"
      request.limit = <limit>
      request.offset = <offset>
      request.public_border_group = "<public_border_group>"
      response = client.list_endpoint_service(request)
      print(response)
   except exceptions.ClientRequestException as e:
      print(e.status_code)
      print(e.request_id)
      print(e.error_code)
      print(e.error_msg)
```
### **Go**

```
package main
import (
    "fmt"
    "github.com/huaweicloud/huaweicloud-sdk-go-v3/core/auth/basic"
   vpcep "github.com/huaweicloud/huaweicloud-sdk-go-v3/services/vpcep/v1"
   "github.com/huaweicloud/huaweicloud-sdk-go-v3/services/vpcep/v1/model"
   region "github.com/huaweicloud/huaweicloud-sdk-go-v3/services/vpcep/v1/region"
)
func main() {
   // The AK and SK used for authentication are hard-coded or stored in plaintext, which has great security 
risks. It is recommended that the AK and SK be stored in ciphertext in configuration files or environment 
variables and decrypted during use to ensure security.
   // In this example, AK and SK are stored in environment variables for authentication. Before running this 
example, set environment variables CLOUD_SDK_AK and CLOUD_SDK_SK in the local environment
   ak := os.Getenv("CLOUD_SDK_AK")
   sk := os.Getenv("CLOUD_SDK_SK")
   auth := basic.NewCredentialsBuilder().
      WithAk(ak).
      WithSk(sk).
      Build()
   client := vpcep.NewVpcepClient(
      vpcep.VpcepClientBuilder().
        WithRegion(region.ValueOf("<YOUR REGION>")).
         WithCredential(auth).
        Build())
   request := &model.ListEndpointServiceRequest{}
   endpointServiceNameRequest:= "<endpoint_service_name>"
   request.EndpointServiceName = &endpointServiceNameRequest
```
idRequest:= "<id>" request.Id = &idRequest statusRequest:= model.GetListEndpointServiceRequestStatusEnum().<STATUS> request.Status = &statusRequest sortKeyRequest:= model.GetListEndpointServiceRequestSortKeyEnum().<SORT\_KEY> request.SortKey = &sortKeyRequest sortDirRequest:= model.GetListEndpointServiceRequestSortDirEnum().<SORT\_DIR> request.SortDir = &sortDirRequest limitRequest:= int32(<limit>) request.Limit = &limitRequest offsetRequest:= int32(<offset>) request.Offset = &offsetRequest publicBorderGroupRequest:= "<public\_border\_group>" request.PublicBorderGroup = &publicBorderGroupRequest response, err := client.ListEndpointService(request) if err == nil { fmt.Printf("%+v\n", response) } else { fmt.Println(err) }

## 更多

更多编程语言的SDK代码示例,请参见**[API Explorer](https://console-intl.huaweicloud.com/apiexplorer/#/openapi/VPCEP/sdk?api=ListEndpointService)**的代码示例页签,可生成自动对应 的SDK代码示例。

### 状态码

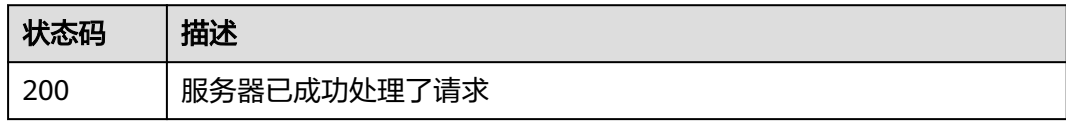

### 错误码

请参[见错误码。](#page-207-0)

# **4.2.3** 查询终端节点服务详情

}

### 功能介绍

查询终端节点服务的详细信息。

### 调用方法

请参[见如何调用](#page-7-0)**API**。

### **URI**

GET /v1/{project\_id}/vpc-endpoint-services/{vpc\_endpoint\_service\_id}

#### 表 **4-26** 路径参数

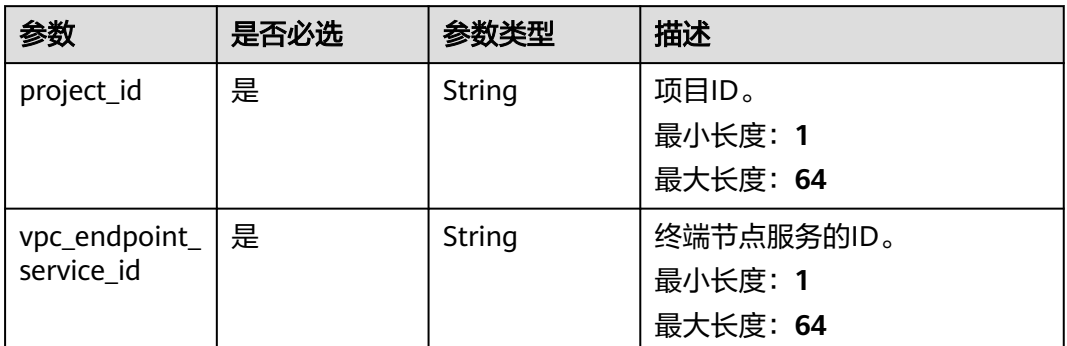

## 请求参数

### 表 **4-27** 请求 Header 参数

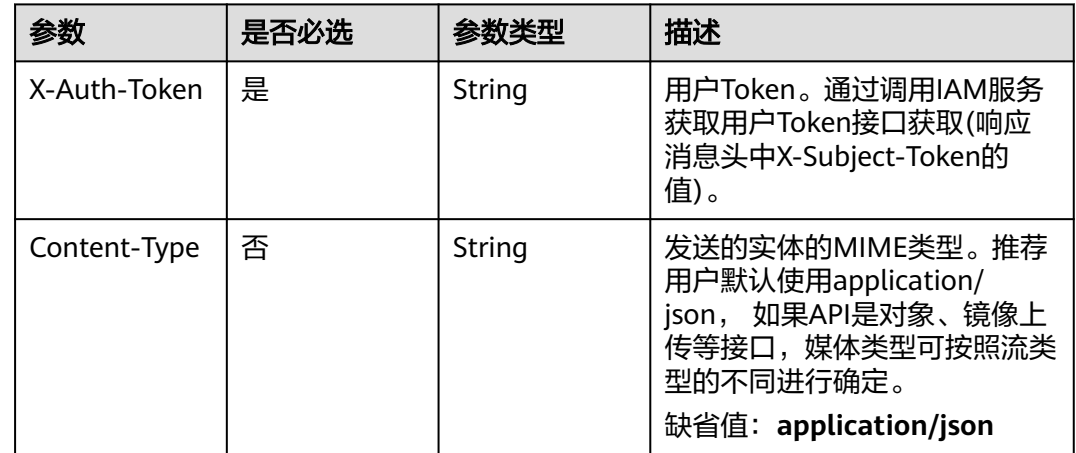

### 响应参数

### 状态码: **200**

#### 表 **4-28** 响应 Body 参数

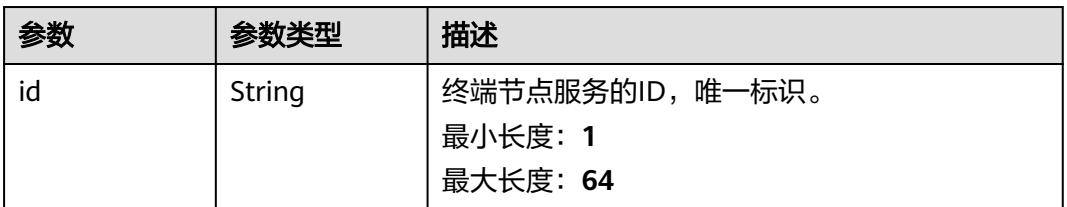

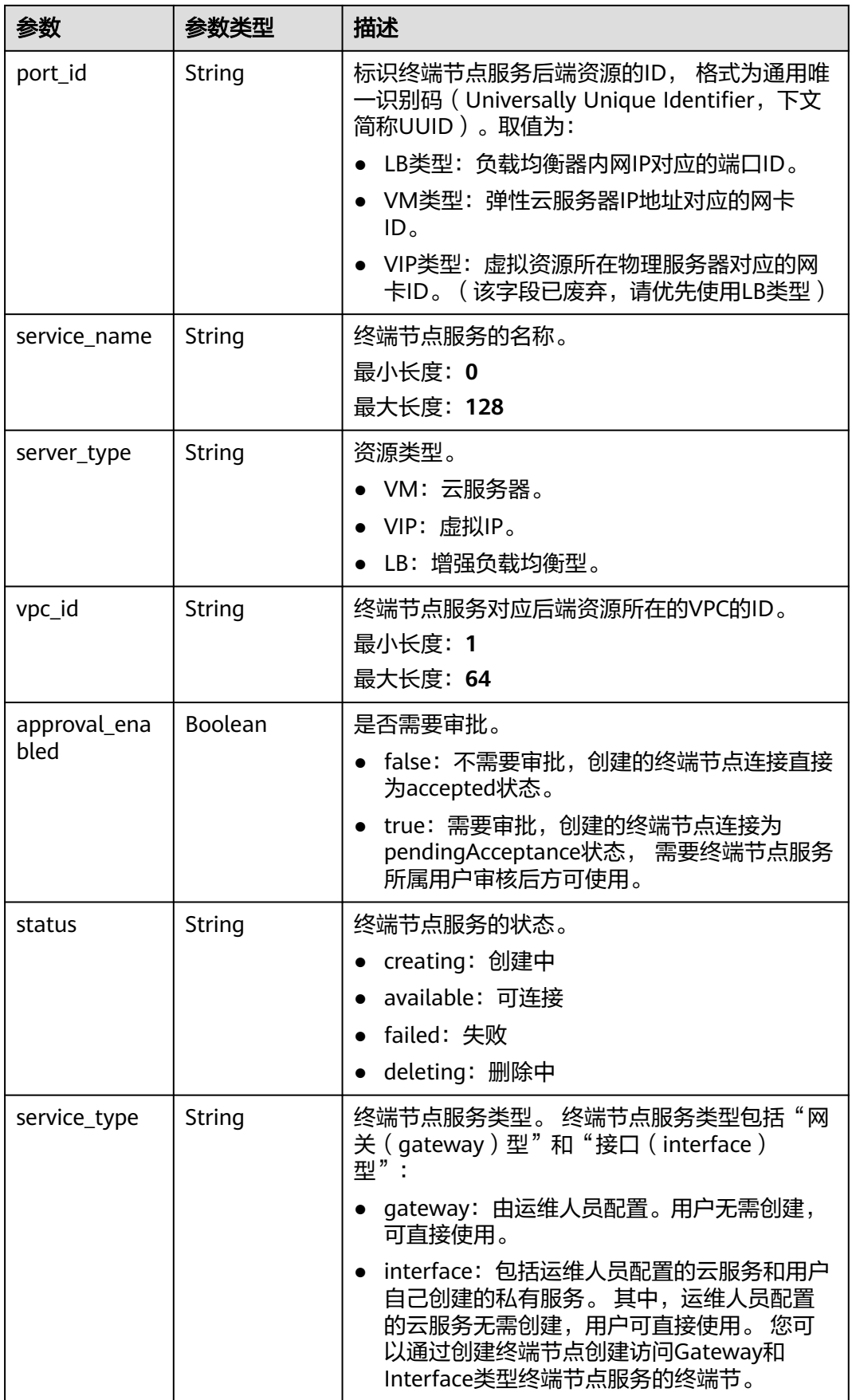

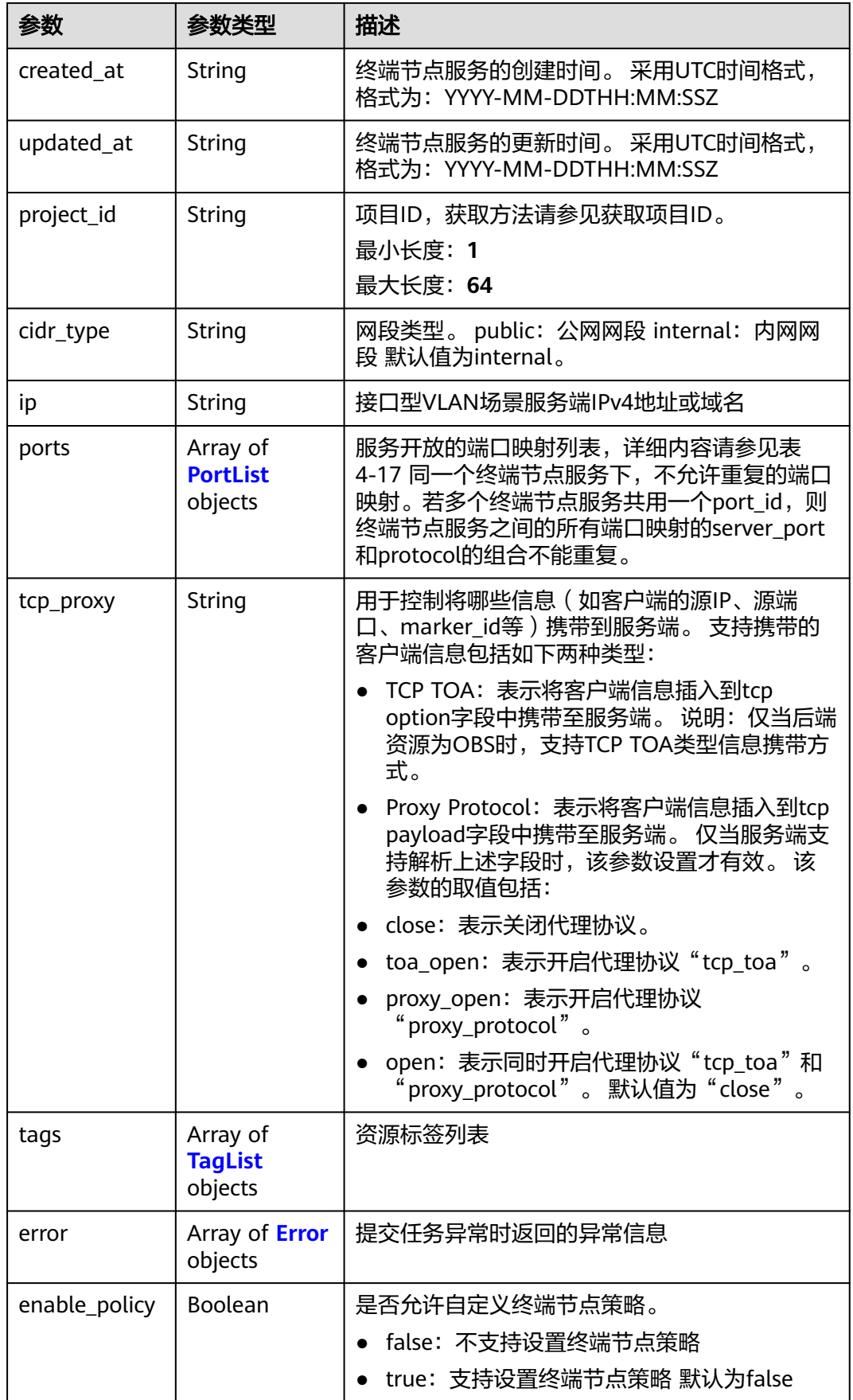

<span id="page-50-0"></span>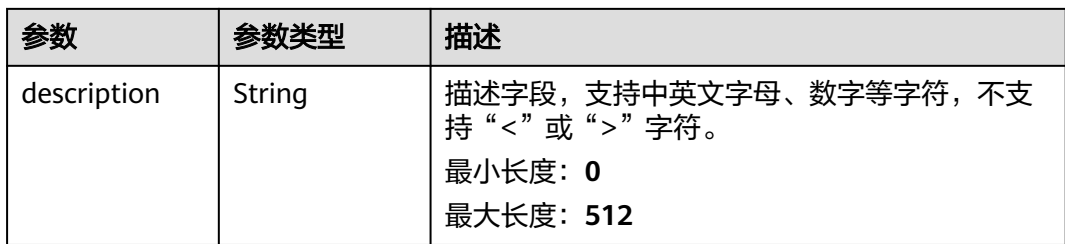

### 表 **4-29** PortList

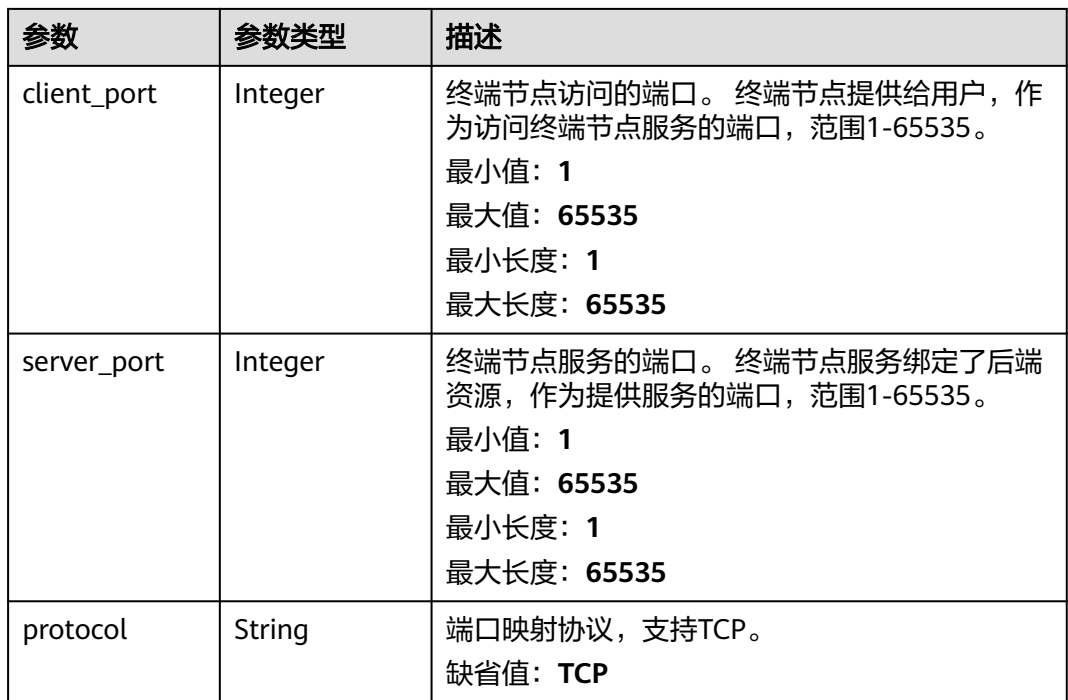

#### 表 **4-30** TagList

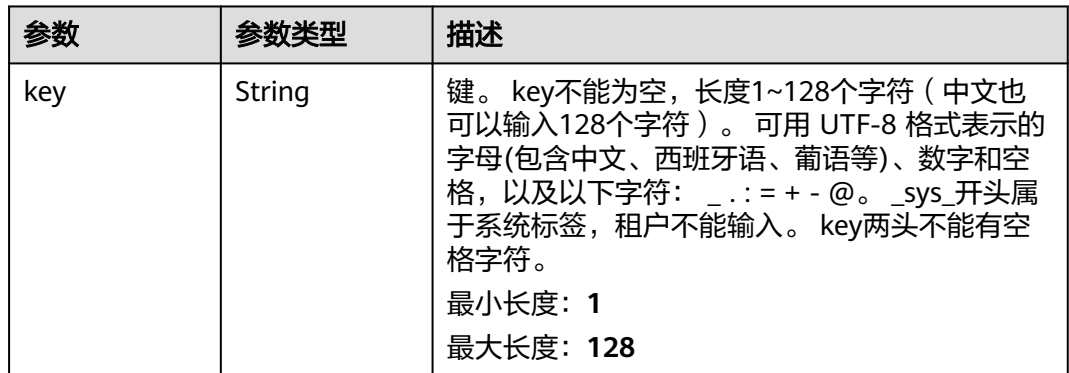

<span id="page-51-0"></span>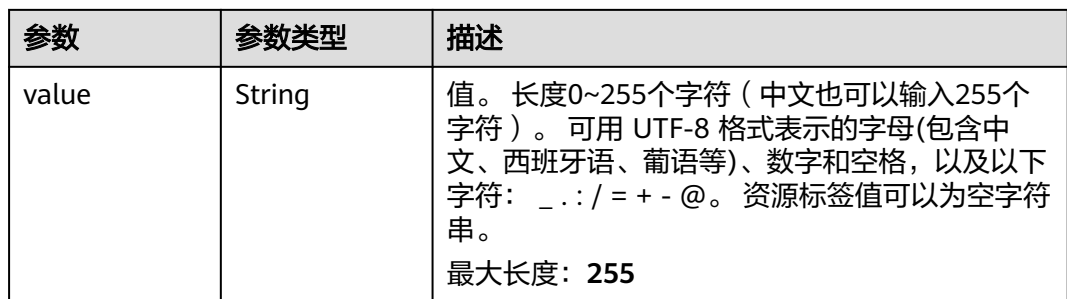

#### 表 **4-31** Error

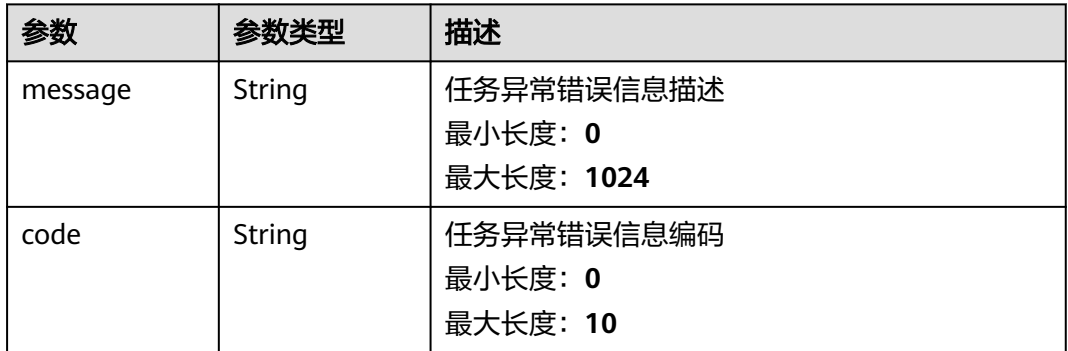

### 请求示例

#### 查询终端节点服务详情

GET https://{endpoint}/v1/{project\_id}/vpc-endpoint-services/{vpc\_endpoint\_service\_id}

查询ID为"4189d3c2-8882-4871-a3c2-d380272eed88"的终端节点服务详情。 GET https://{endpoint}/v1/ {project\_id}/vpc-endpoint-services/4189d3c2-8882-4871-a3c2-d380272eed88

### 响应示例

#### 状态码: **200**

#### 服务器已成功处理了请求

```
{
  "id" : "4189d3c2-8882-4871-a3c2-d380272eed83",
 "port_id" : "4189d3c2-8882-4871-a3c2-d380272eed88",
 "vpc_id" : "4189d3c2-8882-4871-a3c2-d380272eed80",
  "status" : "available",
  "approval_enabled" : false,
  "service_name" : "test123",
 "server_type" : "VM",
 "service_type" : "interface",
 "ports" : \overrightarrow{f} "client_port" : "8080",
 "server_port" : "80",
 "protocol" : "TCP"
 }, {
 "client_port" : "8081",
 "server_port" : "80",
 "protocol" : "TCP"
  } ],
  "project_id" : "6e9dfd51d1124e8d8498dce894923a0d",
```

```
 "created_at" : "2022-04-14T09:35:47Z",
 "updated_at" : "2022-04-14T09:36:47Z"
}
```
### 状态码

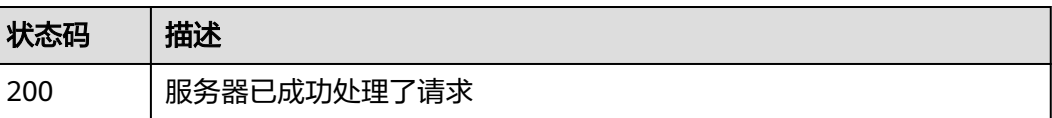

### 错误码

请参[见错误码。](#page-207-0)

# **4.2.4** 修改终端节点服务

# 功能介绍

修改终端节点服务。

### 调用方法

请参[见如何调用](#page-7-0)**API**。

#### **URI**

PUT /v1/{project\_id}/vpc-endpoint-services/{vpc\_endpoint\_service\_id}

#### 表 **4-32** 路径参数

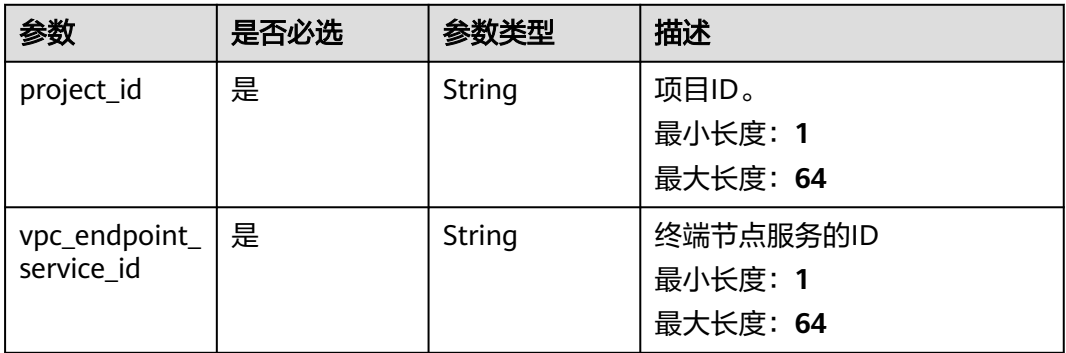

# 请求参数

#### 表 **4-33** 请求 Header 参数

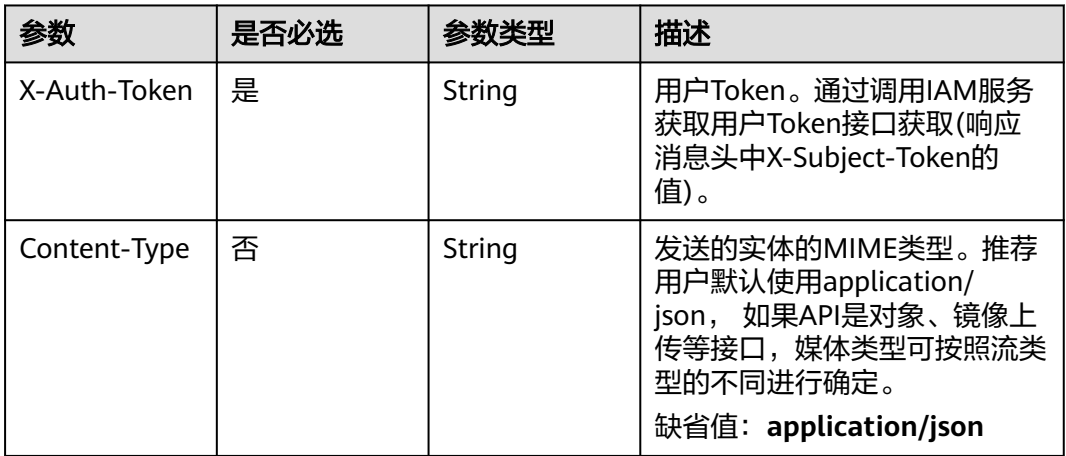

### 表 **4-34** 请求 Body 参数

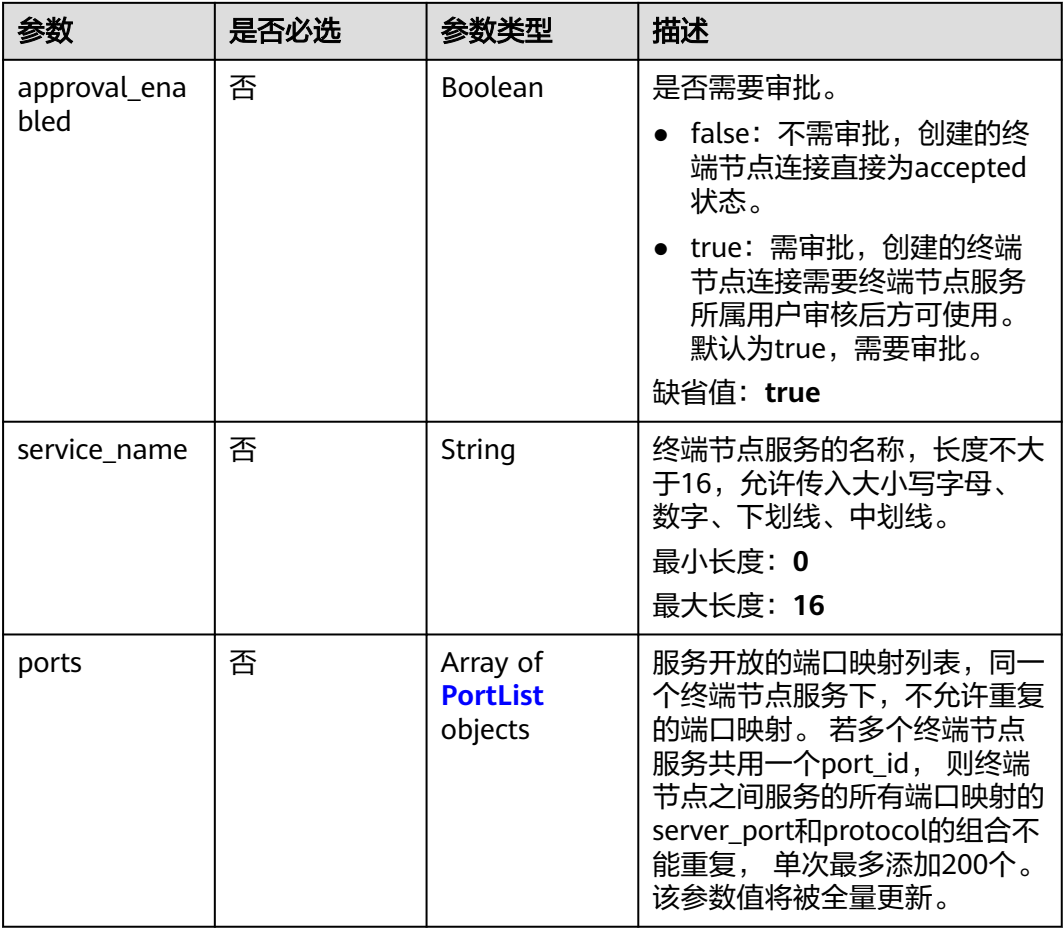

 $\sim$ 

The Co

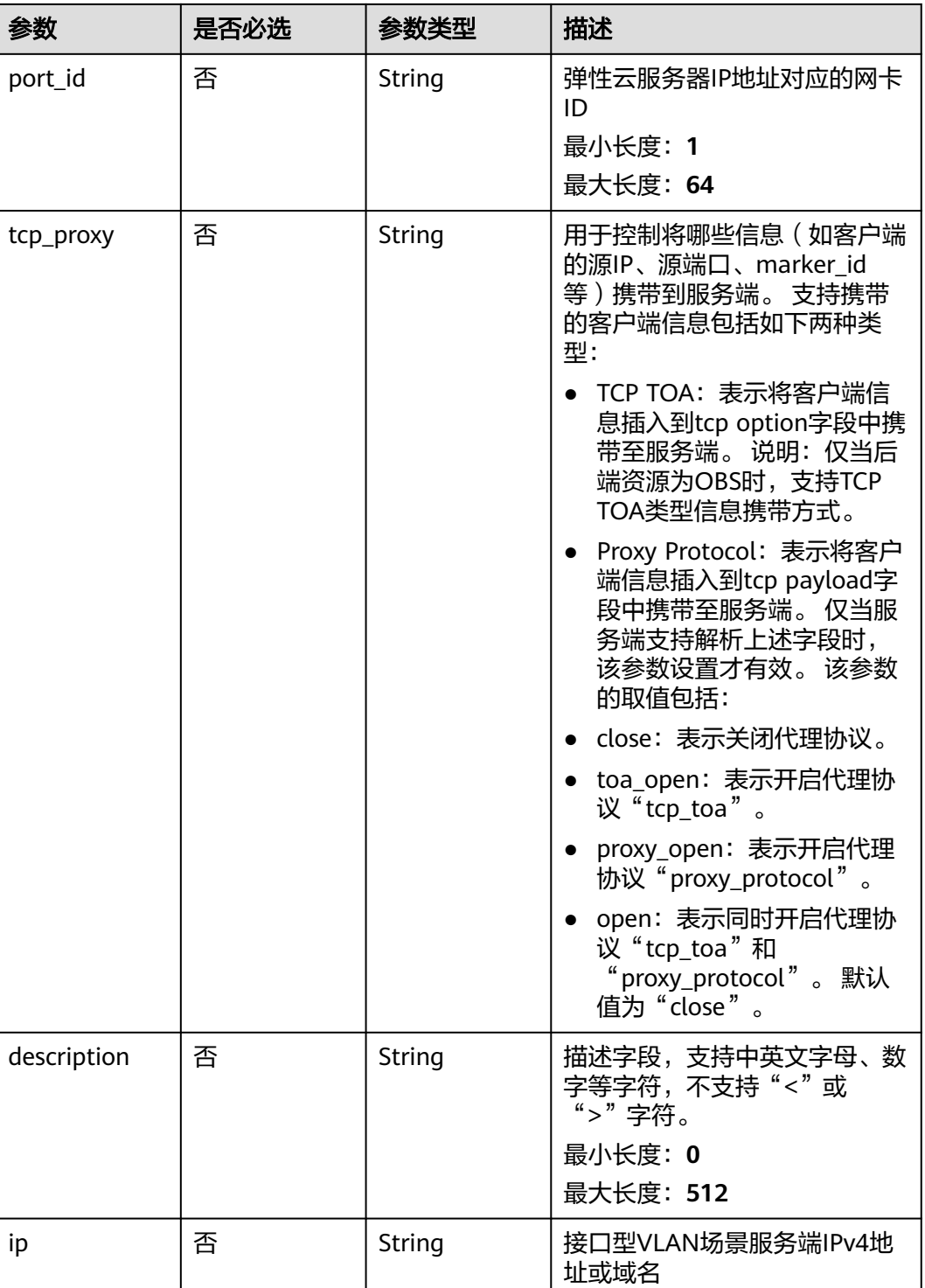

┑

#### <span id="page-55-0"></span>表 **4-35** PortList

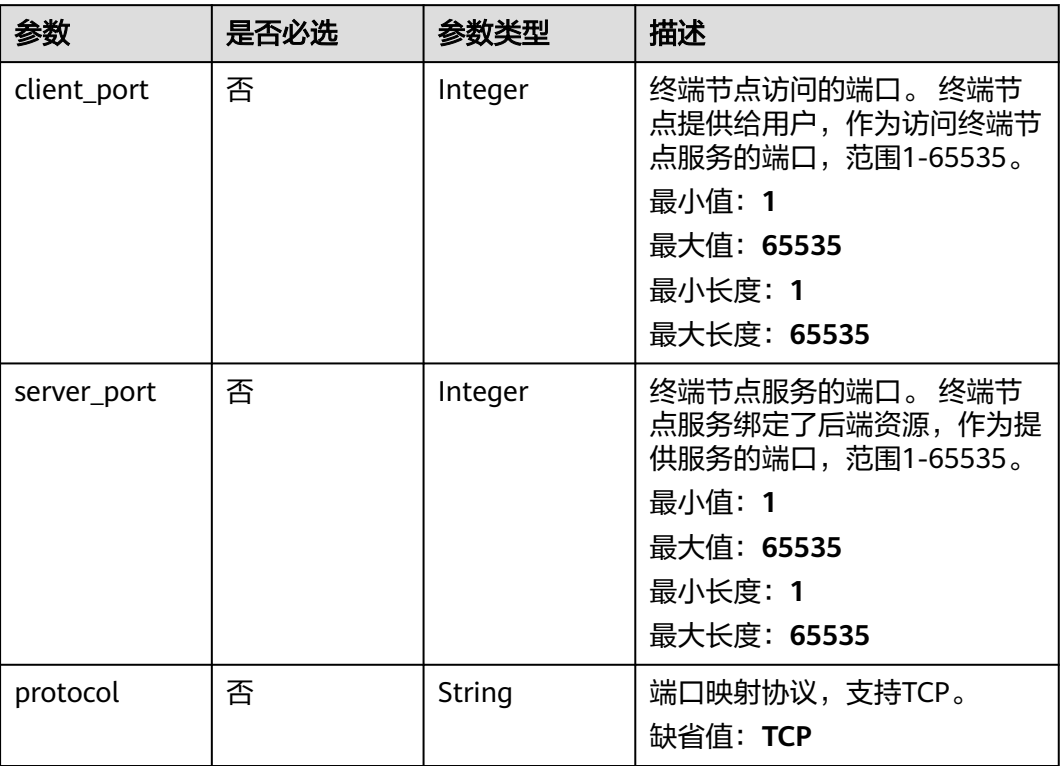

## 响应参数

#### 状态码: **200**

### 表 **4-36** 响应 Body 参数

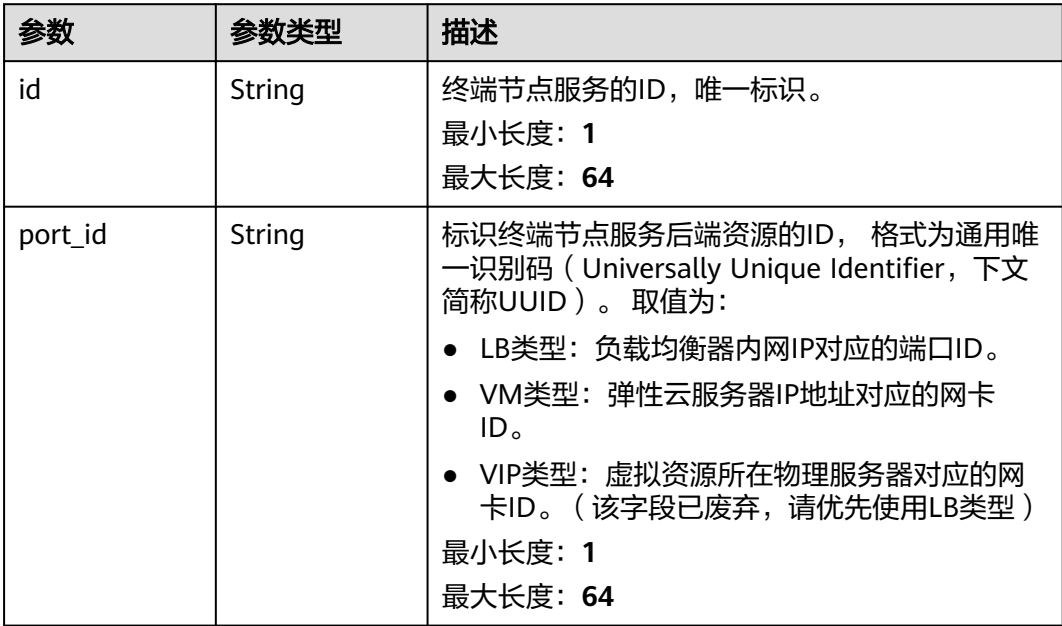

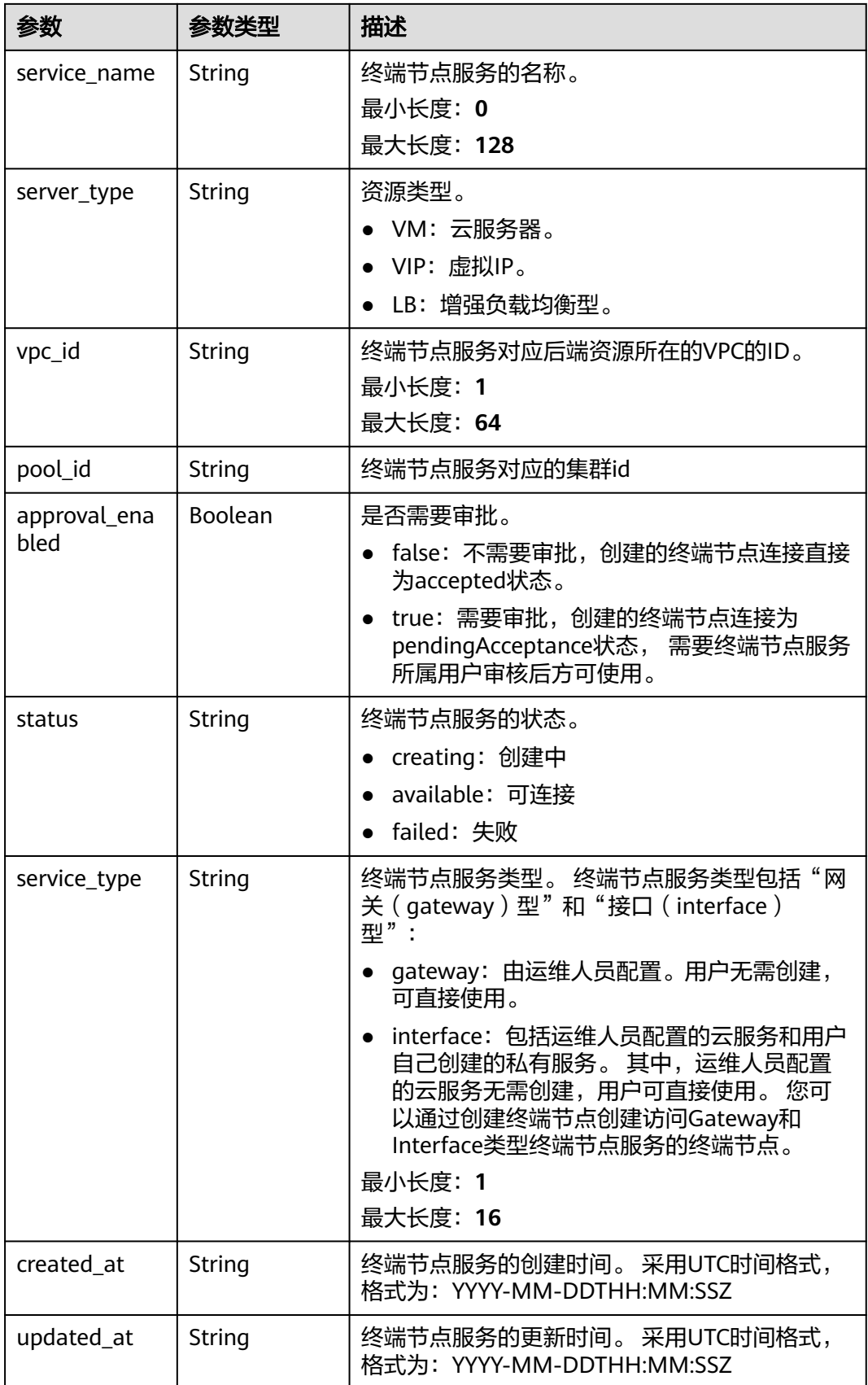

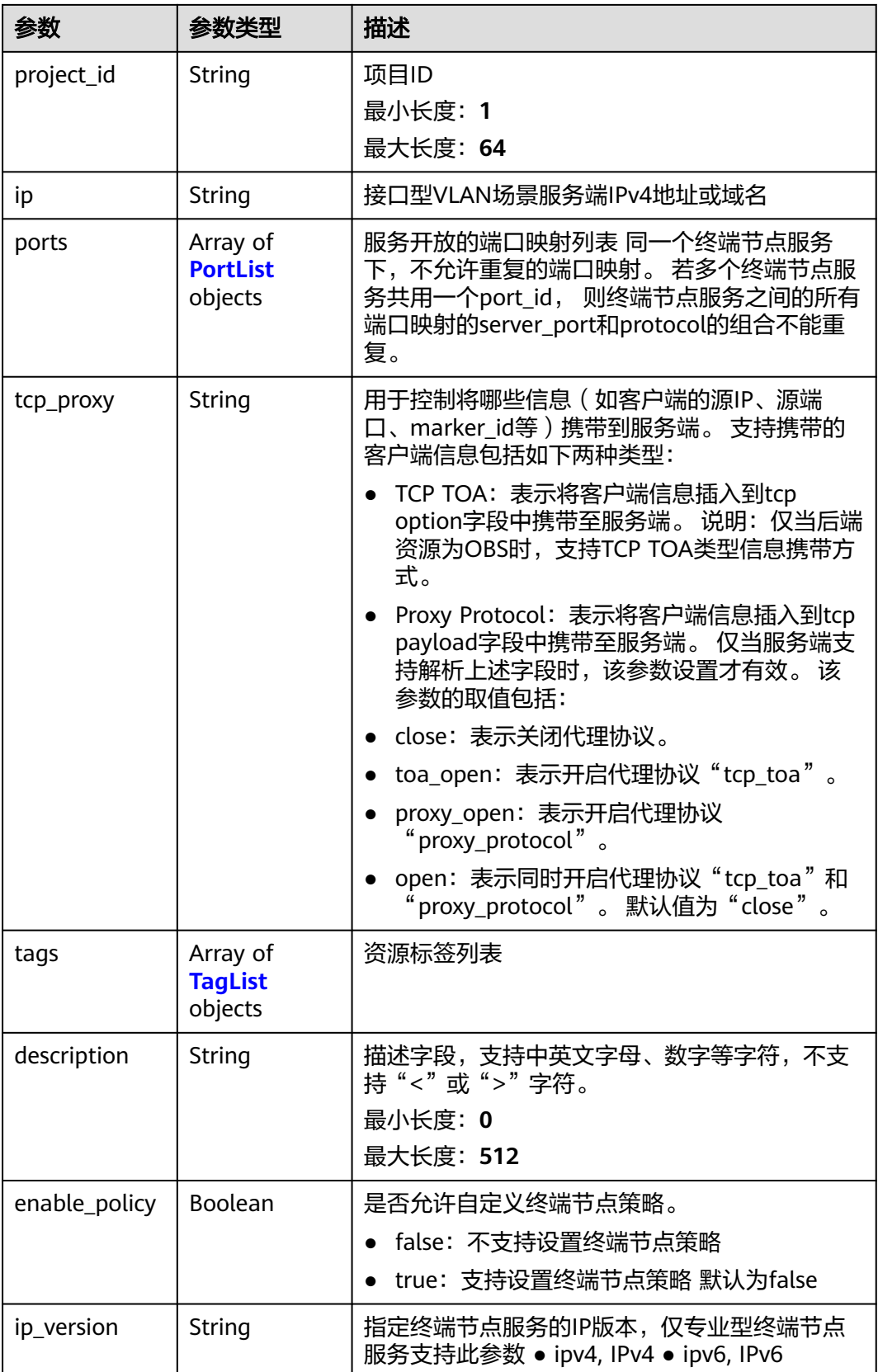

#### <span id="page-58-0"></span>表 **4-37** PortList

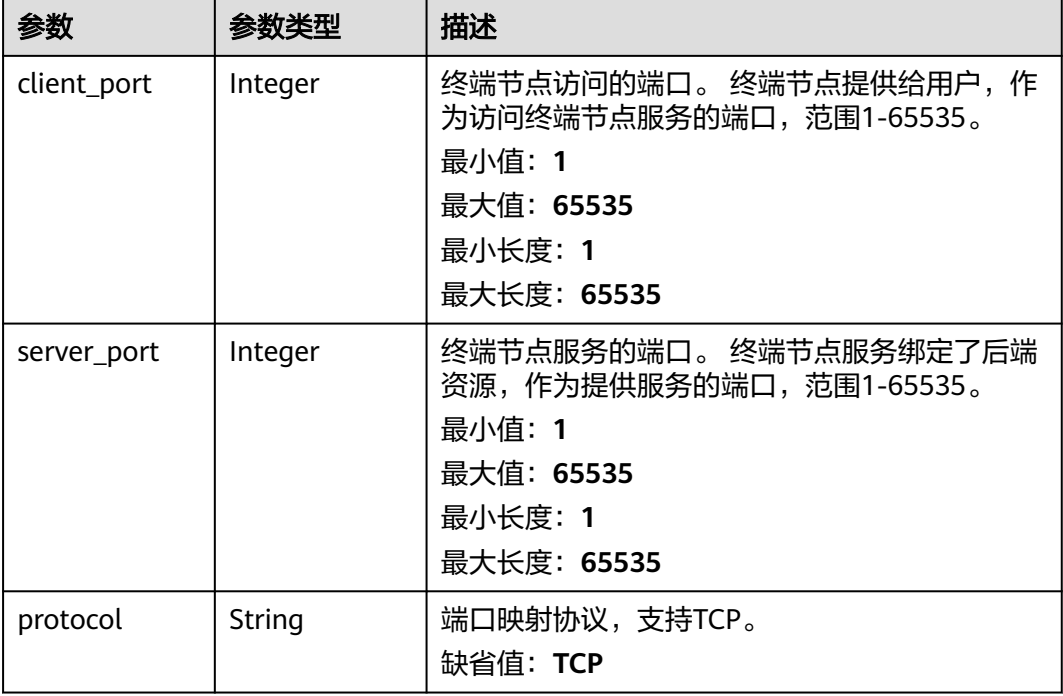

#### 表 **4-38** TagList

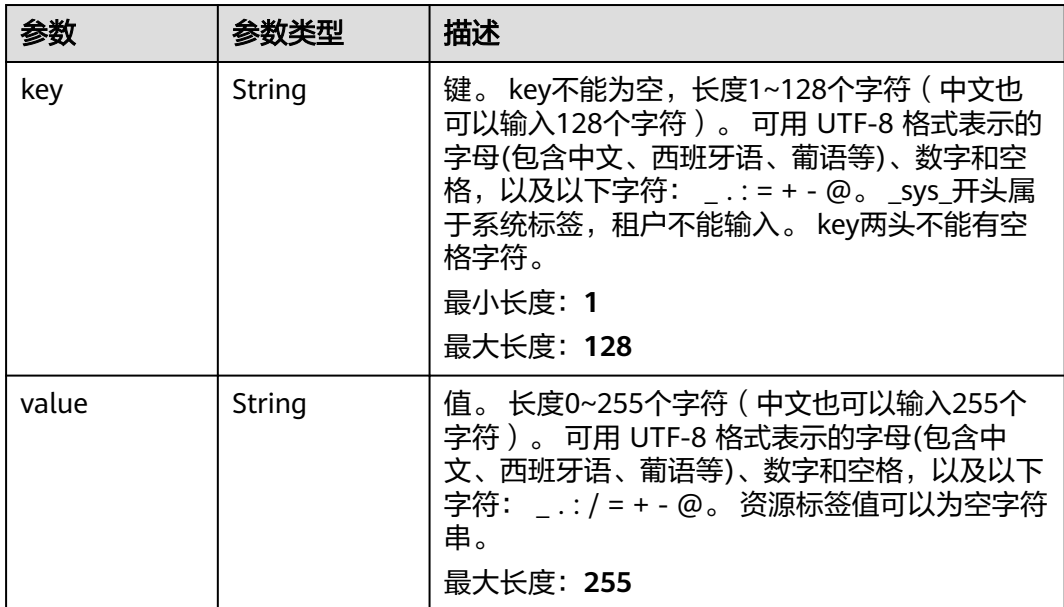

## 请求示例

修改终端节点服务,访问端口为8081和8082,服务端口为22和23,需审批。

PUT https://{endpoint}/v1/{project\_id}/vpc-endpoint-services/4189d3c2-8882-4871-a3c2- d380272eed88

"approval\_enabled" : true,

{

```
 "service_name" : "test",
  "ports" : [ {
    "client_port" : 8081,
 "server_port" : 22,
 "protocol" : "TCP"
 }, {
 "client_port" : 8082,
    "server_port" : 23,
   "protocol" : "TCP"
 } ]
}
```
### 响应示例

#### 状态码: **200**

服务器已成功处理了请求

```
{
  "id" : "4189d3c2-8882-4871-a3c2-d380272eed83",
  "port_id" : "4189d3c2-8882-4871-a3c2-d380272eed88",
  "vpc_id" : "4189d3c2-8882-4871-a3c2-d380272eed80",
 "pool_id" : "5289d3c2-8882-4871-a3c2-d380272eed80",
 "status" : "available",
  "approval_enabled" : false,
 "service_name" : "test123",
 "service_type" : "interface",
 "server_type" : "VM",
  "project_id" : "6e9dfd51d1124e8d8498dce894923a0d",
  "created_at" : "2022-04-14T09:35:47Z",
  "ports" : [ {
   "client_port" : 8080,
   "server_port" : 90,
   "protocol" : "TCP"
  }, {
   "client_port" : 8081,
   "server_port" : 80,
   "protocol" : "TCP"
  } ],
   "tcp_proxy" : "proxy_open"
}
```
## **SDK** 代码示例

SDK代码示例如下。

#### **Java**

#### 修改终端节点服务,访问端口为8081和8082,服务端口为22和23,需审批。

package com.huaweicloud.sdk.test;

```
import com.huaweicloud.sdk.core.auth.ICredential;
import com.huaweicloud.sdk.core.auth.BasicCredentials;
import com.huaweicloud.sdk.core.exception.ConnectionException;
import com.huaweicloud.sdk.core.exception.RequestTimeoutException;
import com.huaweicloud.sdk.core.exception.ServiceResponseException;
import com.huaweicloud.sdk.vpcep.v1.region.VpcepRegion;
import com.huaweicloud.sdk.vpcep.v1.*;
import com.huaweicloud.sdk.vpcep.v1.model.*;
```
import java.util.List; import java.util.ArrayList;

public class UpdateEndpointServiceSolution {

```
 public static void main(String[] args) {
      // The AK and SK used for authentication are hard-coded or stored in plaintext, which has great 
security risks. It is recommended that the AK and SK be stored in ciphertext in configuration files or 
environment variables and decrypted during use to ensure security.
      // In this example, AK and SK are stored in environment variables for authentication. Before running 
this example, set environment variables CLOUD_SDK_AK and CLOUD_SDK_SK in the local environment
      String ak = System.getenv("CLOUD_SDK_AK");
      String sk = System.getenv("CLOUD_SDK_SK");
      ICredential auth = new BasicCredentials()
            .withAk(ak)
            .withSk(sk);
      VpcepClient client = VpcepClient.newBuilder()
            .withCredential(auth)
            .withRegion(VpcepRegion.valueOf("<YOUR REGION>"))
            .build();
      UpdateEndpointServiceRequest request = new UpdateEndpointServiceRequest();
      UpdateEndpointServiceRequestBody body = new UpdateEndpointServiceRequestBody();
      List<PortList> listbodyPorts = new ArrayList<>();
      listbodyPorts.add(
         new PortList()
            .withClientPort(8081)
            .withServerPort(22)
            .withProtocol(PortList.ProtocolEnum.fromValue("TCP"))
      );
      listbodyPorts.add(
         new PortList()
            .withClientPort(8082)
            .withServerPort(23)
            .withProtocol(PortList.ProtocolEnum.fromValue("TCP"))
      );
      body.withPorts(listbodyPorts);
      body.withServiceName("test");
      body.withApprovalEnabled(true);
      request.withBody(body);
      try {
         UpdateEndpointServiceResponse response = client.updateEndpointService(request);
         System.out.println(response.toString());
      } catch (ConnectionException e) {
         e.printStackTrace();
      } catch (RequestTimeoutException e) {
         e.printStackTrace();
      } catch (ServiceResponseException e) {
         e.printStackTrace();
         System.out.println(e.getHttpStatusCode());
         System.out.println(e.getRequestId());
         System.out.println(e.getErrorCode());
         System.out.println(e.getErrorMsg());
      }
   }
}
```
### **Python**

修改终端节点服务,访问端口为8081和8082,服务端口为22和23,需审批。

# coding: utf-8

import os from huaweicloudsdkcore.auth.credentials import BasicCredentials from huaweicloudsdkvpcep.v1.region.vpcep\_region import VpcepRegion from huaweicloudsdkcore.exceptions import exceptions from huaweicloudsdkvpcep.v1 import \*

 $if __name__ == '__main__":$ 

 # The AK and SK used for authentication are hard-coded or stored in plaintext, which has great security risks. It is recommended that the AK and SK be stored in ciphertext in configuration files or environment variables and decrypted during use to ensure security.

```
 # In this example, AK and SK are stored in environment variables for authentication. Before running this 
example, set environment variables CLOUD_SDK_AK and CLOUD_SDK_SK in the local environment
   ak = os.environ["CLOUD_SDK_AK"]
   sk = os.environ["CLOUD_SDK_SK"]
   credentials = BasicCredentials(ak, sk)
   client = VpcepClient.new_builder() \
      .with_credentials(credentials) \
      .with_region(VpcepRegion.value_of("<YOUR REGION>")) \
      .build()
   try:
      request = UpdateEndpointServiceRequest()
      listPortsbody = [
         PortList(
            client_port=8081,
            server_port=22,
            protocol="TCP"
\qquad \qquad),
        Portlist(client_port=8082,
            server_port=23,
            protocol="TCP"
         )
      ]
      request.body = UpdateEndpointServiceRequestBody(
         ports=listPortsbody,
        service_name="test"
         approval_enabled=True
\qquad \qquad response = client.update_endpoint_service(request)
      print(response)
   except exceptions.ClientRequestException as e:
      print(e.status_code)
      print(e.request_id)
     print(e.error_code)
      print(e.error_msg)
```
**Go**

#### 修改终端节点服务,访问端口为8081和8082,服务端口为22和23,需审批。

package main

#### import (

)

```
 "fmt"
 "github.com/huaweicloud/huaweicloud-sdk-go-v3/core/auth/basic"
 vpcep "github.com/huaweicloud/huaweicloud-sdk-go-v3/services/vpcep/v1"
 "github.com/huaweicloud/huaweicloud-sdk-go-v3/services/vpcep/v1/model"
 region "github.com/huaweicloud/huaweicloud-sdk-go-v3/services/vpcep/v1/region"
```
#### func main() {

 // The AK and SK used for authentication are hard-coded or stored in plaintext, which has great security risks. It is recommended that the AK and SK be stored in ciphertext in configuration files or environment variables and decrypted during use to ensure security.

 // In this example, AK and SK are stored in environment variables for authentication. Before running this example, set environment variables CLOUD\_SDK\_AK and CLOUD\_SDK\_SK in the local environment ak := os.Getenv("CLOUD\_SDK\_AK")

```
 sk := os.Getenv("CLOUD_SDK_SK")
```

```
 auth := basic.NewCredentialsBuilder().
   WithAk(ak).
    WithSk(sk).
   Build()
```
 client := vpcep.NewVpcepClient( vpcep.VpcepClientBuilder().

```
 WithRegion(region.ValueOf("<YOUR REGION>")).
      WithCredential(auth).
      Build())
 request := &model.UpdateEndpointServiceRequest{}
 clientPortPorts:= int32(8081)
 serverPortPorts:= int32(22)
 protocolPorts:= model.GetPortListProtocolEnum().TCP
 clientPortPorts1:= int32(8082)
 serverPortPorts1:= int32(23)
 protocolPorts1:= model.GetPortListProtocolEnum().TCP
 var listPortsbody = []model.PortList{
   {
      ClientPort: &clientPortPorts,
      ServerPort: &serverPortPorts,
      Protocol: &protocolPorts,
   },
   {
      ClientPort: &clientPortPorts1,
      ServerPort: &serverPortPorts1,
      Protocol: &protocolPorts1,
   },
 }
 serviceNameUpdateEndpointServiceRequestBody:= "test"
 approvalEnabledUpdateEndpointServiceRequestBody:= true
 request.Body = &model.UpdateEndpointServiceRequestBody{
   Ports: &listPortsbody,
   ServiceName: &serviceNameUpdateEndpointServiceRequestBody,
   ApprovalEnabled: &approvalEnabledUpdateEndpointServiceRequestBody,
 }
 response, err := client.UpdateEndpointService(request)
if err == nil fmt.Printf("%+v\n", response)
 } else {
   fmt.Println(err)
 }
```
## 更多

更多编程语言的SDK代码示例,请参见**[API Explorer](https://console-intl.huaweicloud.com/apiexplorer/#/openapi/VPCEP/sdk?api=UpdateEndpointService)**的代码示例页签,可生成自动对应 的SDK代码示例。

### 状态码

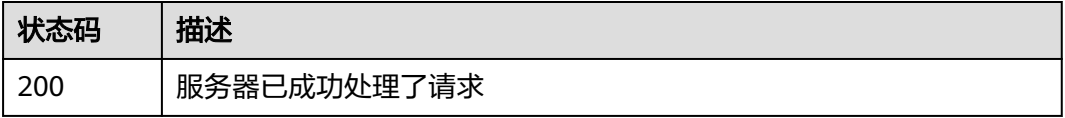

### 错误码

请参[见错误码。](#page-207-0)

# **4.2.5** 删除终端节点服务

}

### 功能介绍

删除终端节点服务。

# 调用方法

请参[见如何调用](#page-7-0)**API**。

### **URI**

DELETE /v1/{project\_id}/vpc-endpoint-services/{vpc\_endpoint\_service\_id}

#### 表 **4-39** 路径参数

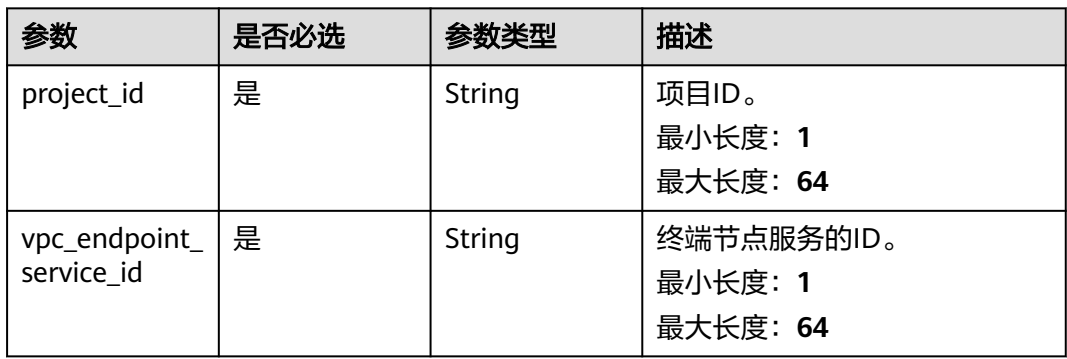

## 请求参数

### 表 **4-40** 请求 Header 参数

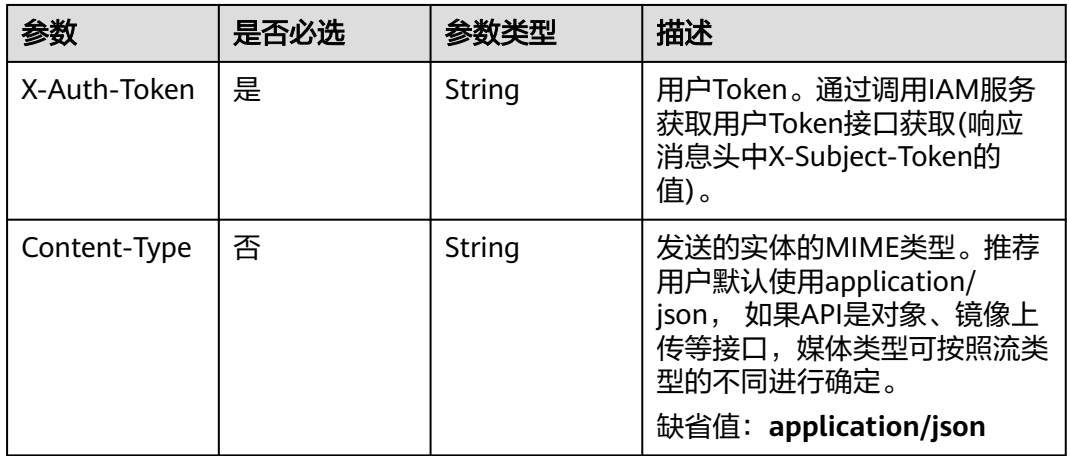

## 响应参数

无

### 请求示例

#### 删除终端节点服务

DELETE https://{endpoint}/v1/{project\_id}/vpc-endpoint-services/4189d3c2-8882-4871-a3c2-d380272eed88

## 响应示例

无

### 状态码

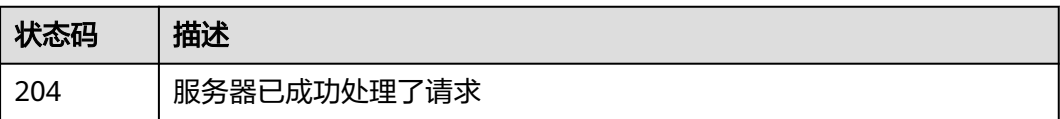

## 错误码

请参[见错误码。](#page-207-0)

# **4.2.6** 查询连接终端节点服务的连接列表

## 功能介绍

查询连接当前用户下的某一个终端节点服务的连接列表。marker\_id是连接的唯一标 识。

### 调用方法

请参[见如何调用](#page-7-0)**API**。

### **URI**

GET /v1/{project\_id}/vpc-endpoint-services/{vpc\_endpoint\_service\_id}/connections

#### 表 **4-41** 路径参数

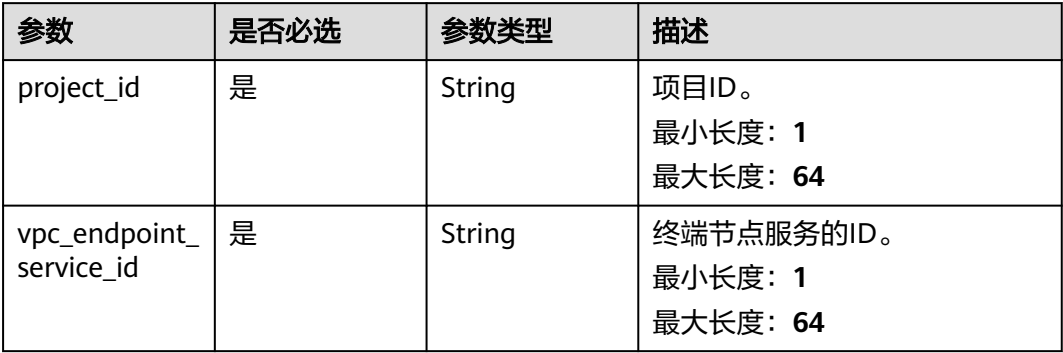

### 表 **4-42** Query 参数

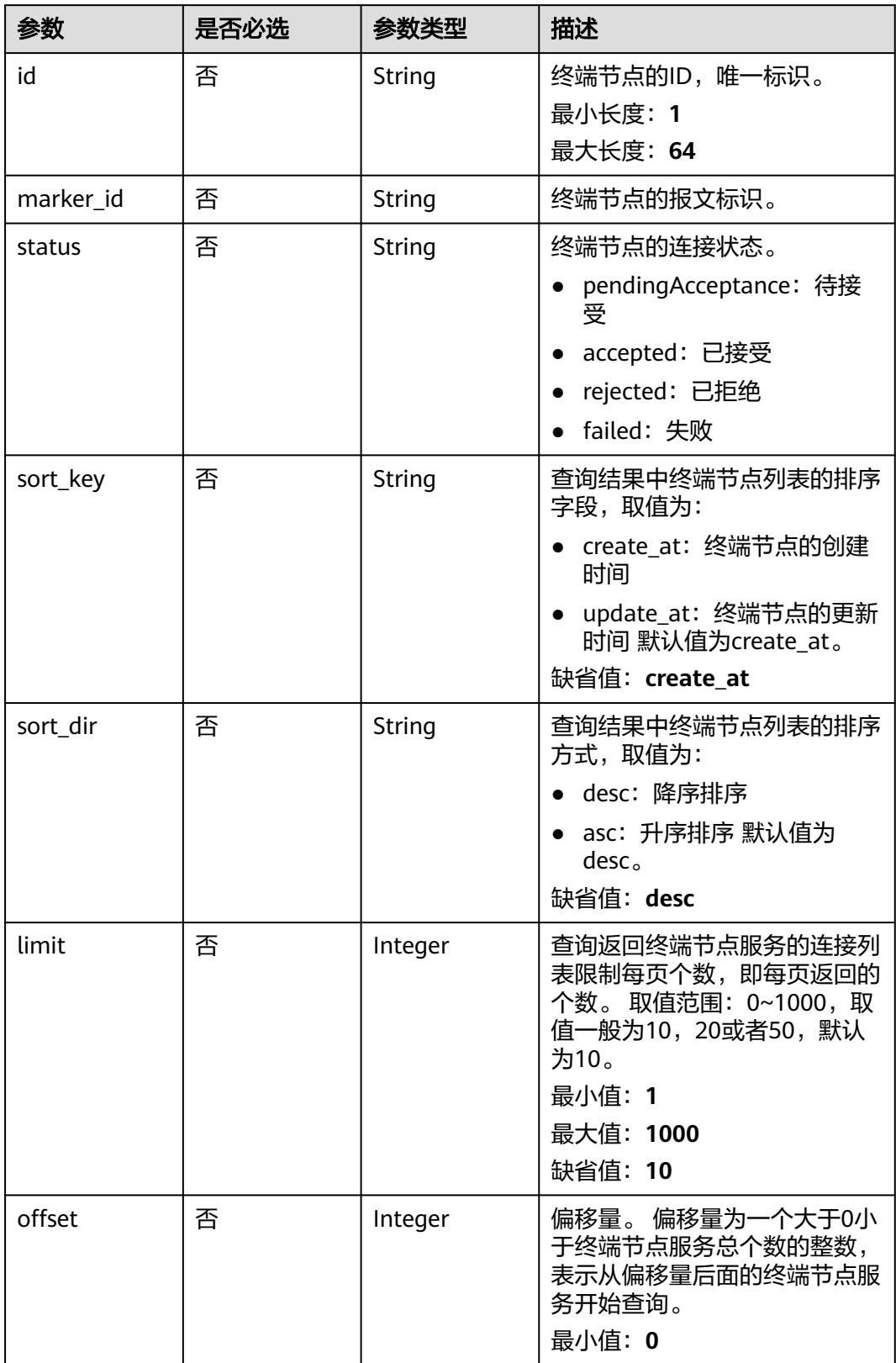

## 请求参数

#### 表 **4-43** 请求 Header 参数

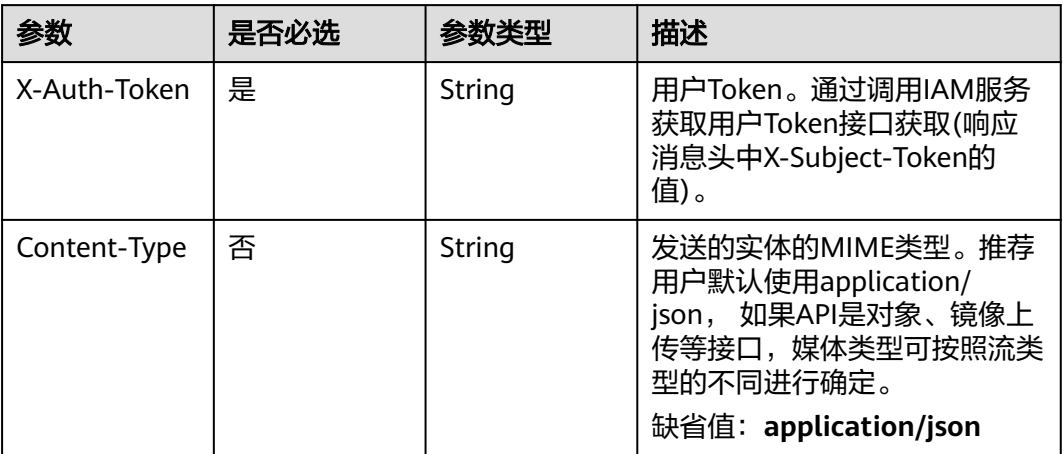

## 响应参数

状态码: **200**

### 表 **4-44** 响应 Body 参数

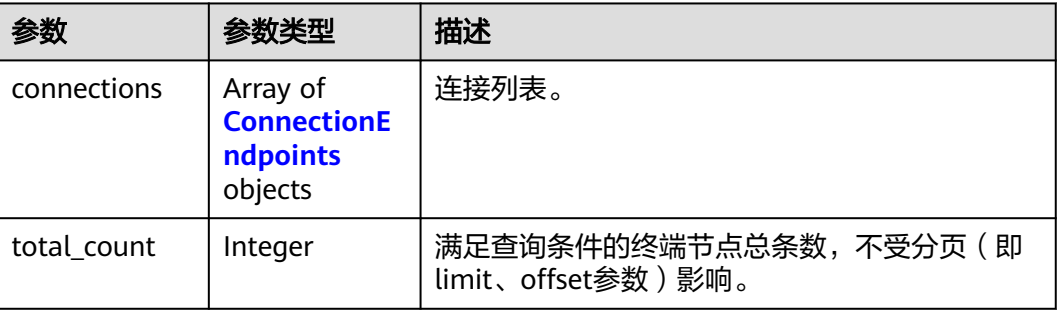

### 表 **4-45** ConnectionEndpoints

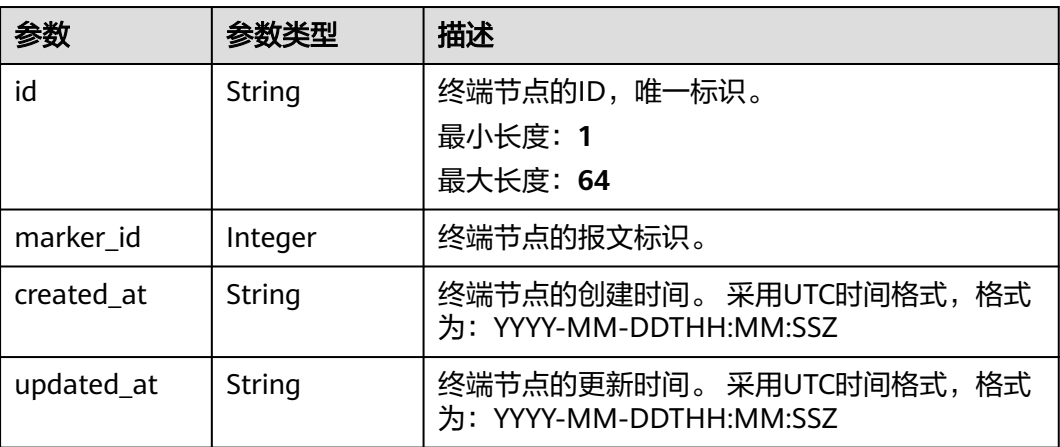

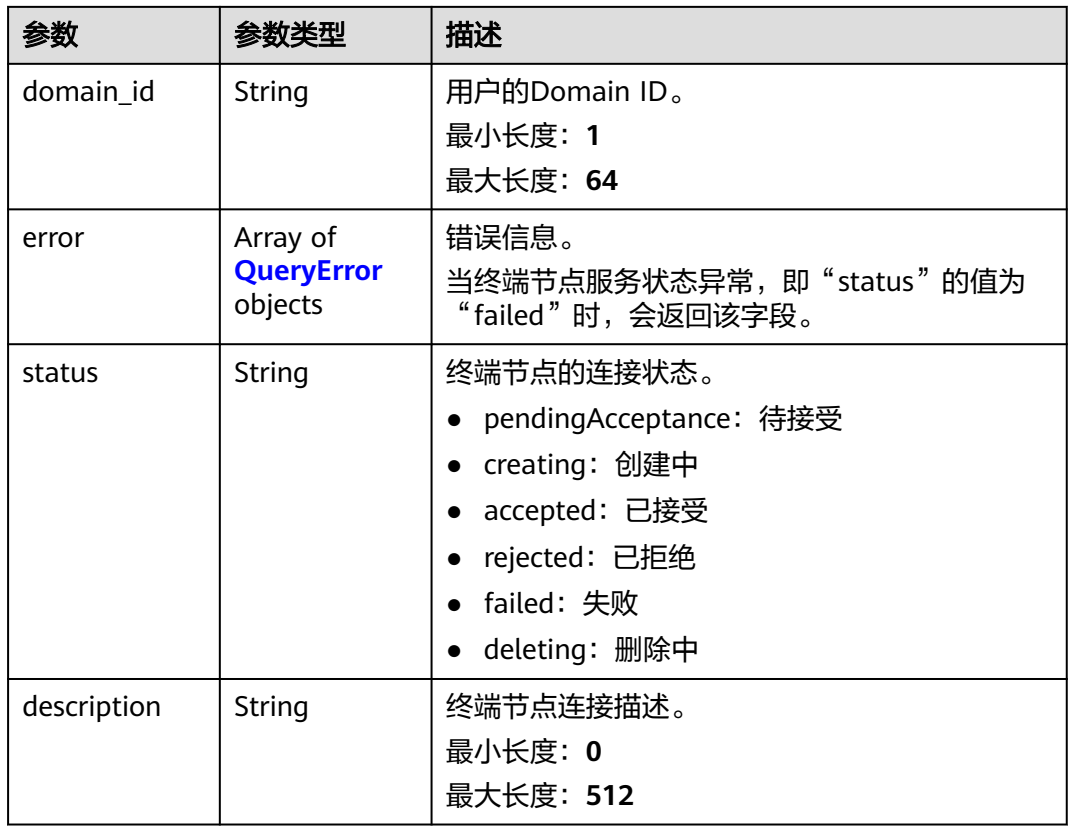

#### 表 **4-46** QueryError

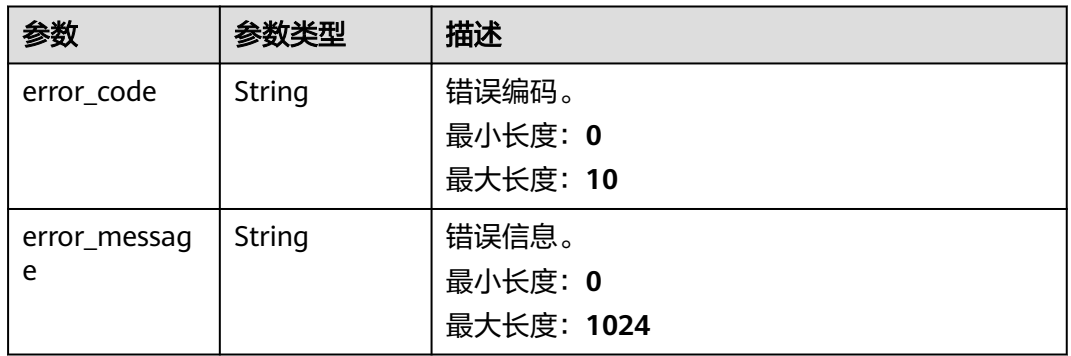

### 请求示例

#### 查询连接终端节点服务的连接列表

GET https://{endpoint}/v1/{project\_id}/vpc-endpoint-services/{vpc\_endpoint\_service\_id}/connections? id={vpc\_endpoint\_id}&marker\_id={marker\_id}&status={status}&sort\_key={sort\_key }&sort\_dir={sort\_dir}&limi t={limit}&offset={offset}

查询连接ID为"4189d3c2-8882-4871-a3c2-d380272eed88"的终端节点服务连接列表。 GET https:// {endpoint}/v1/{project\_id}/vpc-endpoint-services/4189d3c2-8882-4871-a3c2-d380272eed88/connections

### 响应示例

#### 状态码: **200**

#### 服务器已成功处理了请求

```
{
 "connections" : [ {
 "id" : "adb7b229-bb11-4072-bcc0-3327cd784263",
   "status" : "accepted",
   "marker_id" : 16777510,
   "domain_id" : "5fc973eea581490997e82ea11a1df31f",
   "created_at" : "2018-09-17T11:10:11Z",
   "updated_at" : "2018-09-17T11:10:12Z"
 }, {
 "id" : "fd69d29f-dc29-4a9b-80d8-b51d1e7e58ea",
   "status" : "accepted",
   "marker_id" : 16777513,
 "domain_id" : "5fc973eea581490997e82ea11a1df31f",
 "created_at" : "2018-09-17T07:28:56Z",
 "updated_at" : "2018-09-17T07:28:58Z"
  } ],
  "total_count" : 2
}
```
## 状态码

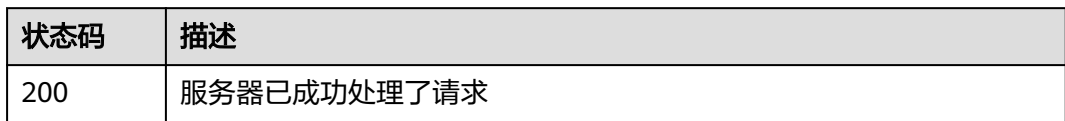

### 错误码

请参[见错误码。](#page-207-0)

# **4.2.7** 接受或拒绝终端节点的连接

## 功能介绍

接受或者拒绝终端节点连接到当前的终端节点服务。

## 调用方法

请参[见如何调用](#page-7-0)**API**。

#### **URI**

POST /v1/{project\_id}/vpc-endpoint-services/{vpc\_endpoint\_service\_id}/ connections/action

#### 表 **4-47** 路径参数

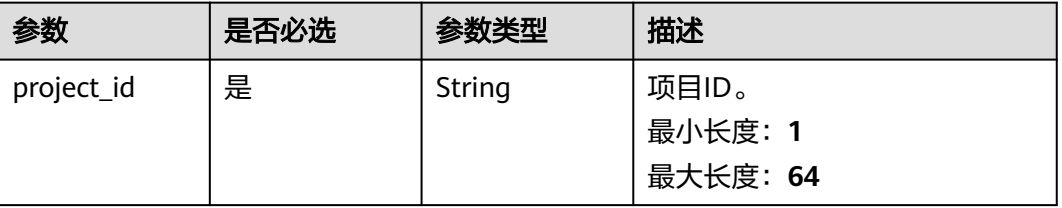

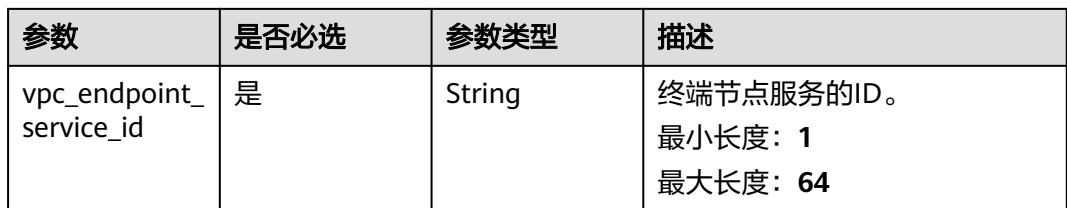

# 请求参数

#### 表 **4-48** 请求 Header 参数

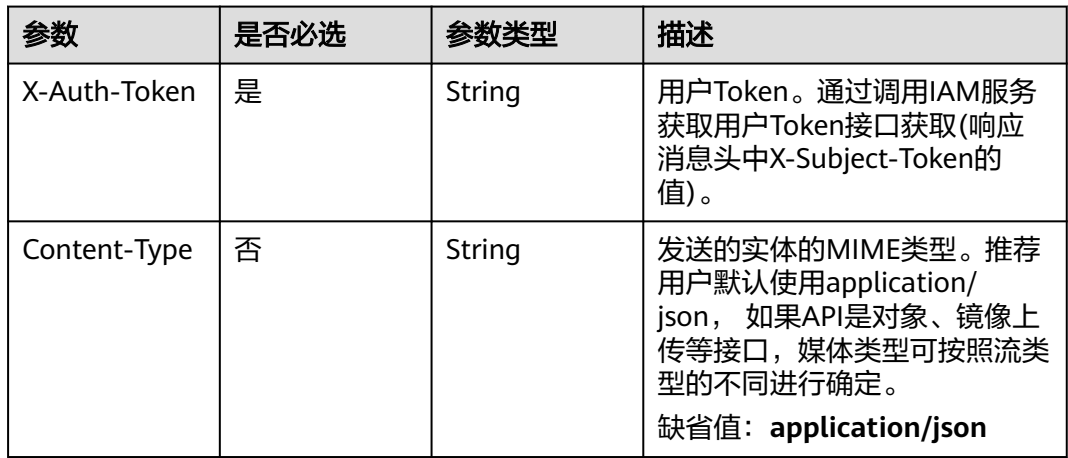

### 表 **4-49** 请求 Body 参数

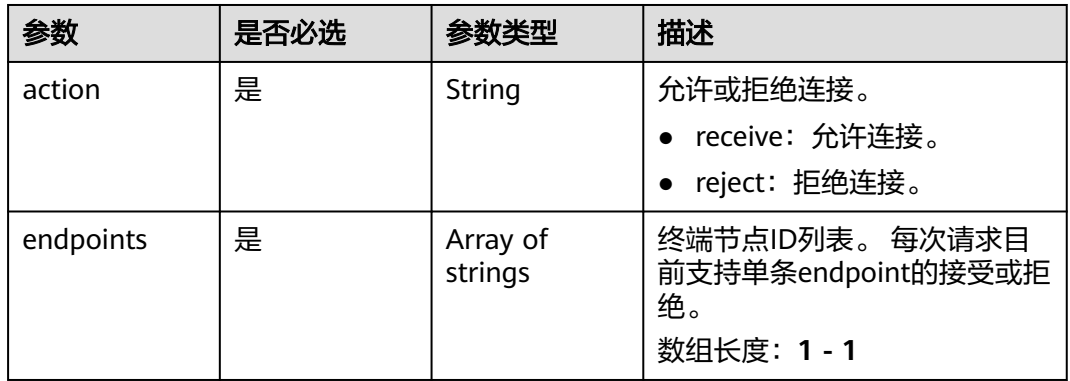

## 响应参数

状态码: **200**

### 表 **4-50** 响应 Body 参数

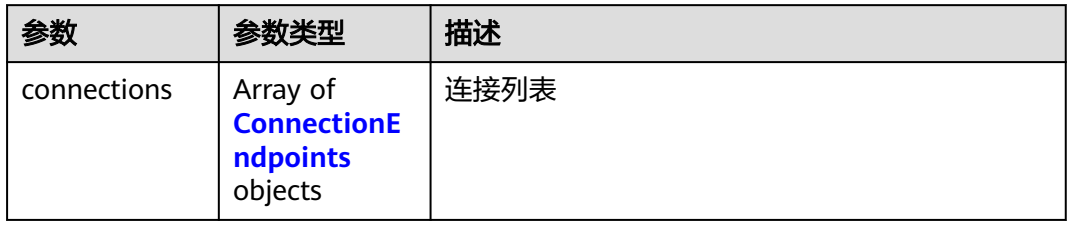

### 表 **4-51** ConnectionEndpoints

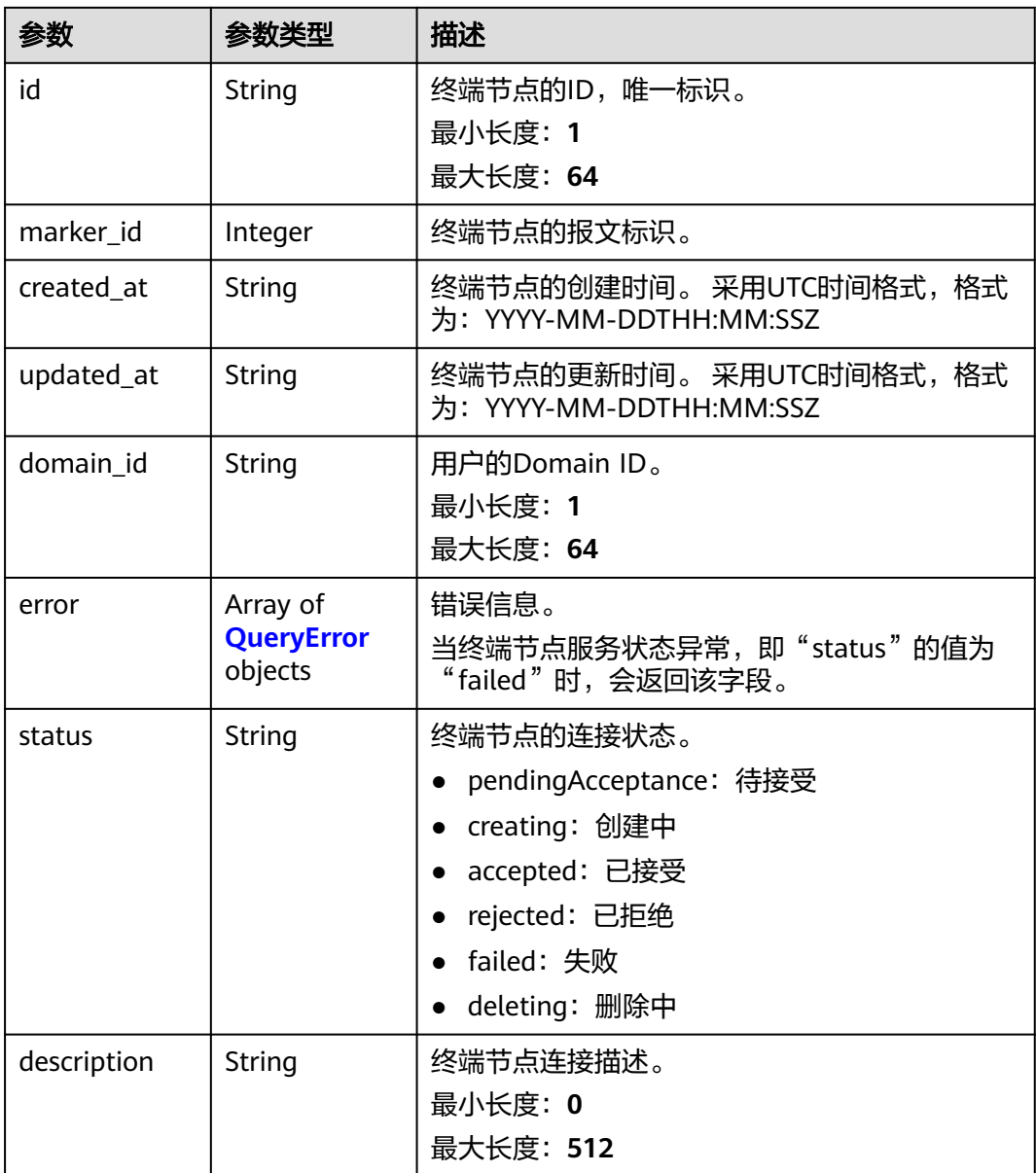

<span id="page-71-0"></span>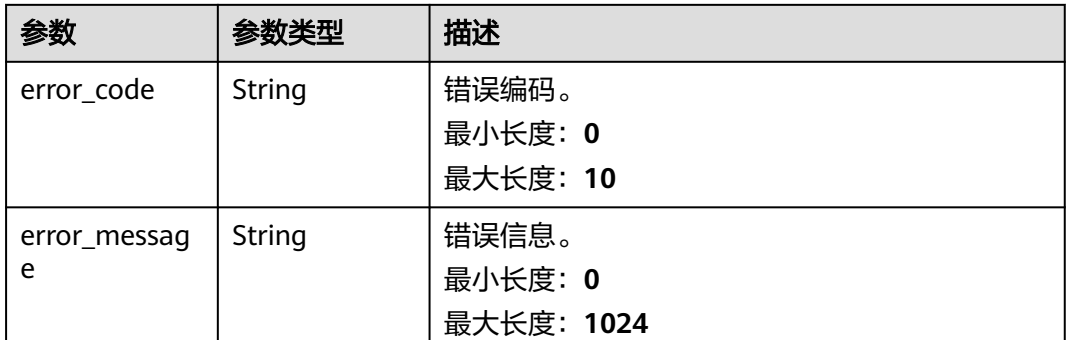

## 请求示例

#### 接受终端节点的连接

POST https://{endpoint}/v1/{project\_id}/vpc-endpoint-services/4189d3c2-8882-4871-a3c2- d380272eed88/ connections/action

```
{
  "endpoints" : [ "705290f3-0d00-41f2-aedc-71f09844e879" ],
  "action" : "receive"
```
## 响应示例

#### 状态码: **200**

}

服务器已成功处理了请求

```
{
  "connections" : [ {
   "id" : "4189d3c2-8882-4871-a3c2-d380272eed83",
   "status" : "accepted",
   "marker_id" : 422321321312321321,
   "domain_id" : "6e9dfd51d1124e8d8498dce894923a0d",
 "created_at" : "2022-04-14T09:35:47Z",
 "updated_at" : "2022-04-14T09:36:47Z"
 } ]
}
```
## **SDK** 代码示例

SDK代码示例如下。

#### **Java**

#### 接受终端节点的连接

package com.huaweicloud.sdk.test;

```
import com.huaweicloud.sdk.core.auth.ICredential;
import com.huaweicloud.sdk.core.auth.BasicCredentials;
import com.huaweicloud.sdk.core.exception.ConnectionException;
import com.huaweicloud.sdk.core.exception.RequestTimeoutException;
import com.huaweicloud.sdk.core.exception.ServiceResponseException;
import com.huaweicloud.sdk.vpcep.v1.region.VpcepRegion;
import com.huaweicloud.sdk.vpcep.v1.*;
import com.huaweicloud.sdk.vpcep.v1.model.*;
```
```
import java.util.List;
import java.util.ArrayList;
public class AcceptOrRejectEndpointSolution {
   public static void main(String[] args) {
      // The AK and SK used for authentication are hard-coded or stored in plaintext, which has great 
security risks. It is recommended that the AK and SK be stored in ciphertext in configuration files or 
environment variables and decrypted during use to ensure security.
      // In this example, AK and SK are stored in environment variables for authentication. Before running 
this example, set environment variables CLOUD_SDK_AK and CLOUD_SDK_SK in the local environment
     String ak = System.getenv("CLOUD_SDK_AK");
      String sk = System.getenv("CLOUD_SDK_SK");
      ICredential auth = new BasicCredentials()
           .withAk(ak)
           .withSk(sk);
      VpcepClient client = VpcepClient.newBuilder()
            .withCredential(auth)
            .withRegion(VpcepRegion.valueOf("<YOUR REGION>"))
            .build();
      AcceptOrRejectEndpointRequest request = new AcceptOrRejectEndpointRequest();
      AcceptOrRejectEndpointRequestBody body = new AcceptOrRejectEndpointRequestBody();
      List<String> listbodyEndpoints = new ArrayList<>();
      listbodyEndpoints.add("705290f3-0d00-41f2-aedc-71f09844e879");
      body.withEndpoints(listbodyEndpoints);
      body.withAction(AcceptOrRejectEndpointRequestBody.ActionEnum.fromValue("receive"));
      request.withBody(body);
      try {
         AcceptOrRejectEndpointResponse response = client.acceptOrRejectEndpoint(request);
         System.out.println(response.toString());
      } catch (ConnectionException e) {
         e.printStackTrace();
      } catch (RequestTimeoutException e) {
         e.printStackTrace();
      } catch (ServiceResponseException e) {
         e.printStackTrace();
         System.out.println(e.getHttpStatusCode());
         System.out.println(e.getRequestId());
         System.out.println(e.getErrorCode());
         System.out.println(e.getErrorMsg());
      }
   }
}
```
### **Python**

#### 接受终端节点的连接

```
# coding: utf-8
```

```
import os
```
from huaweicloudsdkcore.auth.credentials import BasicCredentials from huaweicloudsdkvpcep.v1.region.vpcep\_region import VpcepRegion from huaweicloudsdkcore.exceptions import exceptions from huaweicloudsdkvpcep.v1 import \*

```
if name == "main ":
```
 # The AK and SK used for authentication are hard-coded or stored in plaintext, which has great security risks. It is recommended that the AK and SK be stored in ciphertext in configuration files or environment variables and decrypted during use to ensure security.

 # In this example, AK and SK are stored in environment variables for authentication. Before running this example, set environment variables CLOUD\_SDK\_AK and CLOUD\_SDK\_SK in the local environment

```
 ak = os.environ["CLOUD_SDK_AK"]
 sk = os.environ["CLOUD_SDK_SK"]
```
credentials = BasicCredentials(ak, sk)

```
 client = VpcepClient.new_builder() \
      .with_credentials(credentials) \
      .with_region(VpcepRegion.value_of("<YOUR REGION>")) \
      .build()
   try:
      request = AcceptOrRejectEndpointRequest()
      listEndpointsbody = [
         "705290f3-0d00-41f2-aedc-71f09844e879"
\blacksquare request.body = AcceptOrRejectEndpointRequestBody(
        endpoints=listEndpointsbody,
        action="receive"
\qquad \qquad response = client.accept_or_reject_endpoint(request)
      print(response)
   except exceptions.ClientRequestException as e:
      print(e.status_code)
      print(e.request_id)
      print(e.error_code)
      print(e.error_msg)
```
#### **Go**

#### 接受终端节点的连接

package main

)

```
import (
   "fmt"
   "github.com/huaweicloud/huaweicloud-sdk-go-v3/core/auth/basic"
   vpcep "github.com/huaweicloud/huaweicloud-sdk-go-v3/services/vpcep/v1"
   "github.com/huaweicloud/huaweicloud-sdk-go-v3/services/vpcep/v1/model"
   region "github.com/huaweicloud/huaweicloud-sdk-go-v3/services/vpcep/v1/region"
func main() {
```
 // The AK and SK used for authentication are hard-coded or stored in plaintext, which has great security risks. It is recommended that the AK and SK be stored in ciphertext in configuration files or environment variables and decrypted during use to ensure security.

 // In this example, AK and SK are stored in environment variables for authentication. Before running this example, set environment variables CLOUD\_SDK\_AK and CLOUD\_SDK\_SK in the local environment ak := os.Getenv("CLOUD\_SDK\_AK")

```
 sk := os.Getenv("CLOUD_SDK_SK")
 auth := basic.NewCredentialsBuilder().
    WithAk(ak).
    WithSk(sk).
   Build()
 client := vpcep.NewVpcepClient(
    vpcep.VpcepClientBuilder().
      WithRegion(region.ValueOf("<YOUR REGION>")).
      WithCredential(auth).
      Build())
 request := &model.AcceptOrRejectEndpointRequest{}
 var listEndpointsbody = []string{
    "705290f3-0d00-41f2-aedc-71f09844e879",
 }
 request.Body = &model.AcceptOrRejectEndpointRequestBody{
   Endpoints: listEndpointsbody,
   Action: model.GetAcceptOrRejectEndpointRequestBodyActionEnum().RECEIVE,
 }
 response, err := client.AcceptOrRejectEndpoint(request)
if err == nil fmt.Printf("%+v\n", response)
 } else {
```
 fmt.Println(err) }

}

## 更多

更多编程语言的SDK代码示例,请参见**[API Explorer](https://console-intl.huaweicloud.com/apiexplorer/#/openapi/VPCEP/sdk?api=AcceptOrRejectEndpoint)**的代码示例页签,可生成自动对应 的SDK代码示例。

### 状态码

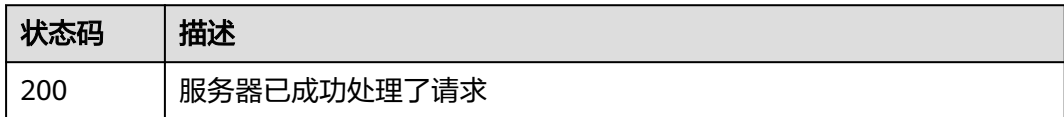

## 错误码

请参见<mark>错误码</mark>。

# **4.2.8** 查询终端节点服务的白名单列表

## 功能介绍

查询当前用户下终端节点服务的白名单列表。 说明 本账号默认在当前用户下终端节点 服务的白名单中。

## 调用方法

请参[见如何调用](#page-7-0)**API**。

**URI**

GET /v1/{project\_id}/vpc-endpoint-services/{vpc\_endpoint\_service\_id}/permissions

#### 表 **4-53** 路径参数

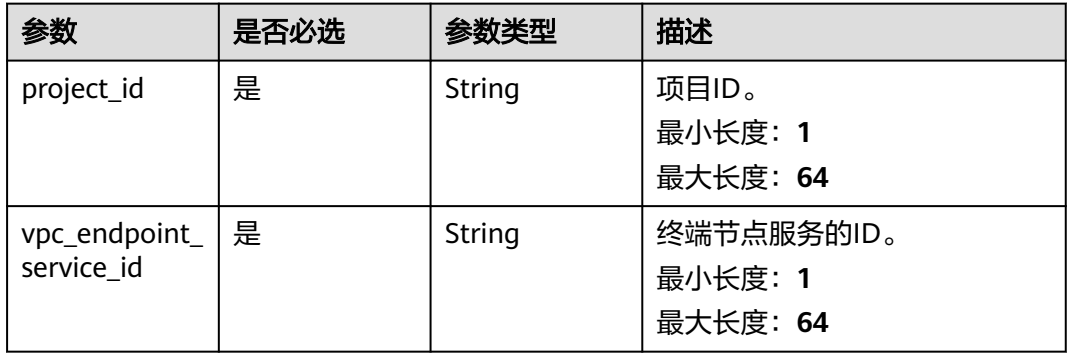

### 表 **4-54** Query 参数

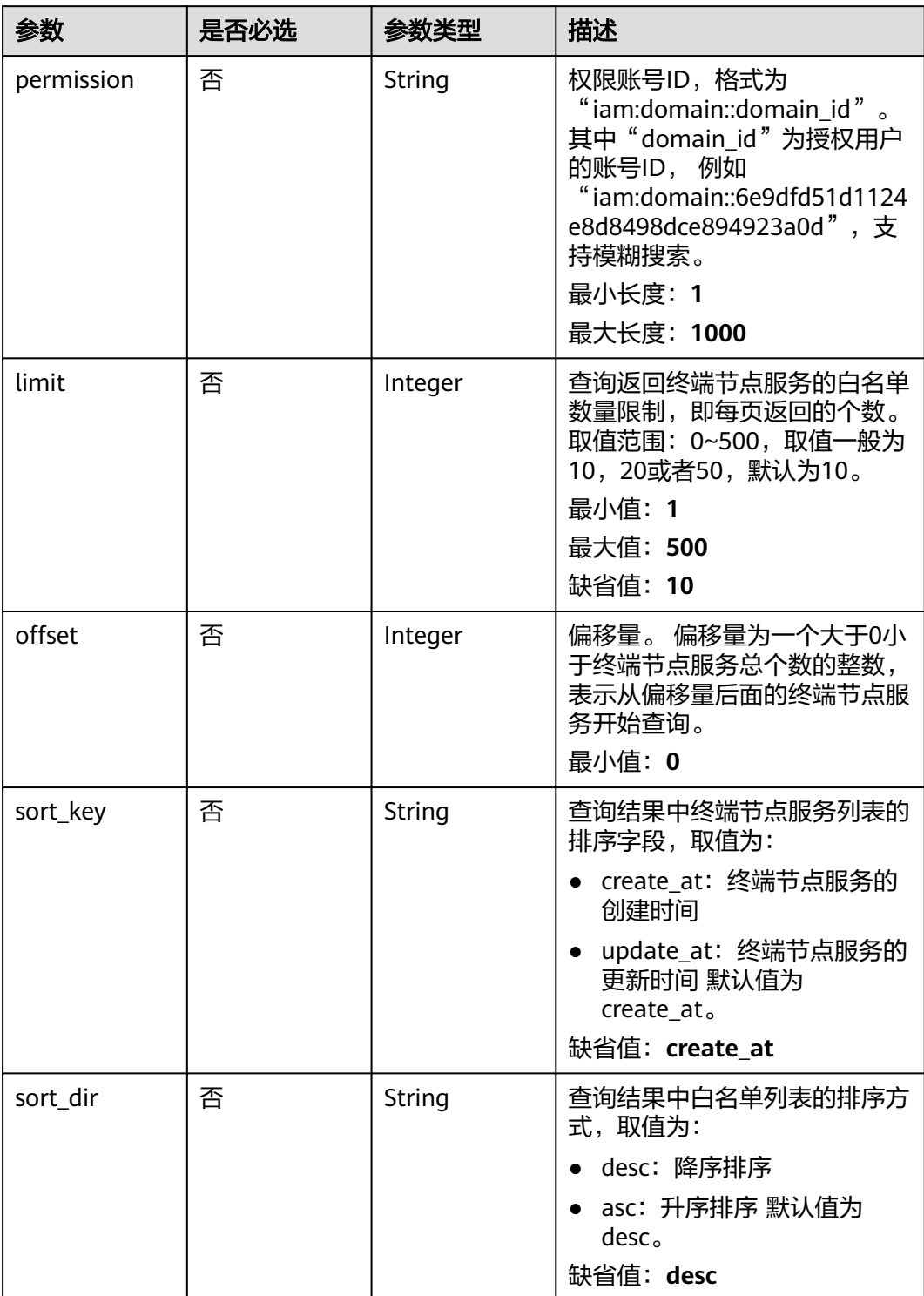

## 请求参数

### 表 **4-55** 请求 Header 参数

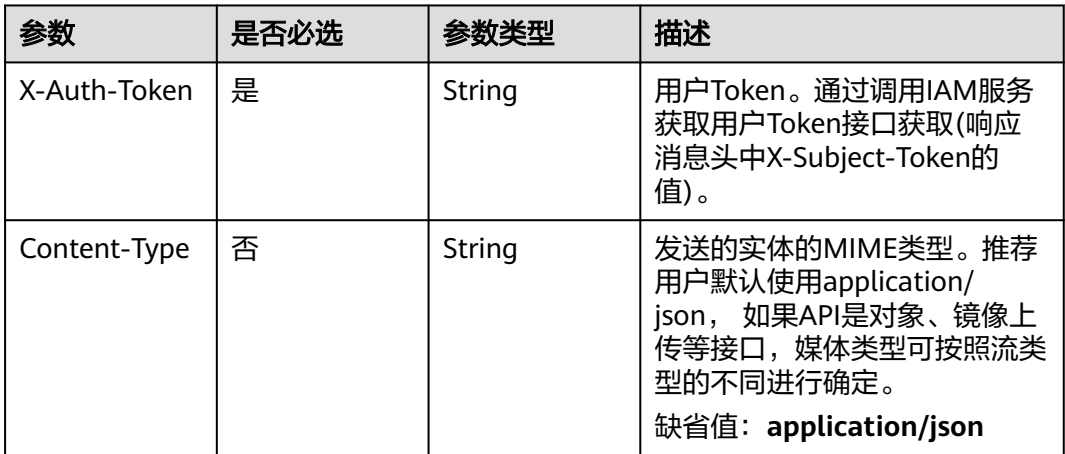

## 响应参数

状态码: **200**

### 表 **4-56** 响应 Body 参数

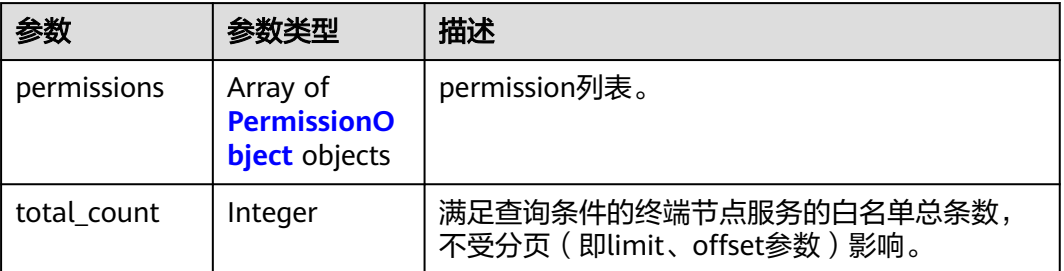

### 表 **4-57** PermissionObject

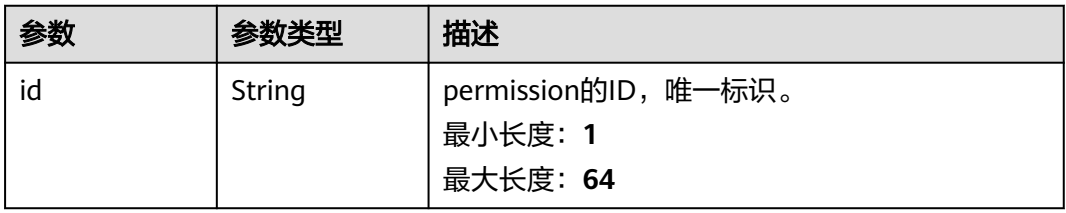

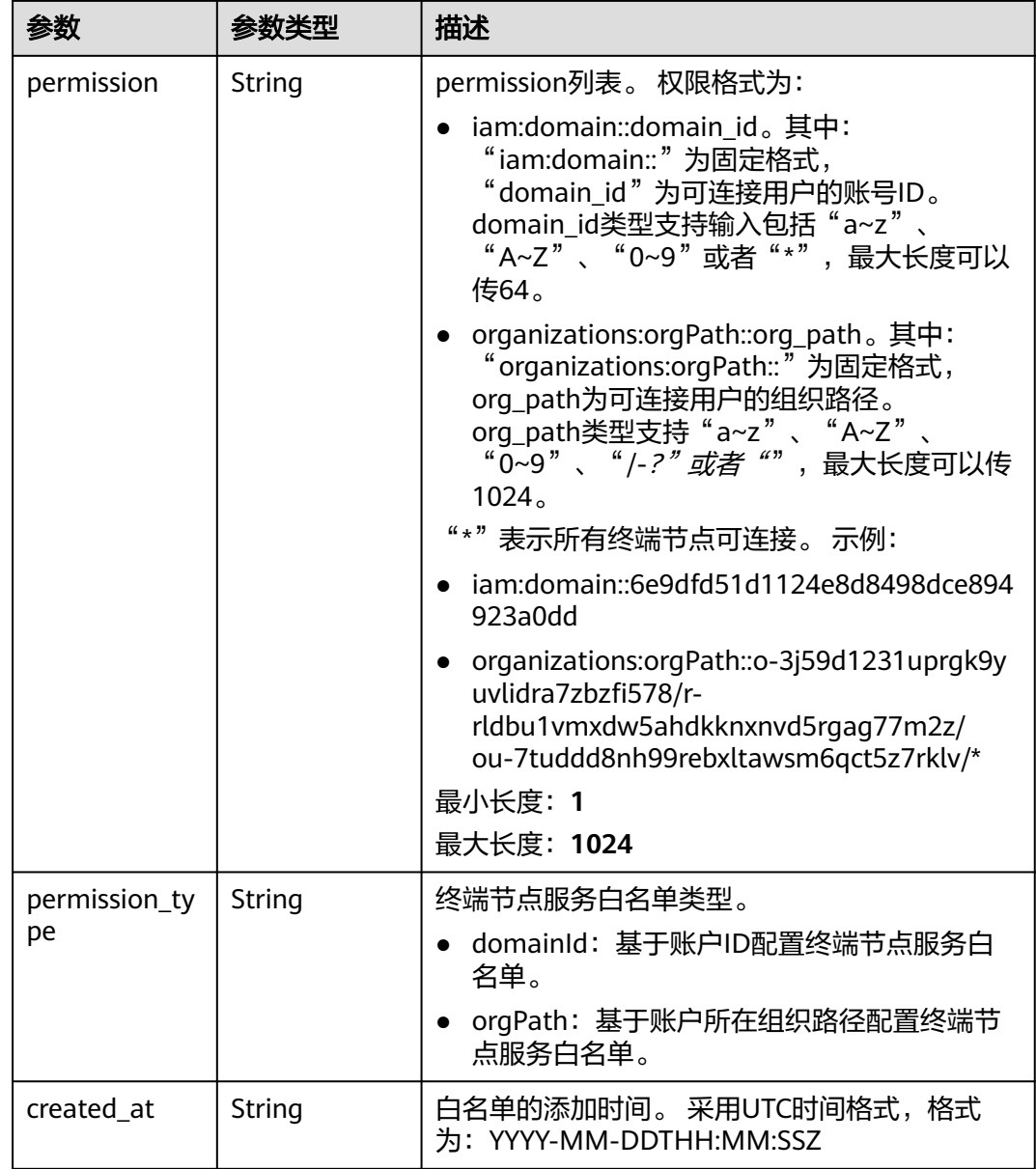

## 请求示例

#### 查询终端节点服务的白名单列表

GET https://{endpoint}/v1/{project\_id}/vpc-endpoint-services/4189d3c2-8882-4871-a3c2-d380272eed88/ permissions?permission={permission}&sort\_dir={sort\_dir}&limit={limit}&offset={offset}

查询终端节点服务ID为"4189d3c2-8882-4871-a3c2-d380272eed88"的白名单列表。 GET https:// {endpoint}/v1/{project\_id}/vpc-endpoint-services/4189d3c2-8882-4871-a3c2-d380272eed88/permissions

## 响应示例

## 状态码: **200**

服务器已成功处理了请求

{ "permissions" : [ {

```
 "id" : "f2659906-c622-480a-83e9-ef42bdb67b90",
   "permission" : "*",
   "created_at" : "2018-10-18T13:26:40Z"
 } ],
 "total_count" : 1
}
```
## 状态码

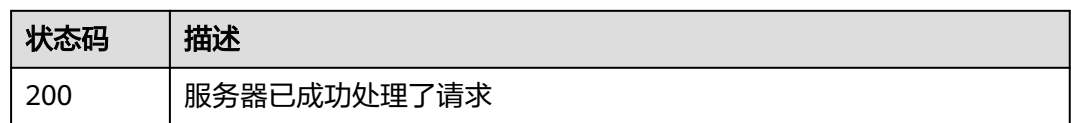

## 错误码

请参[见错误码。](#page-207-0)

# **4.2.9** 批量添加或移除终端节点服务的白名单

## 功能介绍

批量添加或移除当前用户下终端节点服务的白名单。 说明 本账号默认在自身用户的终 端节点服务的白名单中。

## 调用方法

请参[见如何调用](#page-7-0)**API**。

### **URI**

POST /v1/{project\_id}/vpc-endpoint-services/{vpc\_endpoint\_service\_id}/ permissions/action

### 表 **4-58** 路径参数

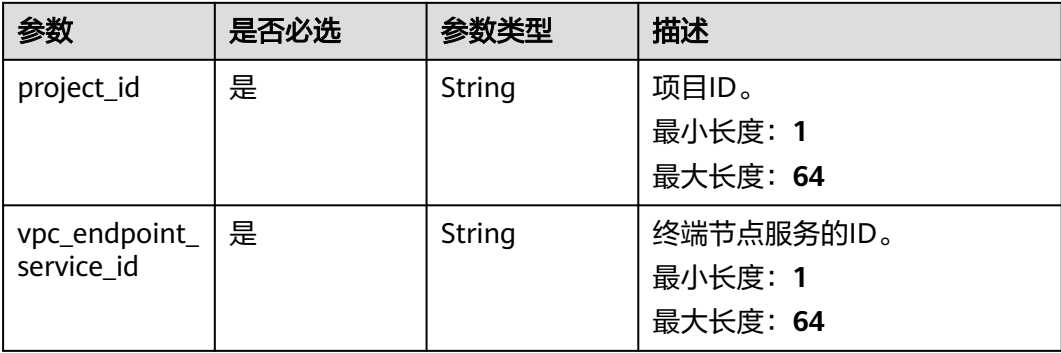

## 请求参数

## 表 **4-59** 请求 Header 参数

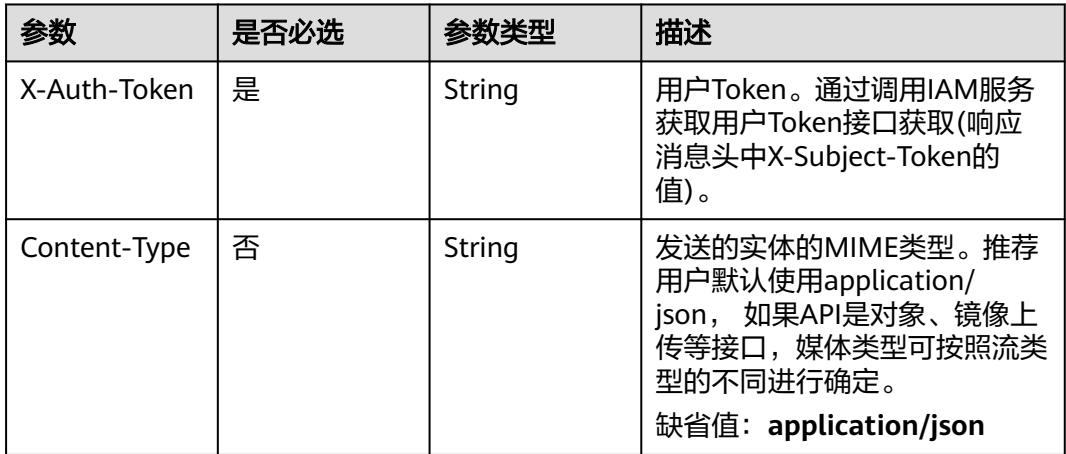

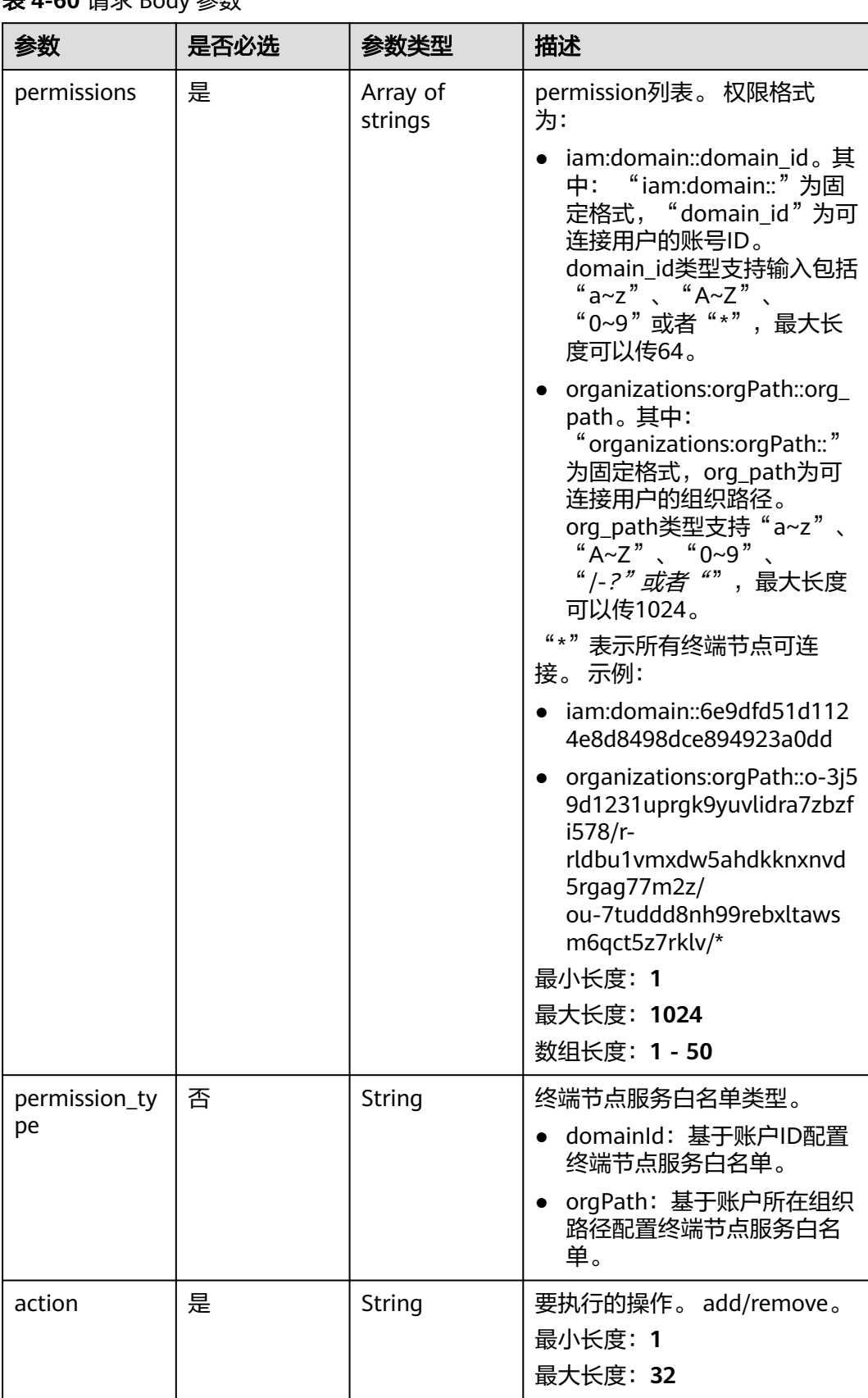

### 表 **4-60** 请求 Body 参数

## 响应参数

#### 状态码: **200**

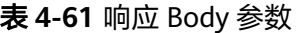

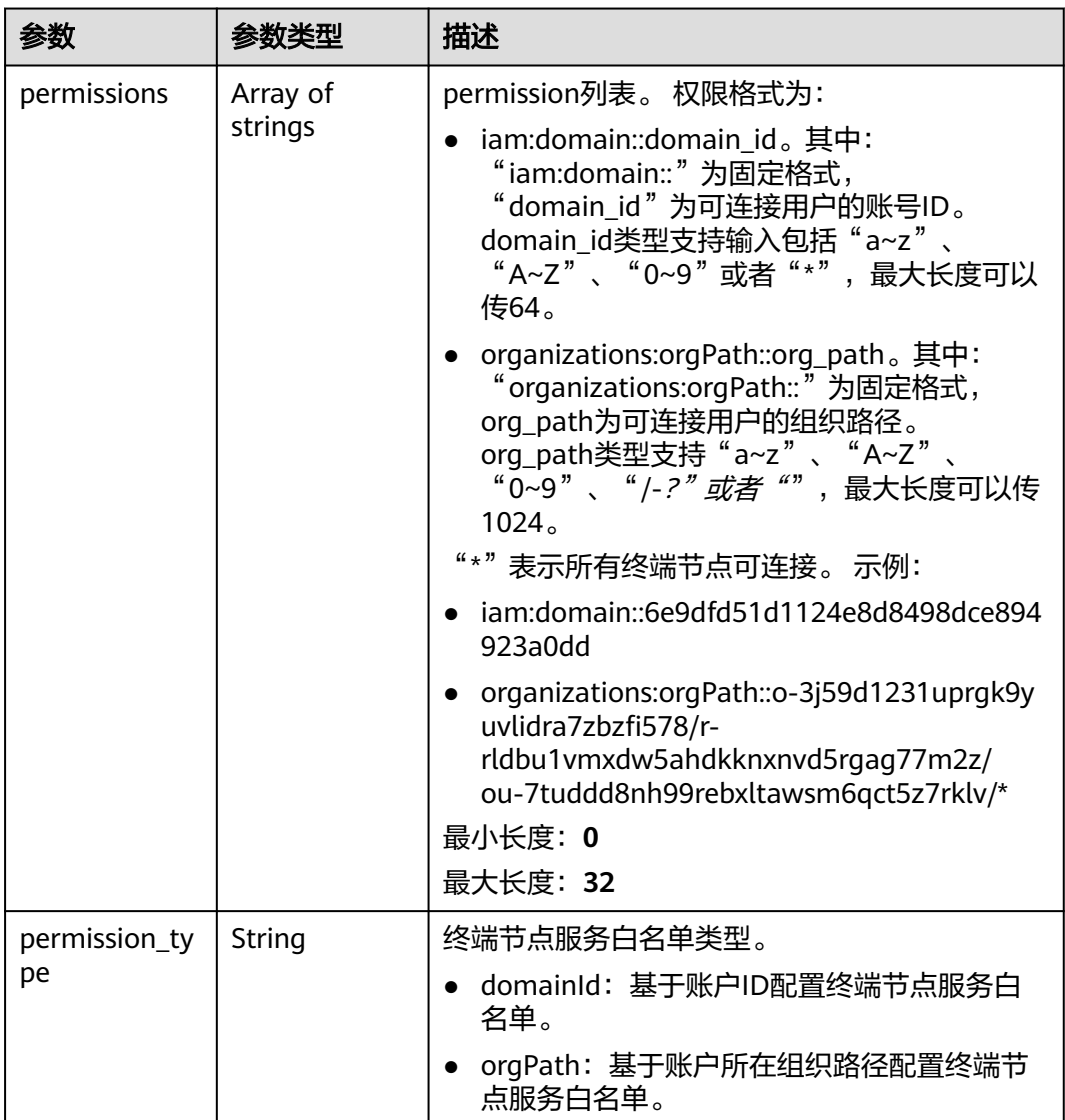

## 请求示例

#### ● 添加终端节点服务的白名单

POST https://{endpoint}/v1/{project\_id}/vpc-endpoint-services/4189d3c2-8882-4871-a3c2 d380272eed88/permissions/action

```
{
 "permissions" : [ "iam:domain::fc973eea581490997e82ea11a1d0101" ],
 "action" : "add"
}
```
### ● 移除终端节点服务的白名单

POST https://{endpoint}/v1/{project\_id}/vpc-endpoint-services/4189d3c2-8882-4871-a3c2 d380272eed88/permissions/action

 "permissions" : [ "iam:domain::fc973eea581490997e82ea11a1d0101" ], "action" : "remove"

### 响应示例

#### 状态码: **200**

{

}

{

服务器已成功处理了请求

 "permissions" : [ "iam:domain::5fc973eea581490997e82ea11a1d0101", "iam:domain::5fc973eea581490997e82ea11a1d0102" ] }

## **SDK** 代码示例

#### SDK代码示例如下。

#### **Java**

#### 添加终端节点服务的白名单

package com.huaweicloud.sdk.test;

import com.huaweicloud.sdk.core.auth.ICredential; import com.huaweicloud.sdk.core.auth.BasicCredentials; import com.huaweicloud.sdk.core.exception.ConnectionException; import com.huaweicloud.sdk.core.exception.RequestTimeoutException; import com.huaweicloud.sdk.core.exception.ServiceResponseException; import com.huaweicloud.sdk.vpcep.v1.region.VpcepRegion; import com.huaweicloud.sdk.vpcep.v1.\*; import com.huaweicloud.sdk.vpcep.v1.model.\*;

import java.util.List; import java.util.ArrayList;

public class AddOrRemoveServicePermissionsSolution {

public static void main(String[] args) {

 // The AK and SK used for authentication are hard-coded or stored in plaintext, which has great security risks. It is recommended that the AK and SK be stored in ciphertext in configuration files or environment variables and decrypted during use to ensure security.

 // In this example, AK and SK are stored in environment variables for authentication. Before running this example, set environment variables CLOUD\_SDK\_AK and CLOUD\_SDK\_SK in the local environment

 String ak = System.getenv("CLOUD\_SDK\_AK"); String sk = System.getenv("CLOUD\_SDK\_SK"); ICredential auth = new BasicCredentials()

 .withAk(ak) .withSk(sk);

 VpcepClient client = VpcepClient.newBuilder() .withCredential(auth)

.withRegion(VpcepRegion.valueOf("<YOUR REGION>"))

 $.buid()$ :

AddOrRemoveServicePermissionsRequest request = new

AddOrRemoveServicePermissionsRequest();

 AddOrRemoveServicePermissionsRequestBody body = new AddOrRemoveServicePermissionsRequestBody();

List<String> listbodyPermissions = new ArrayList<>();

listbodyPermissions.add("iam:domain::fc973eea581490997e82ea11a1d0101");

 body.withAction(AddOrRemoveServicePermissionsRequestBody.ActionEnum.fromValue("add")); body.withPermissions(listbodyPermissions); request.withBody(body);

```
 try {
         AddOrRemoveServicePermissionsResponse response = 
client.addOrRemoveServicePermissions(request);
         System.out.println(response.toString());
      } catch (ConnectionException e) {
         e.printStackTrace();
      } catch (RequestTimeoutException e) {
         e.printStackTrace();
      } catch (ServiceResponseException e) {
         e.printStackTrace();
         System.out.println(e.getHttpStatusCode());
         System.out.println(e.getRequestId());
         System.out.println(e.getErrorCode());
         System.out.println(e.getErrorMsg());
      }
   }
}
移除终端节点服务的白名单
package com.huaweicloud.sdk.test;
import com.huaweicloud.sdk.core.auth.ICredential;
import com.huaweicloud.sdk.core.auth.BasicCredentials;
import com.huaweicloud.sdk.core.exception.ConnectionException;
import com.huaweicloud.sdk.core.exception.RequestTimeoutException;
import com.huaweicloud.sdk.core.exception.ServiceResponseException;
import com.huaweicloud.sdk.vpcep.v1.region.VpcepRegion;
import com.huaweicloud.sdk.vpcep.v1.*;
import com.huaweicloud.sdk.vpcep.v1.model.*;
import java.util.List;
import java.util.ArrayList;
public class AddOrRemoveServicePermissionsSolution {
   public static void main(String[] args) {
      // The AK and SK used for authentication are hard-coded or stored in plaintext, which has great 
security risks. It is recommended that the AK and SK be stored in ciphertext in configuration files or 
environment variables and decrypted during use to ensure security.
      // In this example, AK and SK are stored in environment variables for authentication. Before 
running this example, set environment variables CLOUD_SDK_AK and CLOUD_SDK_SK in the local 
environment
      String ak = System.getenv("CLOUD_SDK_AK");
      String sk = System.getenv("CLOUD_SDK_SK");
      ICredential auth = new BasicCredentials()
           .withAk(ak)
           .withSk(sk);
      VpcepClient client = VpcepClient.newBuilder()
           .withCredential(auth)
           .withRegion(VpcepRegion.valueOf("<YOUR REGION>"))
            .build();
      AddOrRemoveServicePermissionsRequest request = new 
AddOrRemoveServicePermissionsRequest();
      AddOrRemoveServicePermissionsRequestBody body = new 
AddOrRemoveServicePermissionsRequestBody();
      List<String> listbodyPermissions = new ArrayList<>();
      listbodyPermissions.add("iam:domain::fc973eea581490997e82ea11a1d0101");
body.withAction(AddOrRemoveServicePermissionsRequestBody.ActionEnum.fromValue("remove"));
      body.withPermissions(listbodyPermissions);
      request.withBody(body);
      try {
         AddOrRemoveServicePermissionsResponse response = 
client.addOrRemoveServicePermissions(request);
         System.out.println(response.toString());
      } catch (ConnectionException e) {
         e.printStackTrace();
```

```
 } catch (RequestTimeoutException e) {
```

```
 e.printStackTrace();
    } catch (ServiceResponseException e) {
       e.printStackTrace();
       System.out.println(e.getHttpStatusCode());
       System.out.println(e.getRequestId());
       System.out.println(e.getErrorCode());
       System.out.println(e.getErrorMsg());
    }
 }
```
### **Python**

#### 添加终端节点服务的白名单

# coding: utf-8

import os

}

from huaweicloudsdkcore.auth.credentials import BasicCredentials from huaweicloudsdkvpcep.v1.region.vpcep\_region import VpcepRegion from huaweicloudsdkcore.exceptions import exceptions from huaweicloudsdkvpcep.v1 import \*

 $if __name__ == '__main__":$ 

 $\frac{1}{4}$  The AK and SK used for authentication are hard-coded or stored in plaintext, which has great security risks. It is recommended that the AK and SK be stored in ciphertext in configuration files or environment variables and decrypted during use to ensure security.

 # In this example, AK and SK are stored in environment variables for authentication. Before running this example, set environment variables CLOUD\_SDK\_AK and CLOUD\_SDK\_SK in the local environment

```
 ak = os.environ["CLOUD_SDK_AK"]
 sk = os.environ["CLOUD_SDK_SK"]
```
credentials = BasicCredentials(ak, sk)

```
client = VpcepClient.new_builder() \setminus .with_credentials(credentials) \
    .with_region(VpcepRegion.value_of("<YOUR REGION>")) \
    .build()
```
try:

```
 request = AddOrRemoveServicePermissionsRequest()
 listPermissionsbody = [
   "iam:domain::fc973eea581490997e82ea11a1d0101"
 ]
 request.body = AddOrRemoveServicePermissionsRequestBody(
   action="add",
   permissions=listPermissionsbody
 )
 response = client.add_or_remove_service_permissions(request)
```

```
 print(response)
 except exceptions.ClientRequestException as e:
   print(e.status_code)
   print(e.request_id)
   print(e.error_code)
```
print(e.error\_msg)

#### 移除终端节点服务的白名单

# coding: utf-8

```
import os
```
from huaweicloudsdkcore.auth.credentials import BasicCredentials from huaweicloudsdkvpcep.v1.region.vpcep\_region import VpcepRegion from huaweicloudsdkcore.exceptions import exceptions from huaweicloudsdkvpcep.v1 import \*

```
if __name__ == '__main__":
```
 # The AK and SK used for authentication are hard-coded or stored in plaintext, which has great security risks. It is recommended that the AK and SK be stored in ciphertext in configuration files or

```
environment variables and decrypted during use to ensure security.
   # In this example, AK and SK are stored in environment variables for authentication. Before 
running this example, set environment variables CLOUD_SDK_AK and CLOUD_SDK_SK in the local 
environment
   ak = os.environ["CLOUD_SDK_AK"]
   sk = os.environ["CLOUD_SDK_SK"]
   credentials = BasicCredentials(ak, sk)
   client = VpcepClient.new_builder() \
      .with_credentials(credentials) \
      .with_region(VpcepRegion.value_of("<YOUR REGION>")) \
      .build()
   try:
      request = AddOrRemoveServicePermissionsRequest()
      listPermissionsbody = [
         "iam:domain::fc973eea581490997e82ea11a1d0101"
\blacksquare request.body = AddOrRemoveServicePermissionsRequestBody(
         action="remove",
         permissions=listPermissionsbody
      )
      response = client.add_or_remove_service_permissions(request)
      print(response)
   except exceptions.ClientRequestException as e:
      print(e.status_code)
      print(e.request_id)
      print(e.error_code)
      print(e.error_msg)
```
#### **Go**

#### 添加终端节点服务的白名单

package main

```
import (
```
"fmt"

"github.com/huaweicloud/huaweicloud-sdk-go-v3/core/auth/basic"

vpcep "github.com/huaweicloud/huaweicloud-sdk-go-v3/services/vpcep/v1"

"github.com/huaweicloud/huaweicloud-sdk-go-v3/services/vpcep/v1/model"

region "github.com/huaweicloud/huaweicloud-sdk-go-v3/services/vpcep/v1/region"

)

#### func main() {

 // The AK and SK used for authentication are hard-coded or stored in plaintext, which has great security risks. It is recommended that the AK and SK be stored in ciphertext in configuration files or environment variables and decrypted during use to ensure security.

 // In this example, AK and SK are stored in environment variables for authentication. Before running this example, set environment variables CLOUD\_SDK\_AK and CLOUD\_SDK\_SK in the local environment

```
 ak := os.Getenv("CLOUD_SDK_AK")
   sk := os.Getenv("CLOUD_SDK_SK")
   auth := basic.NewCredentialsBuilder().
      WithAk(ak).
      WithSk(sk).
      Build()
   client := vpcep.NewVpcepClient(
      vpcep.VpcepClientBuilder().
        WithRegion(region.ValueOf("<YOUR REGION>")).
        WithCredential(auth).
        Build())
   request := &model.AddOrRemoveServicePermissionsRequest{}
   var listPermissionsbody = []string{
      "iam:domain::fc973eea581490997e82ea11a1d0101",
 }
```

```
 request.Body = &model.AddOrRemoveServicePermissionsRequestBody{
      Action: model.GetAddOrRemoveServicePermissionsRequestBodyActionEnum().ADD,
      Permissions: listPermissionsbody,
   }
   response, err := client.AddOrRemoveServicePermissions(request)
  if err == nil fmt.Printf("%+v\n", response)
   } else {
      fmt.Println(err)
   }
}
```
#### 移除终端节点服务的白名单

fmt.Println(err)

 } }

package main

```
import (
   "fmt"
   "github.com/huaweicloud/huaweicloud-sdk-go-v3/core/auth/basic"
 vpcep "github.com/huaweicloud/huaweicloud-sdk-go-v3/services/vpcep/v1"
 "github.com/huaweicloud/huaweicloud-sdk-go-v3/services/vpcep/v1/model"
   region "github.com/huaweicloud/huaweicloud-sdk-go-v3/services/vpcep/v1/region"
)
func main() {
   // The AK and SK used for authentication are hard-coded or stored in plaintext, which has great 
security risks. It is recommended that the AK and SK be stored in ciphertext in configuration files or 
environment variables and decrypted during use to ensure security.
   // In this example, AK and SK are stored in environment variables for authentication. Before 
running this example, set environment variables CLOUD_SDK_AK and CLOUD_SDK_SK in the local 
environment
   ak := os.Getenv("CLOUD_SDK_AK")
   sk := os.Getenv("CLOUD_SDK_SK")
   auth := basic.NewCredentialsBuilder().
      WithAk(ak).
      WithSk(sk).
      Build()
   client := vpcep.NewVpcepClient(
      vpcep.VpcepClientBuilder().
         WithRegion(region.ValueOf("<YOUR REGION>")).
         WithCredential(auth).
         Build())
   request := &model.AddOrRemoveServicePermissionsRequest{}
   var listPermissionsbody = []string{
      "iam:domain::fc973eea581490997e82ea11a1d0101",
 }
   request.Body = &model.AddOrRemoveServicePermissionsRequestBody{
      Action: model.GetAddOrRemoveServicePermissionsRequestBodyActionEnum().REMOVE,
      Permissions: listPermissionsbody,
   }
   response, err := client.AddOrRemoveServicePermissions(request)
  if err == nil fmt.Printf("%+v\n", response)
   } else {
```
### 更多

更多编程语言的SDK代码示例,请参见**[API Explorer](https://console-intl.huaweicloud.com/apiexplorer/#/openapi/VPCEP/sdk?api=AddOrRemoveServicePermissions)**的代码示例页签,可生成自动对应 的SDK代码示例。

## 状态码

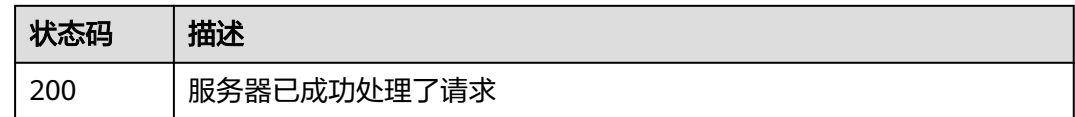

### 错误码

请参[见错误码。](#page-207-0)

# **4.2.10** 查询公共终端节点服务列表

## 功能介绍

查询公共终端节点服务的列表,公共终端节点服务是所有用户可见且可连接的终端节 点服务, 由运维人员创建,用户可直接使用,但无权创建。

## 调用方法

请参[见如何调用](#page-7-0)**API**。

### **URI**

GET /v1/{project\_id}/vpc-endpoint-services/public

### 表 **4-62** 路径参数

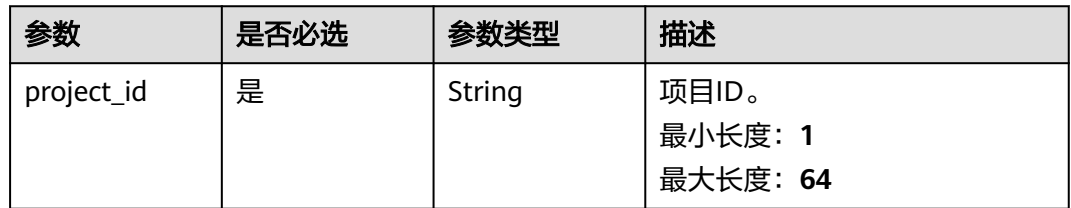

#### 表 **4-63** Query 参数

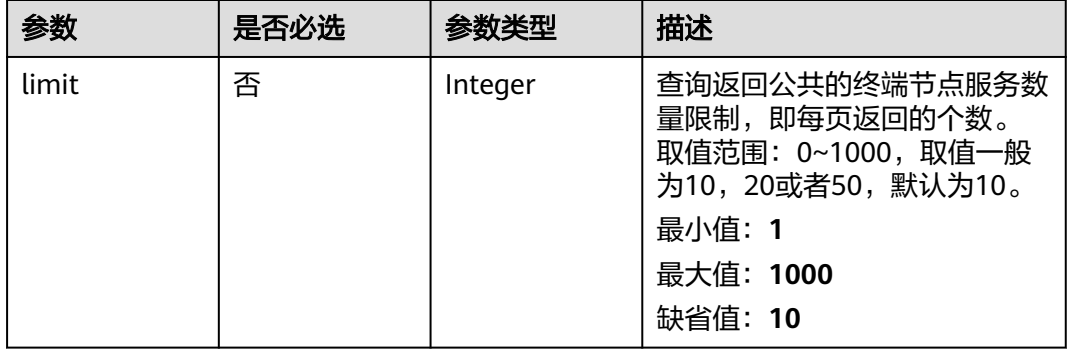

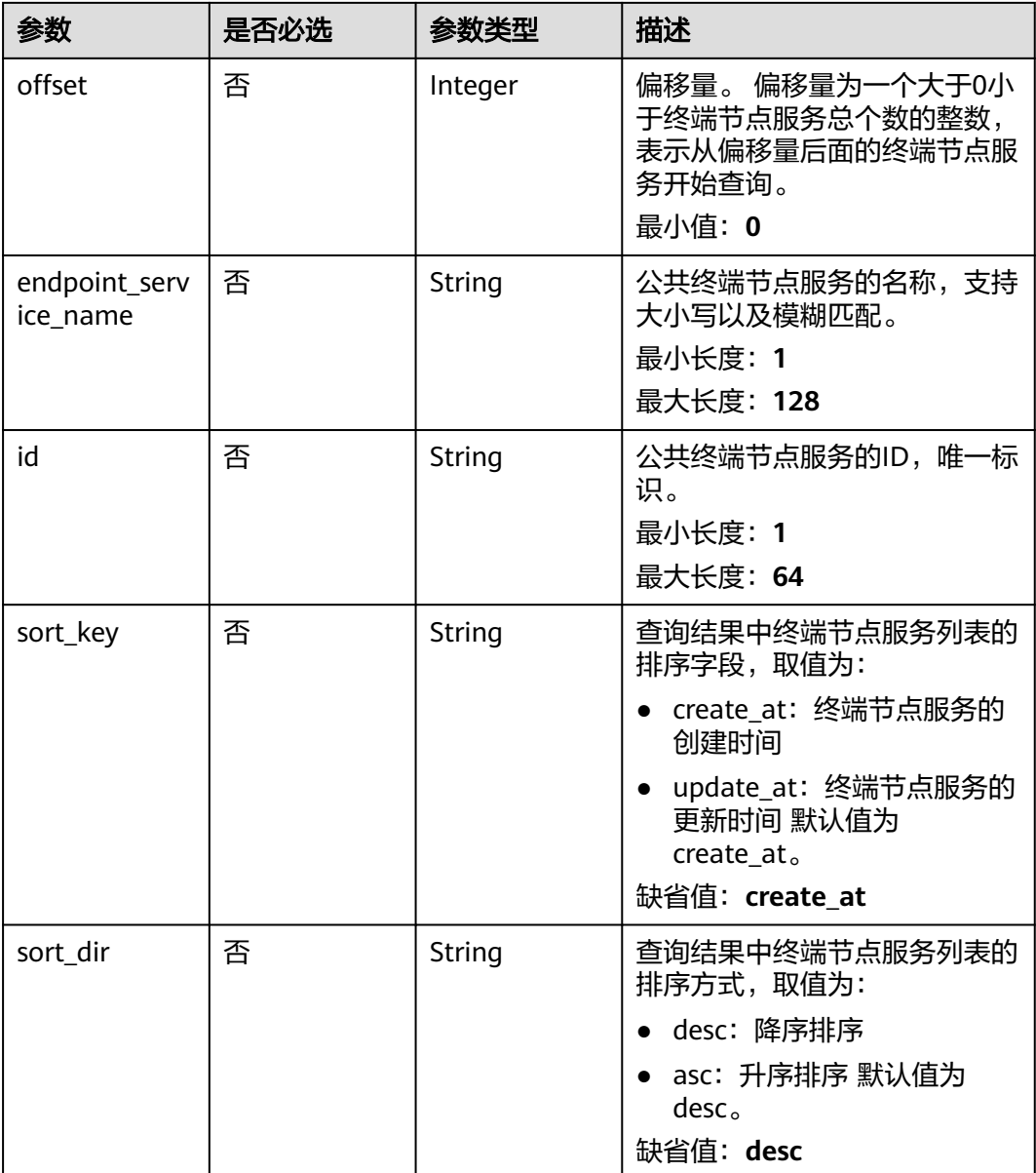

## 请求参数

## 表 **4-64** 请求 Header 参数

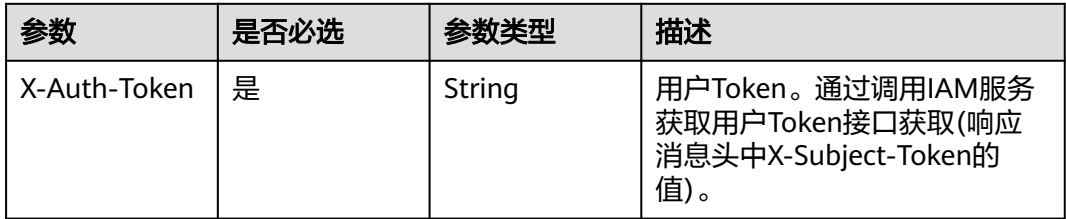

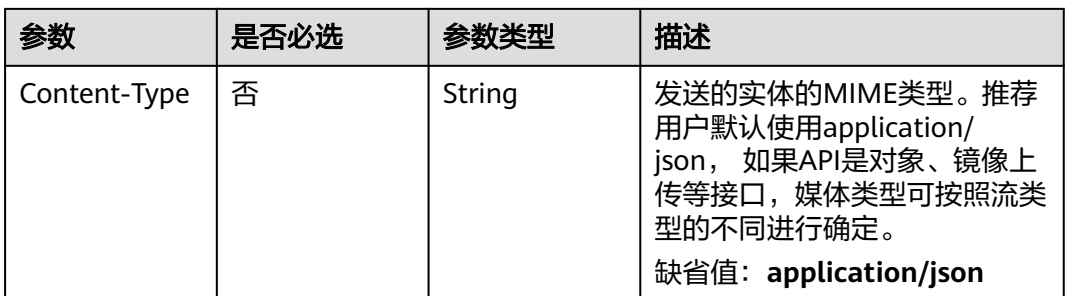

## 响应参数

### 状态码: **200**

### 表 **4-65** 响应 Body 参数

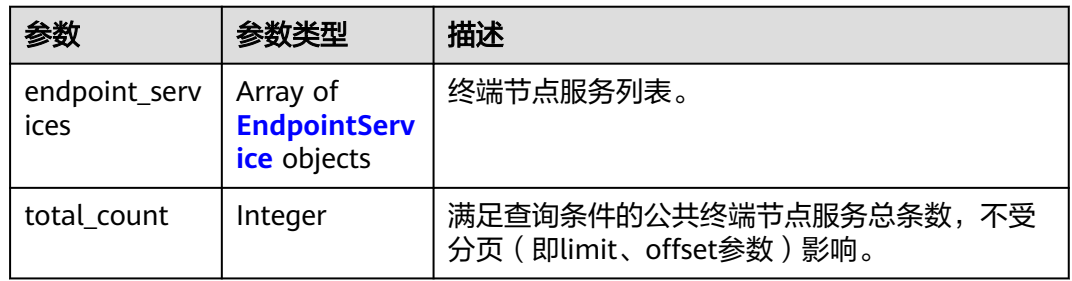

### 表 **4-66** EndpointService

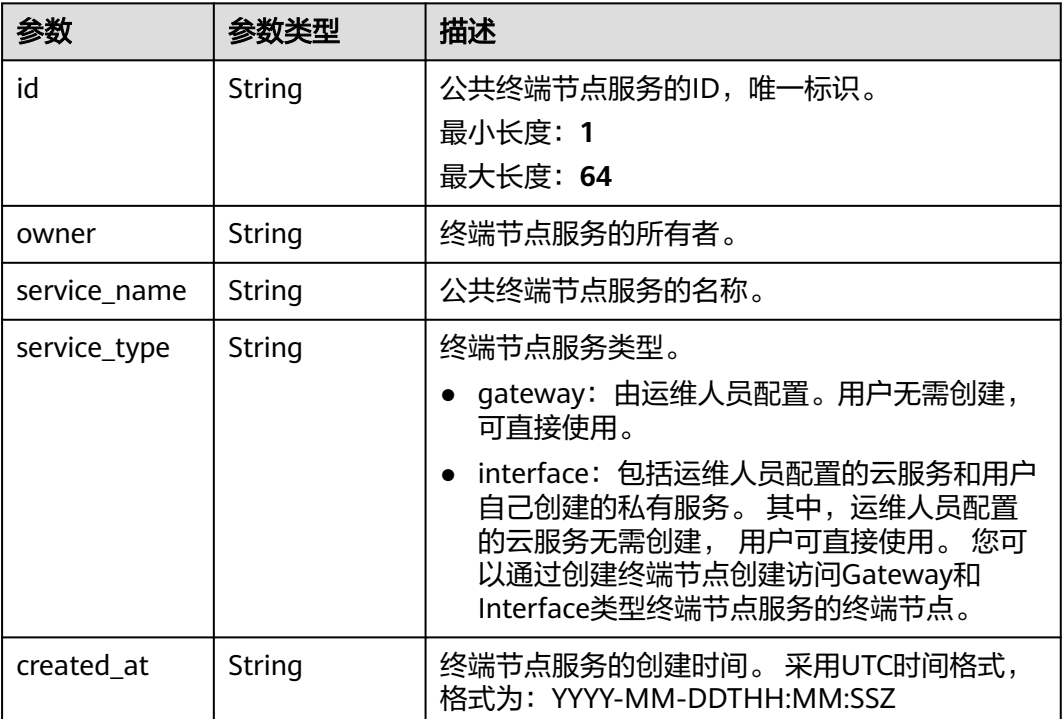

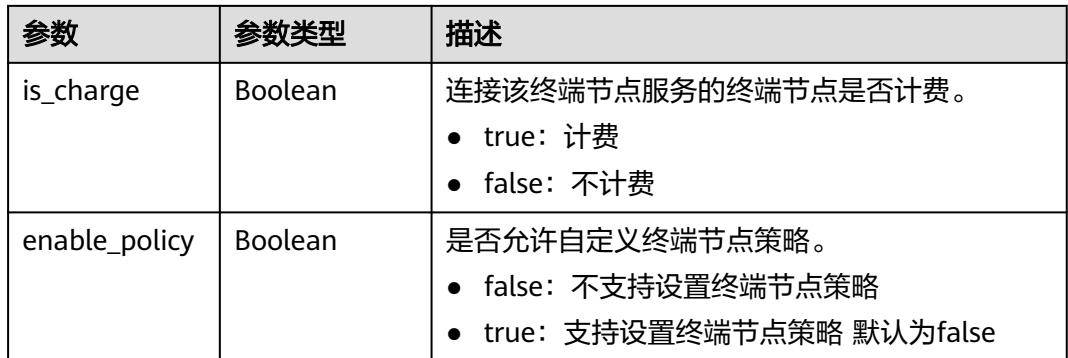

## 请求示例

#### 查询公共终端节点服务列表

GET https://{endpoint}/v1/{project\_id}/vpc-endpoint-services/public? limit={limit}&offset={offset}&endpoint\_service\_name={endpoint\_service\_name}&id={endpoint\_service\_id}&so rt\_key={sort\_key}&sort\_dir={sort\_dir}

## 响应示例

#### 状态码: **200**

#### 服务器已成功处理了请求

```
\mathcal{L} "endpoint_services" : [ {
   "id" : "b0e22f6f-26f4-461c-b140-d873464d4fa0",
   "owner" : "example",
 "service_name" : "test123",
 "service_type" : "interface",
 "created_at" : "2018-09-10T13:13:23Z",
 "is_charge" : "true"
  }, {
   "id" : "26391a76-546b-42a9-b2fc-496ec68c0e4d",
 "owner" : "example",
 "service_name" : "OBS",
 "service_type" : "gateway",
   "created_at" : "2019-03-28T09:30:27Z",
   "is_charge" : "true"
 } ],
 "total_count" : 2
}
```
## 状态码

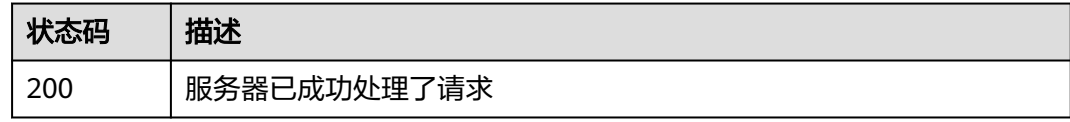

### 错误码

请参[见错误码。](#page-207-0)

# **4.2.11** 查询终端节点服务概要

## 功能介绍

查询终端节点服务的概要信息, 此接口是供创建终端节点的用户来查询需要连接的终 端节点服务信息。 此接口既可以方便其他用户查询到您的终端节点服务概要信息, 又 可以避免您的终端节点服务的细节信息暴露给其他用户。

## 调用方法

请参[见如何调用](#page-7-0)**API**。

### **URI**

GET /v1/{project\_id}/vpc-endpoint-services/describe

#### 表 **4-67** 路径参数

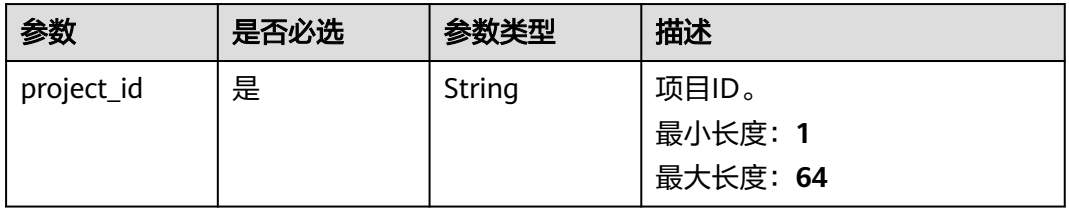

#### 表 **4-68** Query 参数

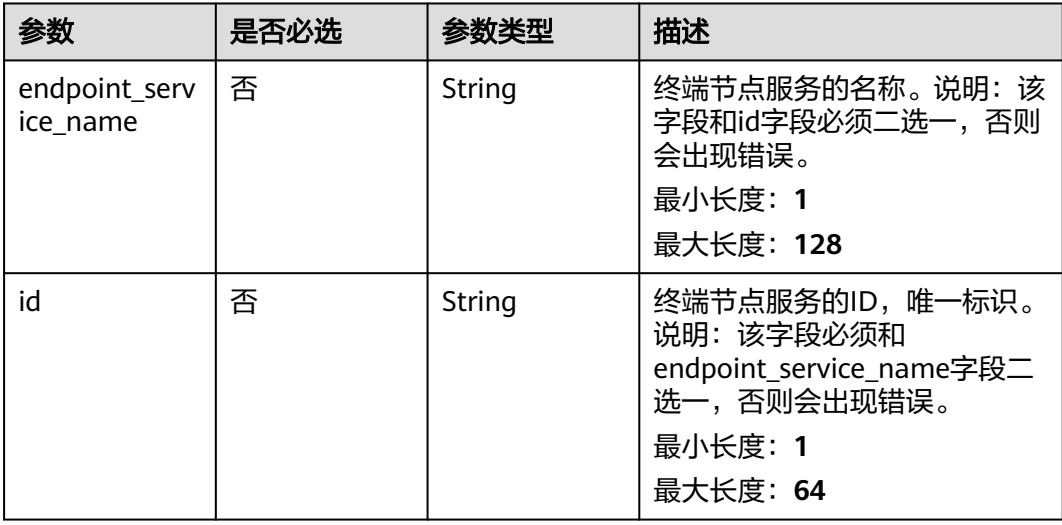

## 请求参数

### 表 **4-69** 请求 Header 参数

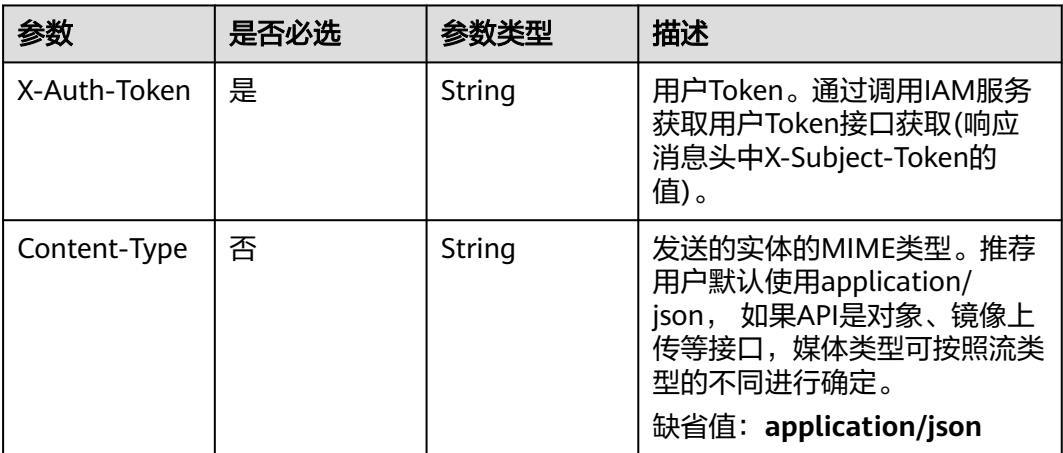

## 响应参数

状态码: **200**

### 表 **4-70** 响应 Body 参数

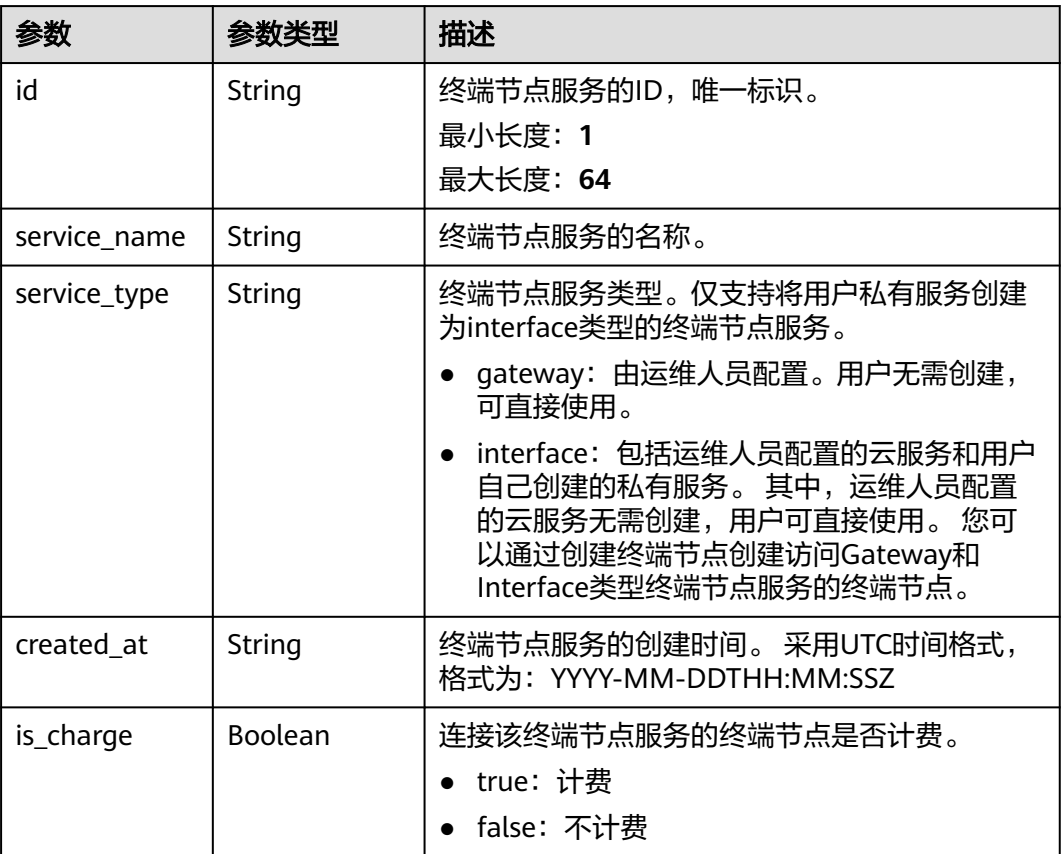

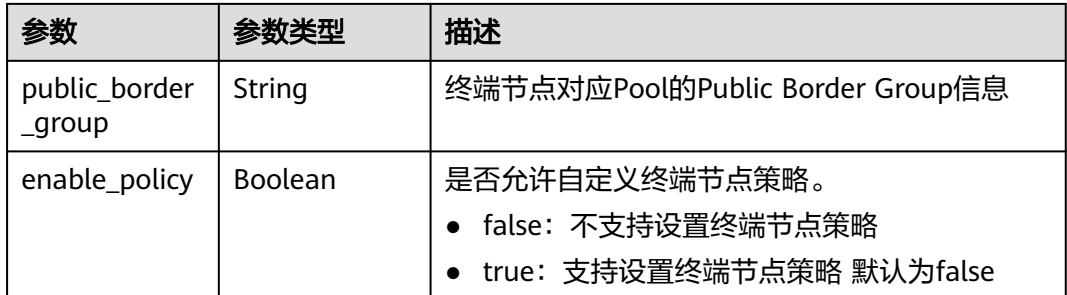

## 请求示例

#### 查询终端节点服务概要

GET https://{endpoint}/v1/{project\_id}/vpc-endpoint-services/describe?id=4189d3c2-8882-4871-a3c2 d380272eed83

### 响应示例

#### 状态码: **200**

服务器已成功处理了请求

```
{
  "id" : "9d4c1028-1336-4556-9881-b5d807c1b8a8",
 "service_name" : "test123",
 "service_type" : "interface",
  "created_at" : "2018-09-17T07:28:31Z",
  "is_charge" : "true"
}
```
## **SDK** 代码示例

SDK代码示例如下。

#### **Java**

package com.huaweicloud.sdk.test;

```
import com.huaweicloud.sdk.core.auth.ICredential;
import com.huaweicloud.sdk.core.auth.BasicCredentials;
import com.huaweicloud.sdk.core.exception.ConnectionException;
import com.huaweicloud.sdk.core.exception.RequestTimeoutException;
import com.huaweicloud.sdk.core.exception.ServiceResponseException;
import com.huaweicloud.sdk.vpcep.v1.region.VpcepRegion;
import com.huaweicloud.sdk.vpcep.v1.*;
import com.huaweicloud.sdk.vpcep.v1.model.*;
```
public class ListServiceDescribeDetailsSolution {

public static void main(String[] args) {

 // The AK and SK used for authentication are hard-coded or stored in plaintext, which has great security risks. It is recommended that the AK and SK be stored in ciphertext in configuration files or environment variables and decrypted during use to ensure security.

 // In this example, AK and SK are stored in environment variables for authentication. Before running this example, set environment variables CLOUD\_SDK\_AK and CLOUD\_SDK\_SK in the local environment

 String ak = System.getenv("CLOUD\_SDK\_AK"); String sk = System.getenv("CLOUD\_SDK\_SK");

ICredential auth = new BasicCredentials()

```
 .withAk(ak)
      .withSk(sk);
 VpcepClient client = VpcepClient.newBuilder()
      .withCredential(auth)
      .withRegion(VpcepRegion.valueOf("<YOUR REGION>"))
      .build();
 ListServiceDescribeDetailsRequest request = new ListServiceDescribeDetailsRequest();
 request.withEndpointServiceName("<endpoint_service_name>");
request.withId("<id>");
 try {
   ListServiceDescribeDetailsResponse response = client.listServiceDescribeDetails(request);
   System.out.println(response.toString());
 } catch (ConnectionException e) {
   e.printStackTrace();
 } catch (RequestTimeoutException e) {
   e.printStackTrace();
 } catch (ServiceResponseException e) {
   e.printStackTrace();
   System.out.println(e.getHttpStatusCode());
   System.out.println(e.getRequestId());
   System.out.println(e.getErrorCode());
   System.out.println(e.getErrorMsg());
 }
```
### **Python**

# coding: utf-8

import os

 } }

```
from huaweicloudsdkcore.auth.credentials import BasicCredentials
from huaweicloudsdkvpcep.v1.region.vpcep_region import VpcepRegion
from huaweicloudsdkcore.exceptions import exceptions
from huaweicloudsdkvpcep.v1 import *
```
 $if$  \_name\_ == "\_main\_'

 # The AK and SK used for authentication are hard-coded or stored in plaintext, which has great security risks. It is recommended that the AK and SK be stored in ciphertext in configuration files or environment variables and decrypted during use to ensure security.

 # In this example, AK and SK are stored in environment variables for authentication. Before running this example, set environment variables CLOUD\_SDK\_AK and CLOUD\_SDK\_SK in the local environment

```
 ak = os.environ["CLOUD_SDK_AK"]
 sk = os.environ["CLOUD_SDK_SK"]
```
credentials = BasicCredentials(ak, sk)

```
 client = VpcepClient.new_builder() \
  .with_credentials(credentials) \
    .with_region(VpcepRegion.value_of("<YOUR REGION>")) \
   .build()
```
try:

```
 request = ListServiceDescribeDetailsRequest()
   request.endpoint_service_name = "<endpoint_service_name>"
  request.id = " < id >" response = client.list_service_describe_details(request)
   print(response)
 except exceptions.ClientRequestException as e:
   print(e.status_code)
    print(e.request_id)
   print(e.error_code)
  print(e.error_msg)
```
#### **Go**

package main

```
import (
   "fmt"
   "github.com/huaweicloud/huaweicloud-sdk-go-v3/core/auth/basic"
 vpcep "github.com/huaweicloud/huaweicloud-sdk-go-v3/services/vpcep/v1"
 "github.com/huaweicloud/huaweicloud-sdk-go-v3/services/vpcep/v1/model"
   region "github.com/huaweicloud/huaweicloud-sdk-go-v3/services/vpcep/v1/region"
)
func main() {
   // The AK and SK used for authentication are hard-coded or stored in plaintext, which has great security 
risks. It is recommended that the AK and SK be stored in ciphertext in configuration files or environment 
variables and decrypted during use to ensure security.
   // In this example, AK and SK are stored in environment variables for authentication. Before running this 
example, set environment variables CLOUD_SDK_AK and CLOUD_SDK_SK in the local environment
   ak := os.Getenv("CLOUD_SDK_AK")
   sk := os.Getenv("CLOUD_SDK_SK")
   auth := basic.NewCredentialsBuilder().
      WithAk(ak).
      WithSk(sk).
      Build()
   client := vpcep.NewVpcepClient(
      vpcep.VpcepClientBuilder().
         WithRegion(region.ValueOf("<YOUR REGION>")).
         WithCredential(auth).
        Build())
   request := &model.ListServiceDescribeDetailsRequest{}
  endpointServiceNameRequest:= "<endpoint_service_name>"
   request.EndpointServiceName = &endpointServiceNameRequest
  idRequest:= "<id>"
   request.Id = &idRequest
   response, err := client.ListServiceDescribeDetails(request)
  if err == nil fmt.Printf("%+v\n", response)
   } else {
      fmt.Println(err)
   }
}
```
### 更多

更多编程语言的SDK代码示例,请参见**[API Explorer](https://console-intl.huaweicloud.com/apiexplorer/#/openapi/VPCEP/sdk?api=ListServiceDescribeDetails)**的代码示例页签,可生成自动对应 的SDK代码示例。

### 状态码

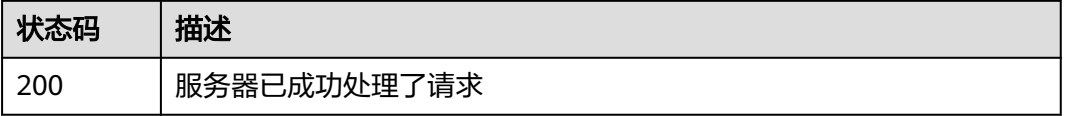

### 错误码

请参[见错误码。](#page-207-0)

# **4.2.12** 修改终端节点服务名称

### 功能介绍

修改终端节点服务名称

## 调用方法

请参[见如何调用](#page-7-0)**API**。

## **URI**

PUT /v1/{project\_id}/vpc-endpoint-services/{vpc\_endpoint\_service\_id}/name

### 表 **4-71** 路径参数

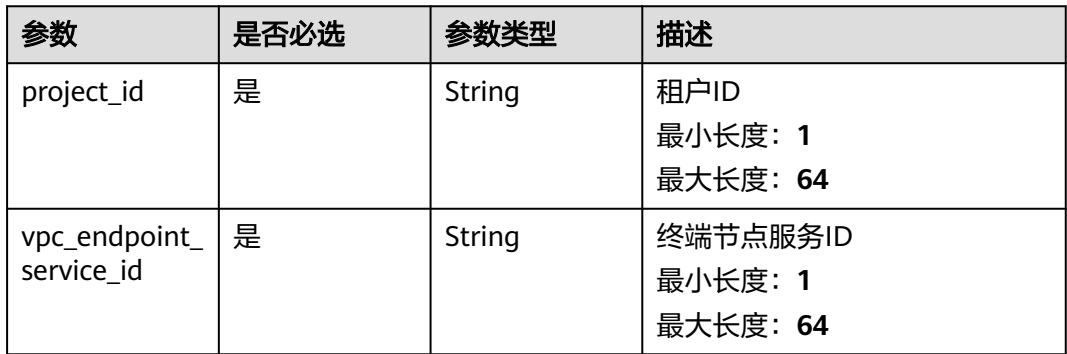

## 请求参数

### 表 **4-72** 请求 Body 参数

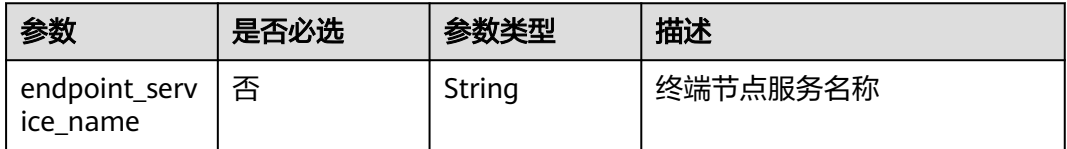

## 响应参数

### 状态码: **200**

表 **4-73** 响应 Body 参数

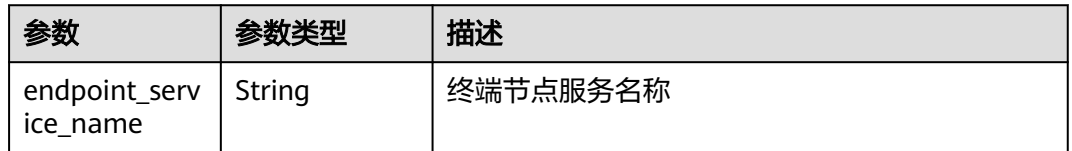

## 请求示例

### 修改终端节点服务名称

https://{endpoint}/v1/{project\_id}/vpc-endpoint-services/070c4a63-8a62-448e-89ed-f2cbde8e6a3b/name

```
{
 "endpoint_service_name" : "obs_test"
}
```
## 响应示例

### 状态码: **200**

服务器已成功处理了请求

{ "endpoint\_service\_name" : "br-abc-aaa1.obs\_test.77e40857-03e9-45ee-a940-4bbb8cef72bf" }

## 状态码

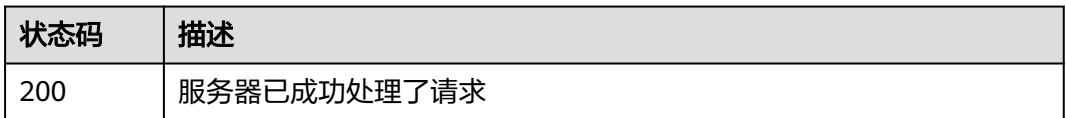

## 错误码

请参[见错误码。](#page-207-0)

# **4.2.13** 更新终端节点连接描述

## 功能介绍

更新终端节点服务连接的终端节点的描述。

## 调用方法

请参[见如何调用](#page-7-0)**API**。

## **URI**

PUT /v1/{project\_id}/vpc-endpoint-services/{vpc\_endpoint\_service\_id}/connections/ description

### 表 **4-74** 路径参数

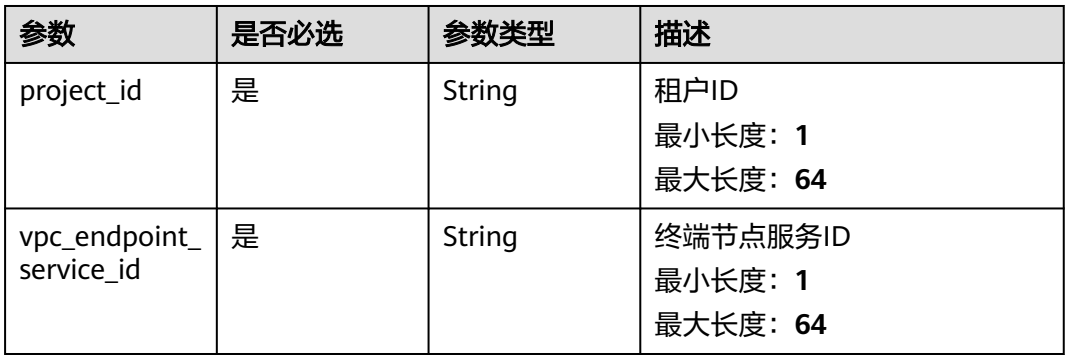

## 请求参数

表 **4-75** 请求 Body 参数

| 参数          | 是否必选 | 参数类型                                                  | 描述         |
|-------------|------|-------------------------------------------------------|------------|
| connections | 是    | Array of<br><b>Connections</b><br><b>Desc</b> objects | 连接管理描述字段列表 |

### 表 **4-76** ConnectionsDesc

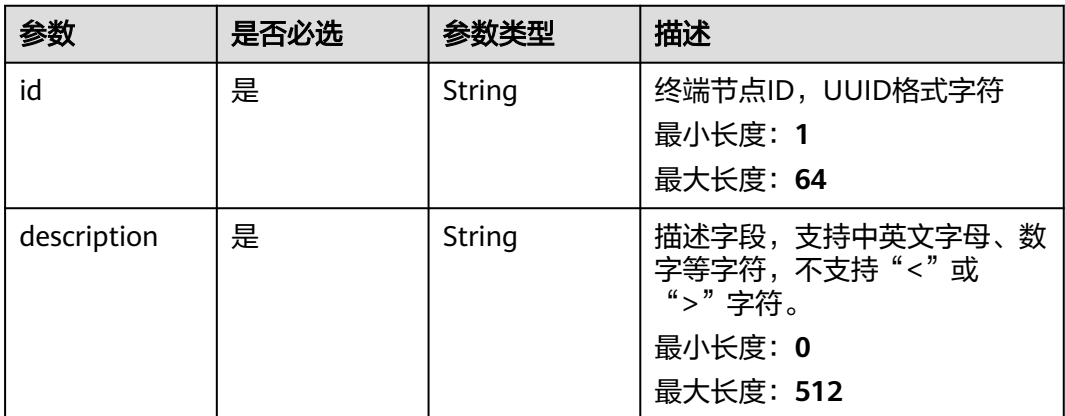

## 响应参数

状态码: **200**

表 **4-77** 响应 Body 参数

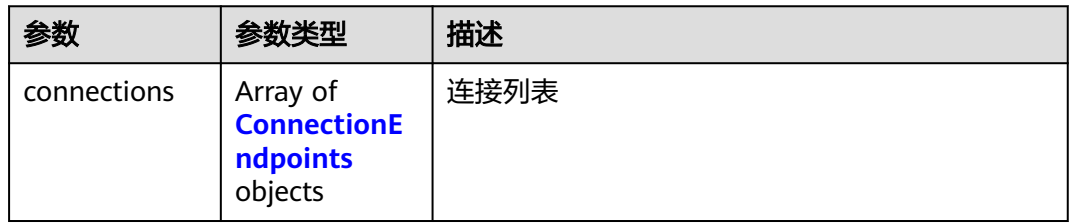

### 表 **4-78** ConnectionEndpoints

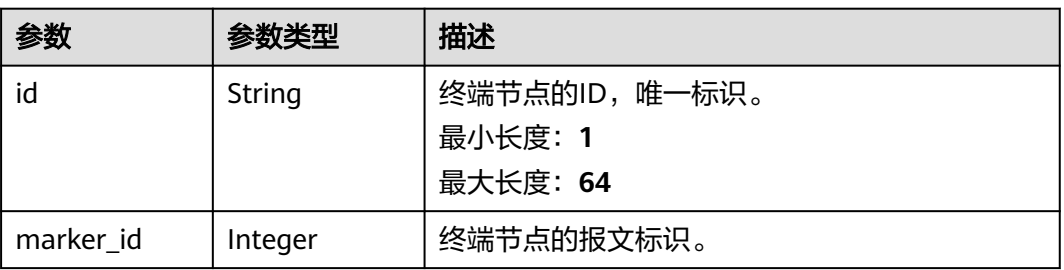

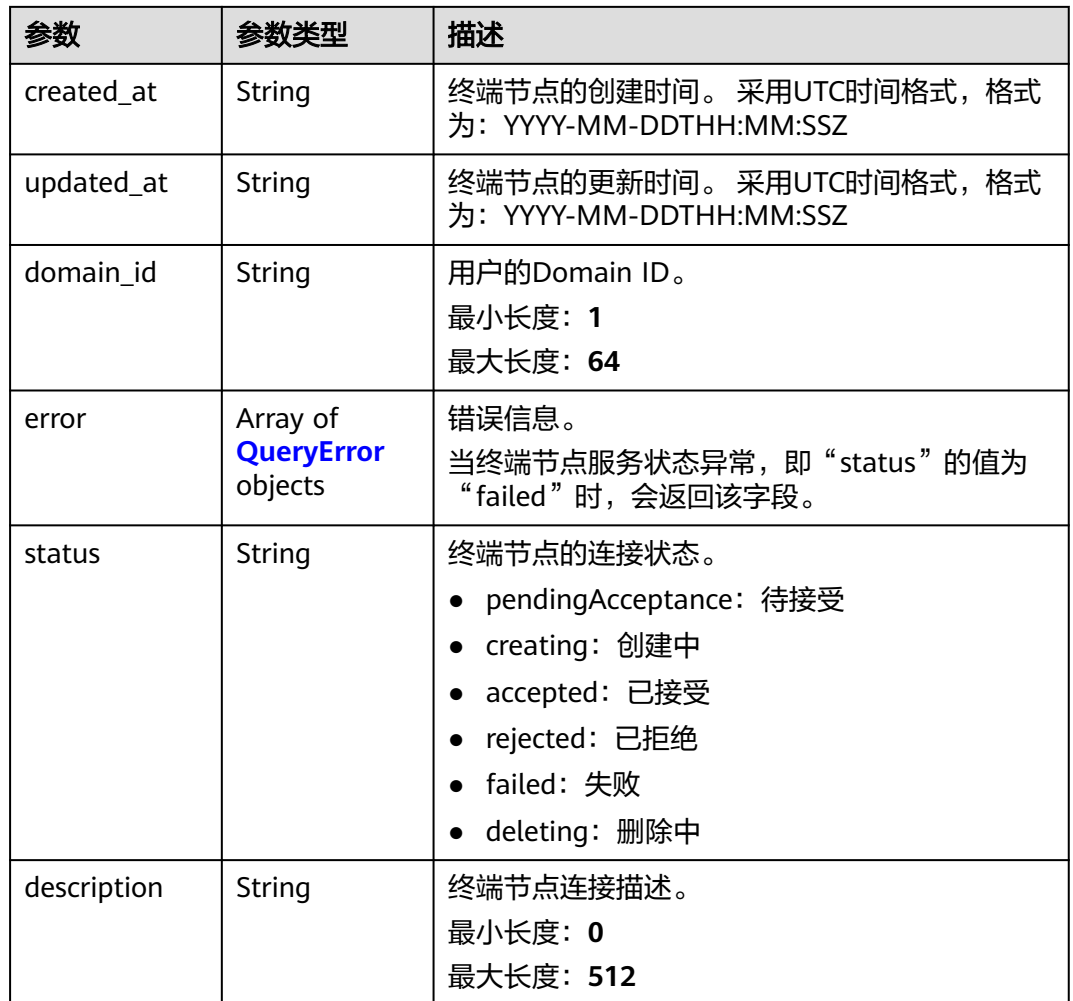

## 表 **4-79** QueryError

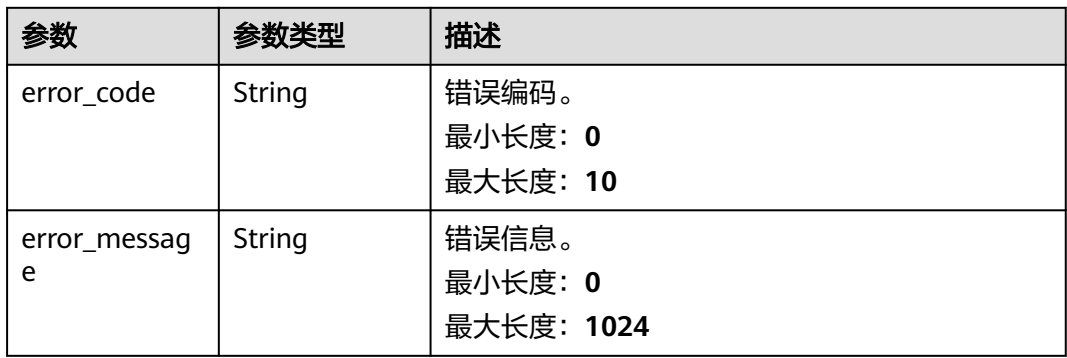

## 请求示例

### 更新终端节点连接描述

https://{endpoint}/v1/{project\_id}/vpc-endpoint-services/813d9300-8473-405b-bfcd-f711117bad65/ connections/description

{

```
 "connections" : [ {
   "id" : "0df78897-35b0-4a93-ad17-0bc0585f546b",
   "description" : "终端节点节点1, 属于账户[0605767a3300d5762fb7c0186d9e1779]abc_26"
 }, {
 "id" : "0d837f75-90d5-4528-bd11-5d974238ebca",
   "description" : "终端节点节点2, 属于账户[7876999999999]abc_26"
 } ]
}
```
## 响应示例

### 状态码: **200**

服务器已成功处理了请求

```
{
  "connections" : [ {
   "id" : "0d837f75-90d5-4528-bd11-5d974238ebca",
   "status" : "accepted",
   "description" : "终端节点节点2, 属于账户[7876999999999]abc_26",
   "marker_id" : 302008767,
   "domain_id" : "05b5408a0a80d2b10f06c0184a774460",
   "created_at" : "2022-04-14T02:09:08Z",
   "updated_at" : "2022-04-14T07:55:40Z"
  }, {
   "id" : "0df78897-35b0-4a93-ad17-0bc0585f546b",
   "status" : "accepted",
   "description" : "终端节点节点1, 属于账户[0605767a3300d5762fb7c0186d9e1779]abc_26",
 "marker_id" : 302001833,
 "domain_id" : "05b5408a0a80d2b10f06c0184a774460",
 "created_at" : "2022-04-14T01:59:31Z",
 "updated_at" : "2022-04-14T07:57:39Z"
 } ]
```
## 状态码

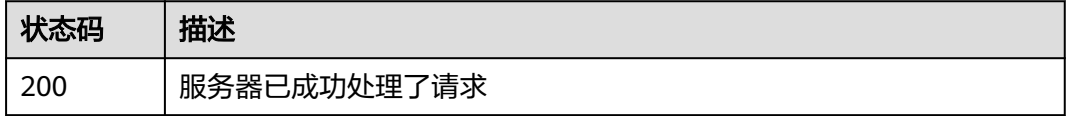

## 错误码

请参[见错误码。](#page-207-0)

}

# **4.2.14** 批量添加终端节点服务的白名单

## 功能介绍

批量添加当前用户下终端节点服务的白名单,支持添加描述信息。 说明 本账号默认在 自身用户的终端节点服务的白名单中。

## 调用方法

请参[见如何调用](#page-7-0)**API**。

## **URI**

POST /v1/{project\_id}/vpc-endpoint-services/{vpc\_endpoint\_service\_id}/ permissions/batch-create

#### 表 **4-80** 路径参数

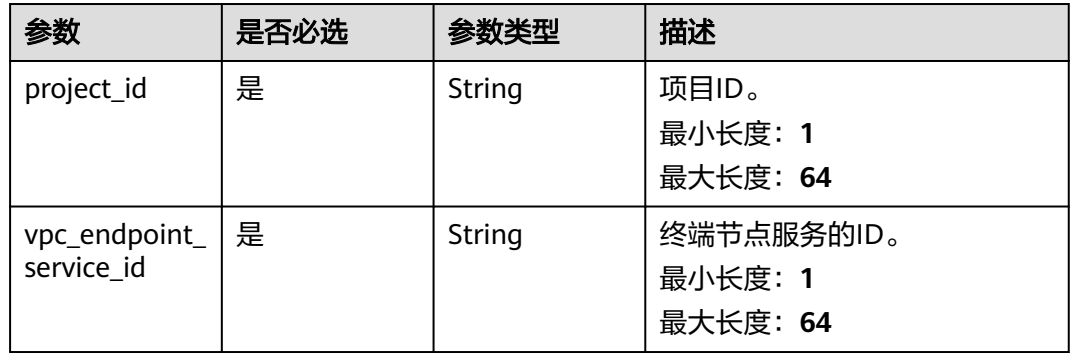

## 请求参数

### 表 **4-81** 请求 Header 参数

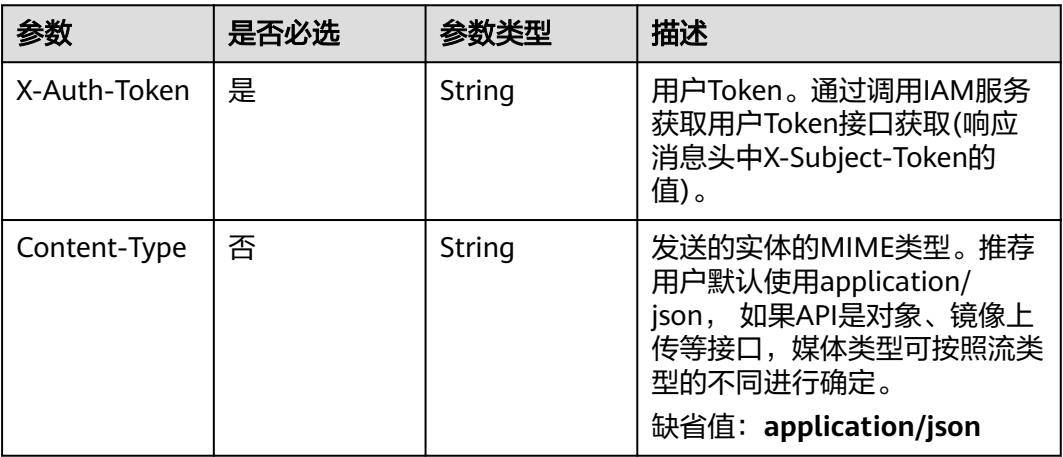

#### 表 **4-82** 请求 Body 参数

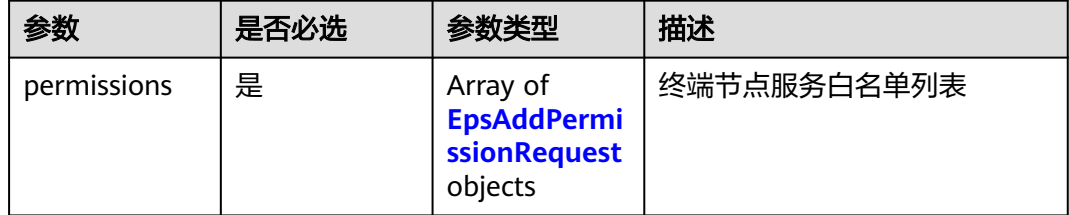

<span id="page-102-0"></span>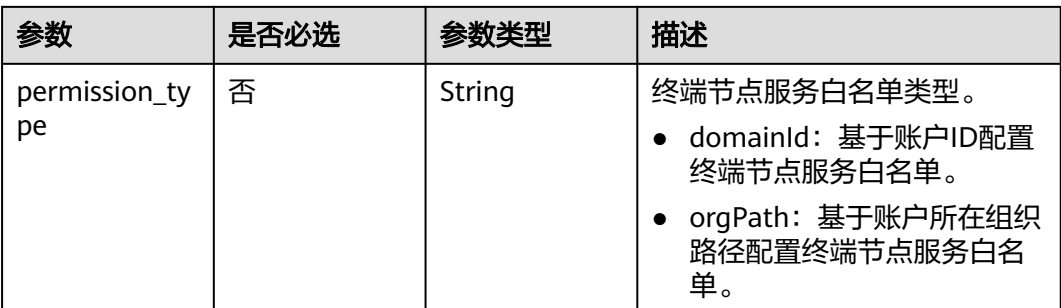

### 表 **4-83** EpsAddPermissionRequest

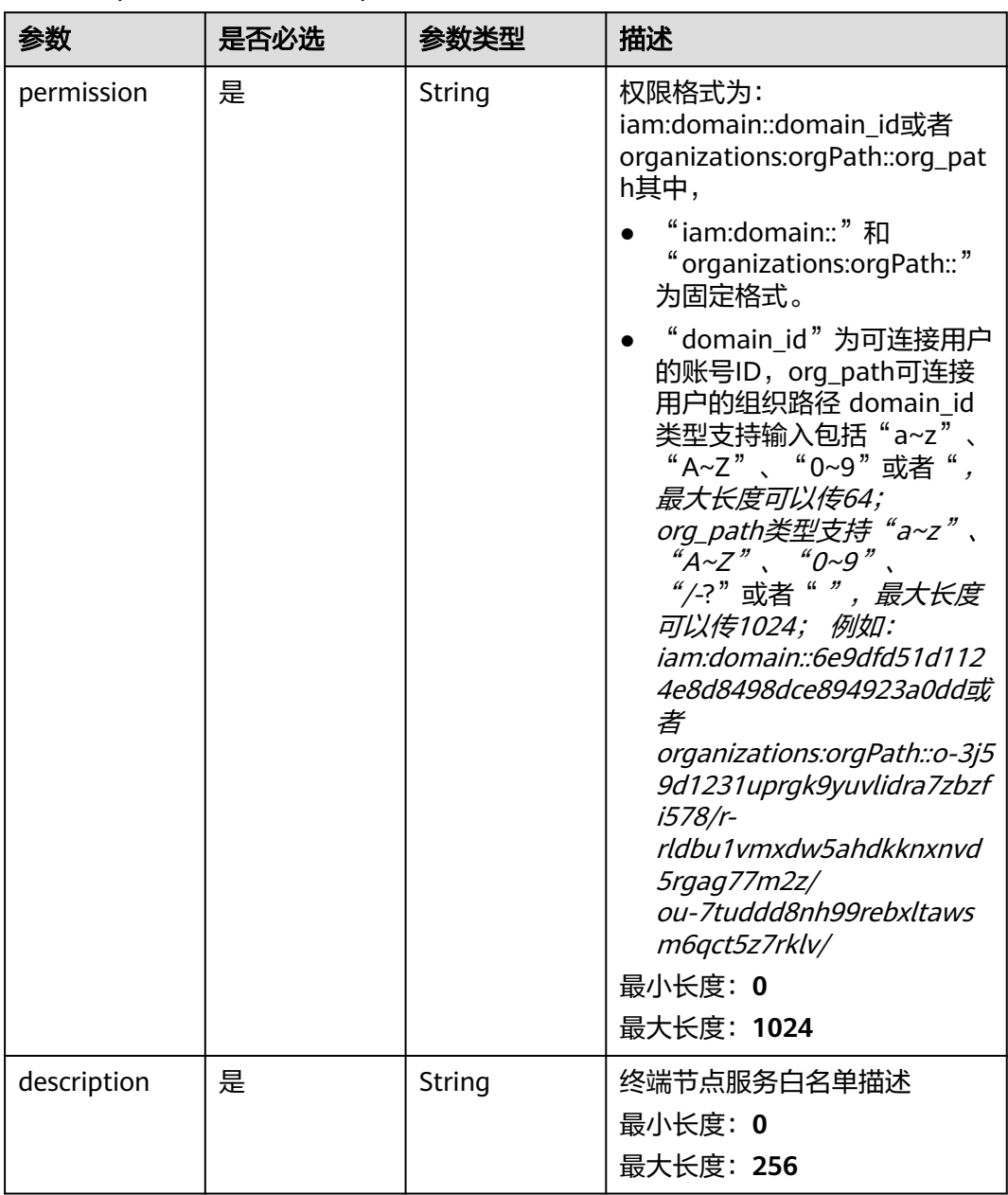

## 响应参数

## 状态码: **200**

### 表 **4-84** 响应 Body 参数

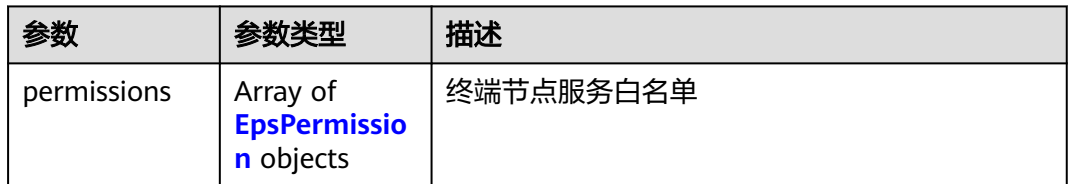

## 表 **4-85** EpsPermission

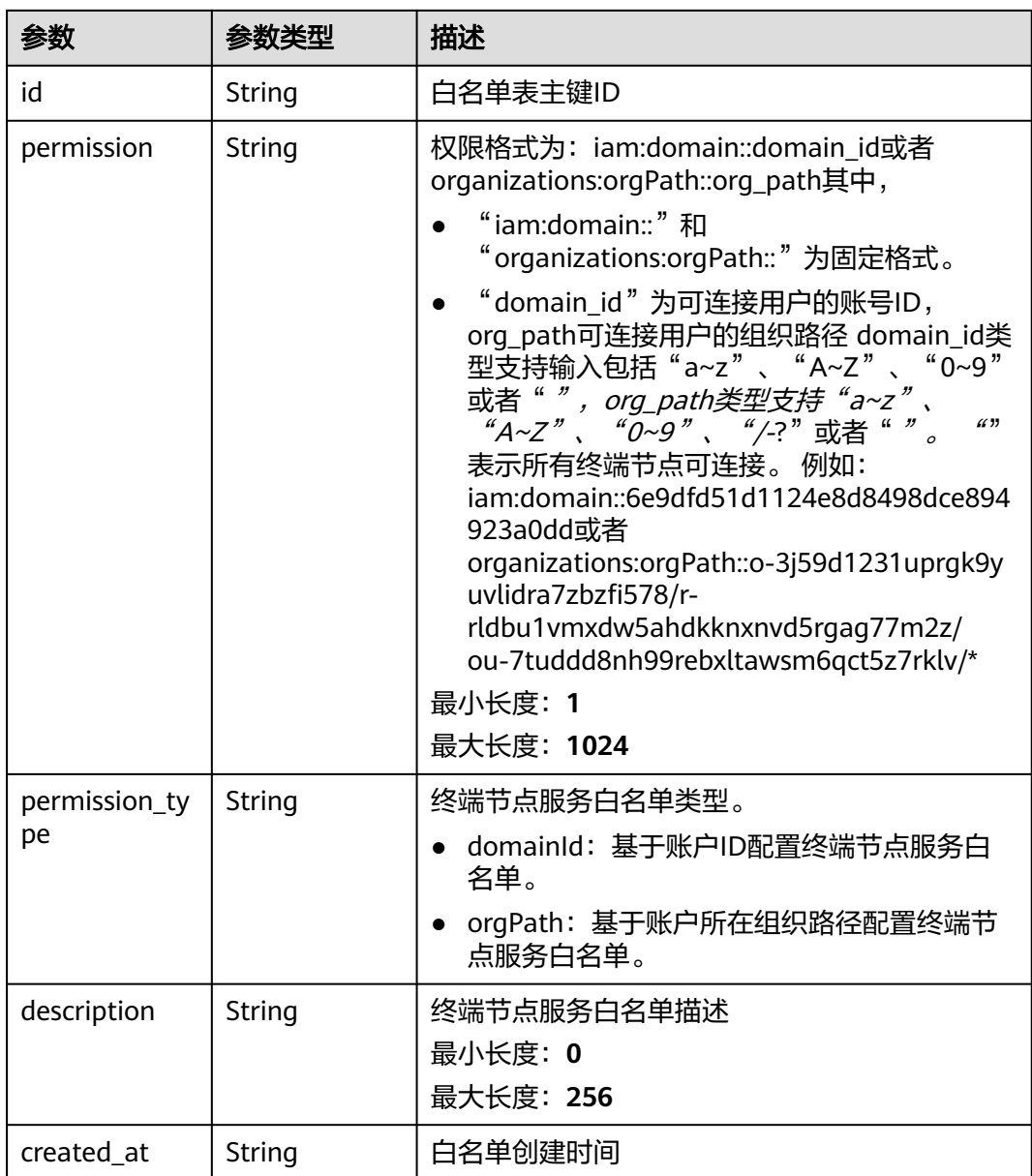

## 请求示例

#### 批量添加终端节点服务的白名单

POST https://{endpoint}/v1/{project\_id}/vpc-endpoint-services/c07132bf-4071-439a-9ff3-2068eb45092f/ permissions/batch-create

```
{
  "permissions" : [ {
   "permission" :
   "description" : "批量添加终端节点服务白名单接口"
  }, {
   "permission" : "iam:domain::4dbb0ce8766f44a9bfd08ccf8fc02397",
   "description" : "test"
  } ]
}
```
## 响应示例

### 状态码: **200**

{

}

服务器已成功处理了请求

```
 "permissions" : [ {
   "id" : "ab42a58b-6f8e-43b3-9400-aaf0e393ee0d",
   "permission" : "iam:domain::4dbb0ce8766f44a9bfd08ccf8fc02397",
 "description" : "test",
 "created_at" : "2022-06-16T10:03:27Z"
  }, {
   "id" : "dfaaeff1-858d-4631-83c4-be3548a07935",
 "permission" : "*",
 "description" : "",
   "created_at" : "2022-06-16T10:03:27Z"
 } ]
```
## **SDK** 代码示例

SDK代码示例如下。

### **Java**

#### 批量添加终端节点服务的白名单

package com.huaweicloud.sdk.test;

```
import com.huaweicloud.sdk.core.auth.ICredential;
import com.huaweicloud.sdk.core.auth.BasicCredentials;
import com.huaweicloud.sdk.core.exception.ConnectionException;
import com.huaweicloud.sdk.core.exception.RequestTimeoutException;
import com.huaweicloud.sdk.core.exception.ServiceResponseException;
import com.huaweicloud.sdk.vpcep.v1.region.VpcepRegion;
import com.huaweicloud.sdk.vpcep.v1.*;
import com.huaweicloud.sdk.vpcep.v1.model.*;
```
import java.util.List; import java.util.ArrayList;

public class BatchAddEndpointServicePermissionsSolution {

public static void main(String[] args) {

 // The AK and SK used for authentication are hard-coded or stored in plaintext, which has great security risks. It is recommended that the AK and SK be stored in ciphertext in configuration files or environment variables and decrypted during use to ensure security.

// In this example, AK and SK are stored in environment variables for authentication. Before running

```
this example, set environment variables CLOUD_SDK_AK and CLOUD_SDK_SK in the local environment
      String ak = System.getenv("CLOUD_SDK_AK");
      String sk = System.getenv("CLOUD_SDK_SK");
      ICredential auth = new BasicCredentials()
           .withAk(ak)
           .withSk(sk);
      VpcepClient client = VpcepClient.newBuilder()
           .withCredential(auth)
           .withRegion(VpcepRegion.valueOf("<YOUR REGION>"))
            .build();
      BatchAddEndpointServicePermissionsRequest request = new 
BatchAddEndpointServicePermissionsRequest();
      BatchAddEndpointServicePermissionsRequestBody body = new 
BatchAddEndpointServicePermissionsRequestBody();
     List<EpsAddPermissionRequest> listbodyPermissions = new ArrayList<>();
      listbodyPermissions.add(
        new EpsAddPermissionRequest()
           .withPermission("*")
           .withDescription("批量添加终端节点服务白名单接口")
\hspace{1.6cm});
      listbodyPermissions.add(
         new EpsAddPermissionRequest()
           .withPermission("iam:domain::4dbb0ce8766f44a9bfd08ccf8fc02397")
           .withDescription("test")
      );
      body.withPermissions(listbodyPermissions);
      request.withBody(body);
      try {
        BatchAddEndpointServicePermissionsResponse response = 
client.batchAddEndpointServicePermissions(request);
         System.out.println(response.toString());
      } catch (ConnectionException e) {
        e.printStackTrace();
      } catch (RequestTimeoutException e) {
        e.printStackTrace();
      } catch (ServiceResponseException e) {
         e.printStackTrace();
         System.out.println(e.getHttpStatusCode());
        System.out.println(e.getRequestId());
         System.out.println(e.getErrorCode());
         System.out.println(e.getErrorMsg());
      }
   }
}
```
### **Python**

#### 批量添加终端节点服务的白名单

```
# coding: utf-8
```

```
import os
```
from huaweicloudsdkcore.auth.credentials import BasicCredentials from huaweicloudsdkvpcep.v1.region.vpcep\_region import VpcepRegion from huaweicloudsdkcore.exceptions import exceptions from huaweicloudsdkvpcep.v1 import \*

```
if name == "main ":
```
 # The AK and SK used for authentication are hard-coded or stored in plaintext, which has great security risks. It is recommended that the AK and SK be stored in ciphertext in configuration files or environment variables and decrypted during use to ensure security.

 # In this example, AK and SK are stored in environment variables for authentication. Before running this example, set environment variables CLOUD\_SDK\_AK and CLOUD\_SDK\_SK in the local environment

```
 ak = os.environ["CLOUD_SDK_AK"]
 sk = os.environ["CLOUD_SDK_SK"]
```
credentials = BasicCredentials(ak, sk)

```
client = VpcepClient.new_builder() \setminus .with_credentials(credentials) \
      .with_region(VpcepRegion.value_of("<YOUR REGION>")) \
      .build()
   try:
      request = BatchAddEndpointServicePermissionsRequest()
      listPermissionsbody = [
        EpsAddPermissionRequest(
           permission="*",
           description="批量添加终端节点服务白名单接口"
\qquad \qquad),
        EpsAddPermissionRequest(
           permission="iam:domain::4dbb0ce8766f44a9bfd08ccf8fc02397",
           description="test"
        )
      ]
      request.body = BatchAddEndpointServicePermissionsRequestBody(
        permissions=listPermissionsbody
\qquad \qquad response = client.batch_add_endpoint_service_permissions(request)
      print(response)
   except exceptions.ClientRequestException as e:
      print(e.status_code)
      print(e.request_id)
      print(e.error_code)
      print(e.error_msg)
```
### **Go**

#### 批量添加终端节点服务的白名单

package main

```
import (
```

```
 "fmt"
```
)

"github.com/huaweicloud/huaweicloud-sdk-go-v3/core/auth/basic"

vpcep "github.com/huaweicloud/huaweicloud-sdk-go-v3/services/vpcep/v1"

- "github.com/huaweicloud/huaweicloud-sdk-go-v3/services/vpcep/v1/model"
- region "github.com/huaweicloud/huaweicloud-sdk-go-v3/services/vpcep/v1/region"

func main() {

 // The AK and SK used for authentication are hard-coded or stored in plaintext, which has great security risks. It is recommended that the AK and SK be stored in ciphertext in configuration files or environment variables and decrypted during use to ensure security.

 // In this example, AK and SK are stored in environment variables for authentication. Before running this example, set environment variables CLOUD\_SDK\_AK and CLOUD\_SDK\_SK in the local environment ak := os.Getenv("CLOUD\_SDK\_AK")

```
 sk := os.Getenv("CLOUD_SDK_SK")
 auth := basic.NewCredentialsBuilder().
   WithAk(ak).
  WithSk(sk).
   Build()
 client := vpcep.NewVpcepClient(
   vpcep.VpcepClientBuilder().
      WithRegion(region.ValueOf("<YOUR REGION>")).
      WithCredential(auth).
      Build())
 request := &model.BatchAddEndpointServicePermissionsRequest{}
 var listPermissionsbody = []model.EpsAddPermissionRequest{
   {
     Permission: "*",
```

```
 Description: "批量添加终端节点服务白名单接口",
 },
```

```
 {
      Permission: "iam:domain::4dbb0ce8766f44a9bfd08ccf8fc02397",
      Description: "test",
   },
 }
 request.Body = &model.BatchAddEndpointServicePermissionsRequestBody{
   Permissions: listPermissionsbody,
 }
 response, err := client.BatchAddEndpointServicePermissions(request)
if err == nil fmt.Printf("%+v\n", response)
 } else {
   fmt.Println(err)
 }
```
## 更多

更多编程语言的SDK代码示例,请参见**[API Explorer](https://console-intl.huaweicloud.com/apiexplorer/#/openapi/VPCEP/sdk?api=BatchAddEndpointServicePermissions)**的代码示例页签,可生成自动对应 的SDK代码示例。

### 状态码

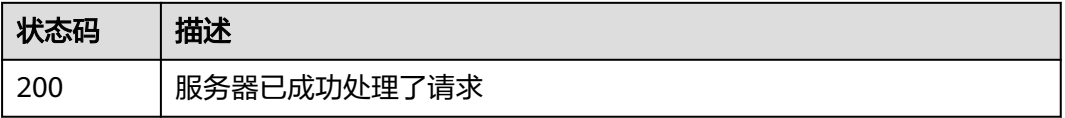

## 错误码

请参见**错误码**。

}

# **4.2.15** 批量删除终端节点服务的白名单

## 功能介绍

批量删除当前用户下终端节点服务的白名单

## 调用方法

请参[见如何调用](#page-7-0)**API**。

### **URI**

POST /v1/{project\_id}/vpc-endpoint-services/{vpc\_endpoint\_service\_id}/ permissions/batch-delete

### 表 **4-86** 路径参数

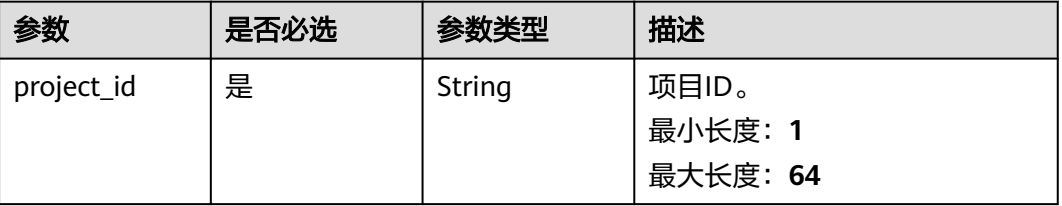
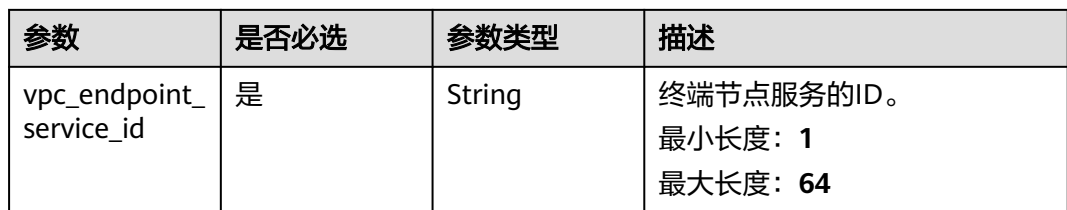

## 请求参数

#### 表 **4-87** 请求 Header 参数

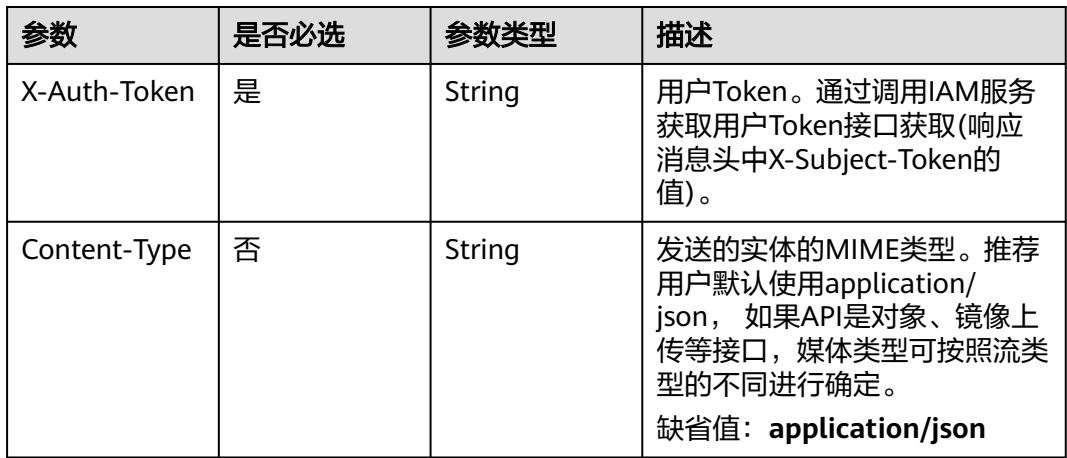

#### 表 **4-88** 请求 Body 参数

| 参数          | 是否必选 | 参数类型                                                          | 描述        |
|-------------|------|---------------------------------------------------------------|-----------|
| permissions | 是    | Array of<br><b>EpsRemoveP</b><br>ermissionReq<br>uest objects | 终端节点服务白名单 |

表 **4-89** EpsRemovePermissionRequest

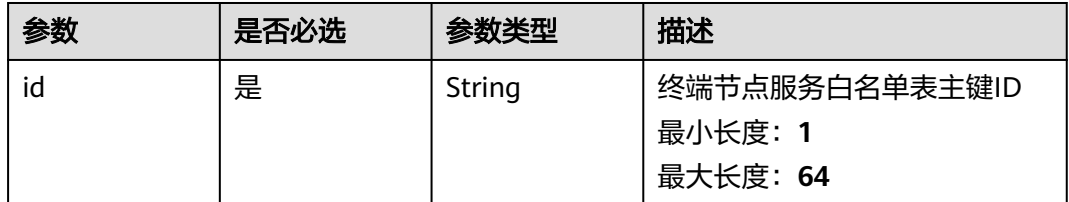

## 响应参数

状态码: **200**

#### 表 **4-90** 响应 Body 参数

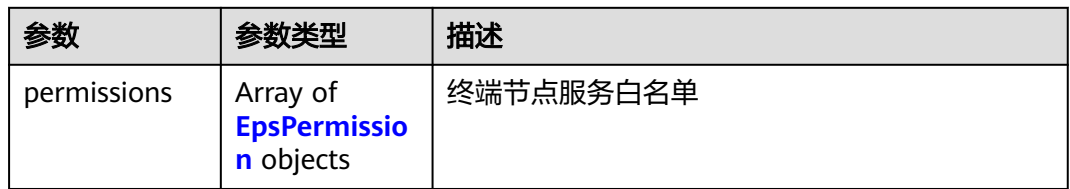

#### 表 **4-91** EpsPermission

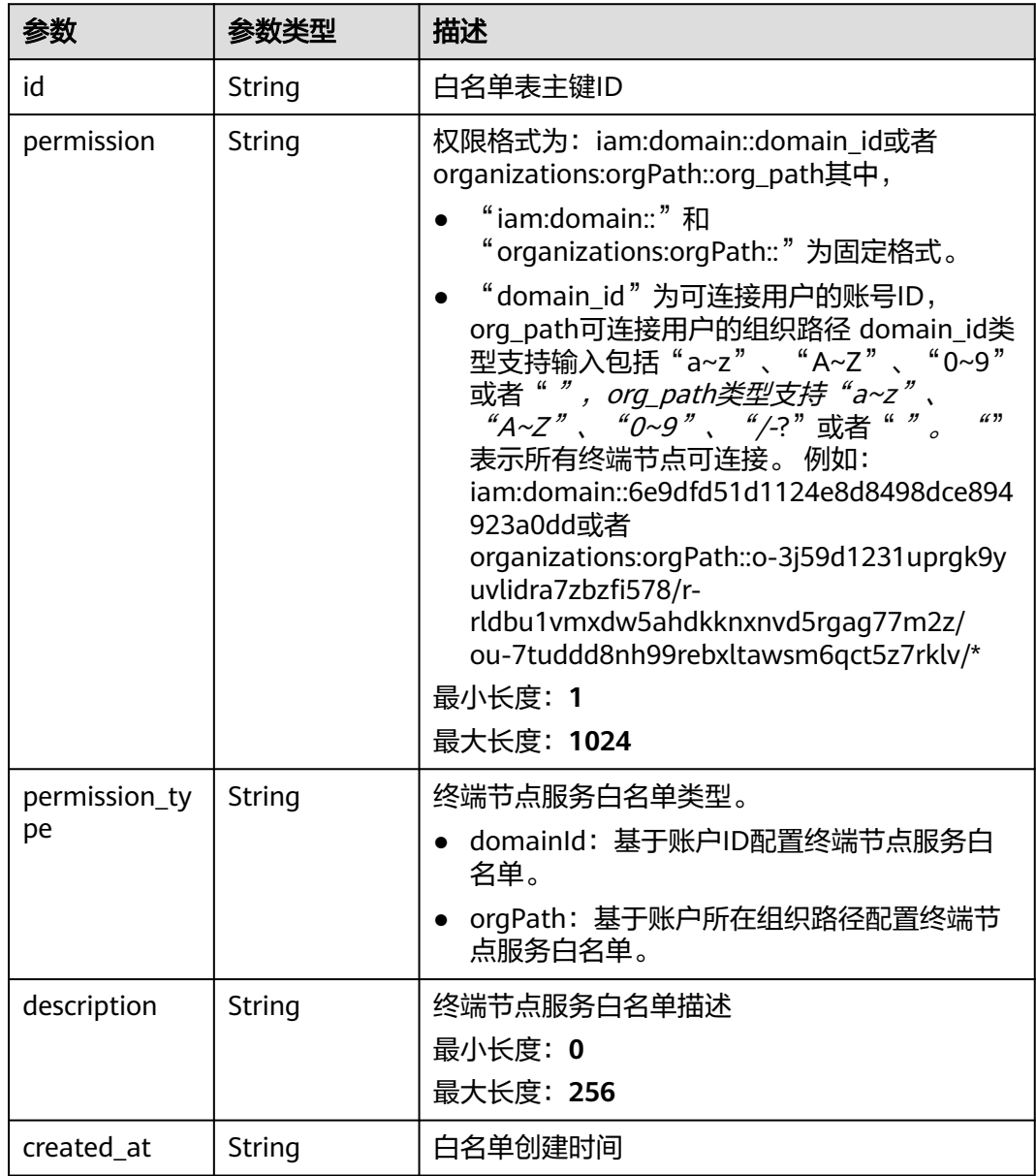

## 请求示例

批量删除终端节点服务的白名单

POST https://{endpoint}/v1/{project\_id}/vpc-endpoint-services/c07132bf-4071-439a-9ff3-2068eb45092f/ permissions/batch-delete

```
{
  "permissions" : [ {
   "id" : "b9b6f264-3562-4f62-ba84-c128da20d18d"
  }, {
    "id" : "c07132bf-4071-439a-9ff3-2068eb45092f"
  } ]
}
```
### 响应示例

#### 状态码: **200**

服务器已成功处理了请求

{ "permissions" : [ ]

}

### **SDK** 代码示例

SDK代码示例如下。

#### **Java**

#### 批量删除终端节点服务的白名单

package com.huaweicloud.sdk.test;

import com.huaweicloud.sdk.core.auth.ICredential; import com.huaweicloud.sdk.core.auth.BasicCredentials; import com.huaweicloud.sdk.core.exception.ConnectionException; import com.huaweicloud.sdk.core.exception.RequestTimeoutException; import com.huaweicloud.sdk.core.exception.ServiceResponseException; import com.huaweicloud.sdk.vpcep.v1.region.VpcepRegion; import com.huaweicloud.sdk.vpcep.v1.\*; import com.huaweicloud.sdk.vpcep.v1.model.\*;

import java.util.List; import java.util.ArrayList;

public class BatchRemoveEndpointServicePermissionsSolution {

public static void main(String[] args) {

 // The AK and SK used for authentication are hard-coded or stored in plaintext, which has great security risks. It is recommended that the AK and SK be stored in ciphertext in configuration files or environment variables and decrypted during use to ensure security.

 // In this example, AK and SK are stored in environment variables for authentication. Before running this example, set environment variables CLOUD\_SDK\_AK and CLOUD\_SDK\_SK in the local environment

 String ak = System.getenv("CLOUD\_SDK\_AK"); String sk = System.getenv("CLOUD\_SDK\_SK");

 ICredential auth = new BasicCredentials() .withAk(ak) .withSk(sk);

```
 VpcepClient client = VpcepClient.newBuilder()
           .withCredential(auth)
           .withRegion(VpcepRegion.valueOf("<YOUR REGION>"))
          .buid():
      BatchRemoveEndpointServicePermissionsRequest request = new 
BatchRemoveEndpointServicePermissionsRequest();
      BatchRemoveEndpointServicePermissionsRequestBody body = new
```

```
BatchRemoveEndpointServicePermissionsRequestBody();
```

```
 List<EpsRemovePermissionRequest> listbodyPermissions = new ArrayList<>();
      listbodyPermissions.add(
         new EpsRemovePermissionRequest()
            .withId("b9b6f264-3562-4f62-ba84-c128da20d18d")
\hspace{1.6cm});
      listbodyPermissions.add(
         new EpsRemovePermissionRequest()
            .withId("c07132bf-4071-439a-9ff3-2068eb45092f")
\hspace{1.6cm});
      body.withPermissions(listbodyPermissions);
      request.withBody(body);
      try {
         BatchRemoveEndpointServicePermissionsResponse response = 
client.batchRemoveEndpointServicePermissions(request);
         System.out.println(response.toString());
      } catch (ConnectionException e) {
         e.printStackTrace();
      } catch (RequestTimeoutException e) {
         e.printStackTrace();
      } catch (ServiceResponseException e) {
         e.printStackTrace();
         System.out.println(e.getHttpStatusCode());
         System.out.println(e.getRequestId());
         System.out.println(e.getErrorCode());
         System.out.println(e.getErrorMsg());
      }
   }
```
### **Python**

#### 批量删除终端节点服务的白名单

# coding: utf-8

}

```
import os
from huaweicloudsdkcore.auth.credentials import BasicCredentials
from huaweicloudsdkvpcep.v1.region.vpcep_region import VpcepRegion
from huaweicloudsdkcore.exceptions import exceptions
from huaweicloudsdkvpcep.v1 import *
```

```
if __name__ == '__main__"
```

```
 # The AK and SK used for authentication are hard-coded or stored in plaintext, which has great security 
risks. It is recommended that the AK and SK be stored in ciphertext in configuration files or environment 
variables and decrypted during use to ensure security.
```
 # In this example, AK and SK are stored in environment variables for authentication. Before running this example, set environment variables CLOUD\_SDK\_AK and CLOUD\_SDK\_SK in the local environment

```
 ak = os.environ["CLOUD_SDK_AK"]
 sk = os.environ["CLOUD_SDK_SK"]
   credentials = BasicCredentials(ak, sk)
   client = VpcepClient.new_builder() \
      .with_credentials(credentials) \
      .with_region(VpcepRegion.value_of("<YOUR REGION>")) \
      .build()
   try:
      request = BatchRemoveEndpointServicePermissionsRequest()
      listPermissionsbody = [
        EpsRemovePermissionRequest(
           id="b9b6f264-3562-4f62-ba84-c128da20d18d"
\qquad \qquad),
        EpsRemovePermissionRequest(
           id="c07132bf-4071-439a-9ff3-2068eb45092f"
        )
     ]
     request.body = BatchRemoveEndpointServicePermissionsRequestBody(
```

```
\qquad \qquad response = client.batch_remove_endpoint_service_permissions(request)
      print(response)
   except exceptions.ClientRequestException as e:
      print(e.status_code)
      print(e.request_id)
      print(e.error_code)
      print(e.error_msg)
```
#### **Go**

#### 批量删除终端节点服务的白名单

```
package main
import (
   "fmt"
   "github.com/huaweicloud/huaweicloud-sdk-go-v3/core/auth/basic"
   vpcep "github.com/huaweicloud/huaweicloud-sdk-go-v3/services/vpcep/v1"
   "github.com/huaweicloud/huaweicloud-sdk-go-v3/services/vpcep/v1/model"
   region "github.com/huaweicloud/huaweicloud-sdk-go-v3/services/vpcep/v1/region"
)
func main() {
   // The AK and SK used for authentication are hard-coded or stored in plaintext, which has great security 
risks. It is recommended that the AK and SK be stored in ciphertext in configuration files or environment 
variables and decrypted during use to ensure security.
   // In this example, AK and SK are stored in environment variables for authentication. Before running this 
example, set environment variables CLOUD_SDK_AK and CLOUD_SDK_SK in the local environment
   ak := os.Getenv("CLOUD_SDK_AK")
   sk := os.Getenv("CLOUD_SDK_SK")
   auth := basic.NewCredentialsBuilder().
      WithAk(ak).
      WithSk(sk).
      Build()
   client := vpcep.NewVpcepClient(
      vpcep.VpcepClientBuilder().
         WithRegion(region.ValueOf("<YOUR REGION>")).
         WithCredential(auth).
        Build())
   request := &model.BatchRemoveEndpointServicePermissionsRequest{}
   var listPermissionsbody = []model.EpsRemovePermissionRequest{
      {
        Id: "b9b6f264-3562-4f62-ba84-c128da20d18d",
      },
```
#### { Id: "c07132bf-4071-439a-9ff3-2068eb45092f", }, } request.Body = &model.BatchRemoveEndpointServicePermissionsRequestBody{ Permissions: listPermissionsbody, } response, err := client.BatchRemoveEndpointServicePermissions(request) if  $err == nil$  fmt.Printf("%+v\n", response) } else { fmt.Println(err)

### 更多

更多编程语言的SDK代码示例,请参见**[API Explorer](https://console-intl.huaweicloud.com/apiexplorer/#/openapi/VPCEP/sdk?api=BatchRemoveEndpointServicePermissions)**的代码示例页签,可生成自动对应 的SDK代码示例。

 } }

## 状态码

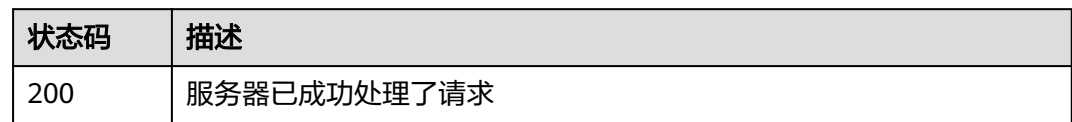

## 错误码

请参[见错误码。](#page-207-0)

# **4.2.16** 更新终端节点服务白名单描述

## 功能介绍

更新当前用户下终端节点服务白名单的描述信息

### 调用方法

请参[见如何调用](#page-7-0)**API**。

#### **URI**

PUT /v1/{project\_id}/vpc-endpoint-services/{vpc\_endpoint\_service\_id}/permissions/ {permission\_id}

#### 表 **4-92** 路径参数

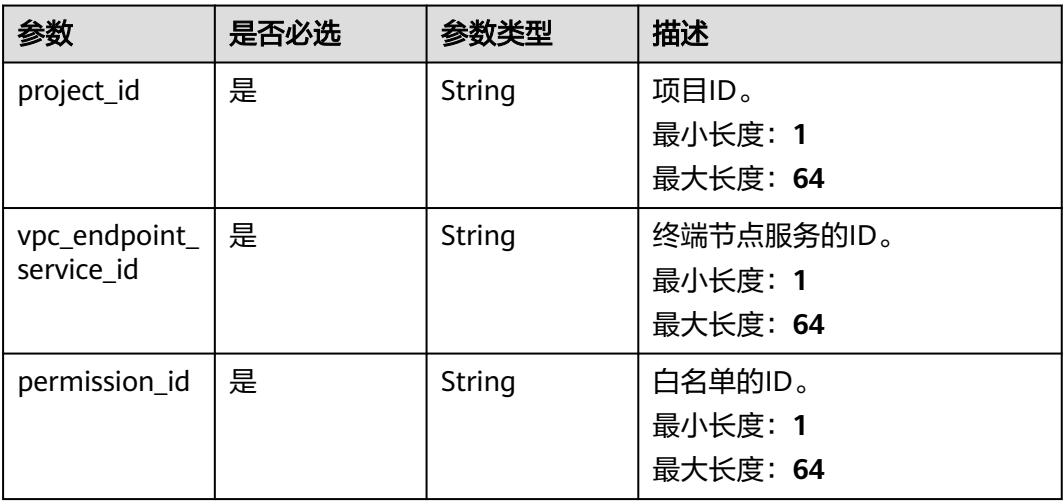

## 请求参数

#### 表 **4-93** 请求 Header 参数

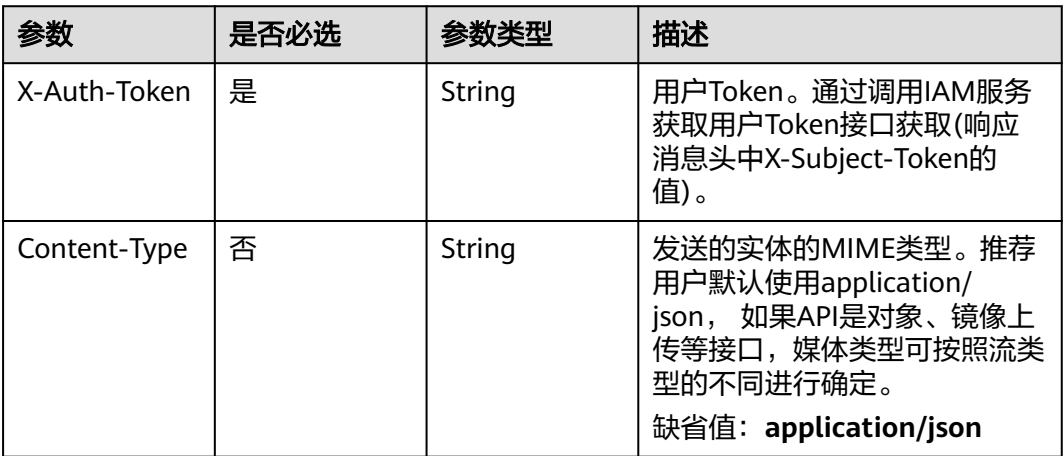

#### 表 **4-94** 请求 Body 参数

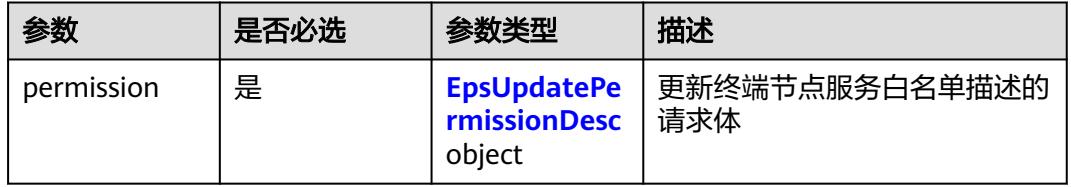

#### 表 **4-95** EpsUpdatePermissionDesc

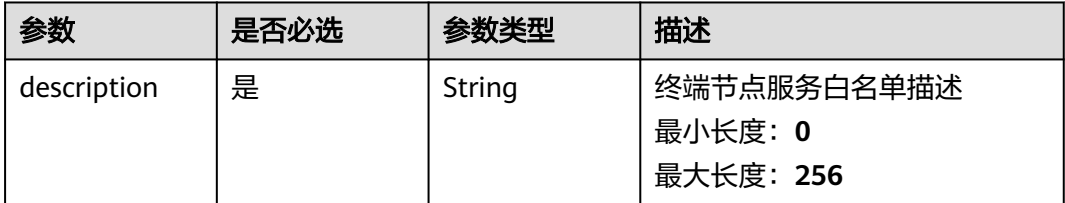

## 响应参数

#### 状态码: **200**

### 表 **4-96** 响应 Body 参数

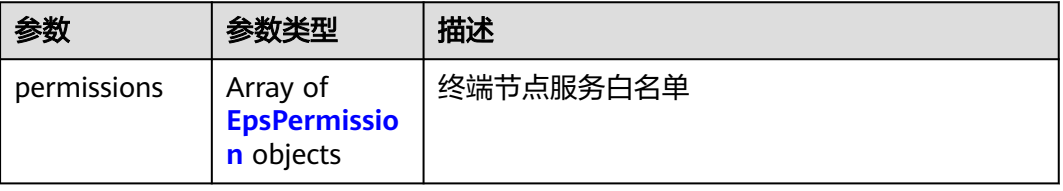

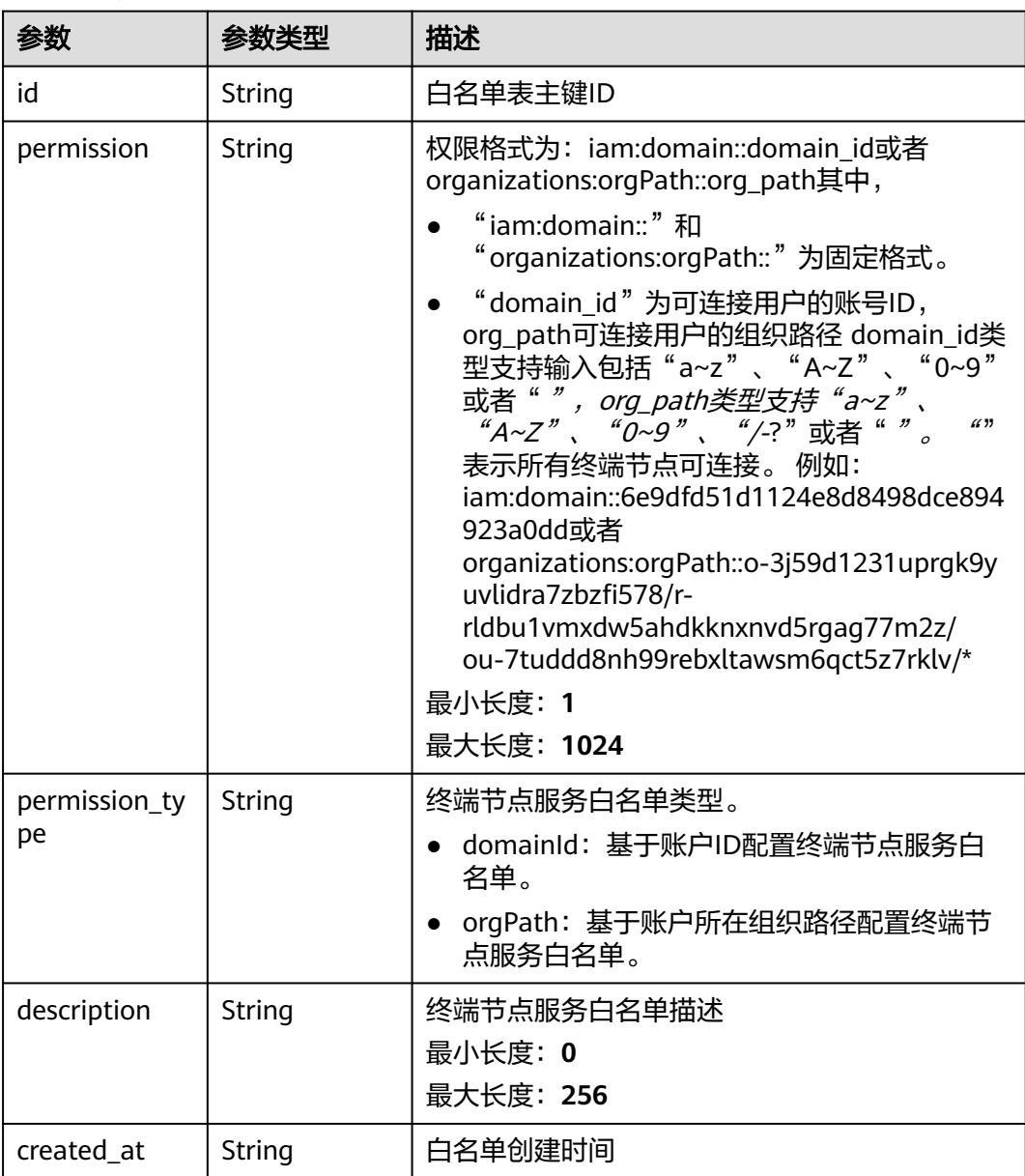

#### <span id="page-115-0"></span>表 **4-97** EpsPermission

## 请求示例

#### 更新终端节点服务白名单描述

PUT https://{endpoint}/v1/{project\_id}/vpc-endpoint-services/c07132bf-4071-439a-9ff3-2068eb45092f/ permissions/849046d9-7342-44ba-b2d2-367d8de6311b

```
{
 "permission" : {
 "description" : "终端节点服务添加白名单"
 }
}
```
## 响应示例

状态码: **200**

#### 服务器已成功处理了请求

```
{
 "permissions" : [ {
   "id" : "849046d9-7342-44ba-b2d2-367d8de6311b",
 "permission" : "*",
 "description" : "终端节点服务添加白名单",
  "created_at" : "2022-06-16T09:48:21Z"
 } ]
}
```
### 状态码

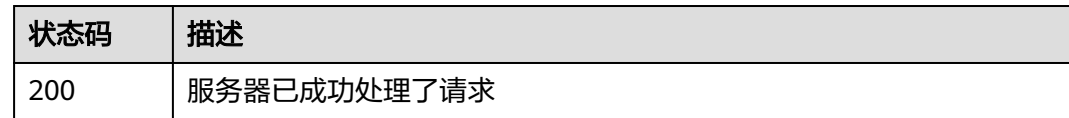

### 错误码

请参[见错误码。](#page-207-0)

# **4.3** 终端节点功能

## **4.3.1** 创建终端节点

## 功能介绍

创建终端节点,以便访问终端节点服务。

## 调用方法

请参[见如何调用](#page-7-0)**API**。

### **URI**

POST /v1/{project\_id}/vpc-endpoints

#### 表 **4-98** 路径参数

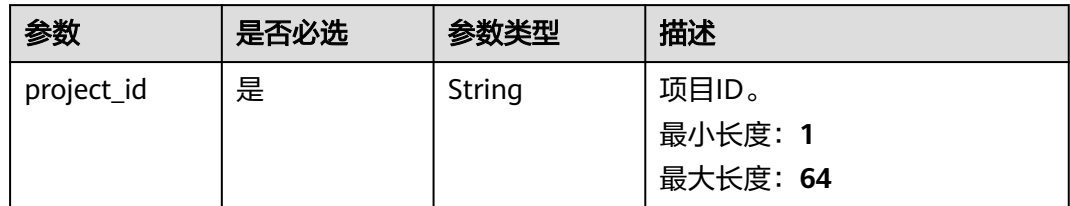

## 请求参数

#### 表 **4-99** 请求 Header 参数

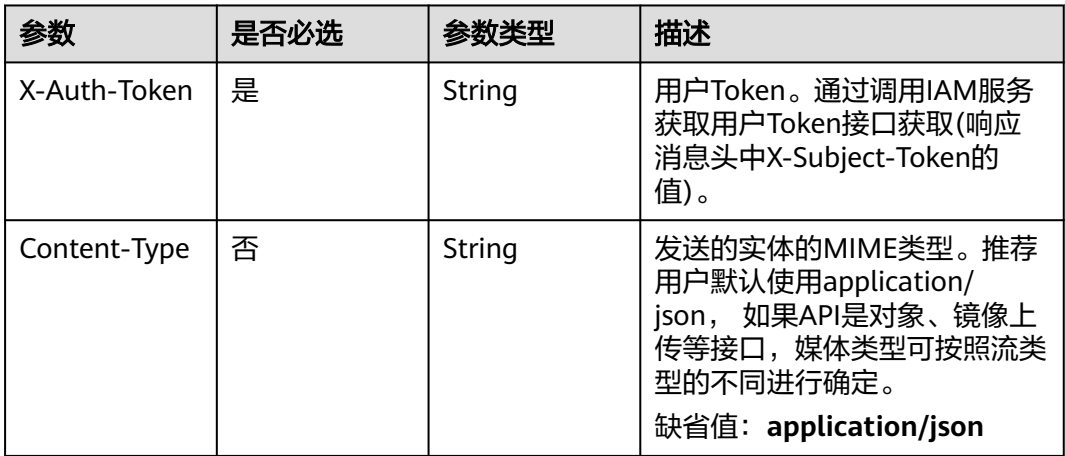

#### 表 **4-100** 请求 Body 参数

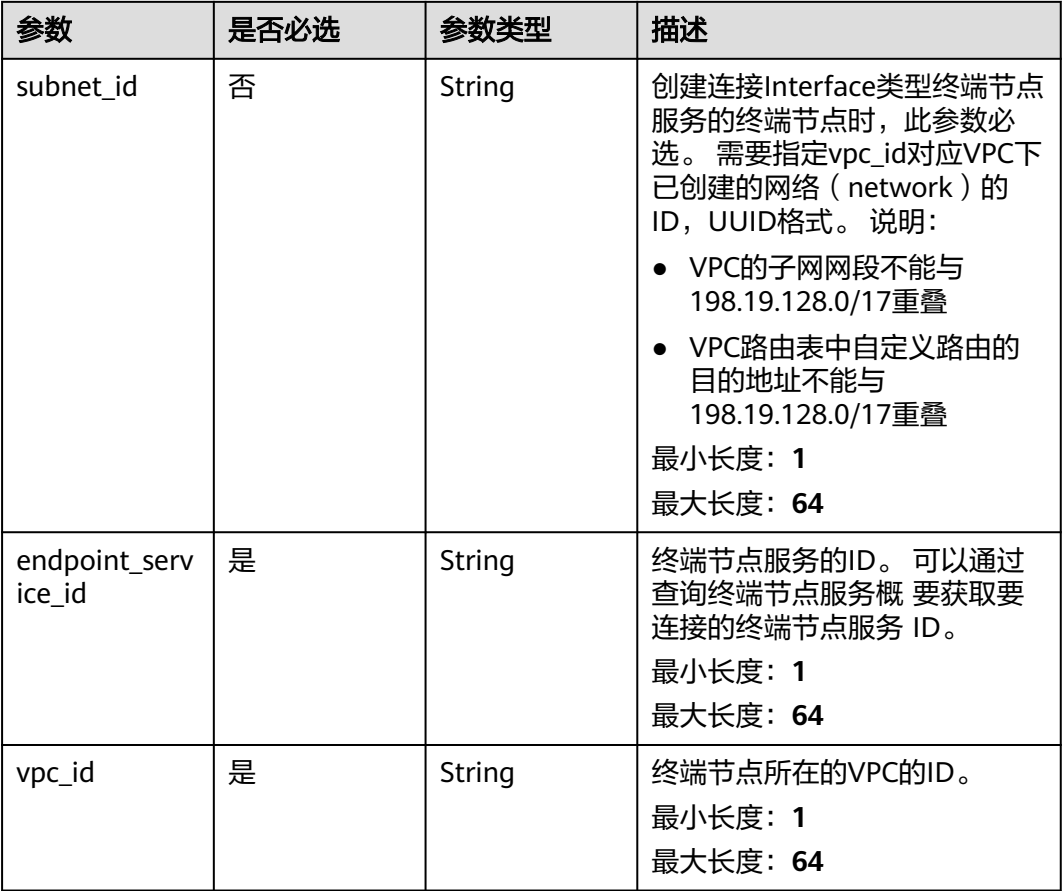

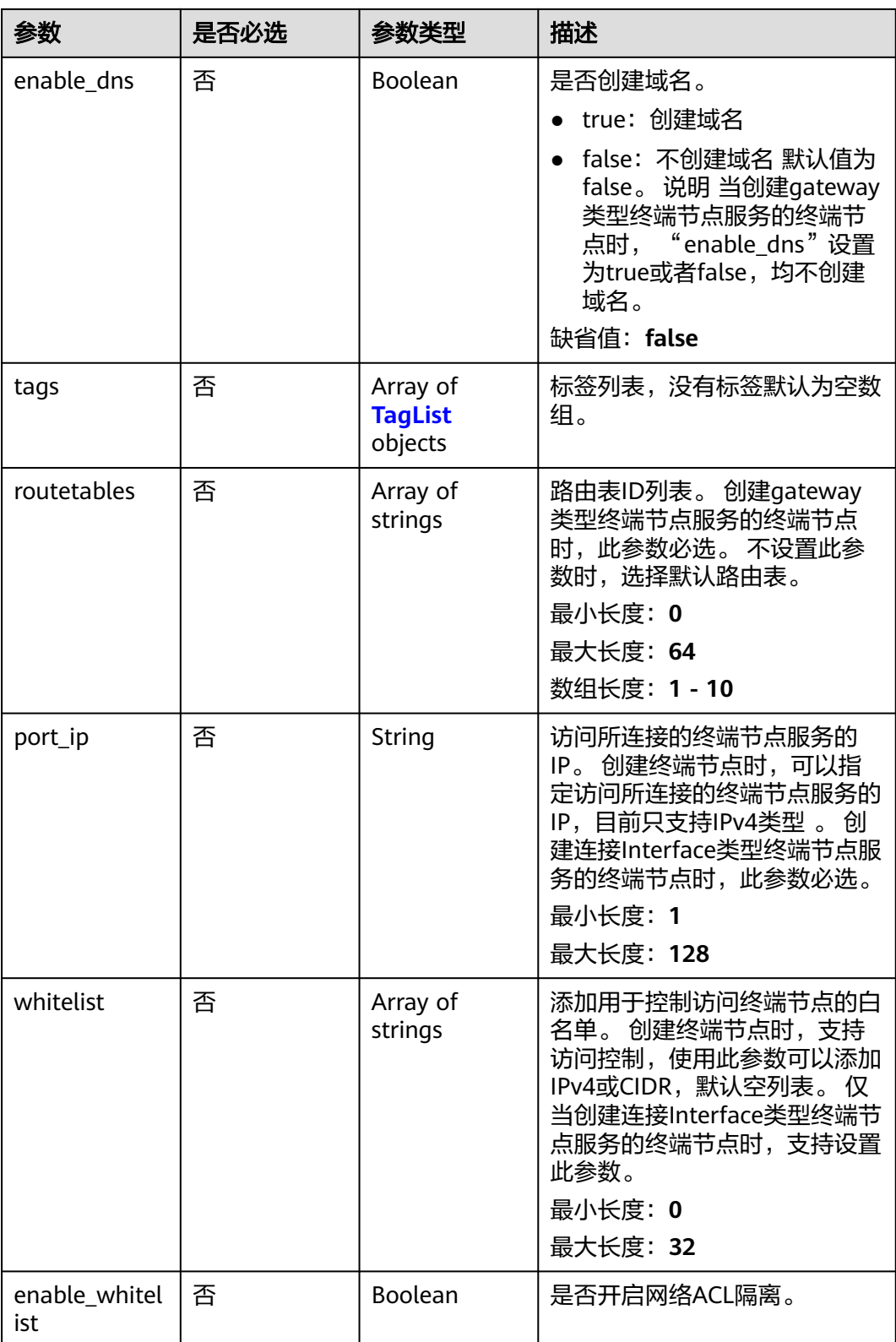

<span id="page-119-0"></span>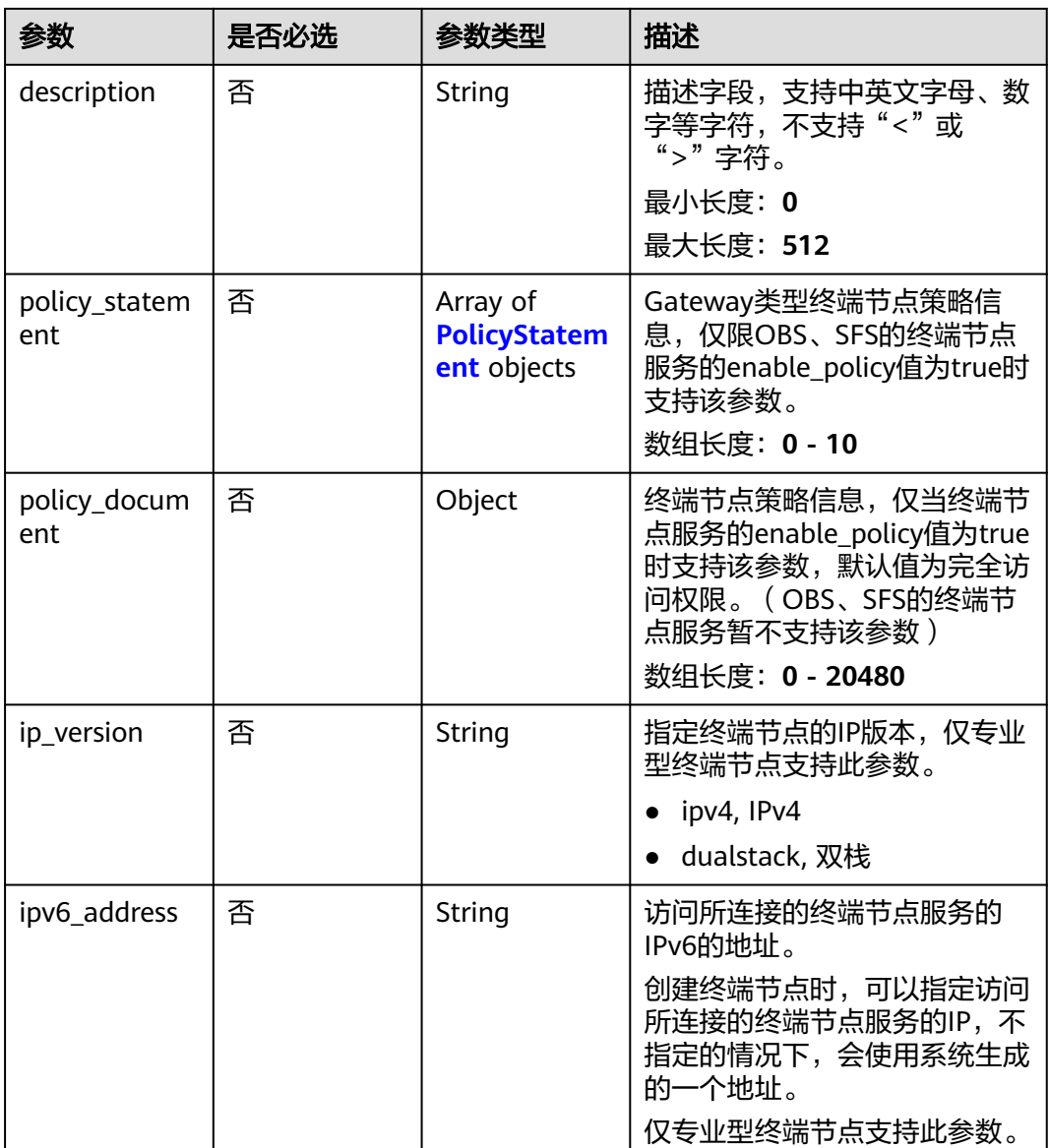

### 表 **4-101** TagList

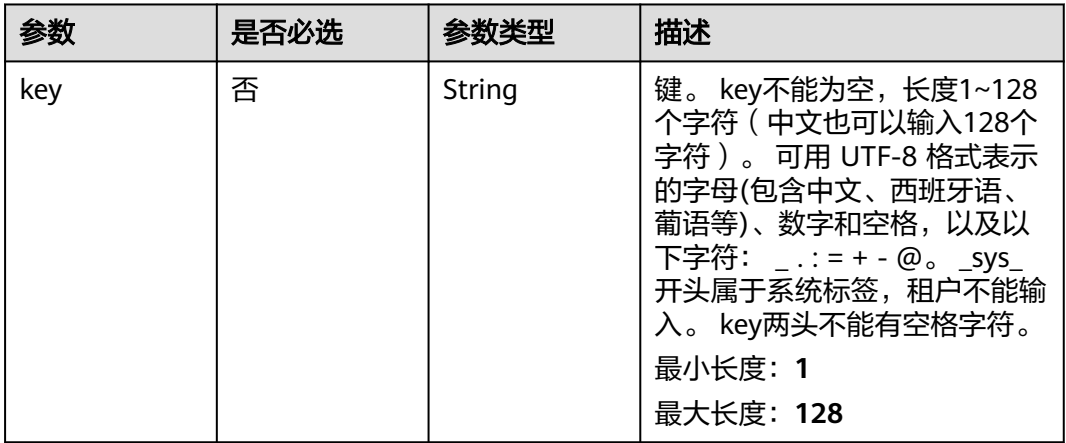

<span id="page-120-0"></span>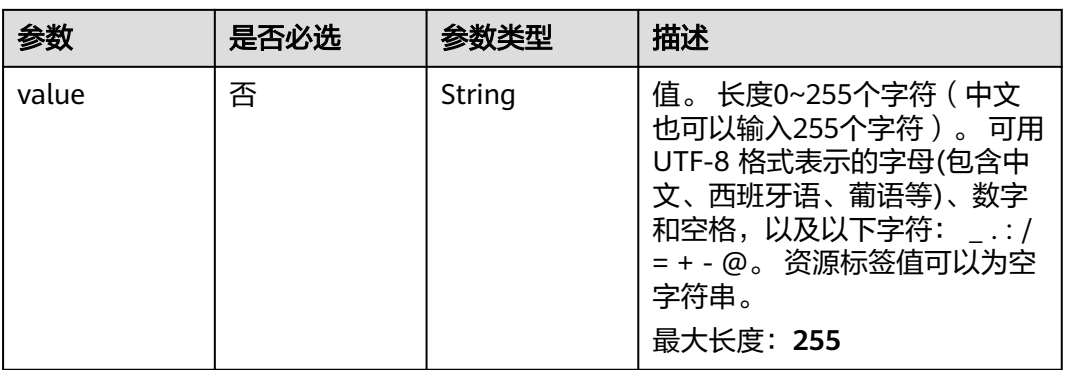

### 表 **4-102** PolicyStatement

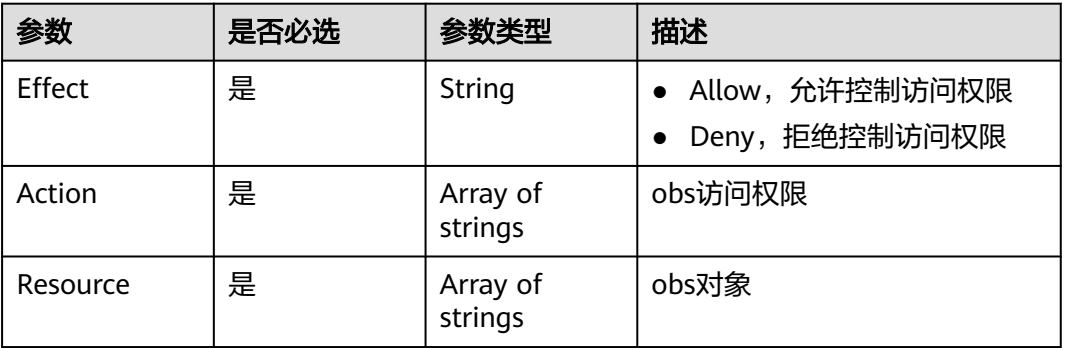

## 响应参数

#### 状态码: **200**

#### 表 **4-103** 响应 Body 参数

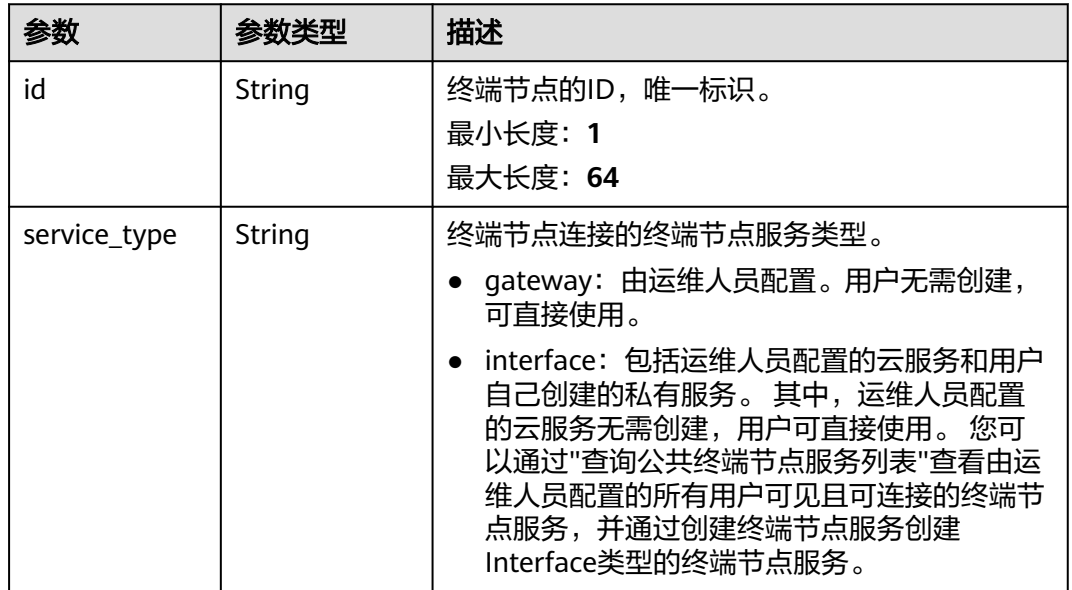

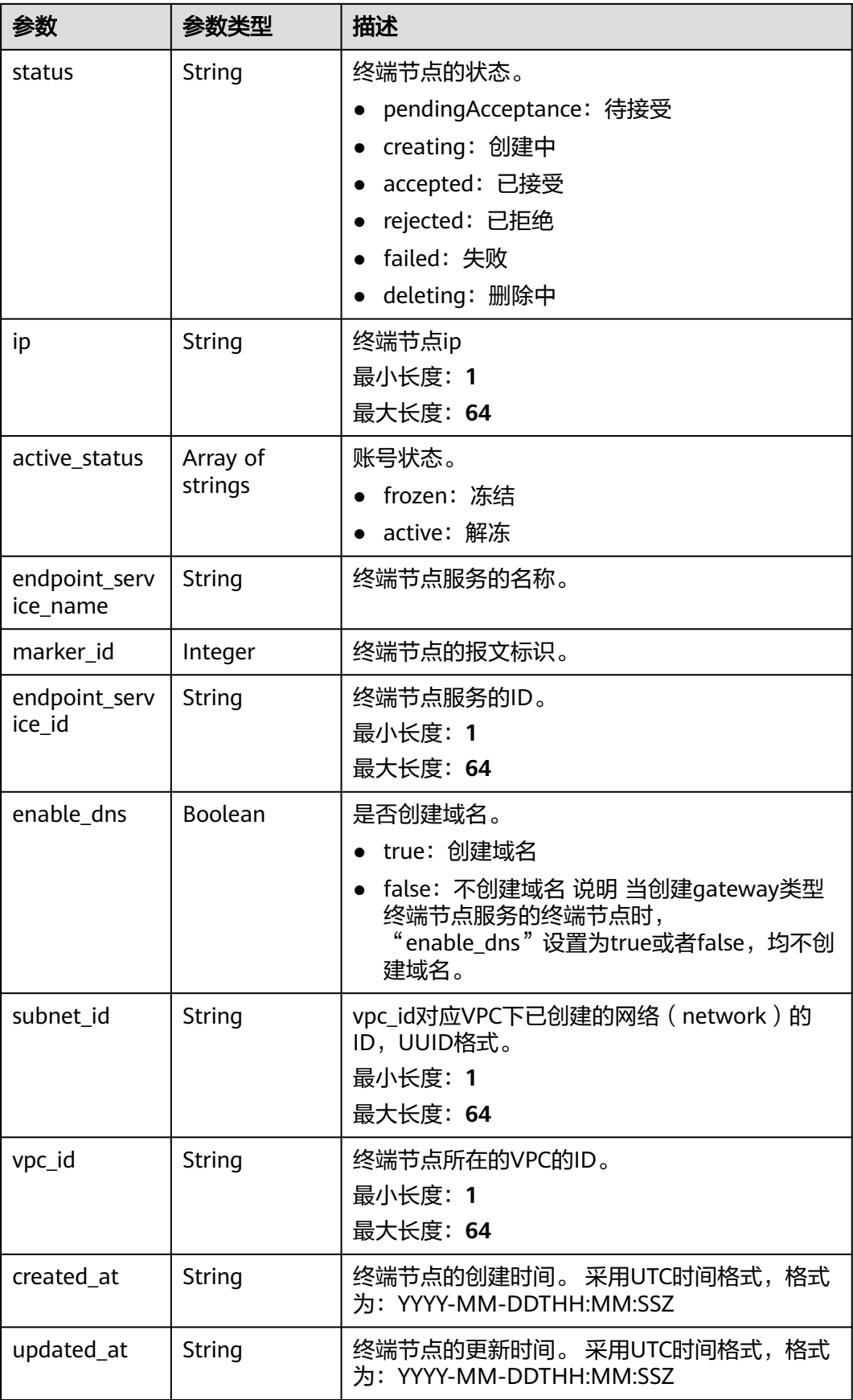

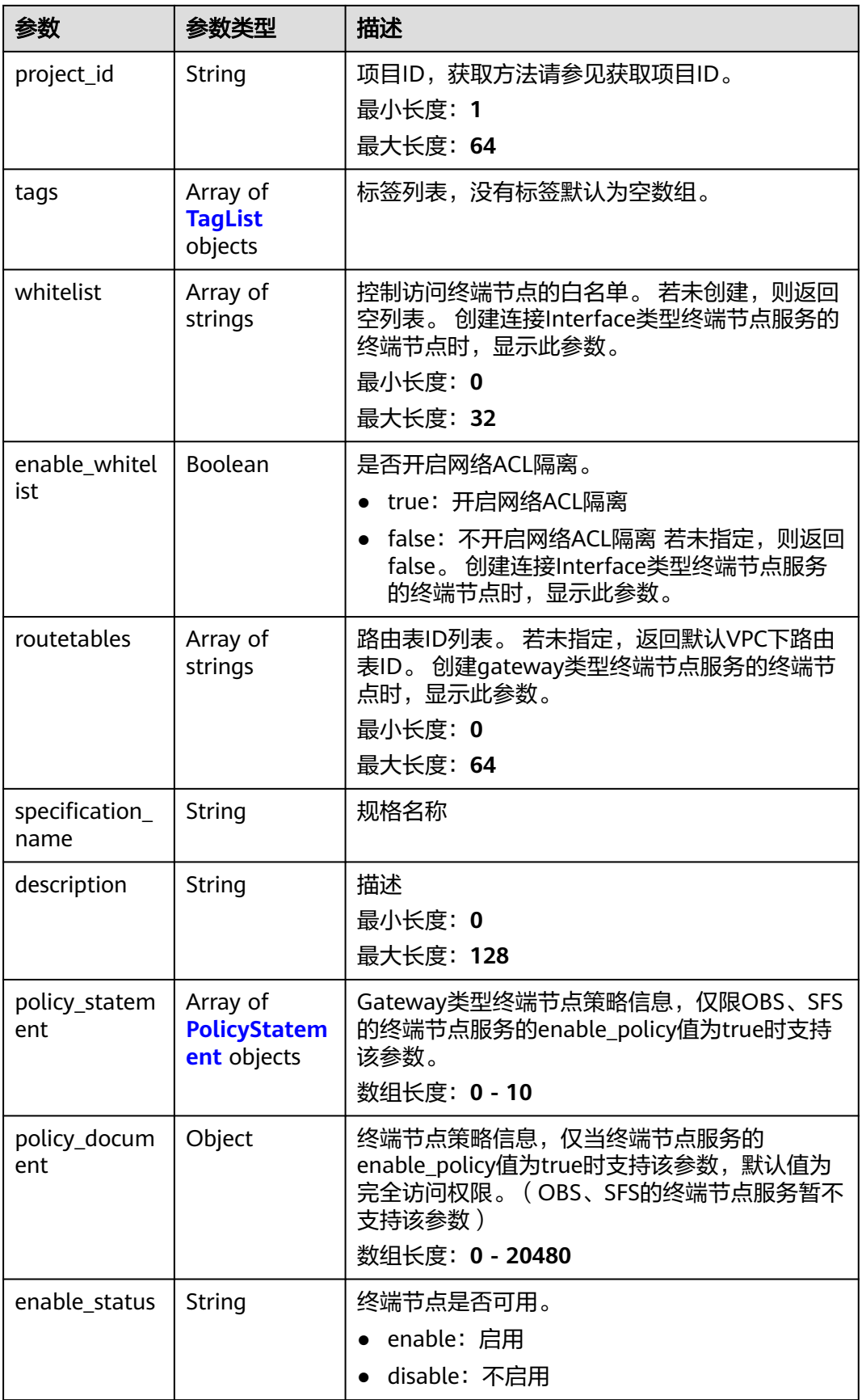

<span id="page-123-0"></span>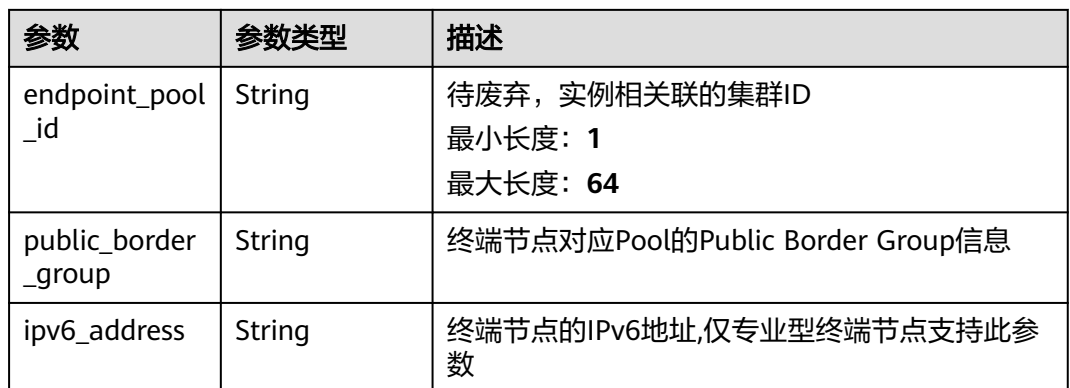

#### 表 **4-104** TagList

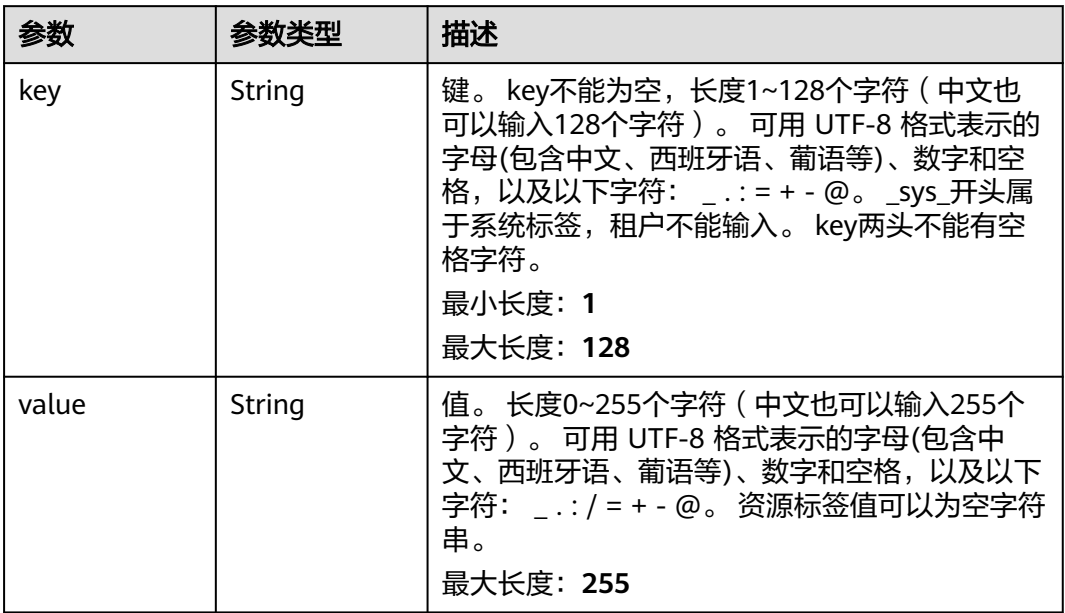

### 表 **4-105** PolicyStatement

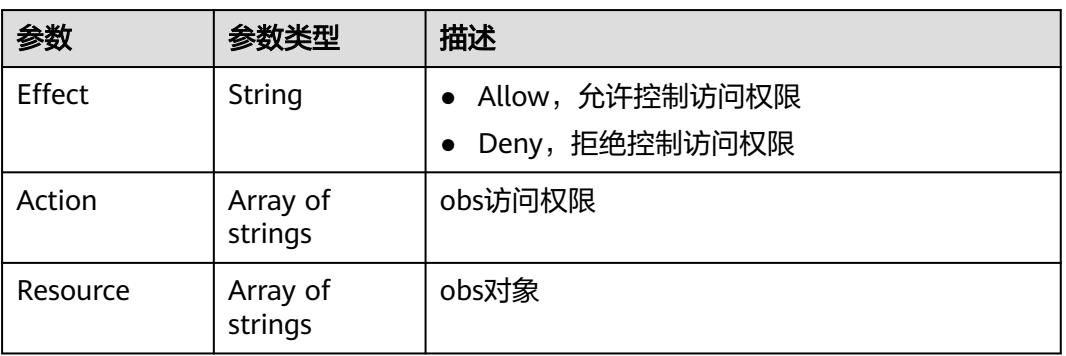

## 请求示例

创建一个终端节点,不创建域名。

```
POST https://{endpoint}/v1/{project_id}/vpc-endpoints
```

```
{
  "subnet_id" : "5d1c1d71-2613-4274-b34e-d82af550f967",
  "vpc_id" : "4e65f8b1-306d-4522-8ecd-aa374000e2a4",
  "endpoint_service_id" : "813d9300-8473-405b-bfcd-f711117bad65",
  "enable_dns" : "false"
}
```
## 响应示例

#### 状态码: **200**

服务器已成功处理了请求

```
{
  "id" : "492c776f-2cb9-40a2-9735-d7279ab2bbb6",
  "status" : "accepted",
  "ip" : "172.16.0.154",
  "tags" : [ ],
  "whitelist" : [ ],
  "marker_id" : 302010104,
 "active_status" : [ "active" ],
 "vpc_id" : "0da03835-1dcf-4361-9b87-34139d58dd59",
  "service_type" : "interface",
  "project_id" : "0605767a3300d5762fb7c0186d9e1779",
  "subnet_id" : "fb1b8b7e-f34c-4ff1-b3a7-221acef3b3aa",
  "enable_dns" : false,
  "created_at" : "2022-04-28T02:44:50Z",
  "updated_at" : "2022-04-28T02:56:15Z",
  "endpoint_service_id" : "8843fac2-bc01-445a-a822-c8124ff3968c",
  "endpoint_service_name" : "br-abc-aaa1.vm_test.8843fac2-bc01-445a-a822-c8124ff3968c",
  "enable_whitelist" : false,
 "specification_name" : "default",
 "endpoint_pool_id" : "501f4a3b-6f96-4309-97d1-e291b8ca5b96",
  "enable_status" : "enable",
  "public_border_group" : "center"
```
## **SDK** 代码示例

SDK代码示例如下。

}

#### **Java**

创建一个终端节点,不创建域名。

package com.huaweicloud.sdk.test;

```
import com.huaweicloud.sdk.core.auth.ICredential;
import com.huaweicloud.sdk.core.auth.BasicCredentials;
import com.huaweicloud.sdk.core.exception.ConnectionException;
import com.huaweicloud.sdk.core.exception.RequestTimeoutException;
import com.huaweicloud.sdk.core.exception.ServiceResponseException;
import com.huaweicloud.sdk.vpcep.v1.region.VpcepRegion;
import com.huaweicloud.sdk.vpcep.v1.*;
import com.huaweicloud.sdk.vpcep.v1.model.*;
```
public class CreateEndpointSolution {

public static void main(String[] args) {

 // The AK and SK used for authentication are hard-coded or stored in plaintext, which has great security risks. It is recommended that the AK and SK be stored in ciphertext in configuration files or environment variables and decrypted during use to ensure security.

// In this example, AK and SK are stored in environment variables for authentication. Before running

```
this example, set environment variables CLOUD_SDK_AK and CLOUD_SDK_SK in the local environment
      String ak = System.getenv("CLOUD_SDK_AK");
      String sk = System.getenv("CLOUD_SDK_SK");
      ICredential auth = new BasicCredentials()
           .withAk(ak)
           .withSk(sk);
      VpcepClient client = VpcepClient.newBuilder()
           .withCredential(auth)
           .withRegion(VpcepRegion.valueOf("<YOUR REGION>"))
            .build();
      CreateEndpointRequest request = new CreateEndpointRequest();
      CreateEndpointRequestBody body = new CreateEndpointRequestBody();
      body.withEnableDns(false);
      body.withVpcId("4e65f8b1-306d-4522-8ecd-aa374000e2a4");
      body.withEndpointServiceId("813d9300-8473-405b-bfcd-f711117bad65");
      body.withSubnetId("5d1c1d71-2613-4274-b34e-d82af550f967");
      request.withBody(body);
      try {
         CreateEndpointResponse response = client.createEndpoint(request);
         System.out.println(response.toString());
      } catch (ConnectionException e) {
         e.printStackTrace();
      } catch (RequestTimeoutException e) {
         e.printStackTrace();
      } catch (ServiceResponseException e) {
        e.printStackTrace();
         System.out.println(e.getHttpStatusCode());
         System.out.println(e.getRequestId());
        System.out.println(e.getErrorCode());
         System.out.println(e.getErrorMsg());
      }
   }
}
```
#### **Python**

创建一个终端节点,不创建域名。

# coding: utf-8

import os

from huaweicloudsdkcore.auth.credentials import BasicCredentials from huaweicloudsdkvpcep.v1.region.vpcep\_region import VpcepRegion from huaweicloudsdkcore.exceptions import exceptions from huaweicloudsdkvpcep.v1 import \*

```
if name == "main ":
```
 # The AK and SK used for authentication are hard-coded or stored in plaintext, which has great security risks. It is recommended that the AK and SK be stored in ciphertext in configuration files or environment variables and decrypted during use to ensure security.

 # In this example, AK and SK are stored in environment variables for authentication. Before running this example, set environment variables CLOUD\_SDK\_AK and CLOUD\_SDK\_SK in the local environment

```
ak = os.environ["CLOUD_SDK_AK"]
 sk = os.environ["CLOUD_SDK_SK"]
```

```
 credentials = BasicCredentials(ak, sk)
 client = VpcepClient.new_builder() \
    .with_credentials(credentials) \
    .with_region(VpcepRegion.value_of("<YOUR REGION>")) \
   .build()
 try:
   request = CreateEndpointRequest()
   request.body = CreateEndpointRequestBody(
      enable_dns=False,
```

```
 vpc_id="4e65f8b1-306d-4522-8ecd-aa374000e2a4",
```

```
 endpoint_service_id="813d9300-8473-405b-bfcd-f711117bad65",
      subnet_id="5d1c1d71-2613-4274-b34e-d82af550f967"
   )
   response = client.create_endpoint(request)
   print(response)
 except exceptions.ClientRequestException as e:
   print(e.status_code)
   print(e.request_id)
   print(e.error_code)
   print(e.error_msg)
```
**Go**

#### 创建一个终端节点,不创建域名。

package main

```
import (
    "fmt"
   "github.com/huaweicloud/huaweicloud-sdk-go-v3/core/auth/basic"
   vpcep "github.com/huaweicloud/huaweicloud-sdk-go-v3/services/vpcep/v1"
   "github.com/huaweicloud/huaweicloud-sdk-go-v3/services/vpcep/v1/model"
   region "github.com/huaweicloud/huaweicloud-sdk-go-v3/services/vpcep/v1/region"
)
func main() {
   // The AK and SK used for authentication are hard-coded or stored in plaintext, which has great security 
risks. It is recommended that the AK and SK be stored in ciphertext in configuration files or environment 
variables and decrypted during use to ensure security.
   // In this example, AK and SK are stored in environment variables for authentication. Before running this 
example, set environment variables CLOUD_SDK_AK and CLOUD_SDK_SK in the local environment
   ak := os.Getenv("CLOUD_SDK_AK")
   sk := os.Getenv("CLOUD_SDK_SK")
   auth := basic.NewCredentialsBuilder().
      WithAk(ak).
      WithSk(sk).
      Build()
   client := vpcep.NewVpcepClient(
      vpcep.VpcepClientBuilder().
         WithRegion(region.ValueOf("<YOUR REGION>")).
         WithCredential(auth).
        Build())
   request := &model.CreateEndpointRequest{}
   enableDnsCreateEndpointRequestBody:= false
   subnetIdCreateEndpointRequestBody:= "5d1c1d71-2613-4274-b34e-d82af550f967"
   request.Body = &model.CreateEndpointRequestBody{
      EnableDns: &enableDnsCreateEndpointRequestBody,
      VpcId: "4e65f8b1-306d-4522-8ecd-aa374000e2a4",
      EndpointServiceId: "813d9300-8473-405b-bfcd-f711117bad65",
```

```
 SubnetId: &subnetIdCreateEndpointRequestBody,
 }
   response, err := client.CreateEndpoint(request)
  if err == nil fmt.Printf("%+v\n", response)
   } else {
      fmt.Println(err)
```
更多

更多编程语言的SDK代码示例,请参见**[API Explorer](https://console-intl.huaweicloud.com/apiexplorer/#/openapi/VPCEP/sdk?api=CreateEndpoint)**的代码示例页签,可生成自动对应 的SDK代码示例。

 } }

## 状态码

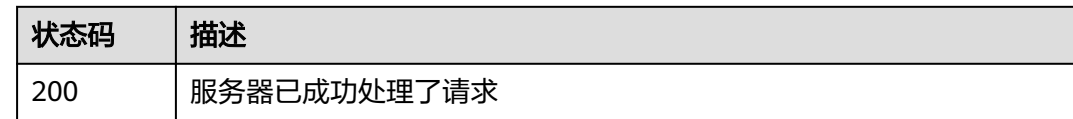

## 错误码

请参[见错误码。](#page-207-0)

# **4.3.2** 查询终端节点列表

## 功能介绍

查询当前用户下的终端节点的列表。

## 调用方法

请参[见如何调用](#page-7-0)**API**。

**URI**

GET /v1/{project\_id}/vpc-endpoints

#### 表 **4-106** 路径参数

| 参数         | 是否必选 | 参数类型   | 描述                           |
|------------|------|--------|------------------------------|
| project_id | 是    | String | 项目ID。<br>最小长度: 1<br>最大长度: 64 |

表 **4-107** Query 参数

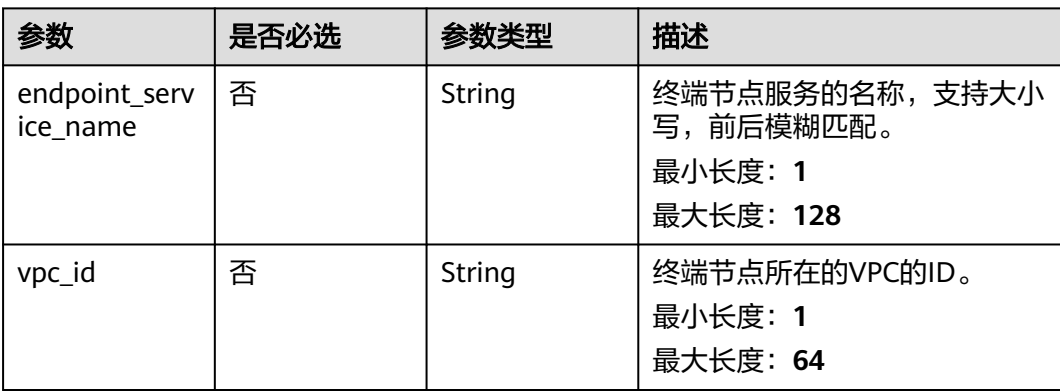

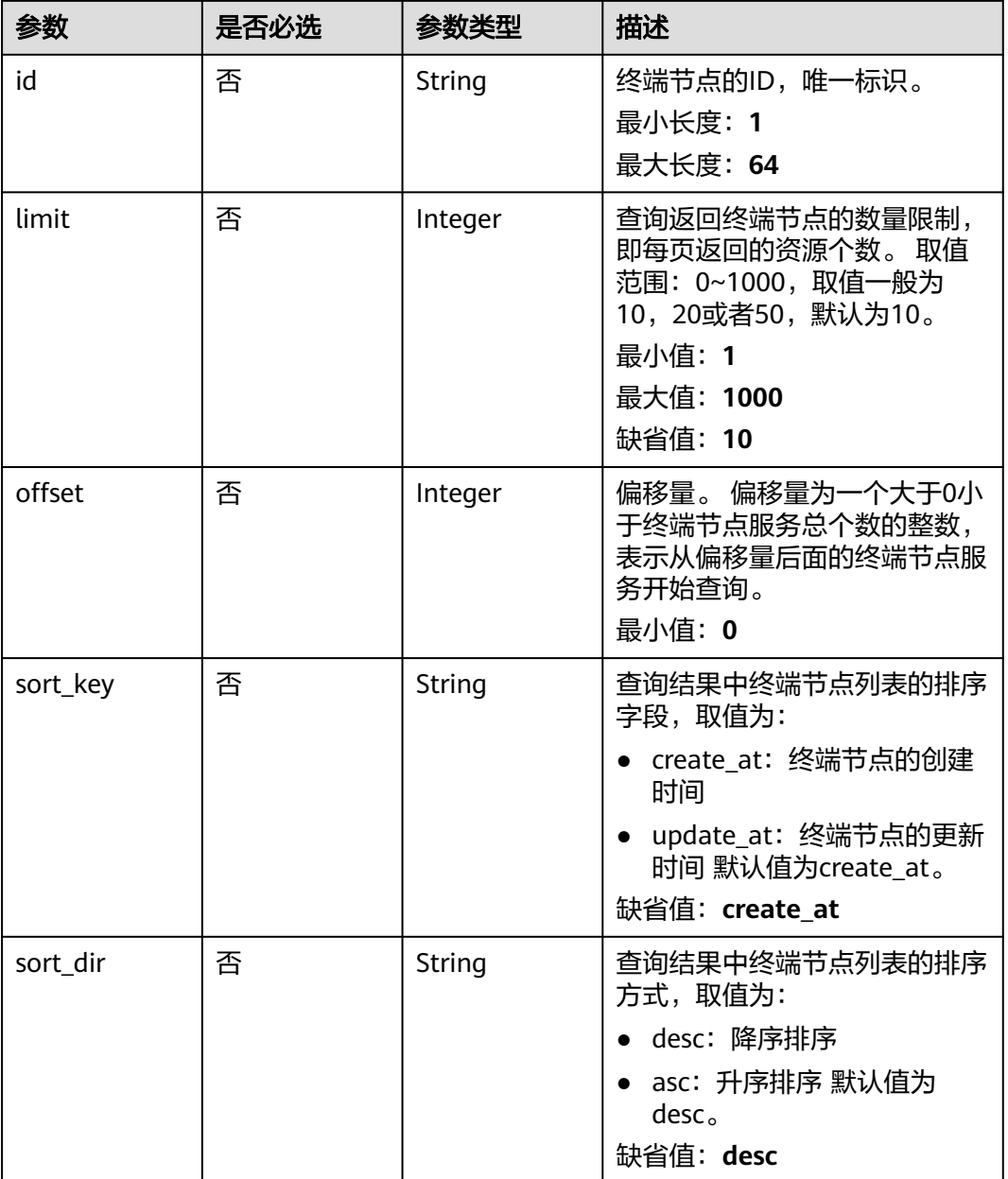

### 请求参数

### 表 **4-108** 请求 Header 参数

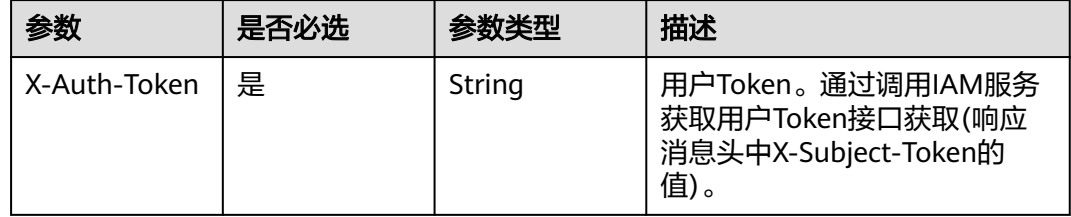

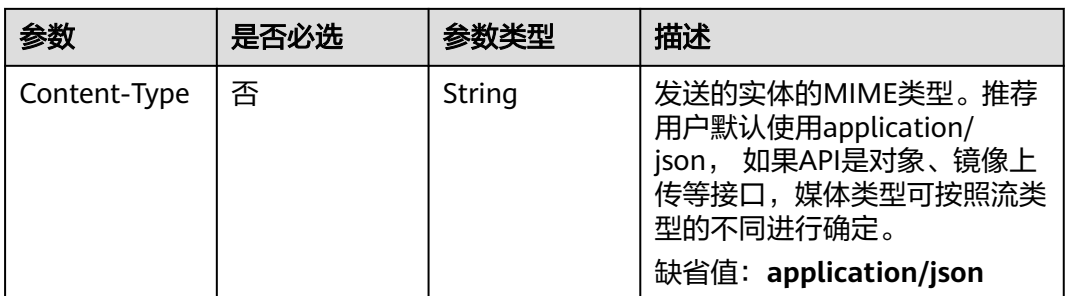

## 响应参数

#### 状态码: **200**

#### 表 **4-109** 响应 Body 参数

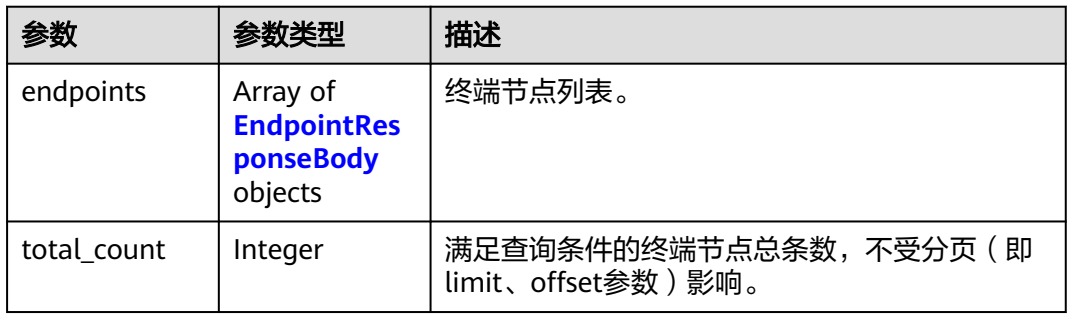

### 表 **4-110** EndpointResponseBody

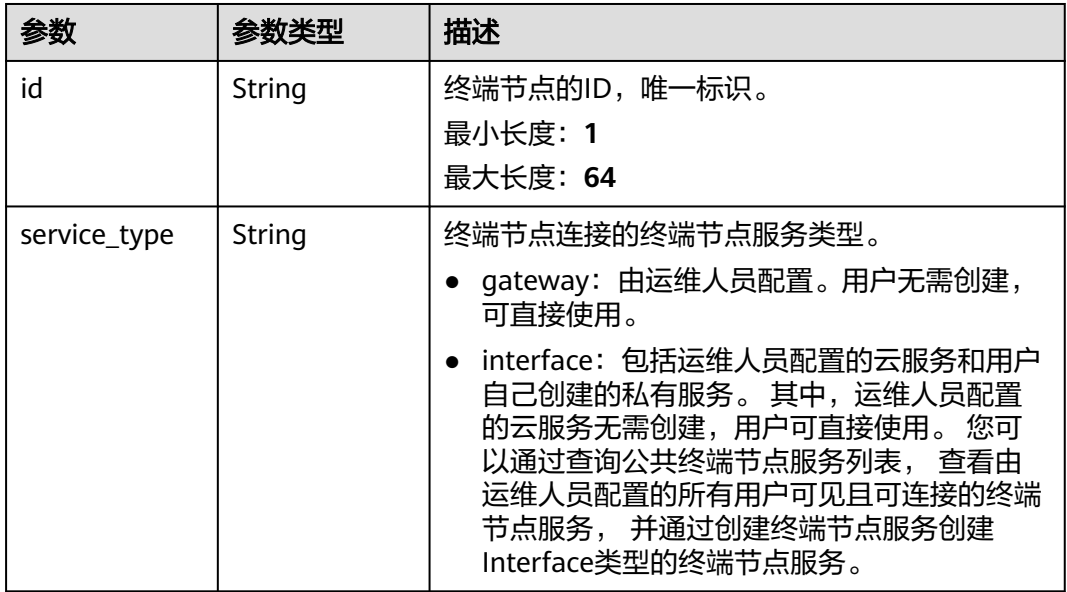

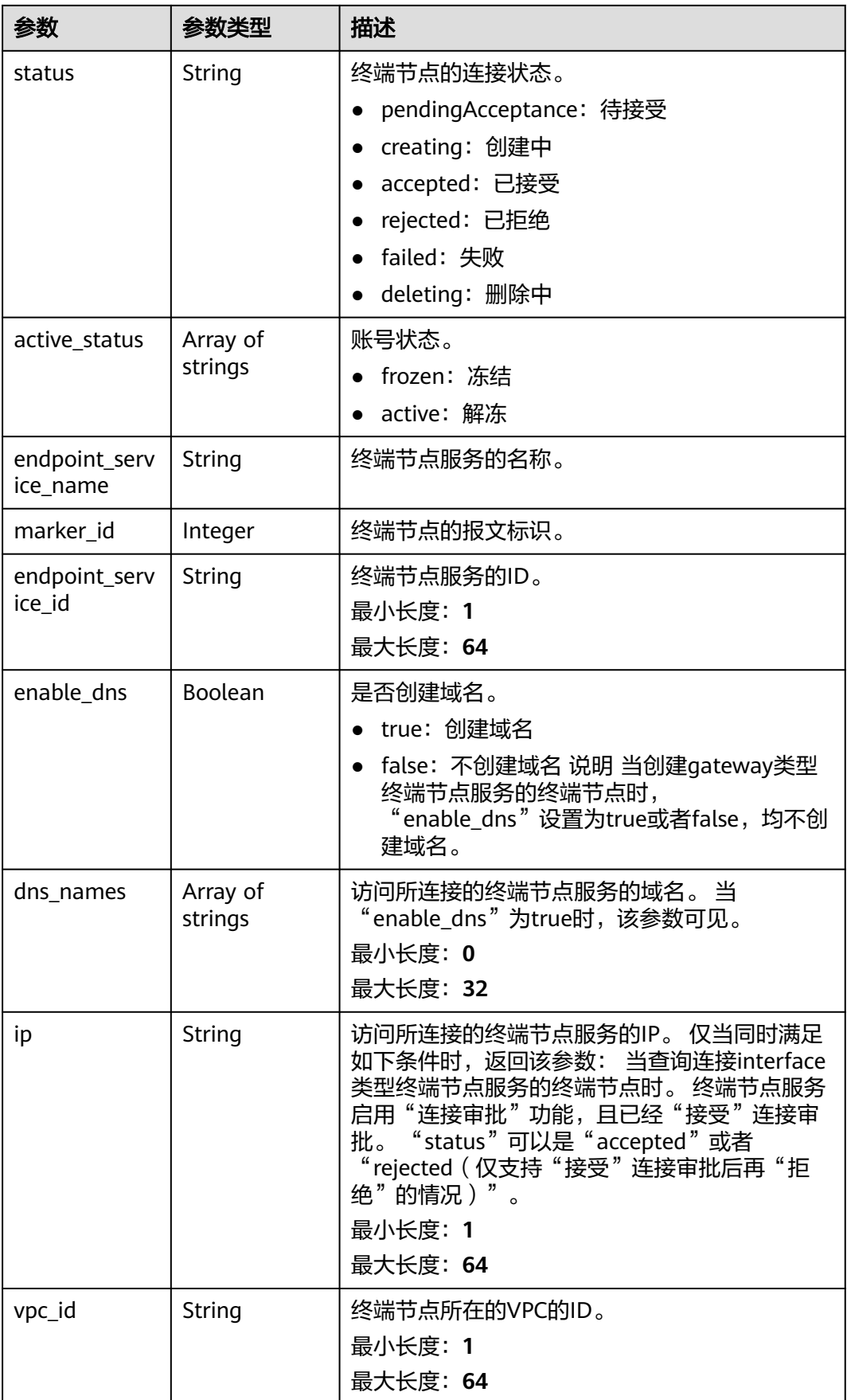

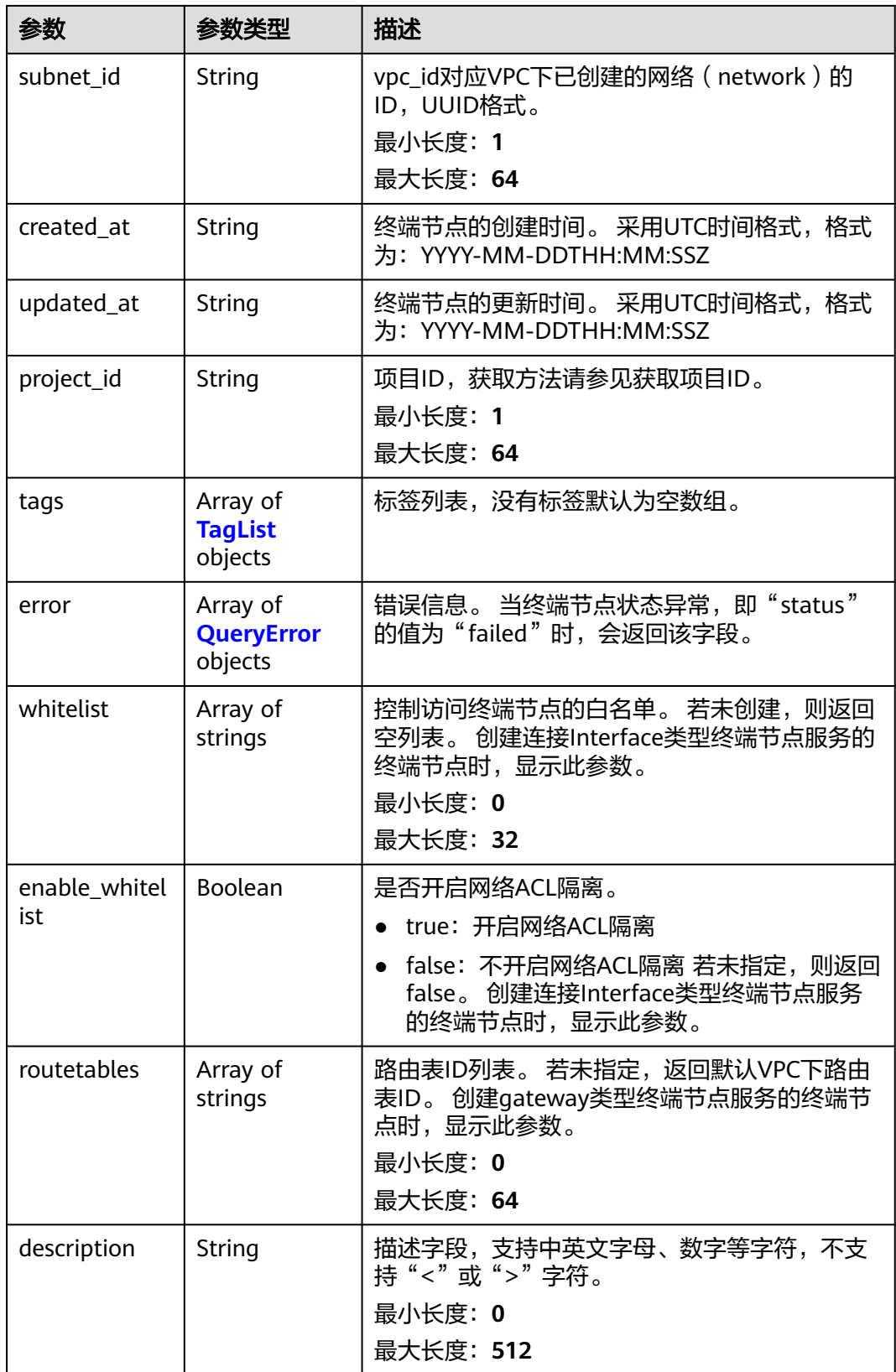

<span id="page-132-0"></span>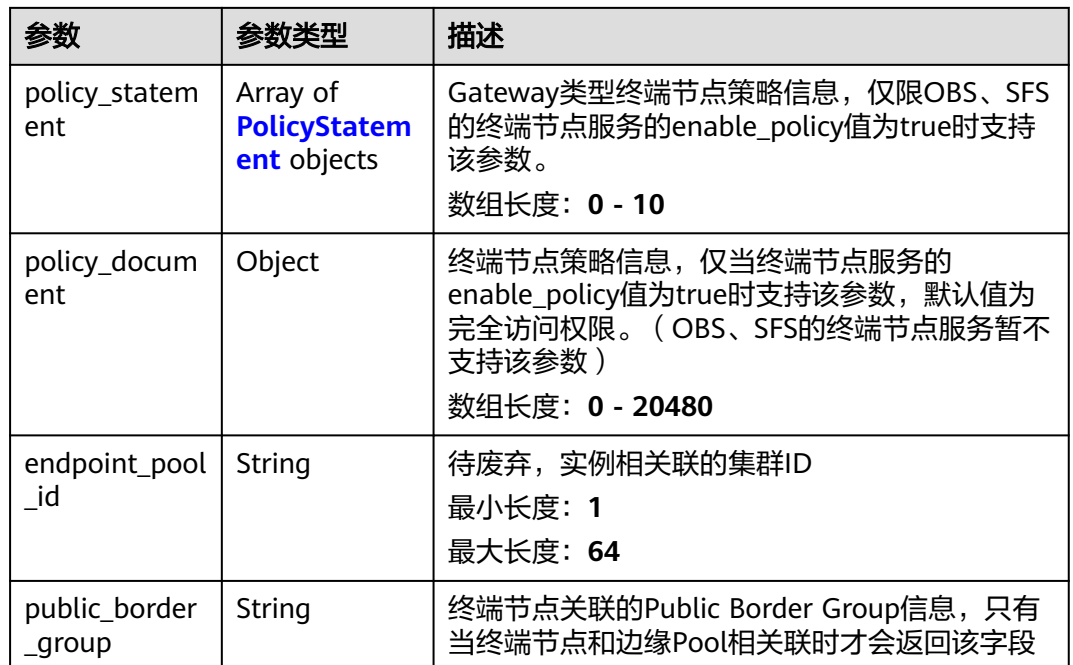

### 表 **4-111** TagList

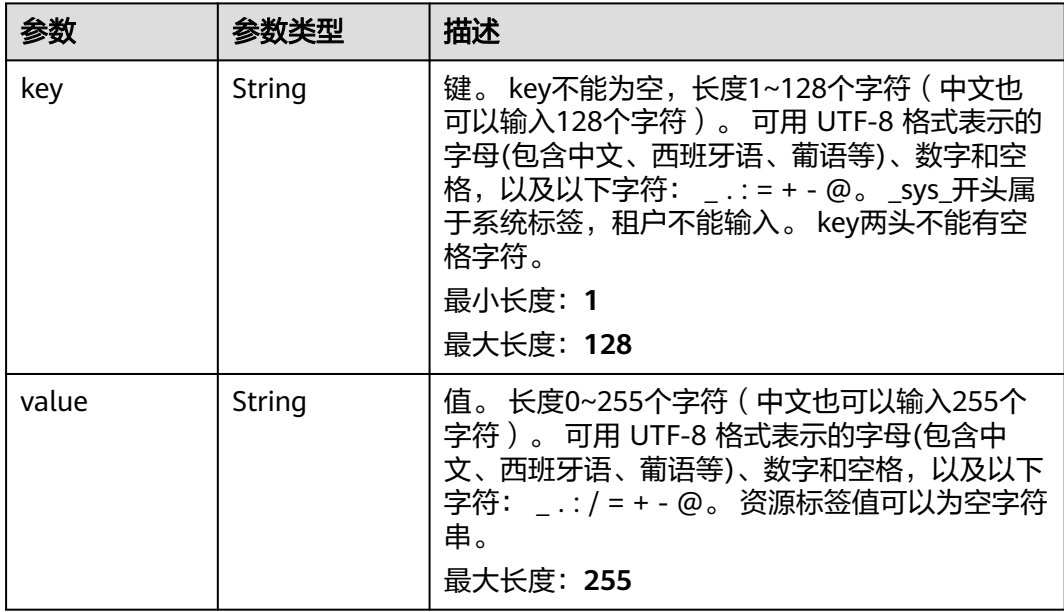

### 表 **4-112** QueryError

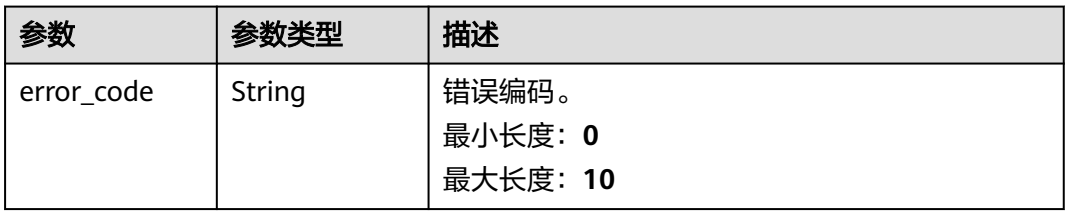

<span id="page-133-0"></span>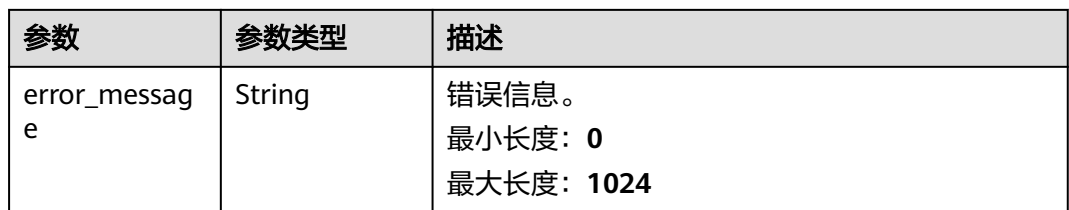

#### 表 **4-113** PolicyStatement

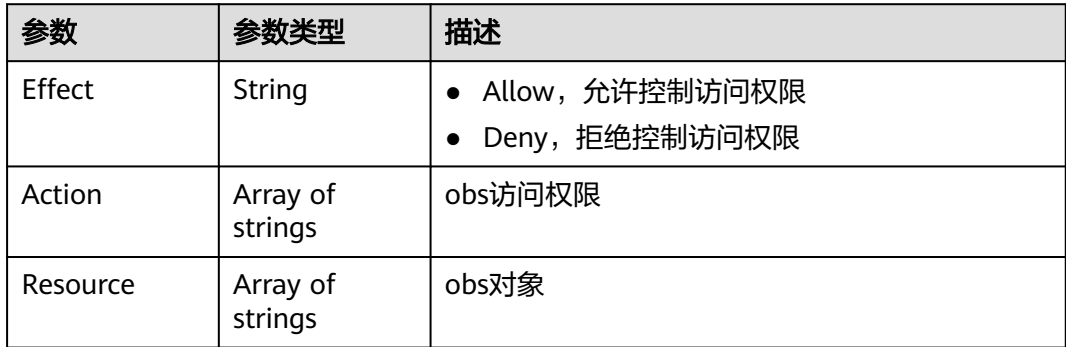

### 请求示例

#### 查询终端节点列表

GET https://{endpoint}/v1/{project\_id}/vpc-endpoints? endpoint\_service\_name={endpoint\_service\_name}&vpc\_id={vpc\_id}&limit={limit}&offset={offset}&id={id}&sor t\_key={sort\_key}&sort\_dir={sort\_dir}

### 响应示例

#### 状态码: **200**

#### 服务器已成功处理了请求

```
{
  "endpoints" : [ {
   "id" : "03184a04-95d5-4555-86c4-e767a371ff99",
   "status" : "accepted",
   "ip" : "192.168.0.232",
   "marker_id" : 16777337,
   "active_status" : "active",
   "vpc_id" : "84758cf5-9c62-43ae-a778-3dbd8370c0a4",
   "service_type" : "interface",
   "project_id" : "295dacf46a4842fcbf7844dc2dc2489d",
   "subnet_id" : "68bfbcc1-dff2-47e4-a9d4-332b9bc1b8de",
   "enable_dns" : "true",
 "dns_names" : [ "test123" ],
 "created_at" : "2018-10-18T06:49:46Z",
 "updated_at" : "2018-10-18T06:49:50Z",
   "endpoint_service_id" : "5133655d-0e28-4090-b669-13f87b355c78",
   "endpoint_service_name" : "test123",
   "endpoint_pool_id" : "ee38223b-aacb-46f0-ba7e-94fa62e35dde",
   "public_border_group" : "br-abc-aaa1",
   "whitelist" : [ "127.0.0.1" ],
   "enable_whitelist" : true
 }, {
 "id" : "43b0e3b0-eec9-49da-866b-6687b75f9fe5",
 "status" : "accepted",
```

```
 "ip" : "192.168.0.115",
   "marker_id" : 16777322,
   "active_status" : "active",
   "vpc_id" : "e251b400-2963-4131-b38a-da81e32026ee",
   "service_type" : "interface",
   "project_id" : "295dacf46a4842fcbf7844dc2dc2489d",
   "subnet_id" : "65528a22-59a1-4972-ba64-88984b3207cd",
   "enable_dns" : "true",
 "dns_names" : [ "test123" ],
 "created_at" : "2018-10-18T06:36:20Z",
   "updated_at" : "2018-10-18T06:36:24Z",
   "endpoint_service_id" : "5133655d-0e28-4090-b669-13f87b355c78",
   "endpoint_service_name" : "test123",
   "endpoint_pool_id" : "ee38223b-aacb-46f0-ba7e-94fa62e35dde",
   "whitelist" : [ "127.0.0.1" ],
   "enable_whitelist" : true
  } ],
  "total_count" : 2
```
### **SDK** 代码示例

}

SDK代码示例如下。

#### **Java**

```
package com.huaweicloud.sdk.test;
```

```
import com.huaweicloud.sdk.core.auth.ICredential;
import com.huaweicloud.sdk.core.auth.BasicCredentials;
import com.huaweicloud.sdk.core.exception.ConnectionException;
import com.huaweicloud.sdk.core.exception.RequestTimeoutException;
import com.huaweicloud.sdk.core.exception.ServiceResponseException;
import com.huaweicloud.sdk.vpcep.v1.region.VpcepRegion;
import com.huaweicloud.sdk.vpcep.v1.*;
import com.huaweicloud.sdk.vpcep.v1.model.*;
public class ListEndpointsSolution {
   public static void main(String[] args) {
      // The AK and SK used for authentication are hard-coded or stored in plaintext, which has great 
security risks. It is recommended that the AK and SK be stored in ciphertext in configuration files or 
environment variables and decrypted during use to ensure security.
      // In this example, AK and SK are stored in environment variables for authentication. Before running 
this example, set environment variables CLOUD_SDK_AK and CLOUD_SDK_SK in the local environment
      String ak = System.getenv("CLOUD_SDK_AK");
     String sk = System.getenv("CLOUD_SDK_SK");
      ICredential auth = new BasicCredentials()
           .withAk(ak)
           .withSk(sk);
      VpcepClient client = VpcepClient.newBuilder()
           .withCredential(auth)
           .withRegion(VpcepRegion.valueOf("<YOUR REGION>"))
            .build();
      ListEndpointsRequest request = new ListEndpointsRequest();
      request.withEndpointServiceName("<endpoint_service_name>");
      request.withVpcId("<vpc_id>");
     request.withId("<id>");
      request.withLimit(<limit>);
      request.withOffset(<offset>);
      request.withSortKey(ListEndpointsRequest.SortKeyEnum.fromValue("<sort_key>"));
      request.withSortDir(ListEndpointsRequest.SortDirEnum.fromValue("<sort_dir>"));
      try {
        ListEndpointsResponse response = client.listEndpoints(request);
         System.out.println(response.toString());
```

```
 } catch (ConnectionException e) {
      e.printStackTrace();
   } catch (RequestTimeoutException e) {
      e.printStackTrace();
   } catch (ServiceResponseException e) {
      e.printStackTrace();
      System.out.println(e.getHttpStatusCode());
      System.out.println(e.getRequestId());
      System.out.println(e.getErrorCode());
      System.out.println(e.getErrorMsg());
   }
 }
```
### **Python**

# coding: utf-8

}

```
import os
```

```
from huaweicloudsdkcore.auth.credentials import BasicCredentials
from huaweicloudsdkvpcep.v1.region.vpcep_region import VpcepRegion
from huaweicloudsdkcore.exceptions import exceptions
from huaweicloudsdkvpcep.v1 import *
```
 $if __name__ == "__main__$ "

 $#$  The AK and SK used for authentication are hard-coded or stored in plaintext, which has great security risks. It is recommended that the AK and SK be stored in ciphertext in configuration files or environment variables and decrypted during use to ensure security.

 # In this example, AK and SK are stored in environment variables for authentication. Before running this example, set environment variables CLOUD\_SDK\_AK and CLOUD\_SDK\_SK in the local environment

```
 ak = os.environ["CLOUD_SDK_AK"]
 sk = os.environ["CLOUD_SDK_SK"]
   credentials = BasicCredentials(ak, sk)
   client = VpcepClient.new_builder() \
      .with_credentials(credentials) \
      .with_region(VpcepRegion.value_of("<YOUR REGION>")) \
      .build()
   try:
      request = ListEndpointsRequest()
```

```
 request.endpoint_service_name = "<endpoint_service_name>"
   request.vpc_id = "<vpc_id>"
  request.id = "< id> request.limit = <limit>
   request.offset = <offset>
  request.sort_key = "<sort_key>"
   request.sort_dir = "<sort_dir>"
   response = client.list_endpoints(request)
   print(response)
 except exceptions.ClientRequestException as e:
   print(e.status_code)
   print(e.request_id)
   print(e.error_code)
   print(e.error_msg)
```
#### **Go**

package main

```
import (
   "fmt"
   "github.com/huaweicloud/huaweicloud-sdk-go-v3/core/auth/basic"
   vpcep "github.com/huaweicloud/huaweicloud-sdk-go-v3/services/vpcep/v1"
   "github.com/huaweicloud/huaweicloud-sdk-go-v3/services/vpcep/v1/model"
   region "github.com/huaweicloud/huaweicloud-sdk-go-v3/services/vpcep/v1/region"
```
)

```
func main() {
   // The AK and SK used for authentication are hard-coded or stored in plaintext, which has great security 
risks. It is recommended that the AK and SK be stored in ciphertext in configuration files or environment 
variables and decrypted during use to ensure security.
   // In this example, AK and SK are stored in environment variables for authentication. Before running this 
example, set environment variables CLOUD_SDK_AK and CLOUD_SDK_SK in the local environment
   ak := os.Getenv("CLOUD_SDK_AK")
   sk := os.Getenv("CLOUD_SDK_SK")
   auth := basic.NewCredentialsBuilder().
      WithAk(ak).
      WithSk(sk).
      Build()
   client := vpcep.NewVpcepClient(
      vpcep.VpcepClientBuilder().
        WithRegion(region.ValueOf("<YOUR REGION>")).
         WithCredential(auth).
        Build())
   request := &model.ListEndpointsRequest{}
   endpointServiceNameRequest:= "<endpoint_service_name>"
   request.EndpointServiceName = &endpointServiceNameRequest
   vpcIdRequest:= "<vpc_id>"
   request.VpcId = &vpcIdRequest
  idRequest:= "<id>"
   request.Id = &idRequest
   limitRequest:= int32(<limit>)
   request.Limit = &limitRequest
   offsetRequest:= int32(<offset>)
   request.Offset = &offsetRequest
   sortKeyRequest:= model.GetListEndpointsRequestSortKeyEnum().<SORT_KEY>
   request.SortKey = &sortKeyRequest
   sortDirRequest:= model.GetListEndpointsRequestSortDirEnum().<SORT_DIR>
   request.SortDir = &sortDirRequest
   response, err := client.ListEndpoints(request)
  if err == nil fmt.Printf("%+v\n", response)
   } else {
      fmt.Println(err)
   }
}
```
#### 更多

更多编程语言的SDK代码示例,请参见**[API Explorer](https://console-intl.huaweicloud.com/apiexplorer/#/openapi/VPCEP/sdk?api=ListEndpoints)**的代码示例页签,可生成自动对应 的SDK代码示例。

### 状态码

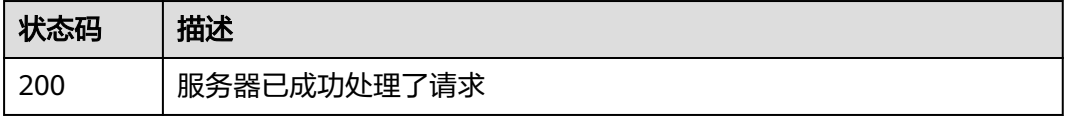

#### 错误码

#### 请参[见错误码。](#page-207-0)

# **4.3.3** 查询终端节点详情

## 功能介绍

查询终端节点的详细信息。

### 调用方法

请参[见如何调用](#page-7-0)**API**。

#### **URI**

GET /v1/{project\_id}/vpc-endpoints/{vpc\_endpoint\_id}

#### 表 **4-114** 路径参数

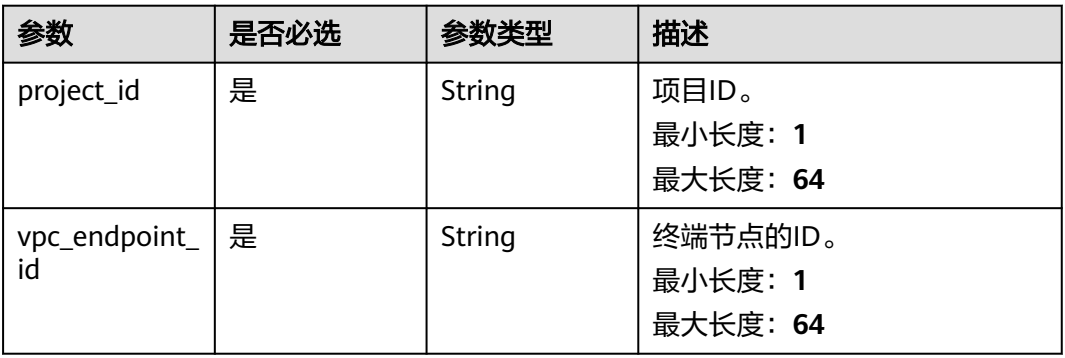

## 请求参数

表 **4-115** 请求 Header 参数

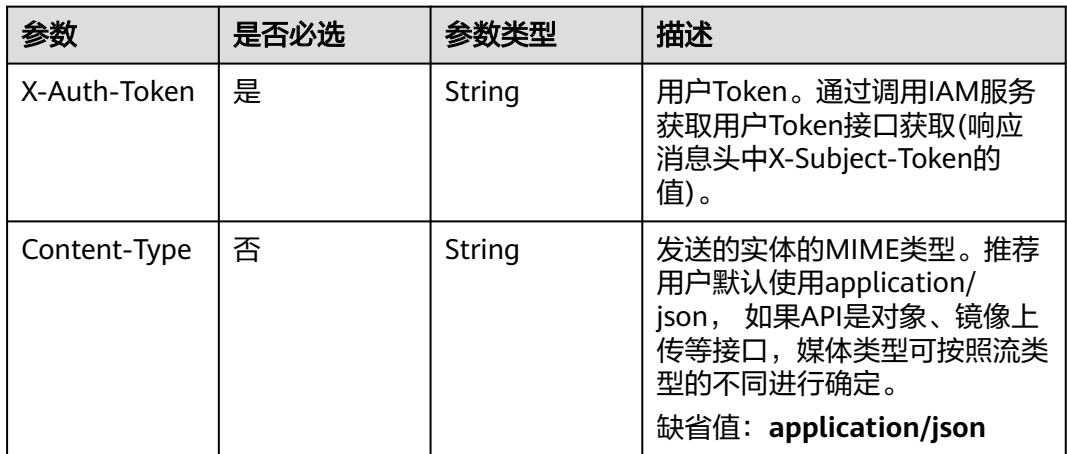

### 响应参数

状态码: **200**

### 表 **4-116** 响应 Body 参数

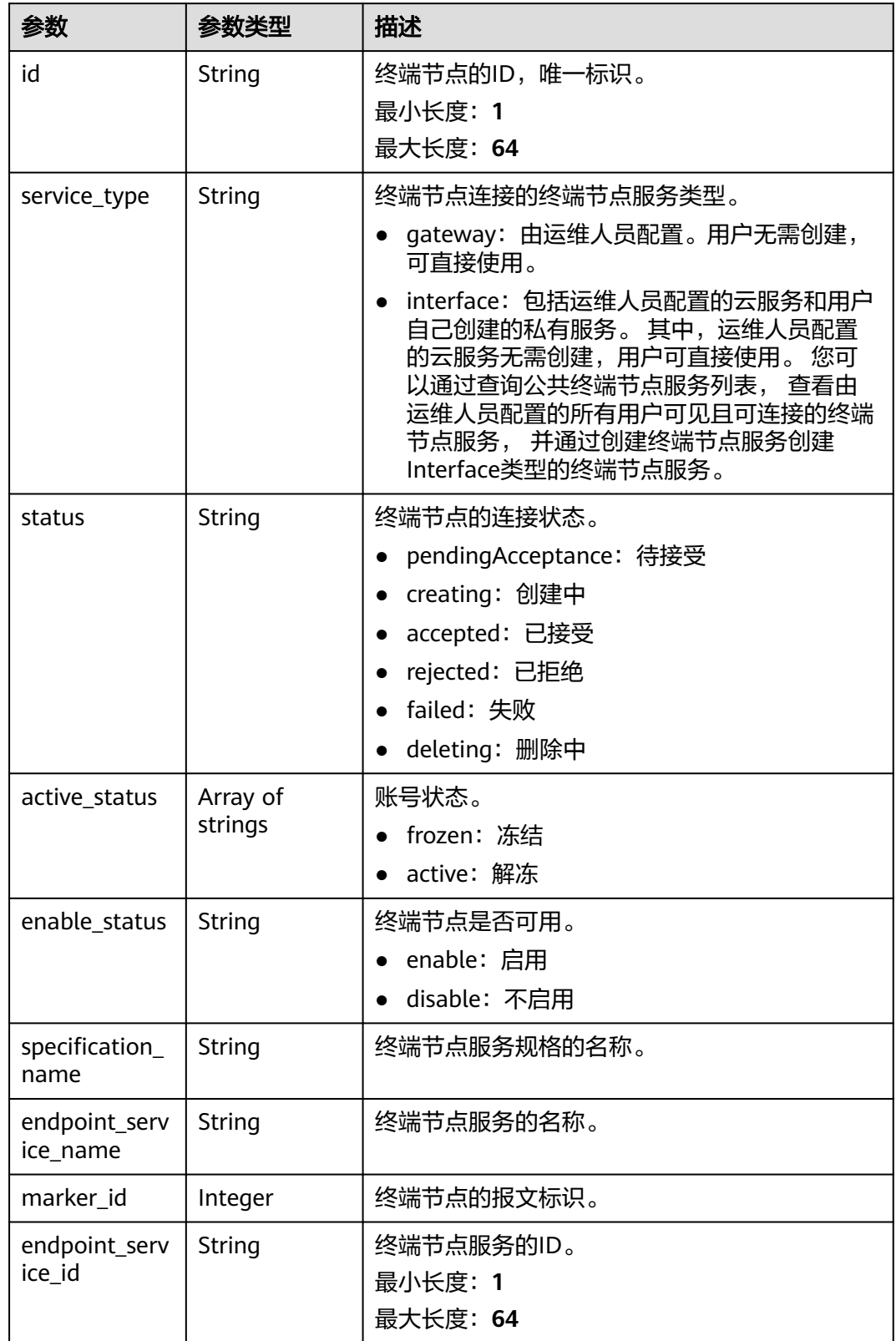

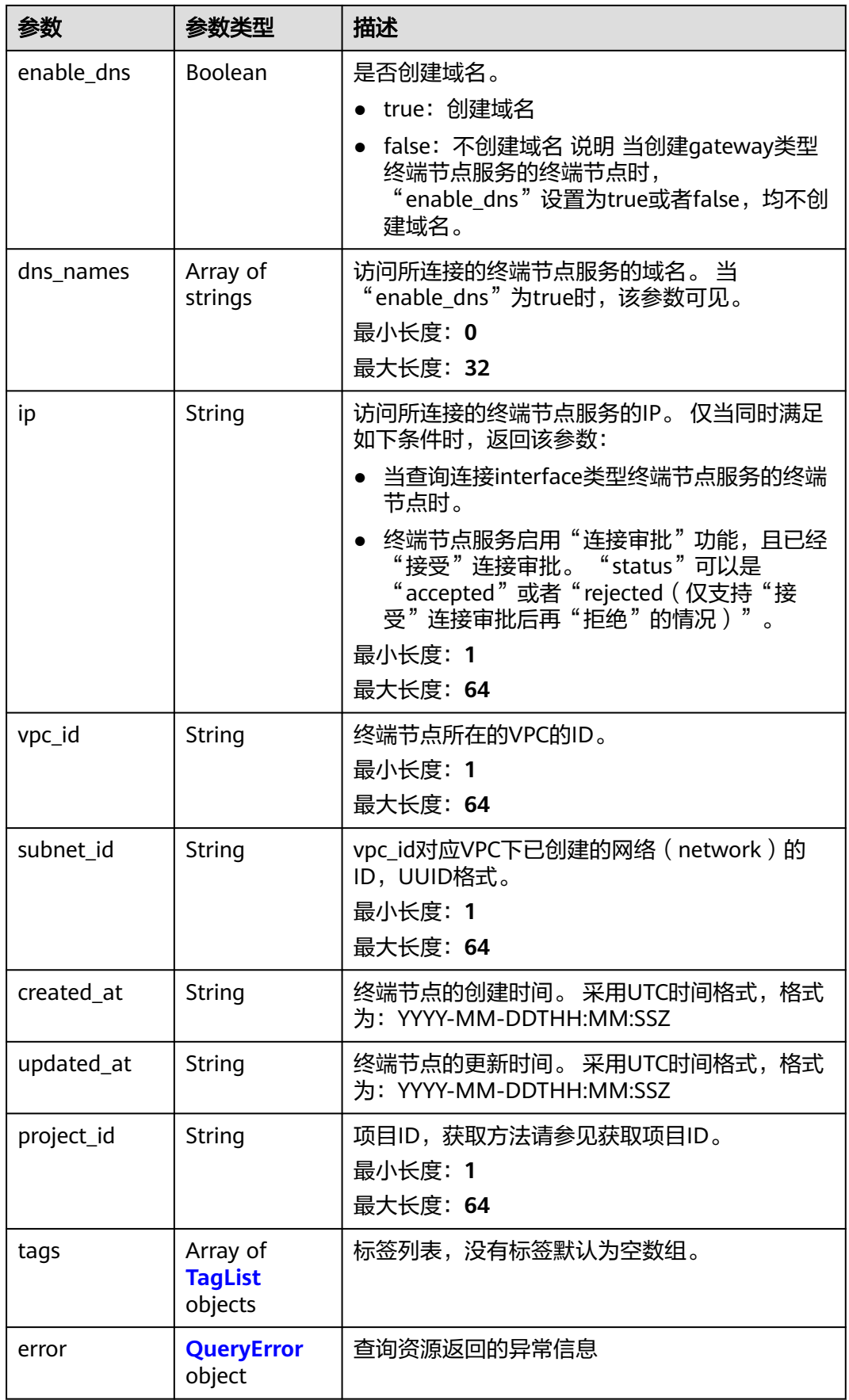

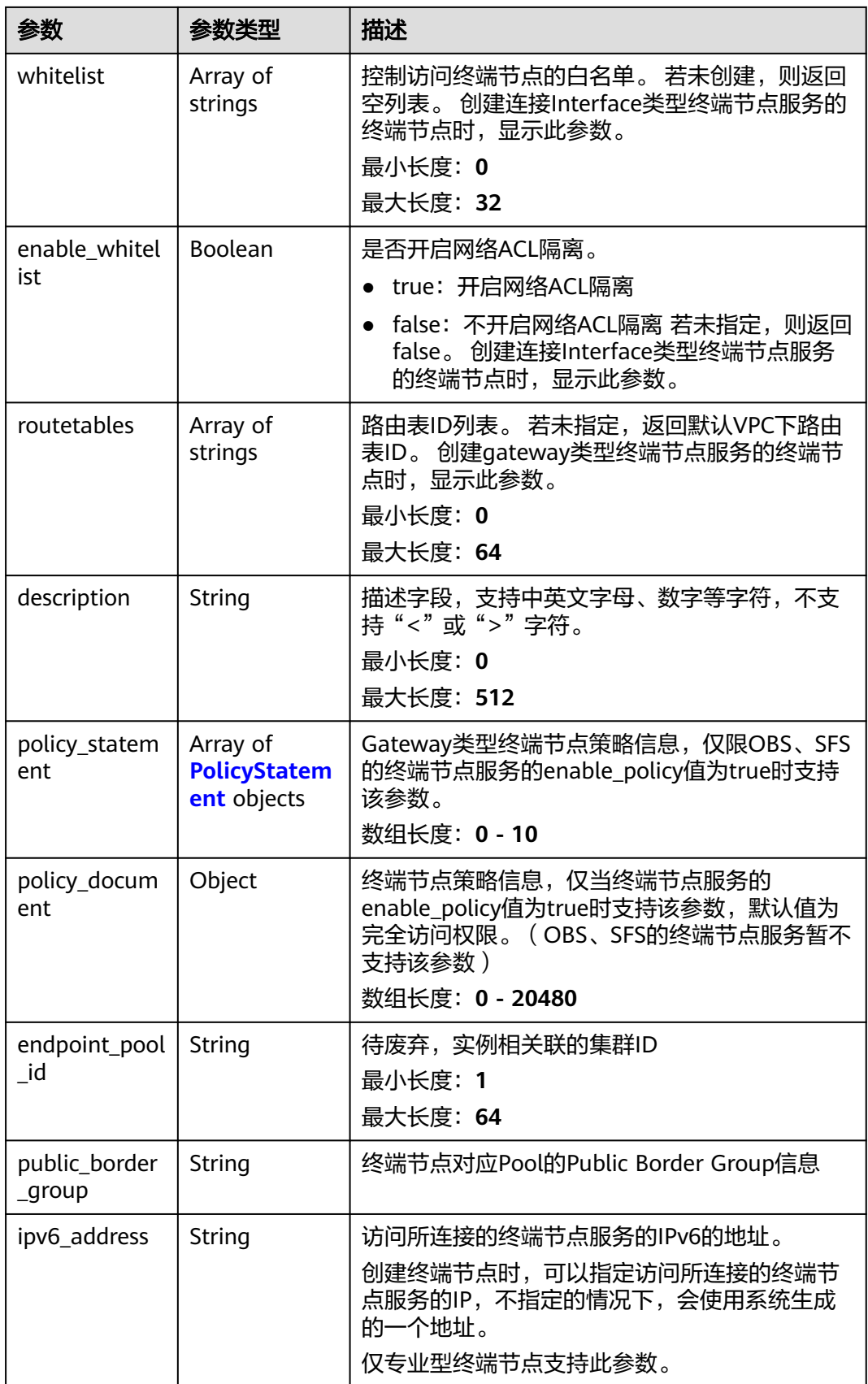

#### <span id="page-141-0"></span>表 **4-117** TagList

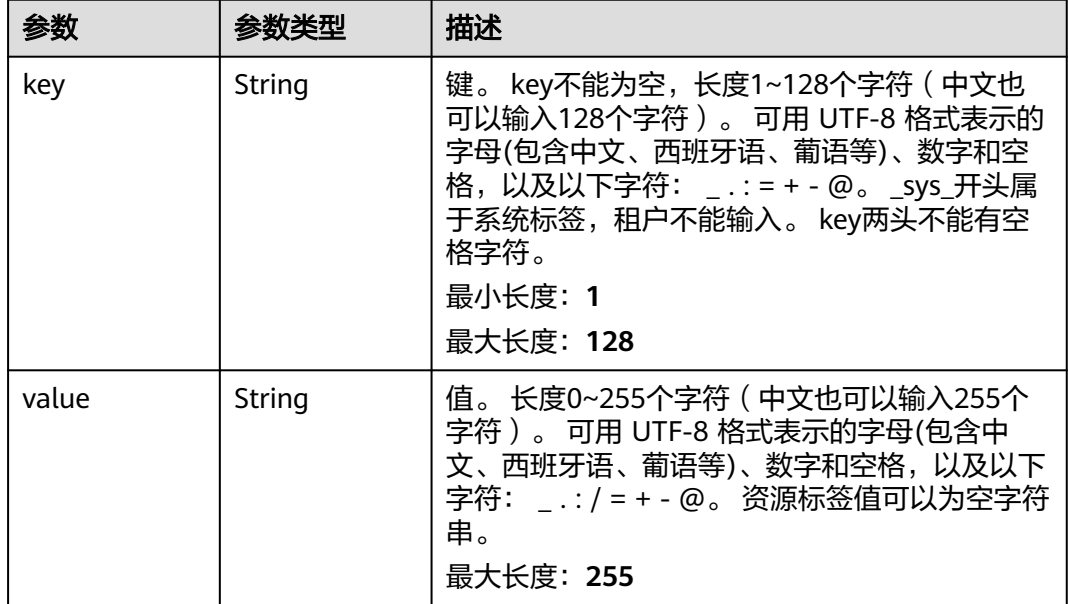

### 表 **4-118** QueryError

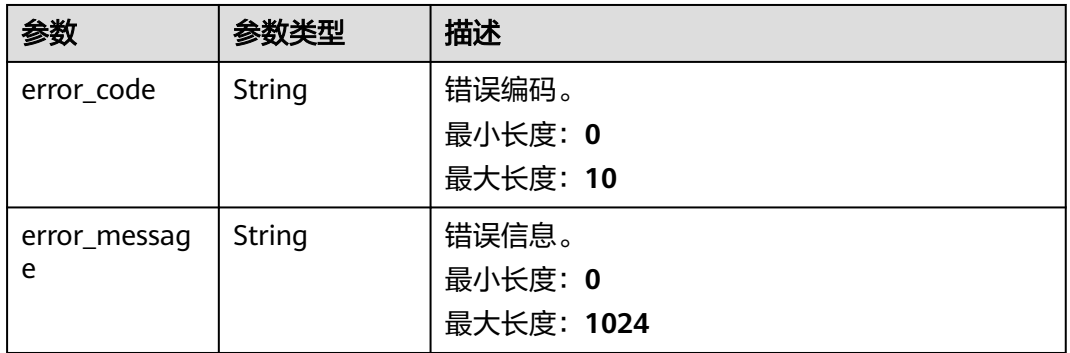

### 表 **4-119** PolicyStatement

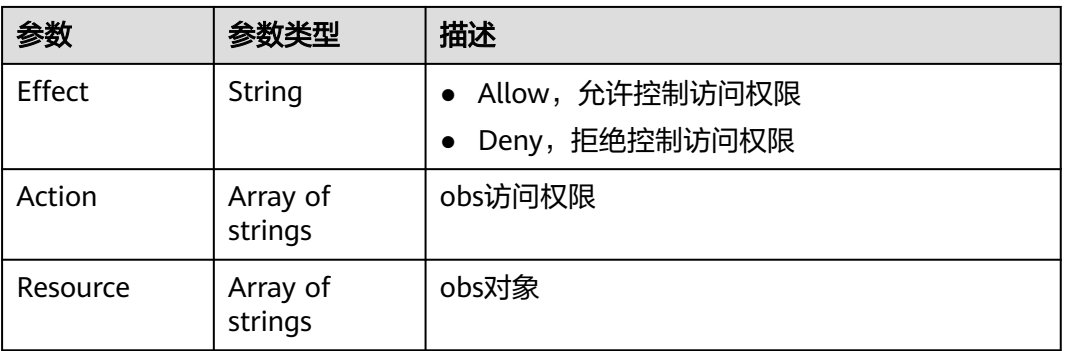

## 请求示例

查询终端节点详情

GET https://{endpoint}/v1/{project\_id}/vpc-endpoints/4189d3c2-8882-4871-a3c2- d380272eed83

### 响应示例

#### 状态码: **200**

服务器已成功处理了请求

```
{
  "id" : "4189d3c2-8882-4871-a3c2-d380272eed83",
  "ip" : "192.168.0.187",
  "service_type" : "interface",
  "marker_id" : 16777337,
 "status" : "accepted",
 "vpc_id" : "4189d3c2-8882-4871-a3c2-d380272eed83",
  "enable_dns" : false,
  "endpoint_service_name" : "test123",
  "endpoint_service_id" : "test123",
  "project_id" : "6e9dfd51d1124e8d8498dce894923a0d",
  "whitelist" : [ "127.0.0.1" ],
  "enable_whitelist" : true,
  "created_at" : "2022-04-14T09:35:47Z",
  "updated_at" : "2022-04-14T09:36:47Z"
}
```
### **SDK** 代码示例

SDK代码示例如下。

#### **Java**

package com.huaweicloud.sdk.test;

```
import com.huaweicloud.sdk.core.auth.ICredential;
import com.huaweicloud.sdk.core.auth.BasicCredentials;
import com.huaweicloud.sdk.core.exception.ConnectionException;
import com.huaweicloud.sdk.core.exception.RequestTimeoutException;
import com.huaweicloud.sdk.core.exception.ServiceResponseException;
import com.huaweicloud.sdk.vpcep.v1.region.VpcepRegion;
import com.huaweicloud.sdk.vpcep.v1.*;
import com.huaweicloud.sdk.vpcep.v1.model.*;
public class ListEndpointInfoDetailsSolution {
   public static void main(String[] args) {
      // The AK and SK used for authentication are hard-coded or stored in plaintext, which has great 
security risks. It is recommended that the AK and SK be stored in ciphertext in configuration files or 
environment variables and decrypted during use to ensure security.
      // In this example, AK and SK are stored in environment variables for authentication. Before running 
this example, set environment variables CLOUD_SDK_AK and CLOUD_SDK_SK in the local environment
      String ak = System.getenv("CLOUD_SDK_AK");
      String sk = System.getenv("CLOUD_SDK_SK");
      ICredential auth = new BasicCredentials()
           .withAk(ak)
           .withSk(sk);
      VpcepClient client = VpcepClient.newBuilder()
            .withCredential(auth)
           .withRegion(VpcepRegion.valueOf("<YOUR REGION>"))
            .build();
     ListEndpointInfoDetailsRequest request = new ListEndpointInfoDetailsRequest();
      try {
         ListEndpointInfoDetailsResponse response = client.listEndpointInfoDetails(request);
         System.out.println(response.toString());
      } catch (ConnectionException e) {
```

```
 e.printStackTrace();
 } catch (RequestTimeoutException e) {
   e.printStackTrace();
 } catch (ServiceResponseException e) {
   e.printStackTrace();
   System.out.println(e.getHttpStatusCode());
   System.out.println(e.getRequestId());
   System.out.println(e.getErrorCode());
   System.out.println(e.getErrorMsg());
 }
```
### **Python**

# coding: utf-8

#### import os

 } }

from huaweicloudsdkcore.auth.credentials import BasicCredentials from huaweicloudsdkvpcep.v1.region.vpcep\_region import VpcepRegion from huaweicloudsdkcore.exceptions import exceptions from huaweicloudsdkvpcep.v1 import \*

#### if \_\_name\_\_ == "\_\_main\_\_":

 # The AK and SK used for authentication are hard-coded or stored in plaintext, which has great security risks. It is recommended that the AK and SK be stored in ciphertext in configuration files or environment variables and decrypted during use to ensure security.

 # In this example, AK and SK are stored in environment variables for authentication. Before running this example, set environment variables CLOUD\_SDK\_AK and CLOUD\_SDK\_SK in the local environment

```
 ak = os.environ["CLOUD_SDK_AK"]
 sk = os.environ["CLOUD_SDK_SK"]
 credentials = BasicCredentials(ak, sk)
 client = VpcepClient.new_builder() \
   .with_credentials(credentials) \
    .with_region(VpcepRegion.value_of("<YOUR REGION>")) \
   .build()
 try:
   request = ListEndpointInfoDetailsRequest()
   response = client.list_endpoint_info_details(request)
   print(response)
 except exceptions.ClientRequestException as e:
   print(e.status_code)
    print(e.request_id)
   print(e.error_code)
   print(e.error_msg)
```
#### **Go**

package main

import (

)

.<br>"fmt" "github.com/huaweicloud/huaweicloud-sdk-go-v3/core/auth/basic" vpcep "github.com/huaweicloud/huaweicloud-sdk-go-v3/services/vpcep/v1" "github.com/huaweicloud/huaweicloud-sdk-go-v3/services/vpcep/v1/model" region "github.com/huaweicloud/huaweicloud-sdk-go-v3/services/vpcep/v1/region"

```
func main() {
```
 // The AK and SK used for authentication are hard-coded or stored in plaintext, which has great security risks. It is recommended that the AK and SK be stored in ciphertext in configuration files or environment variables and decrypted during use to ensure security.

 // In this example, AK and SK are stored in environment variables for authentication. Before running this example, set environment variables CLOUD\_SDK\_AK and CLOUD\_SDK\_SK in the local environment

ak := os.Getenv("CLOUD\_SDK\_AK")

```
 sk := os.Getenv("CLOUD_SDK_SK")
```
```
 auth := basic.NewCredentialsBuilder().
   WithAk(ak).
   WithSk(sk).
   Build()
 client := vpcep.NewVpcepClient(
   vpcep.VpcepClientBuilder().
      WithRegion(region.ValueOf("<YOUR REGION>")).
      WithCredential(auth).
      Build())
 request := &model.ListEndpointInfoDetailsRequest{}
 response, err := client.ListEndpointInfoDetails(request)
if err == nil fmt.Printf("%+v\n", response)
 } else {
   fmt.Println(err)
 }
```
### 更多

更多编程语言的SDK代码示例,请参见**[API Explorer](https://console-intl.huaweicloud.com/apiexplorer/#/openapi/VPCEP/sdk?api=ListEndpointInfoDetails)**的代码示例页签,可生成自动对应 的SDK代码示例。

### 状态码

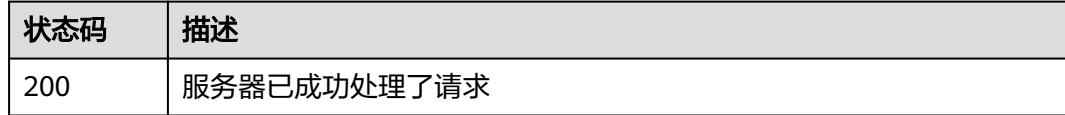

### 错误码

请参[见错误码。](#page-207-0)

# **4.3.4** 删除终端节点

}

### 功能介绍

删除终端节点。

### 调用方法

请参[见如何调用](#page-7-0)**API**。

### **URI**

DELETE /v1/{project\_id}/vpc-endpoints/{vpc\_endpoint\_id}

#### 表 **4-120** 路径参数

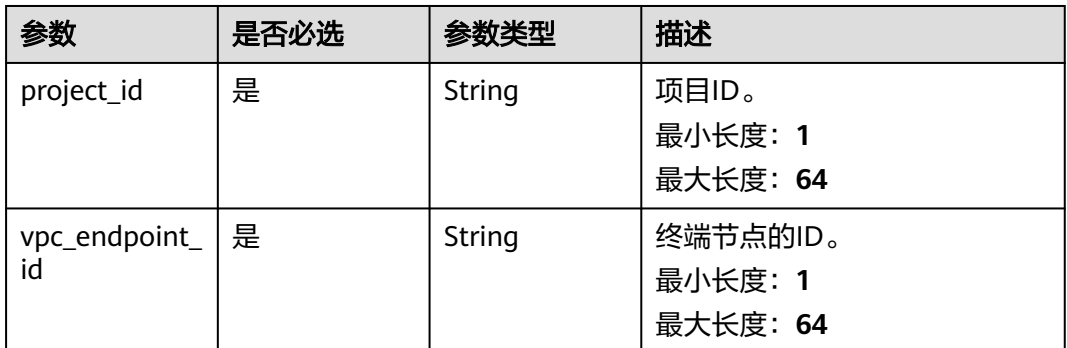

### 请求参数

#### 表 **4-121** 请求 Header 参数

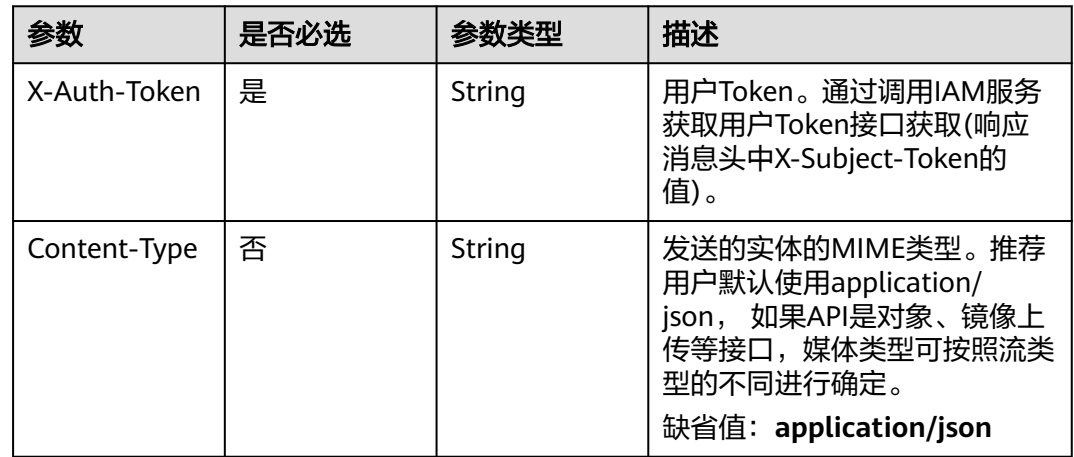

### 响应参数

无

### 请求示例

删除终端节点

DELETE https://{endpoint}/v1/{project\_id}/vpc-endpoints/4189d3c2-8882-4871-a3c2 d380272eed83

# 响应示例

无

## **SDK** 代码示例

SDK代码示例如下。

#### **Java**

```
package com.huaweicloud.sdk.test;
import com.huaweicloud.sdk.core.auth.ICredential;
import com.huaweicloud.sdk.core.auth.BasicCredentials;
import com.huaweicloud.sdk.core.exception.ConnectionException;
import com.huaweicloud.sdk.core.exception.RequestTimeoutException;
import com.huaweicloud.sdk.core.exception.ServiceResponseException;
import com.huaweicloud.sdk.vpcep.v1.region.VpcepRegion;
import com.huaweicloud.sdk.vpcep.v1.*;
import com.huaweicloud.sdk.vpcep.v1.model.*;
public class DeleteEndpointSolution {
   public static void main(String[] args) {
      // The AK and SK used for authentication are hard-coded or stored in plaintext, which has great 
security risks. It is recommended that the AK and SK be stored in ciphertext in configuration files or 
environment variables and decrypted during use to ensure security.
      // In this example, AK and SK are stored in environment variables for authentication. Before running 
this example, set environment variables CLOUD_SDK_AK and CLOUD_SDK_SK in the local environment
      String ak = System.getenv("CLOUD_SDK_AK");
      String sk = System.getenv("CLOUD_SDK_SK");
      ICredential auth = new BasicCredentials()
           .withAk(ak)
           .withSk(sk);
      VpcepClient client = VpcepClient.newBuilder()
           .withCredential(auth)
            .withRegion(VpcepRegion.valueOf("<YOUR REGION>"))
            .build();
      DeleteEndpointRequest request = new DeleteEndpointRequest();
      try {
         DeleteEndpointResponse response = client.deleteEndpoint(request);
         System.out.println(response.toString());
      } catch (ConnectionException e) {
         e.printStackTrace();
      } catch (RequestTimeoutException e) {
         e.printStackTrace();
      } catch (ServiceResponseException e) {
        e.printStackTrace();
        System.out.println(e.getHttpStatusCode());
        System.out.println(e.getRequestId());
         System.out.println(e.getErrorCode());
         System.out.println(e.getErrorMsg());
      }
   }
}
```
### **Python**

# coding: utf-8

import os

from huaweicloudsdkcore.auth.credentials import BasicCredentials from huaweicloudsdkvpcep.v1.region.vpcep\_region import VpcepRegion from huaweicloudsdkcore.exceptions import exceptions from huaweicloudsdkvpcep.v1 import \*

```
if __name__ == "__main"
```
 # The AK and SK used for authentication are hard-coded or stored in plaintext, which has great security risks. It is recommended that the AK and SK be stored in ciphertext in configuration files or environment variables and decrypted during use to ensure security.

 # In this example, AK and SK are stored in environment variables for authentication. Before running this example, set environment variables CLOUD\_SDK\_AK and CLOUD\_SDK\_SK in the local environment

ak = os.environ["CLOUD\_SDK\_AK"]

```
 sk = os.environ["CLOUD_SDK_SK"]
```

```
 credentials = BasicCredentials(ak, sk)
 client = VpcepClient.new_builder() \
    .with_credentials(credentials) \
    .with_region(VpcepRegion.value_of("<YOUR REGION>")) \
   .build()
 try:
   request = DeleteEndpointRequest()
    response = client.delete_endpoint(request)
    print(response)
 except exceptions.ClientRequestException as e:
    print(e.status_code)
    print(e.request_id)
   print(e.error_code)
    print(e.error_msg)
```
**Go**

package main

```
import (
    "fmt"
   "github.com/huaweicloud/huaweicloud-sdk-go-v3/core/auth/basic"
   vpcep "github.com/huaweicloud/huaweicloud-sdk-go-v3/services/vpcep/v1"
   "github.com/huaweicloud/huaweicloud-sdk-go-v3/services/vpcep/v1/model"
   region "github.com/huaweicloud/huaweicloud-sdk-go-v3/services/vpcep/v1/region"
)
func main() {
   // The AK and SK used for authentication are hard-coded or stored in plaintext, which has great security 
risks. It is recommended that the AK and SK be stored in ciphertext in configuration files or environment 
variables and decrypted during use to ensure security.
   // In this example, AK and SK are stored in environment variables for authentication. Before running this 
example, set environment variables CLOUD_SDK_AK and CLOUD_SDK_SK in the local environment
   ak := os.Getenv("CLOUD_SDK_AK")
   sk := os.Getenv("CLOUD_SDK_SK")
   auth := basic.NewCredentialsBuilder().
      WithAk(ak).
      WithSk(sk).
      Build()
   client := vpcep.NewVpcepClient(
      vpcep.VpcepClientBuilder().
        WithRegion(region.ValueOf("<YOUR REGION>")).
        WithCredential(auth).
        Build())
   request := &model.DeleteEndpointRequest{}
   response, err := client.DeleteEndpoint(request)
  if err == nil fmt.Printf("%+v\n", response)
   } else {
      fmt.Println(err)
   }
}
```
### 更多

更多编程语言的SDK代码示例,请参见**[API Explorer](https://console-intl.huaweicloud.com/apiexplorer/#/openapi/VPCEP/sdk?api=DeleteEndpoint)**的代码示例页签,可生成自动对应 的SDK代码示例。

# 状态码

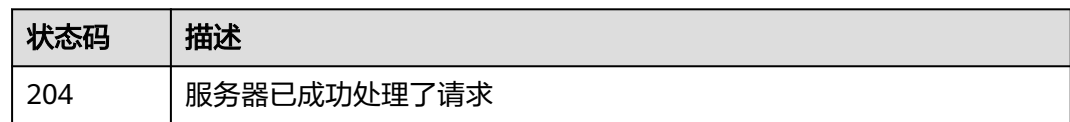

### 错误码

请参[见错误码。](#page-207-0)

# **4.3.5** 更新终端节点

# 功能介绍

更新或删除允许访问终端节点的白名单。

## 调用方法

请参[见如何调用](#page-7-0)**API**。

#### **URI**

PUT /v1/{project\_id}/vpc-endpoints/{vpc\_endpoint\_id}

#### 表 **4-122** 路径参数

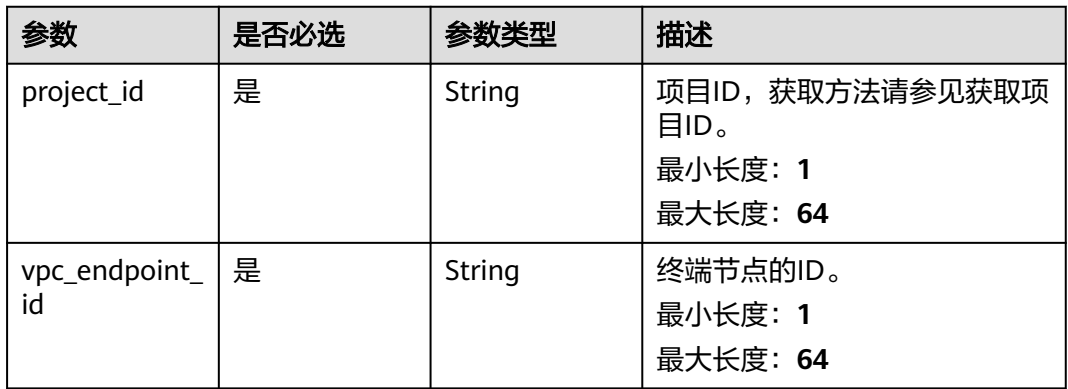

### 请求参数

#### 表 **4-123** 请求 Header 参数

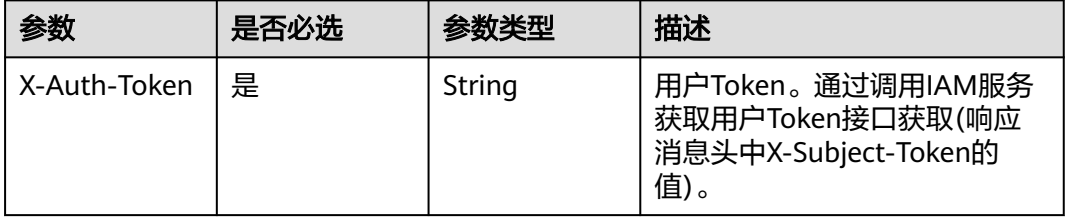

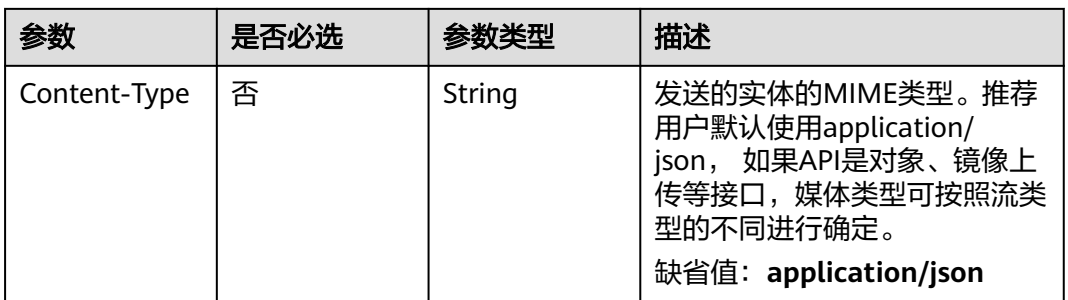

### 表 **4-124** 请求 Body 参数

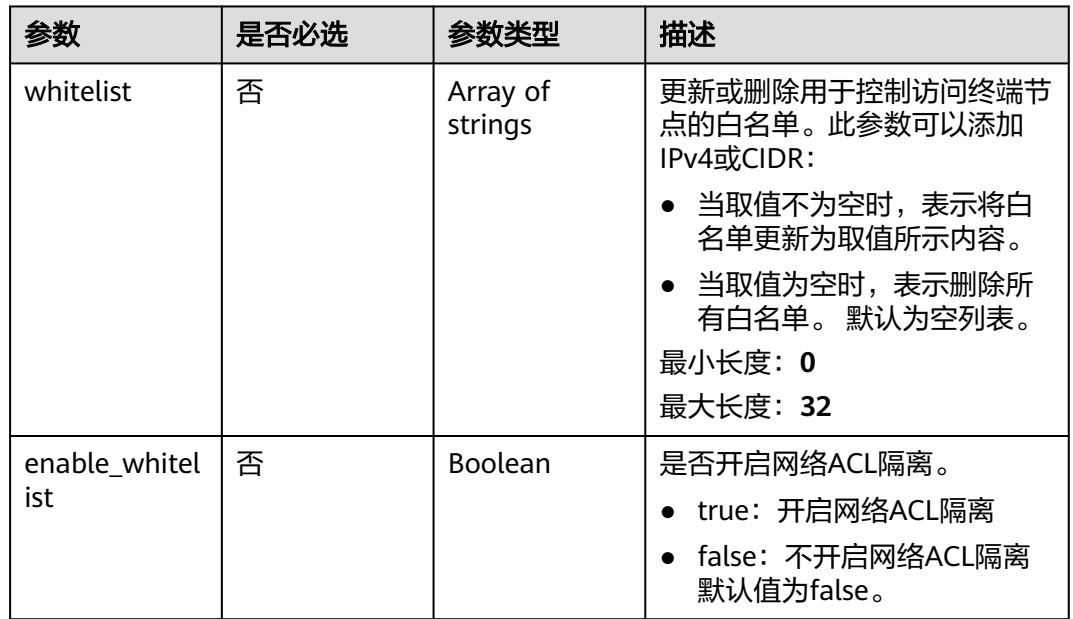

### 响应参数

### 状态码: **200**

### 表 **4-125** 响应 Body 参数

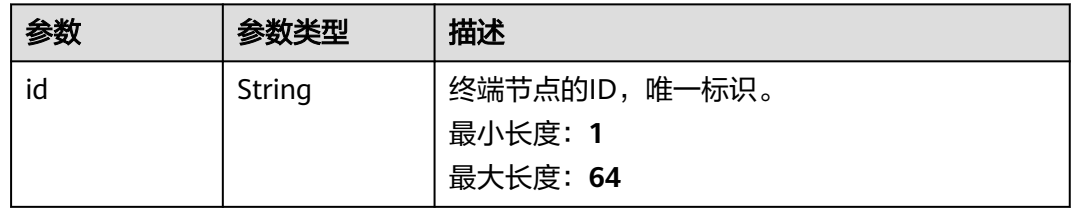

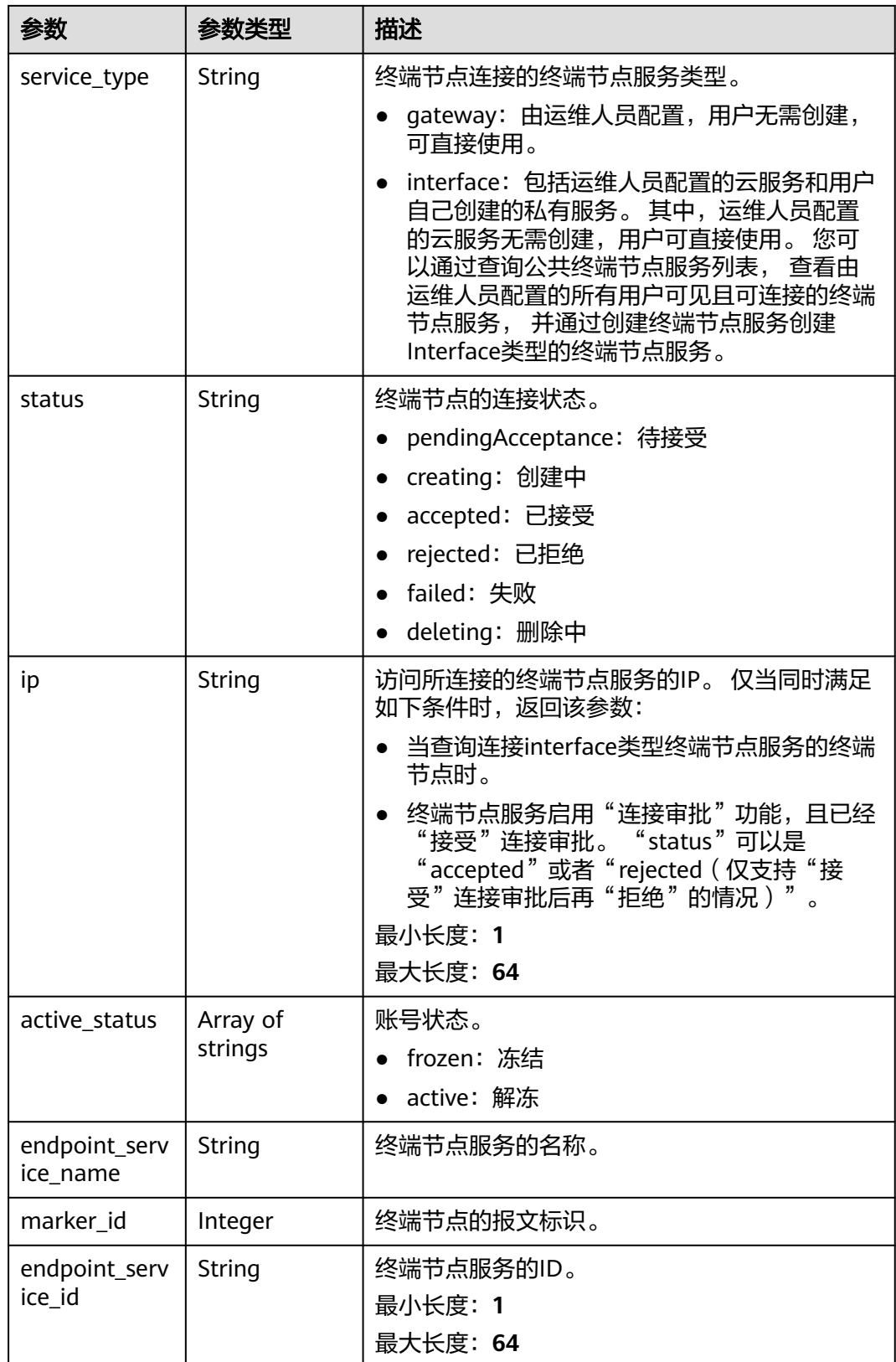

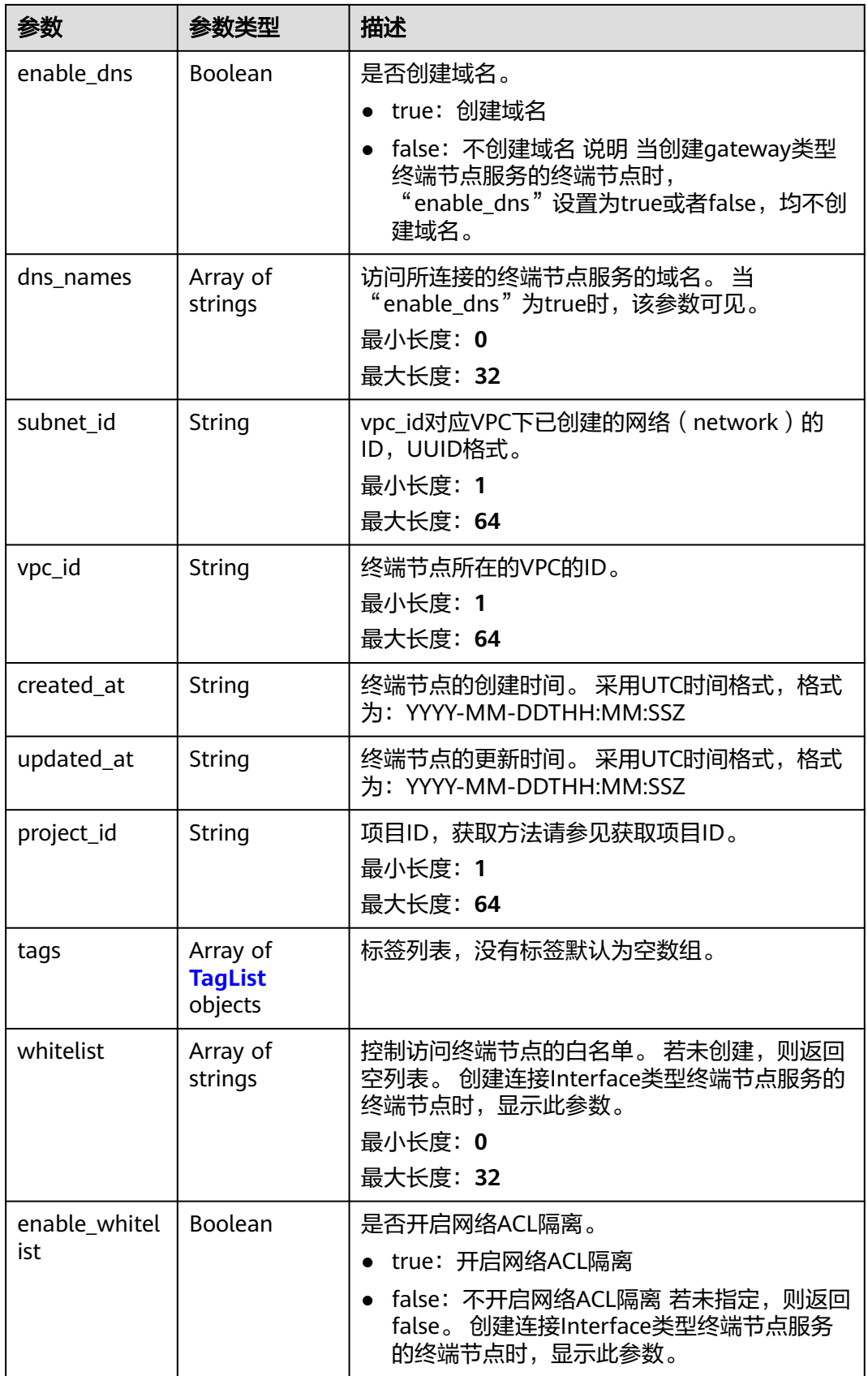

<span id="page-152-0"></span>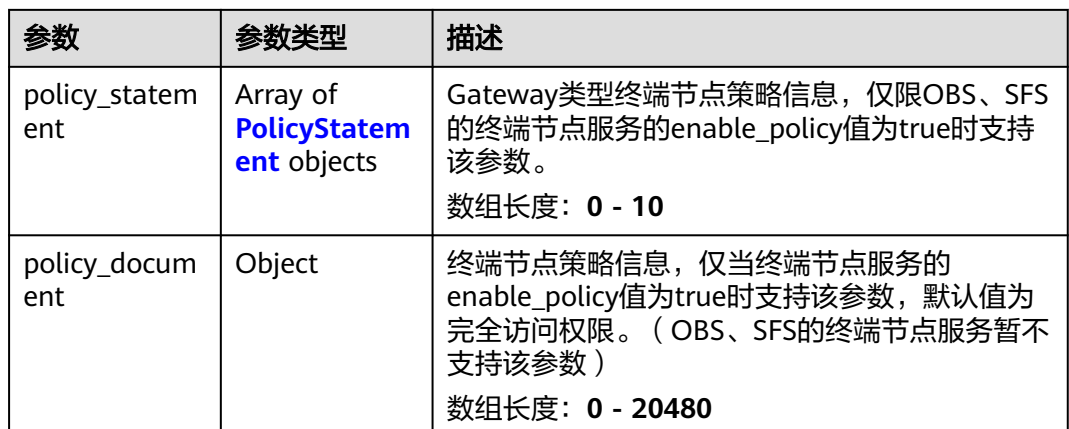

### 表 **4-126** TagList

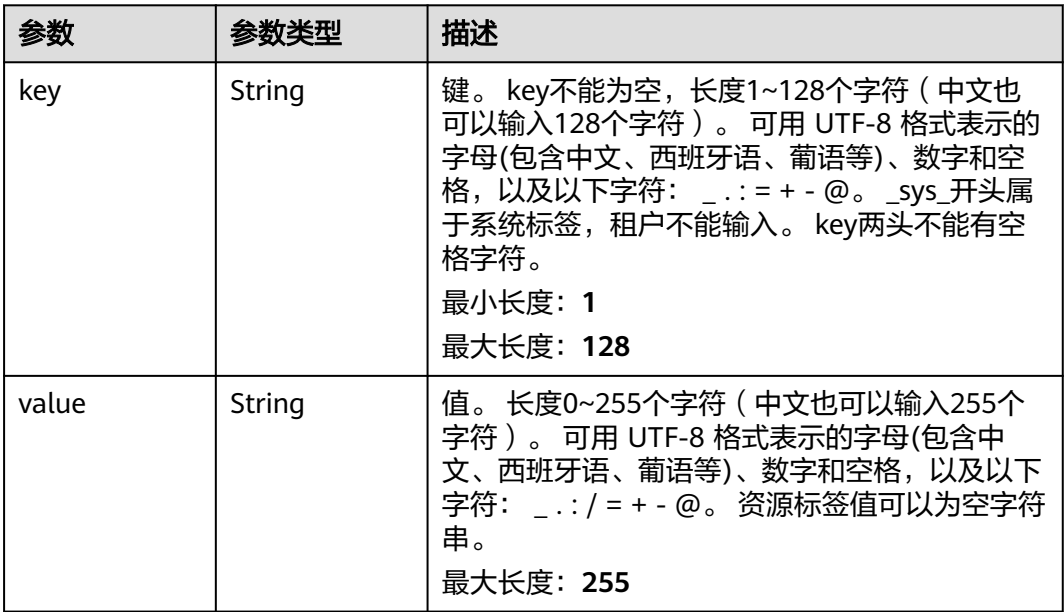

### 表 **4-127** PolicyStatement

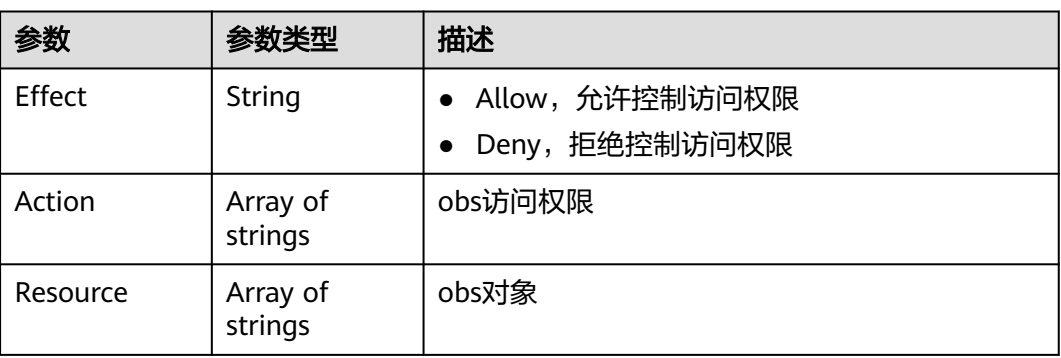

# 请求示例

更新终端节点,设置白名单信息为192.168.1.1、192.168.1.2,开启网络ACL隔离。

PUT https://{endpoint}/v1/{project\_id}/vpc-endpoints/4189d3c2-8882-4871-a3c2- d380272eed83

```
{ 
 "whitelist":
 [
 "192.168.1.1",
 "192.168.1.2"
        ],
  "enable_whitelist":true,
}
```
# 响应示例

#### 状态码: **200**

服务器已成功处理了请求

```
{
  "id" : "4189d3c2-8882-4871-a3c2-d380272eed83",
  "service_type" : "interface",
  "status" : "accepted",
  "ip" : "10.32.xx.xx",
  "marker_id" : 322312312312,
  "vpc_id" : "4189d3c2-8882-4871-a3c2-d380272eed83",
  "enable_dns" : true,
  "endpoint_service_name" : "test123",
  "endpoint_service_id" : "test123",
  "project_id" : "6e9dfd51d1124e8d8498dce894923a0d",
  "whitelist" : [ "192.168.1.1", "192.168.1.2" ],
  "enable_whitelist" : true,
  "created_at" : "2022-04-14T09:35:47Z",
  "updated_at" : "2022-04-14T09:36:47Z",
 "tags" : [ {
 "key" : "test1",
 "value" : "test1"
 } ]
}
```
### 状态码

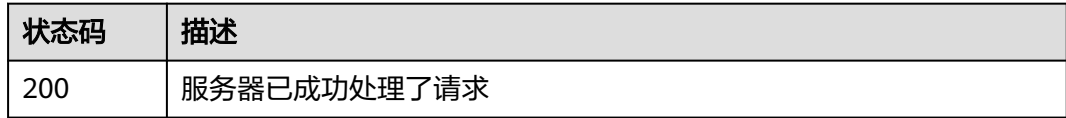

### 错误码

请参[见错误码。](#page-207-0)

# **4.3.6** 修改终端节点的路由表

### 功能介绍

修改终端节点的路由表。

# 调用方法

请参[见如何调用](#page-7-0)**API**。

### **URI**

PUT /v1/{project\_id}/vpc-endpoints/{vpc\_endpoint\_id}/routetables

#### 表 **4-128** 路径参数

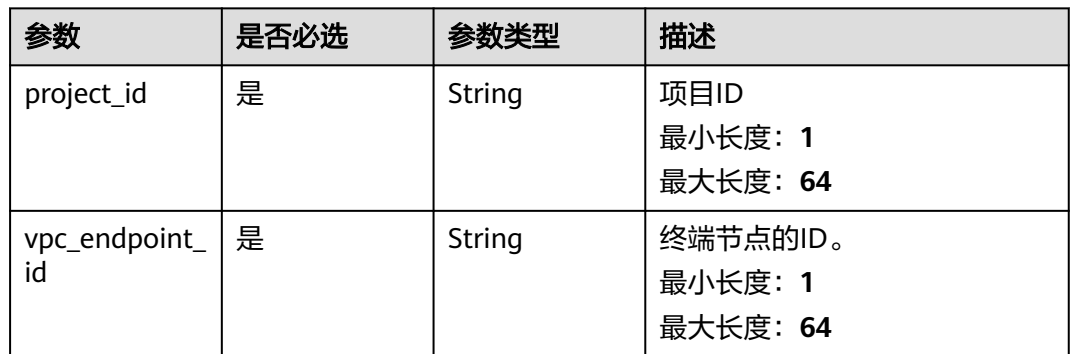

## 请求参数

表 **4-129** 请求 Header 参数

| 参数           | 是否必选 | 参数类型   | 描述                                                                                                    |
|--------------|------|--------|----------------------------------------------------------------------------------------------------|
| X-Auth-Token | 是    | String | 用户Token。通过调用IAM服务<br>获取用户Token接口获取(响应<br>消息头中X-Subject-Token的<br>值)。                                               |
| Content-Type | 否    | String | 发送的实体的MIME类型。推荐<br>用户默认使用application/<br>json,如果API是对象、镜像上<br>传等接口,媒体类型可按照流类<br>型的不同进行确定。<br>缺省值: application/json |

#### 表 **4-130** 请求 Body 参数

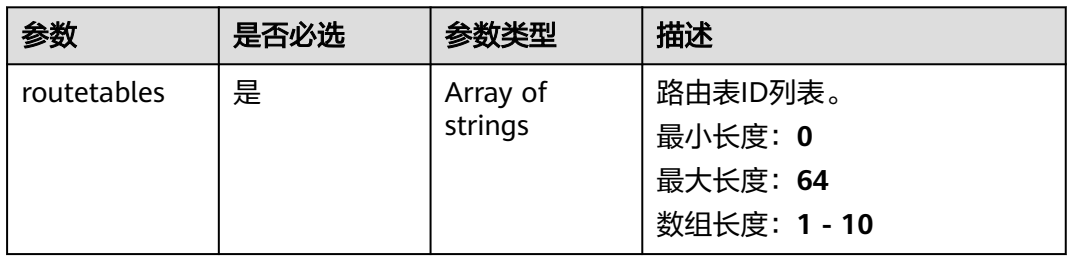

## 响应参数

### 状态码: **200**

#### 表 **4-131** 响应 Body 参数

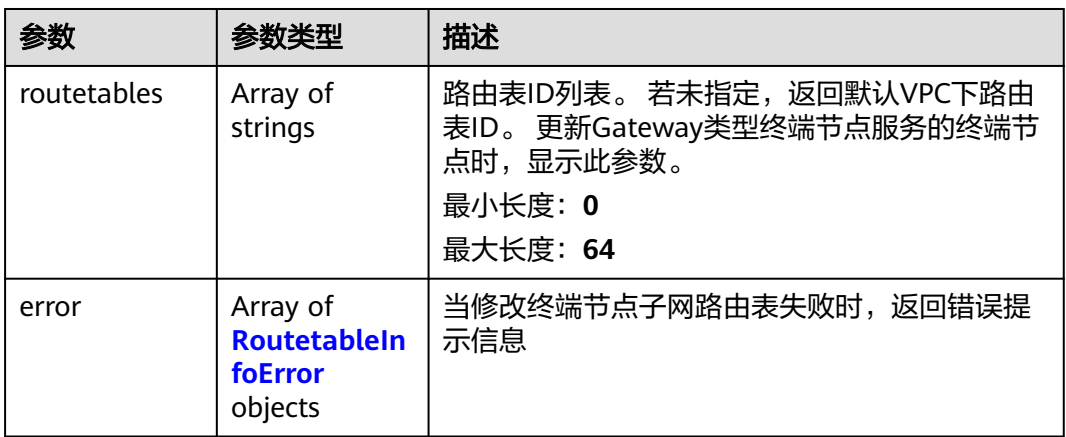

#### 表 **4-132** RoutetableInfoError

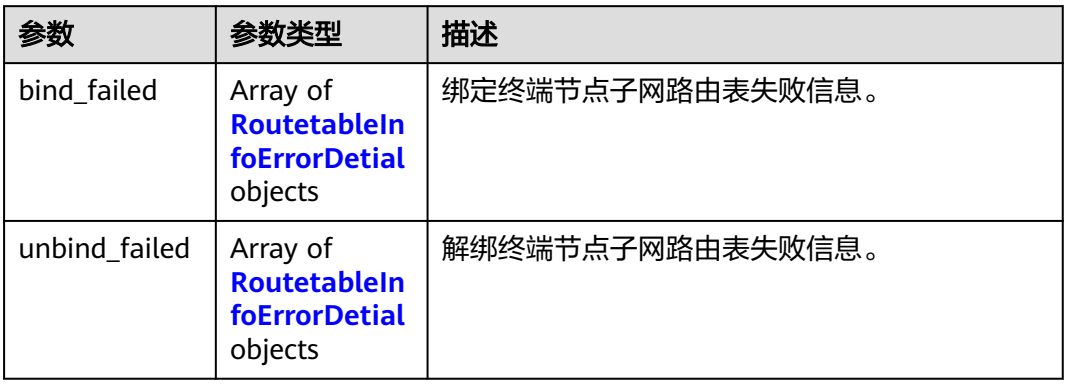

#### 表 **4-133** RoutetableInfoErrorDetial

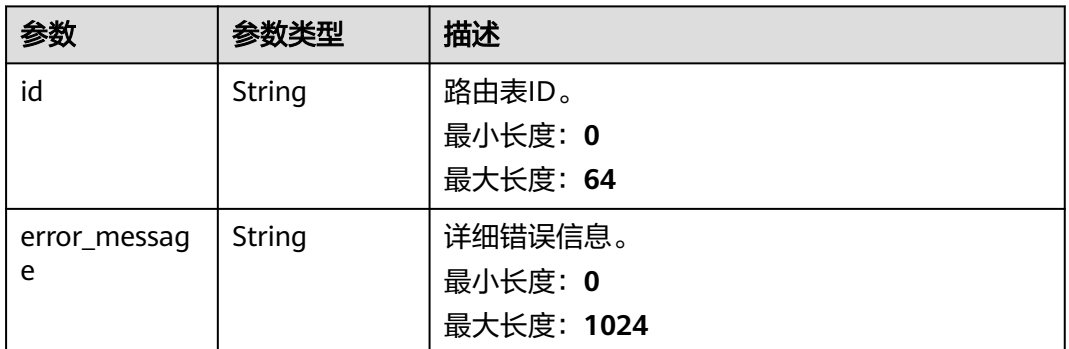

### 请求示例

#### 修改终端节点的路由表

PUT https://{endpoint}/v1/{project\_id}/vpc-endpoints/4189d3c2-8882-4871-a3c2- d380272eed83/routetables

{ "routetables" : [ "705290f3-0d00-41f2-aedc-71f09844e879" ] }

# 响应示例

#### 状态码: **200**

服务器已成功处理了请求

{ "routetables" : [ "705290f3-0d00-41f2-aedc-71f09844e879" ]

## 状态码

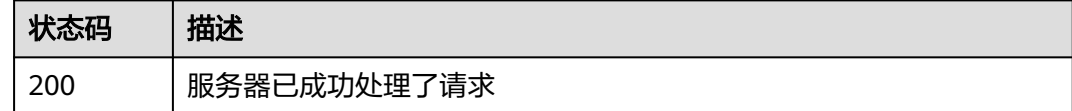

# 错误码

请参[见错误码。](#page-207-0)

# **4.3.7** 修改终端节点策略

}

### 功能介绍

修改终端节点策略。

# 调用方法

请参[见如何调用](#page-7-0)**API**。

### **URI**

PUT /v1/{project\_id}/vpc-endpoints/{vpc\_endpoint\_id}/policy

#### 表 **4-134** 路径参数

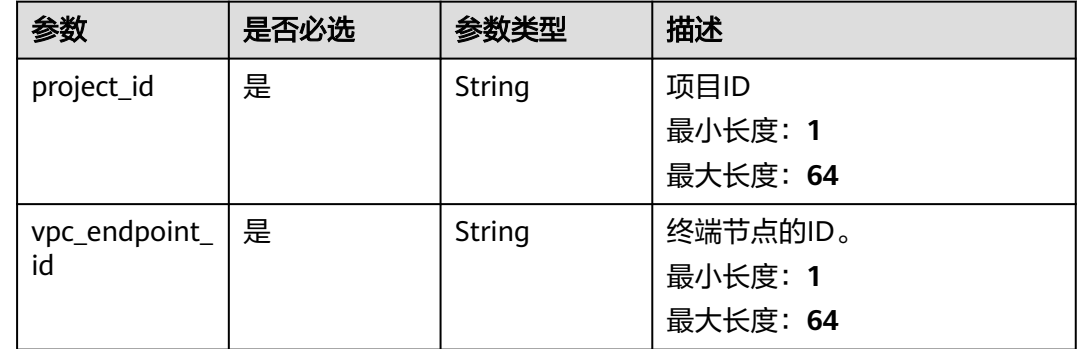

# 请求参数

#### 表 **4-135** 请求 Header 参数

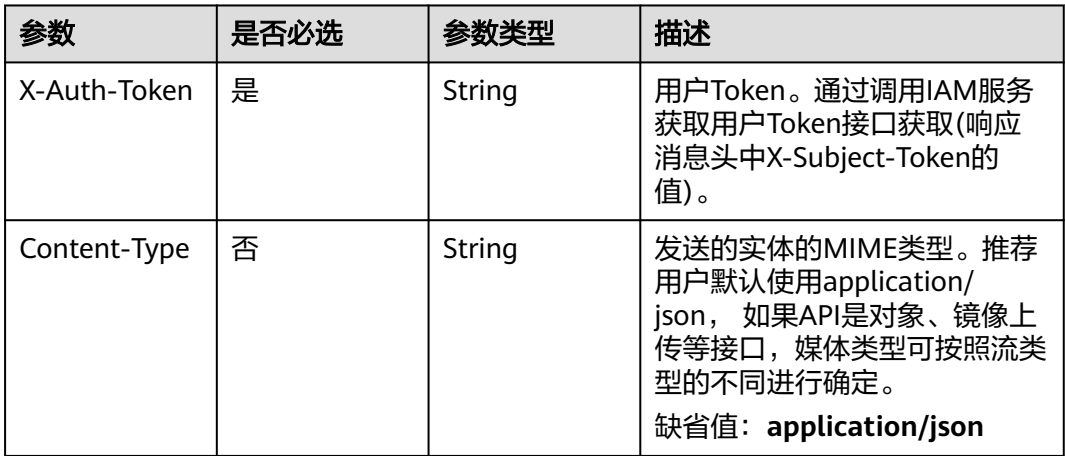

#### 表 **4-136** 请求 Body 参数

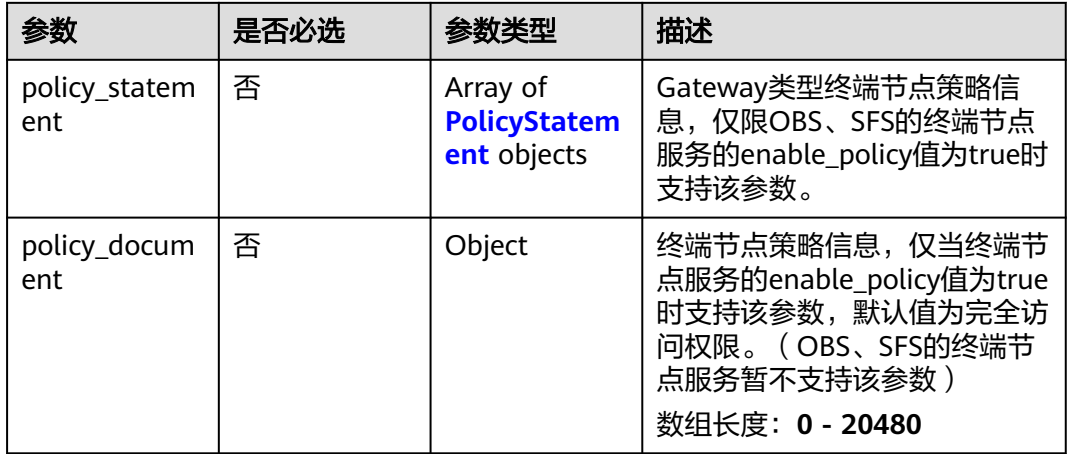

### 表 **4-137** PolicyStatement

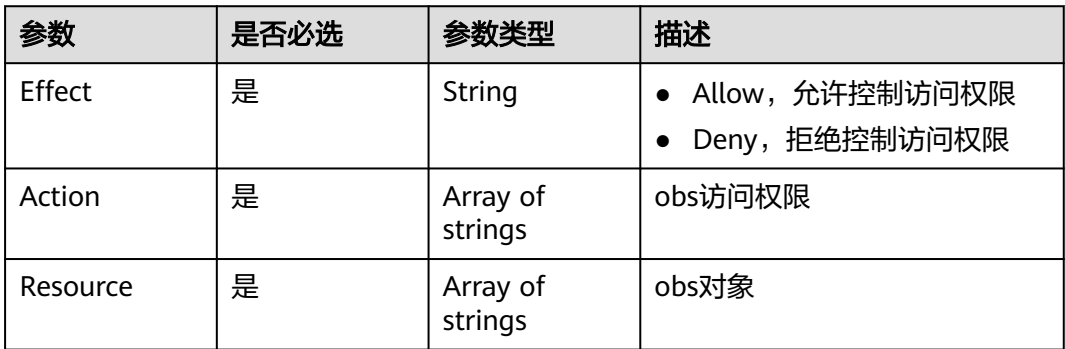

# 响应参数

### 状态码: **200**

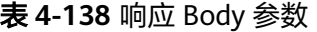

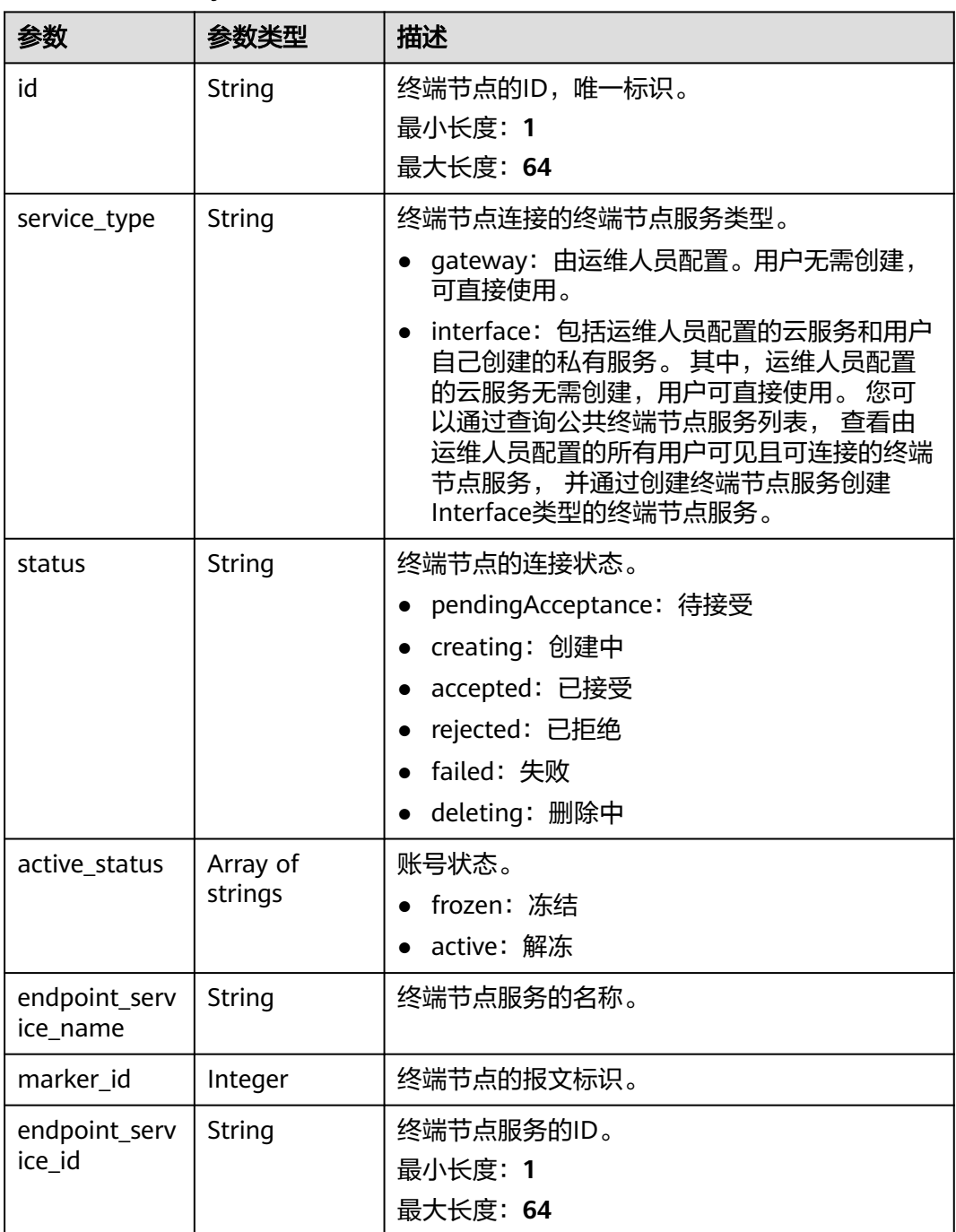

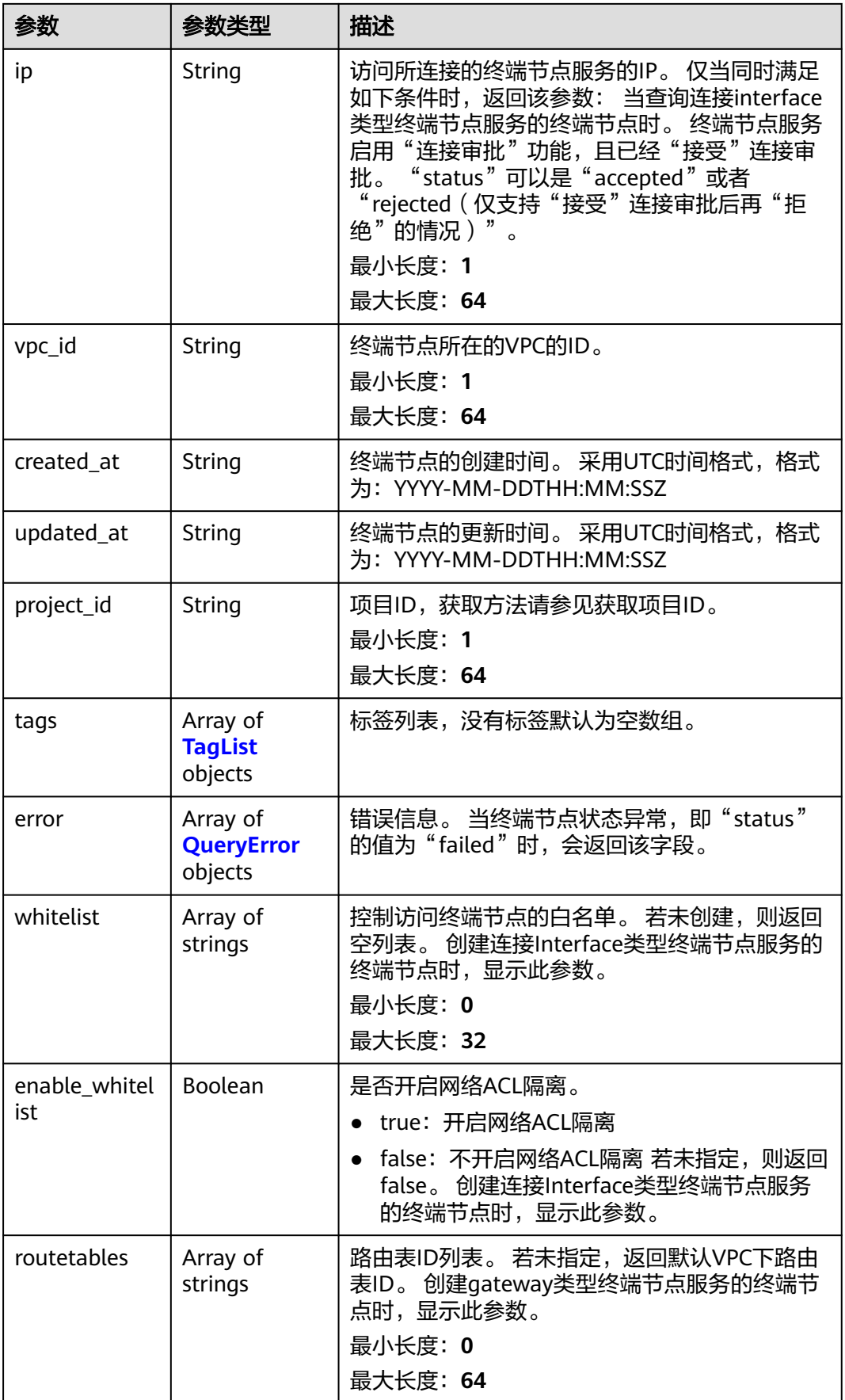

<span id="page-160-0"></span>

| 参数                      | 参数类型                                           | 描述                                                                                                    |  |
|-------------------------|------------------------------------------------|----------------------------------------------------------------------------------------------------|--|
| description             | String                                         | 描述字段,支持中英文字母、数字等字符,不支<br>持"<"或">"字符。<br>最小长度: 0                                                                |  |
|                         |                                                | 最大长度: 512                                                                                                    |  |
| policy_statem<br>ent    | Array of<br><b>PolicyStatem</b><br>ent objects | Gateway类型终端节点策略信息,仅限OBS、SFS<br>的终端节点服务的enable_policy值为true时支持<br>该参数。<br>数组长度: 0 - 10                          |  |
| policy_docum<br>ent     | Object                                         | 终端节点策略信息,仅当终端节点服务的<br>enable_policy值为true时支持该参数,默认值为<br>完全访问权限。 (OBS、SFS的终端节点服务暂不<br>支持该参数)<br>数组长度: 0 - 20480 |  |
| endpoint_pool<br>id     | String                                         | 待废弃, 实例相关联的集群ID<br>最小长度: 1<br>最大长度: 64                                                                         |  |
| public_border<br>_group | String                                         | 终端节点关联的Public Border Group信息,只有<br>当终端节点和边缘Pool相关联时才会返回该字段                                                     |  |

表 **4-139** TagList

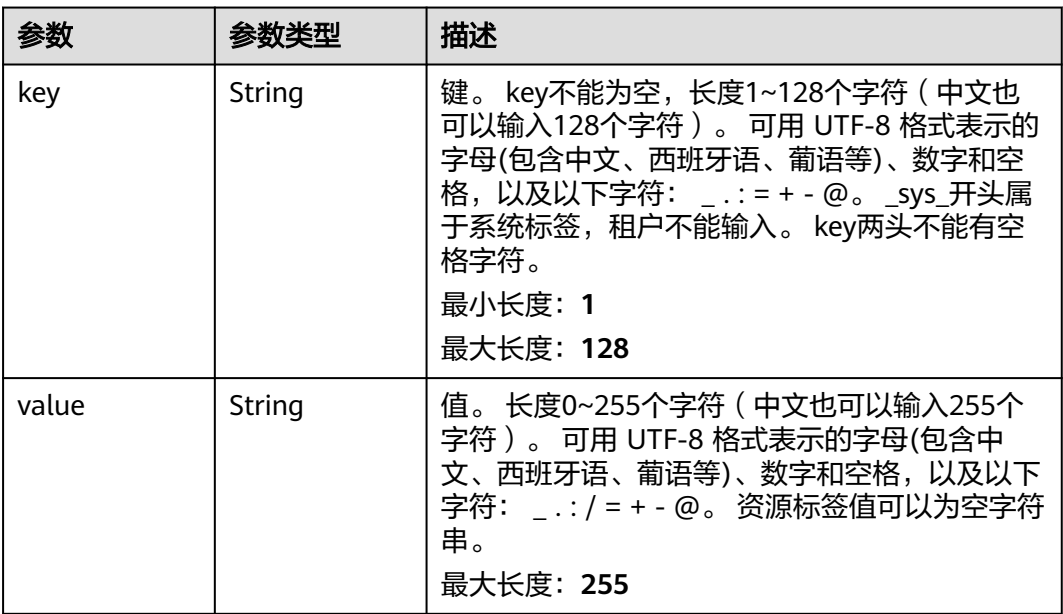

<span id="page-161-0"></span>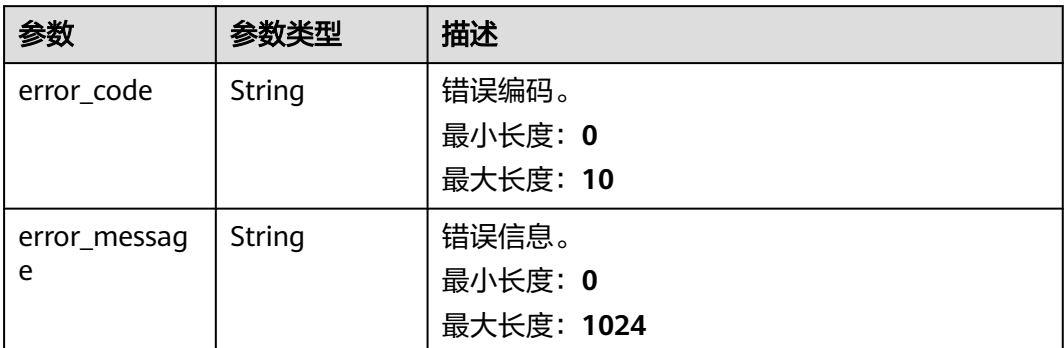

#### 表 **4-141** PolicyStatement

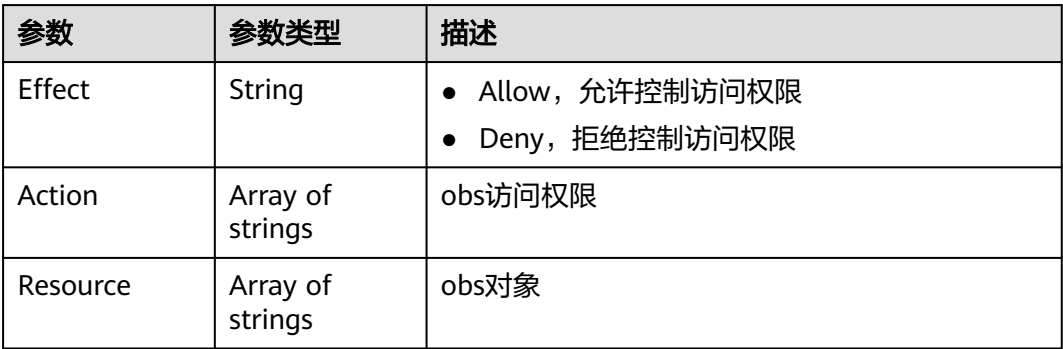

# 请求示例

● 修改网关型终端节点策略,设置OBS访问权限和OBS对象并允许访问。 PUT https://{endpoint}/v1/{project\_id}/vpc-endpoints/938c8167-631e-40a4-99f9-493753fbd16b/policy

```
{
 "policy_statement" : [ {
 "Action" : [ "obs:*:*" ],
 "Resource" : [ "obs:*:*:*:*/*", "obs:*:*:*:*" ],
 "Effect" : "Allow"
 } ]
}
```
● 修改终端节点策略信息。

PUT https://{endpoint}/v1/{project\_id}/vpc-endpoints/2af6c328-057a-4146-882b-6828e270e594/policy

```
{
  "policy_document" : {
    "Version" : "5.0",
   "Statement" : [ {
     "Effect" : "Allow",
 "Principal" : "*",
 "Action" : [ "*" ],
     "Resource" : [ "*" ]
 } ]
 }
```
}

## 响应示例

#### 状态码: **200**

服务器已成功处理了请求

```
● {
        "id" : "938c8167-631e-40a4-99f9-493753fbd16b",
       "status" : "accepted",
        "tags" : [ ],
       "marker_id" : 302035929,
       "active_status" : [ "active" ],
        "vpc_id" : "0da03835-1dcf-4361-9b87-34139d58dd59",
       "service_type" : "gateway",
       "project_id" : "0605767a3300d5762fb7c0186d9e1779",
      "routetables" : [ "99477d3b-87f6-49d2-8f3b-2ffc72731a38" ],
      "created_at" : "2022-08-03T03:03:54Z",
        "updated_at" : "2022-08-03T03:03:57Z",
        "endpoint_service_id" : "4651bc78-5cec-41b7-b448-f77326ebbed0",
        "endpoint_service_name" : "br-abc-aaa1.obs_test.4651bc78-5cec-41b7-b448-f77326ebbed0",
        "policy_statement" : [ {
         "Action" : [ "obs:*:*" ],
         "Resource" : [ "obs:*:*:*:*/*", "obs:*:*:*:*" ],
         "Effect" : "Allow"
      } ],
      "description" : "",
        "endpoint_pool_id" : "b0ad6a4f-55c0-43f1-a26d-278639661fc2"
     }
● {
       "id" : "2af6c328-057a-4146-882b-6828e270e594",
        "status" : "accepted",
       "tags" : [ ],
       "marker_id" : 335620220,
        "active_status" : [ "active" ],
        "vpc_id" : "a8494c3b-5dc9-46a4-8ca1-17a54f588d17",
       "service_type" : "interface",
        "project_id" : "0df9cbd6cf00f37***0c64b5af21",
      "created_at" : "2022-08-03T03:03:54Z",
      "updated_at" : "2022-08-03T03:03:57Z",
        "endpoint_service_id" : "925b47bd-ffef-4abe-a450-d997f4f4e2be",
      "endpoint_service_name" : "com.myhuaweicloud.cn-southwest-2.swr",
      "policy_document" : {
         "Version" : "5.0",
         "Statement" : [ {
          "Effect" : "Allow",
          "Principal" : "*",
          "Action" : [ "*" ],
          "Resource" : [ "*" ]
        } ]
       },
        "description" : "",
        "endpoint_pool_id" : "15027791-b2b5-4b12-8e01-8dec1b576bf1"
     }
```
### **SDK** 代码示例

SDK代码示例如下。

**Java**

● 修改网关型终端节点策略,设置OBS访问权限和OBS对象并允许访问。 package com.huaweicloud.sdk.test;

import com.huaweicloud.sdk.core.auth.ICredential; import com.huaweicloud.sdk.core.auth.BasicCredentials; import com.huaweicloud.sdk.core.exception.ConnectionException;

```
import com.huaweicloud.sdk.core.exception.RequestTimeoutException;
import com.huaweicloud.sdk.core.exception.ServiceResponseException;
import com.huaweicloud.sdk.vpcep.v1.region.VpcepRegion;
import com.huaweicloud.sdk.vpcep.v1.*;
import com.huaweicloud.sdk.vpcep.v1.model.*;
import java.util.List;
import java.util.ArrayList;
public class UpdateEndpointPolicySolution {
   public static void main(String[] args) {
      // The AK and SK used for authentication are hard-coded or stored in plaintext, which has great 
security risks. It is recommended that the AK and SK be stored in ciphertext in configuration files or 
environment variables and decrypted during use to ensure security.
      // In this example, AK and SK are stored in environment variables for authentication. Before 
running this example, set environment variables CLOUD_SDK_AK and CLOUD_SDK_SK in the local 
environment
      String ak = System.getenv("CLOUD_SDK_AK");
      String sk = System.getenv("CLOUD_SDK_SK");
      ICredential auth = new BasicCredentials()
           .withAk(ak)
           .withSk(sk);
      VpcepClient client = VpcepClient.newBuilder()
           .withCredential(auth)
           .withRegion(VpcepRegion.valueOf("<YOUR REGION>"))
           .build();
      UpdateEndpointPolicyRequest request = new UpdateEndpointPolicyRequest();
      UpdateEndpointPolicyRequestBody body = new UpdateEndpointPolicyRequestBody();
      List<String> listPolicyStatementResource = new ArrayList<>();
 listPolicyStatementResource.add("obs:*:*:*:*/*");
 listPolicyStatementResource.add("obs:*:*:*:*");
      List<String> listPolicyStatementAction = new ArrayList<>();
      listPolicyStatementAction.add("obs:*:*");
      List<PolicyStatement> listbodyPolicyStatement = new ArrayList<>();
      listbodyPolicyStatement.add(
         new PolicyStatement()
           .withEffect(PolicyStatement.EffectEnum.fromValue("Allow"))
           .withAction(listPolicyStatementAction)
           .withResource(listPolicyStatementResource)
\hspace{1.6cm});
      body.withPolicyStatement(listbodyPolicyStatement);
      request.withBody(body);
      try {
         UpdateEndpointPolicyResponse response = client.updateEndpointPolicy(request);
         System.out.println(response.toString());
      } catch (ConnectionException e) {
         e.printStackTrace();
      } catch (RequestTimeoutException e) {
         e.printStackTrace();
      } catch (ServiceResponseException e) {
         e.printStackTrace();
         System.out.println(e.getHttpStatusCode());
         System.out.println(e.getRequestId());
         System.out.println(e.getErrorCode());
         System.out.println(e.getErrorMsg());
      }
   }
}
● 修改终端节点策略信息。
package com.huaweicloud.sdk.test;
```
import com.huaweicloud.sdk.core.auth.ICredential; import com.huaweicloud.sdk.core.auth.BasicCredentials; import com.huaweicloud.sdk.core.exception.ConnectionException; import com.huaweicloud.sdk.core.exception.RequestTimeoutException; import com.huaweicloud.sdk.core.exception.ServiceResponseException;

```
import com.huaweicloud.sdk.vpcep.v1.region.VpcepRegion;
import com.huaweicloud.sdk.vpcep.v1.*;
import com.huaweicloud.sdk.vpcep.v1.model.*;
public class UpdateEndpointPolicySolution {
   public static void main(String[] args) {
      // The AK and SK used for authentication are hard-coded or stored in plaintext, which has great 
security risks. It is recommended that the AK and SK be stored in ciphertext in configuration files or 
environment variables and decrypted during use to ensure security.
      // In this example, AK and SK are stored in environment variables for authentication. Before 
running this example, set environment variables CLOUD_SDK_AK and CLOUD_SDK_SK in the local
environment
      String ak = System.getenv("CLOUD_SDK_AK");
      String sk = System.getenv("CLOUD_SDK_SK");
      ICredential auth = new BasicCredentials()
           .withAk(ak)
           .withSk(sk);
      VpcepClient client = VpcepClient.newBuilder()
           .withCredential(auth)
           .withRegion(VpcepRegion.valueOf("<YOUR REGION>"))
           .build();
      UpdateEndpointPolicyRequest request = new UpdateEndpointPolicyRequest();
      UpdateEndpointPolicyRequestBody body = new UpdateEndpointPolicyRequestBody();
     body.withPolicyDocument("{\"Version\":\"5.0\",\"Statement\":[{\"Action\":[\"*\"],\"Resource\":[\"*
\"],\"Effect\":\"Allow\",\"Principal\":\"*\"}]}");
      request.withBody(body);
      try {
         UpdateEndpointPolicyResponse response = client.updateEndpointPolicy(request);
         System.out.println(response.toString());
      } catch (ConnectionException e) {
         e.printStackTrace();
      } catch (RequestTimeoutException e) {
         e.printStackTrace();
      } catch (ServiceResponseException e) {
         e.printStackTrace();
         System.out.println(e.getHttpStatusCode());
         System.out.println(e.getRequestId());
         System.out.println(e.getErrorCode());
         System.out.println(e.getErrorMsg());
      }
   }
}
```

```
Python
```

```
修改网关型终端节点策略,设置OBS访问权限和OBS对象并允许访问。
# coding: utf-8
```

```
import os
from huaweicloudsdkcore.auth.credentials import BasicCredentials
from huaweicloudsdkvpcep.v1.region.vpcep_region import VpcepRegion
from huaweicloudsdkcore.exceptions import exceptions
from huaweicloudsdkvpcep.v1 import *
```

```
if name__ == "__main__":
```
 # The AK and SK used for authentication are hard-coded or stored in plaintext, which has great security risks. It is recommended that the AK and SK be stored in ciphertext in configuration files or environment variables and decrypted during use to ensure security.

 # In this example, AK and SK are stored in environment variables for authentication. Before running this example, set environment variables CLOUD\_SDK\_AK and CLOUD\_SDK\_SK in the local environment

```
 ak = os.environ["CLOUD_SDK_AK"]
sk = os.environ["CLOUD_SDK_SK"]
```
credentials = BasicCredentials(ak, sk)

```
client = VpcepClient.new_builder() \
      .with_credentials(credentials) \
      .with_region(VpcepRegion.value_of("<YOUR REGION>")) \
      .build()
   try:
      request = UpdateEndpointPolicyRequest()
      listResourcePolicyStatement = [
         "obs:*:*:*:*/*",
         "obs:*:*:*:*"
\blacksquare listActionPolicyStatement = [
         "obs:*:*"
\blacksquarelistPolicyStatementbody = \lceil PolicyStatement(
            effect="Allow",
            action=listActionPolicyStatement,
            resource=listResourcePolicyStatement
         )
      ]
      request.body = UpdateEndpointPolicyRequestBody(
         policy_statement=listPolicyStatementbody
      )
      response = client.update_endpoint_policy(request)
      print(response)
   except exceptions.ClientRequestException as e:
      print(e.status_code)
      print(e.request_id)
      print(e.error_code)
      print(e.error_msg)
● 修改终端节点策略信息。
# coding: utf-8
```

```
import os
from huaweicloudsdkcore.auth.credentials import BasicCredentials
from huaweicloudsdkvpcep.v1.region.vpcep_region import VpcepRegion
from huaweicloudsdkcore.exceptions import exceptions
from huaweicloudsdkvpcep.v1 import *
```

```
if name == "main ":
```
 # The AK and SK used for authentication are hard-coded or stored in plaintext, which has great security risks. It is recommended that the AK and SK be stored in ciphertext in configuration files or environment variables and decrypted during use to ensure security.

 # In this example, AK and SK are stored in environment variables for authentication. Before running this example, set environment variables CLOUD\_SDK\_AK and CLOUD\_SDK\_SK in the local environment

```
 ak = os.environ["CLOUD_SDK_AK"]
 sk = os.environ["CLOUD_SDK_SK"]
```
credentials = BasicCredentials(ak, sk)

 print(e.status\_code) print(e.request\_id)

```
client = VpcepClient.new_builder() \
   .with_credentials(credentials) \
   .with_region(VpcepRegion.value_of("<YOUR REGION>")) \
   .build()
```

```
 try:
      request = UpdateEndpointPolicyRequest()
      request.body = UpdateEndpointPolicyRequestBody(
         policy_document="{\"Version\":\"5.0\",\"Statement\":[{\"Action\":[\"*\"],\"Resource\":[\"*
\"],\"Effect\":\"Allow\",\"Principal\":\"*\"}]}"
      )
      response = client.update_endpoint_policy(request)
      print(response)
   except exceptions.ClientRequestException as e:
```
 print(e.error\_code) print(e.error\_msg)

#### **Go**

#### ● 修改网关型终端节点策略,设置OBS访问权限和OBS对象并允许访问。

package main

```
import (
```
)

```
 "fmt"
 "github.com/huaweicloud/huaweicloud-sdk-go-v3/core/auth/basic"
 vpcep "github.com/huaweicloud/huaweicloud-sdk-go-v3/services/vpcep/v1"
 "github.com/huaweicloud/huaweicloud-sdk-go-v3/services/vpcep/v1/model"
 region "github.com/huaweicloud/huaweicloud-sdk-go-v3/services/vpcep/v1/region"
```
#### func main() {

 // The AK and SK used for authentication are hard-coded or stored in plaintext, which has great security risks. It is recommended that the AK and SK be stored in ciphertext in configuration files or environment variables and decrypted during use to ensure security.

 // In this example, AK and SK are stored in environment variables for authentication. Before running this example, set environment variables CLOUD\_SDK\_AK and CLOUD\_SDK\_SK in the local environment

```
 ak := os.Getenv("CLOUD_SDK_AK")
   sk := os.Getenv("CLOUD_SDK_SK")
   auth := basic.NewCredentialsBuilder().
      WithAk(ak).
      WithSk(sk).
      Build()
   client := vpcep.NewVpcepClient(
      vpcep.VpcepClientBuilder().
         WithRegion(region.ValueOf("<YOUR REGION>")).
         WithCredential(auth).
         Build())
   request := &model.UpdateEndpointPolicyRequest{}
   var listResourcePolicyStatement = []string{
      "obs:*:*:*:*/*",
      "obs:*:*:*:*",
   }
   var listActionPolicyStatement = []string{
      "obs:*:*",
   }
   var listPolicyStatementbody = []model.PolicyStatement{
      {
         Effect: model.GetPolicyStatementEffectEnum().ALLOW,
         Action: listActionPolicyStatement,
         Resource: listResourcePolicyStatement,
      },
   }
   request.Body = &model.UpdateEndpointPolicyRequestBody{
      PolicyStatement: &listPolicyStatementbody,
   }
   response, err := client.UpdateEndpointPolicy(request)
  if err == nil fmt.Printf("%+v\n", response)
   } else {
      fmt.Println(err)
   }
}
● 修改终端节点策略信息。
package main
```

```
import (
    "fmt"
```

```
 "github.com/huaweicloud/huaweicloud-sdk-go-v3/core/auth/basic"
   vpcep "github.com/huaweicloud/huaweicloud-sdk-go-v3/services/vpcep/v1"
   "github.com/huaweicloud/huaweicloud-sdk-go-v3/services/vpcep/v1/model"
   region "github.com/huaweicloud/huaweicloud-sdk-go-v3/services/vpcep/v1/region"
)
func main() {
   // The AK and SK used for authentication are hard-coded or stored in plaintext, which has great 
security risks. It is recommended that the AK and SK be stored in ciphertext in configuration files or 
environment variables and decrypted during use to ensure security.
   // In this example, AK and SK are stored in environment variables for authentication. Before 
running this example, set environment variables CLOUD_SDK_AK and CLOUD_SDK_SK in the local 
environment
 ak := os.Getenv("CLOUD_SDK_AK")
 sk := os.Getenv("CLOUD_SDK_SK")
   auth := basic.NewCredentialsBuilder().
      WithAk(ak).
      WithSk(sk).
      Build()
   client := vpcep.NewVpcepClient(
      vpcep.VpcepClientBuilder().
         WithRegion(region.ValueOf("<YOUR REGION>")).
         WithCredential(auth).
         Build())
   request := &model.UpdateEndpointPolicyRequest{}
   var policyDocumentUpdateEndpointPolicyRequestBody interface{} = "{\"Version
\":\"5.0\",\"Statement\":[{\"Action\":[\"*\"],\"Resource\":[\"*\"],\"Effect\":\"Allow\",\"Principal\":\"*\"}]}"
  request.Body = &model.UpdateEndpointPolicyRequestBody{
      PolicyDocument: &policyDocumentUpdateEndpointPolicyRequestBody,
   }
   response, err := client.UpdateEndpointPolicy(request)
  if err == nil fmt.Printf("%+v\n", response)
   } else {
      fmt.Println(err)
   }
}
```
#### 更多

更多编程语言的SDK代码示例,请参见**[API Explorer](https://console-intl.huaweicloud.com/apiexplorer/#/openapi/VPCEP/sdk?api=UpdateEndpointPolicy)**的代码示例页签,可生成自动对应 的SDK代码示例。

#### 状态码

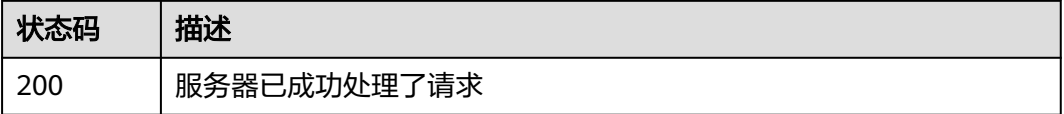

#### 错误码

请参[见错误码。](#page-207-0)

# **4.3.8** 删除网关型终端节点策略(待下线)

### 功能介绍

删除网关型终端节点策略,该接口待下线,不建议使用。

# 调用方法

请参[见如何调用](#page-7-0)**API**。

### **URI**

DELETE /v1/{project\_id}/vpc-endpoints/{vpc\_endpoint\_id}/policy

#### 表 **4-142** 路径参数

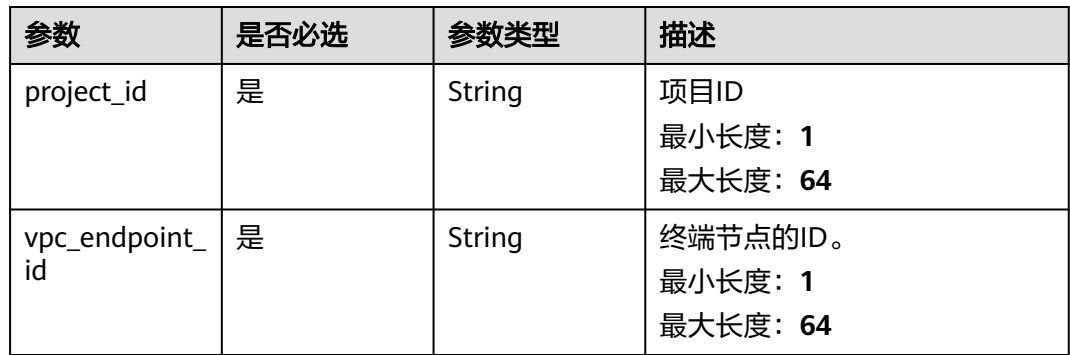

# 请求参数

#### 表 **4-143** 请求 Header 参数

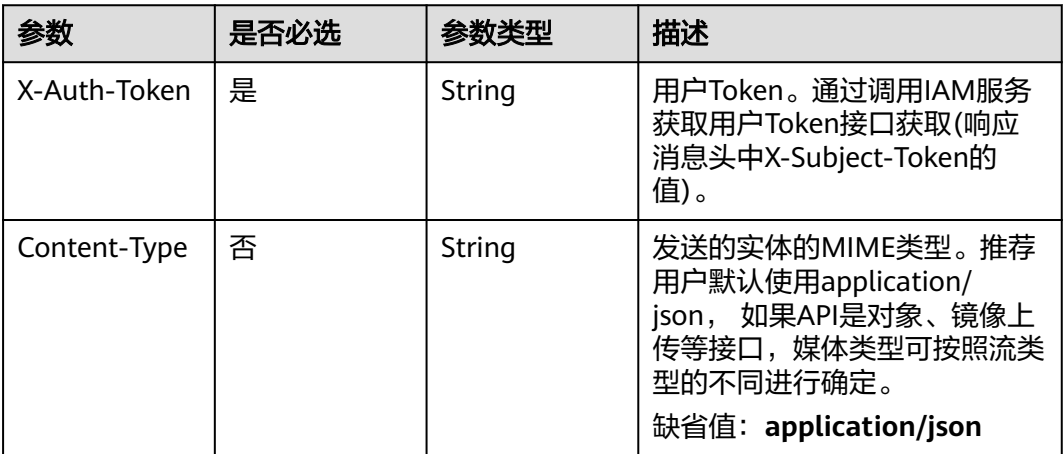

### 响应参数

状态码: **200**

### 表 **4-144** 响应 Body 参数

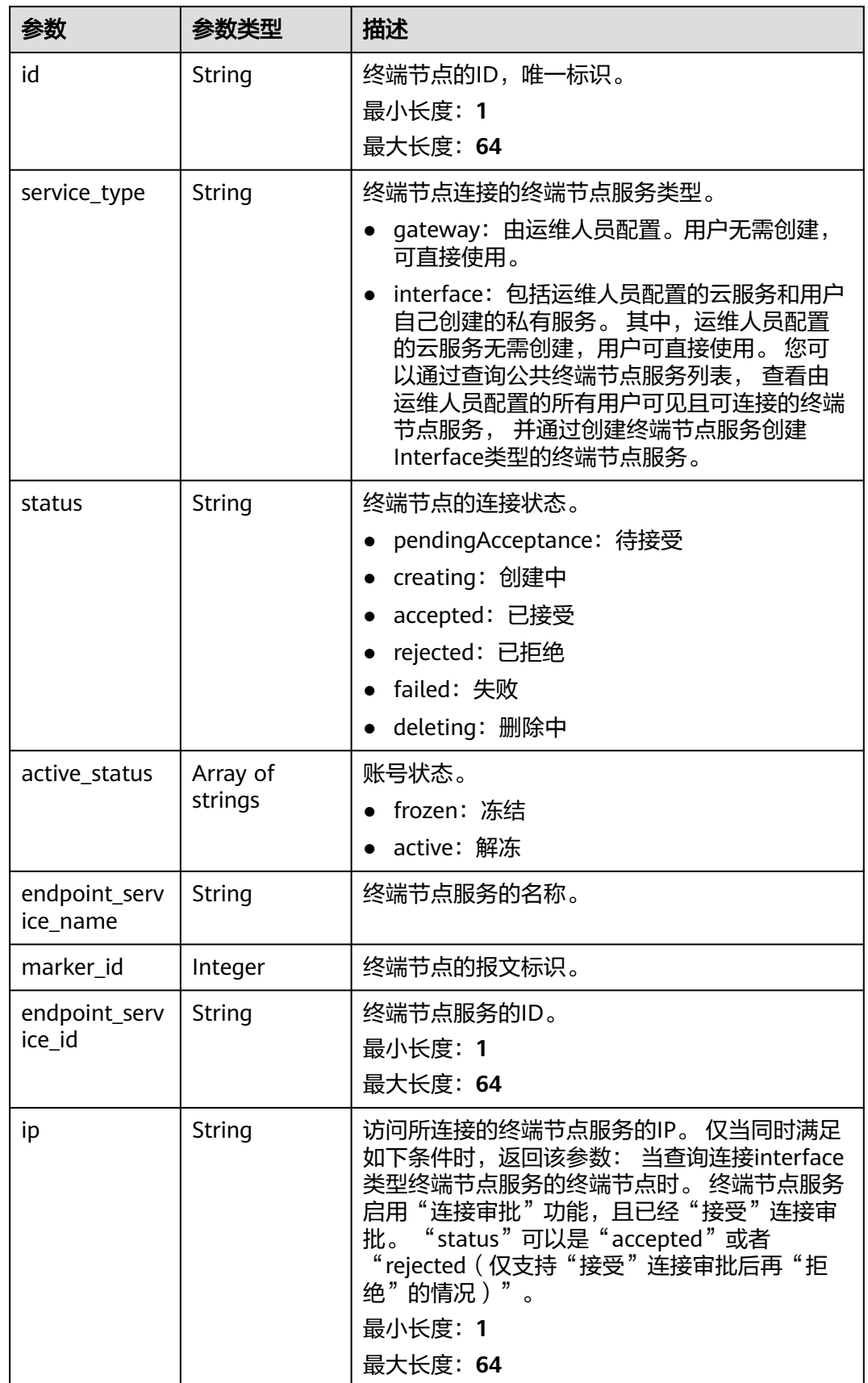

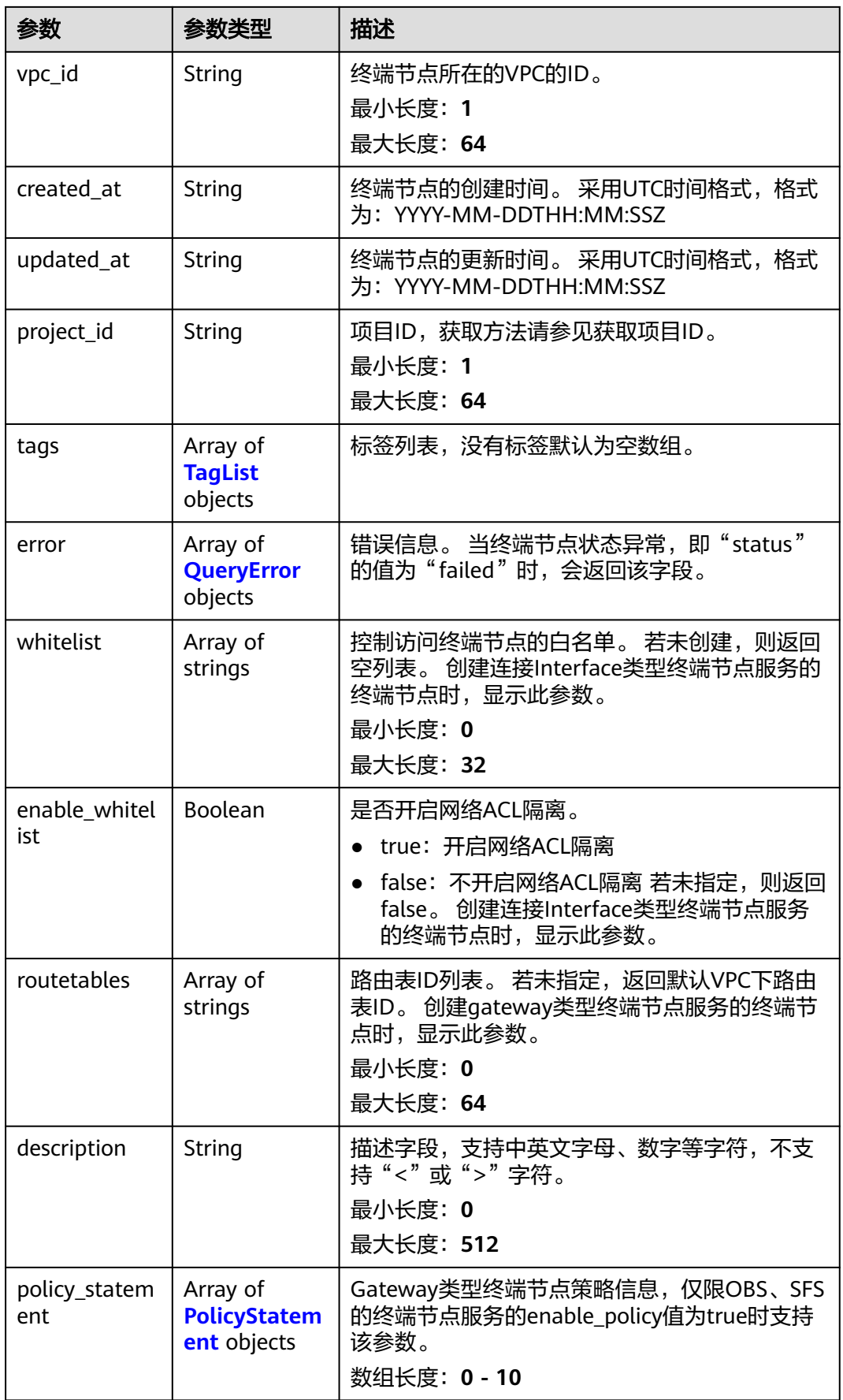

<span id="page-171-0"></span>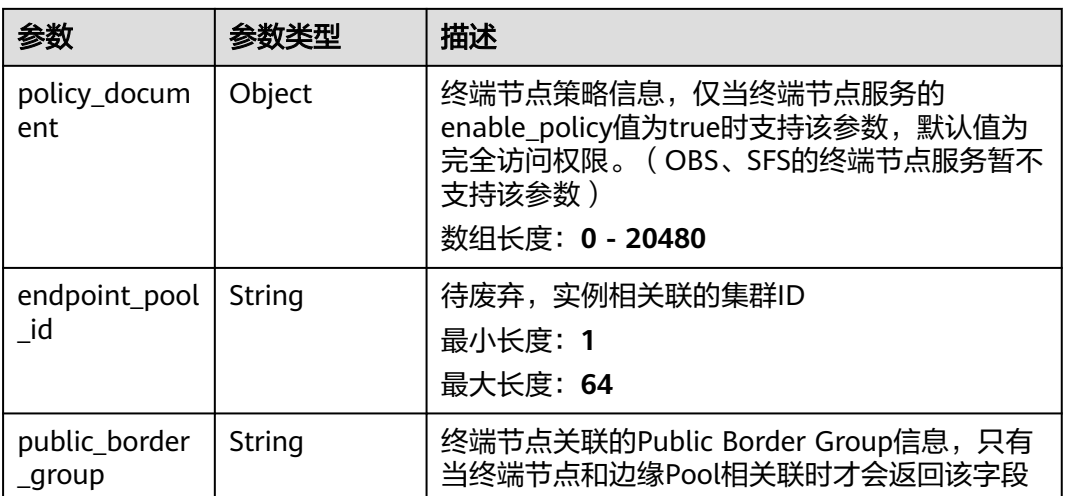

### 表 **4-145** TagList

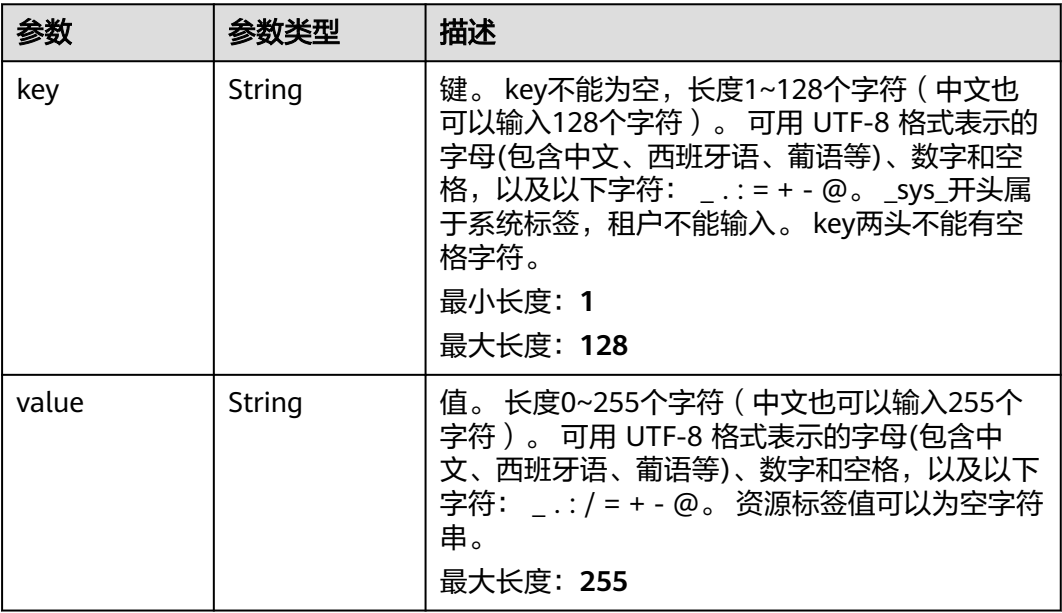

### 表 **4-146** QueryError

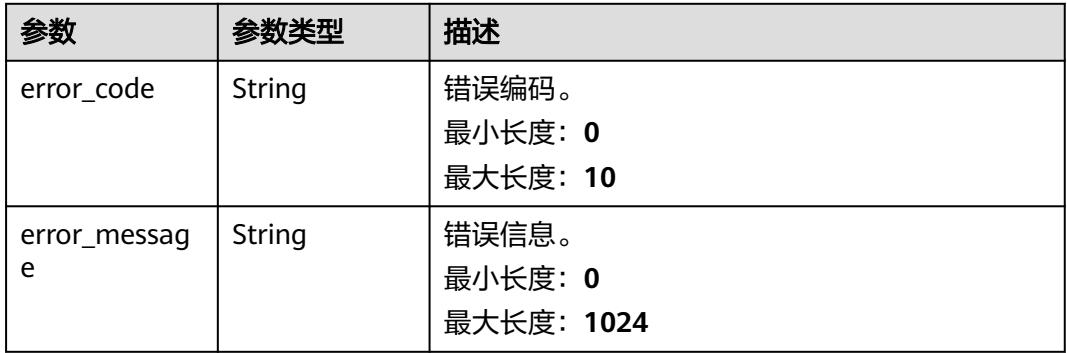

<span id="page-172-0"></span>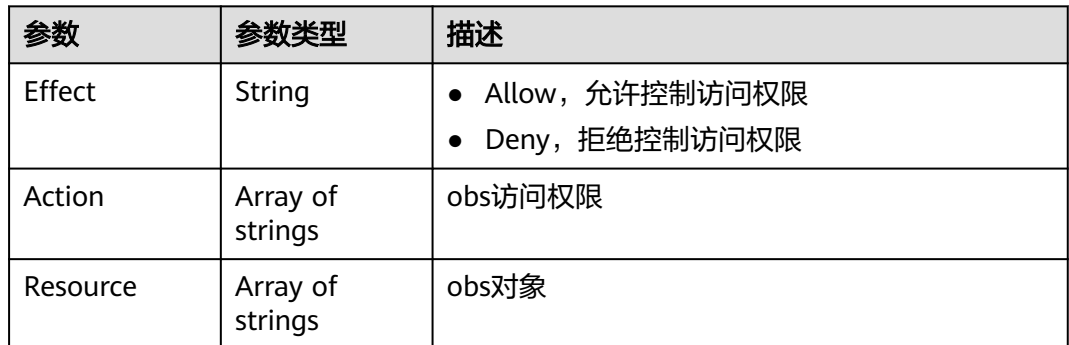

# 请求示例

#### 删除网关型终端节点策略

DELETE https://{endpoint}/v1/{project\_id}/vpc-endpoints/938c8167-631e-40a4-99f9-493753fbd16b/policy

### 响应示例

#### 状态码: **200**

#### 服务器已成功处理了请求

```
{
  "id" : "938c8167-631e-40a4-99f9-493753fbd16b",
  "status" : "accepted",
 "tags" : [ ],
 "jobId" : "endpoint_add_938c8167-631e-40a4-99f9-493753fbd16b",
  "marker_id" : 302035929,
  "active_status" : [ "active" ],
  "vpc_id" : "0da03835-1dcf-4361-9b87-34139d58dd59",
 "service_type" : "gateway",
 "project_id" : "0605767a3300d5762fb7c0186d9e1779",
  "routetables" : [ "99477d3b-87f6-49d2-8f3b-2ffc72731a38" ],
 "created_at" : "2022-08-03T03:03:54Z",
 "updated_at" : "2022-08-03T03:03:57Z",
  "endpoint_service_id" : "4651bc78-5cec-41b7-b448-f77326ebbed0",
  "endpoint_service_name" : "br-abc-aaa1.obs_test.4651bc78-5cec-41b7-b448-f77326ebbed0",
  "specification_name" : "default",
  "enable_status" : "enable",
 "description" : ""
  "endpoint_pool_id" : "b0ad6a4f-55c0-43f1-a26d-278639661fc2"
```
# **SDK** 代码示例

}

#### SDK代码示例如下。

#### **Java**

package com.huaweicloud.sdk.test;

import com.huaweicloud.sdk.core.auth.ICredential; import com.huaweicloud.sdk.core.auth.BasicCredentials; import com.huaweicloud.sdk.core.exception.ConnectionException; import com.huaweicloud.sdk.core.exception.RequestTimeoutException; import com.huaweicloud.sdk.core.exception.ServiceResponseException; import com.huaweicloud.sdk.vpcep.v1.region.VpcepRegion;

```
import com.huaweicloud.sdk.vpcep.v1.*;
import com.huaweicloud.sdk.vpcep.v1.model.*;
public class DeleteEndpointPolicySolution {
   public static void main(String[] args) {
      // The AK and SK used for authentication are hard-coded or stored in plaintext, which has great 
security risks. It is recommended that the AK and SK be stored in ciphertext in configuration files or 
environment variables and decrypted during use to ensure security.
      // In this example, AK and SK are stored in environment variables for authentication. Before running 
this example, set environment variables CLOUD_SDK_AK and CLOUD_SDK_SK in the local environment
     String ak = System.getenv("CLOUD_SDK_AK");
      String sk = System.getenv("CLOUD_SDK_SK");
      ICredential auth = new BasicCredentials()
           .withAk(ak)
           .withSk(sk);
      VpcepClient client = VpcepClient.newBuilder()
            .withCredential(auth)
            .withRegion(VpcepRegion.valueOf("<YOUR REGION>"))
            .build();
      DeleteEndpointPolicyRequest request = new DeleteEndpointPolicyRequest();
      try {
         DeleteEndpointPolicyResponse response = client.deleteEndpointPolicy(request);
         System.out.println(response.toString());
      } catch (ConnectionException e) {
         e.printStackTrace();
      } catch (RequestTimeoutException e) {
         e.printStackTrace();
      } catch (ServiceResponseException e) {
         e.printStackTrace();
         System.out.println(e.getHttpStatusCode());
         System.out.println(e.getRequestId());
         System.out.println(e.getErrorCode());
         System.out.println(e.getErrorMsg());
      }
   }
}
```
#### **Python**

# coding: utf-8

```
import os
```
from huaweicloudsdkcore.auth.credentials import BasicCredentials from huaweicloudsdkvpcep.v1.region.vpcep\_region import VpcepRegion from huaweicloudsdkcore.exceptions import exceptions from huaweicloudsdkvpcep.v1 import \*

```
if __name__ == '__main__":
```
 $\frac{1}{4}$  The AK and SK used for authentication are hard-coded or stored in plaintext, which has great security risks. It is recommended that the AK and SK be stored in ciphertext in configuration files or environment variables and decrypted during use to ensure security.

 # In this example, AK and SK are stored in environment variables for authentication. Before running this example, set environment variables CLOUD\_SDK\_AK and CLOUD\_SDK\_SK in the local environment

```
 ak = os.environ["CLOUD_SDK_AK"]
 sk = os.environ["CLOUD_SDK_SK"]
 credentials = BasicCredentials(ak, sk)
 client = VpcepClient.new_builder() \
   .with_credentials(credentials) \
    .with_region(VpcepRegion.value_of("<YOUR REGION>")) \
    .build()
 try:
```
request = DeleteEndpointPolicyRequest()

 response = client.delete\_endpoint\_policy(request) print(response) except exceptions.ClientRequestException as e: print(e.status\_code) print(e.request\_id) print(e.error\_code) print(e.error\_msg)

#### **Go**

```
package main
import (
    "fmt"
   "github.com/huaweicloud/huaweicloud-sdk-go-v3/core/auth/basic"
   vpcep "github.com/huaweicloud/huaweicloud-sdk-go-v3/services/vpcep/v1"
   "github.com/huaweicloud/huaweicloud-sdk-go-v3/services/vpcep/v1/model"
   region "github.com/huaweicloud/huaweicloud-sdk-go-v3/services/vpcep/v1/region"
)
func main() {
   // The AK and SK used for authentication are hard-coded or stored in plaintext, which has great security 
risks. It is recommended that the AK and SK be stored in ciphertext in configuration files or environment 
variables and decrypted during use to ensure security.
   // In this example, AK and SK are stored in environment variables for authentication. Before running this 
example, set environment variables CLOUD_SDK_AK and CLOUD_SDK_SK in the local environment
   ak := os.Getenv("CLOUD_SDK_AK")
   sk := os.Getenv("CLOUD_SDK_SK")
   auth := basic.NewCredentialsBuilder().
      WithAk(ak).
      WithSk(sk).
      Build()
   client := vpcep.NewVpcepClient(
      vpcep.VpcepClientBuilder().
         WithRegion(region.ValueOf("<YOUR REGION>")).
         WithCredential(auth).
        Build())
   request := &model.DeleteEndpointPolicyRequest{}
   response, err := client.DeleteEndpointPolicy(request)
  if err == nil fmt.Printf("%+v\n", response)
   } else {
      fmt.Println(err)
   }
}
```
### 更多

更多编程语言的SDK代码示例,请参见**[API Explorer](https://console-intl.huaweicloud.com/apiexplorer/#/openapi/VPCEP/sdk?api=DeleteEndpointPolicy)**的代码示例页签,可生成自动对应 的SDK代码示例。

#### 状态码

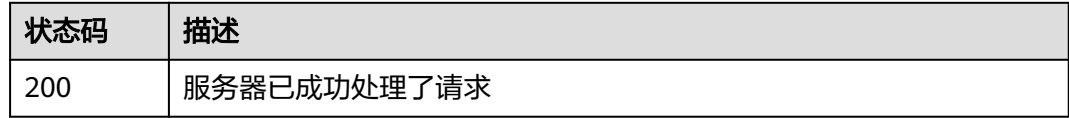

#### 错误码

请参[见错误码。](#page-207-0)

# **4.4** 资源配额功能

# **4.4.1** 查询配额

### 功能介绍

查询用户的资源配额,包括终端节点服务和终端节点。

### 调用方法

请参[见如何调用](#page-7-0)**API**。

### **URI**

GET /v1/{project\_id}/quotas

#### 表 **4-148** 路径参数

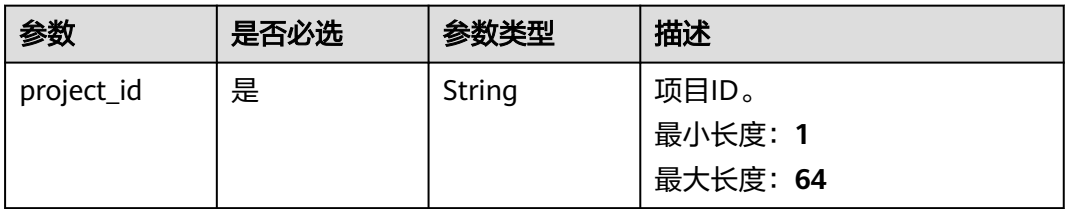

#### 表 **4-149** Query 参数

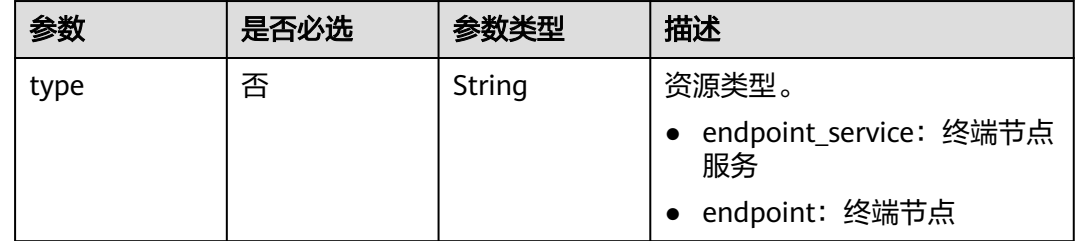

### 请求参数

#### 表 **4-150** 请求 Header 参数

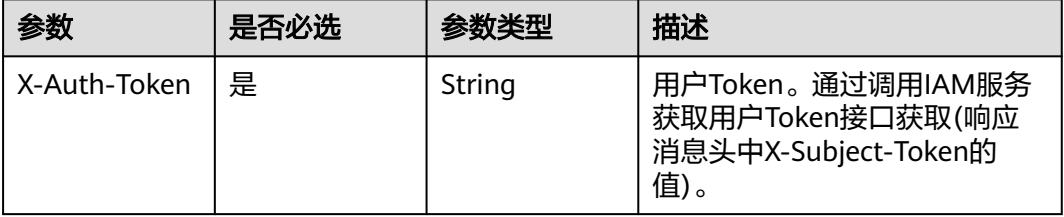

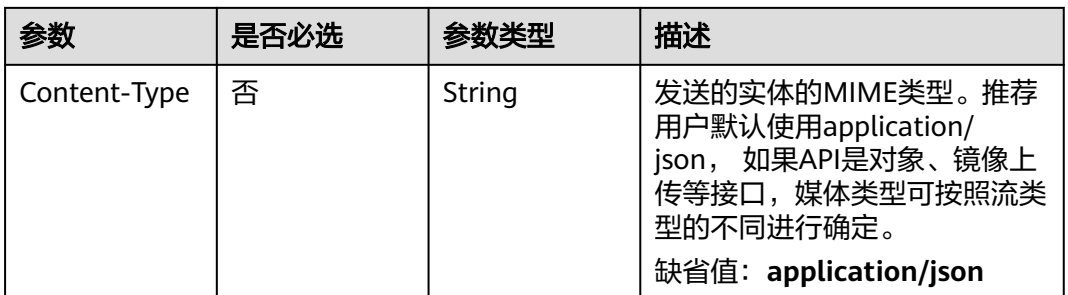

### 响应参数

### 状态码: **200**

### 表 **4-151** 响应 Body 参数

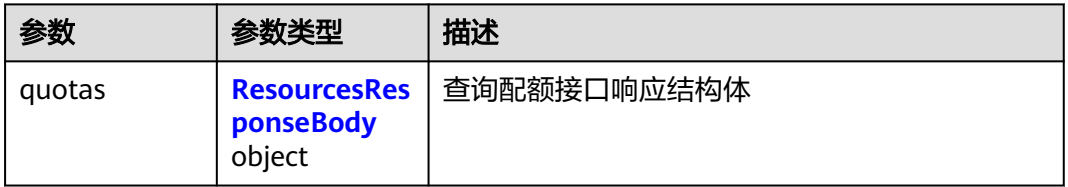

#### 表 **4-152** ResourcesResponseBody

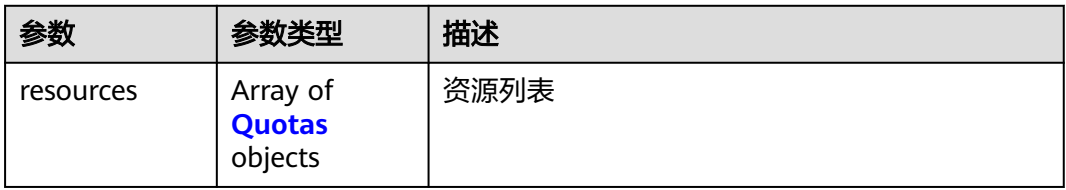

#### 表 **4-153** Quotas

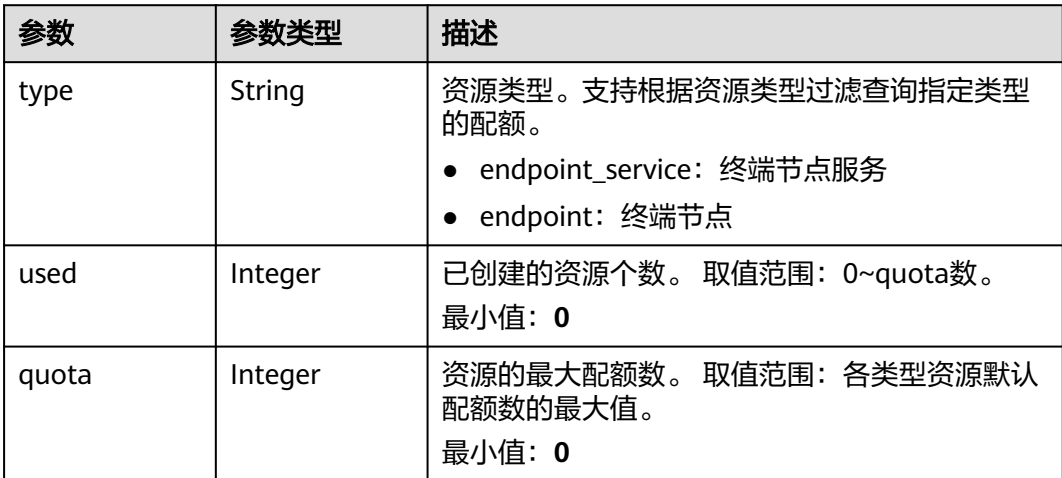

# 请求示例

- 查询终端节点服务配额 GET https://{endpoint}/v1/{project\_id}/quotas?type=endpoint\_service
- 查询终端节点配额 GET https://{endpoint}/v1/{project\_id}/quotas?type=endpoint

### 响应示例

#### 状态码: **200**

服务器已成功处理了请求

```
{
  "quotas" : {
   "resources" : [ {
 "type" : "endpoint",
 "used" : 4,
 "quota" : 150
   }, {
     "type" : "endpoint_service",
     "used" : 10,
     "quota" : 100
   } ]
 }
```
## **SDK** 代码示例

}

SDK代码示例如下。

#### **Java**

package com.huaweicloud.sdk.test;

```
import com.huaweicloud.sdk.core.auth.ICredential;
import com.huaweicloud.sdk.core.auth.BasicCredentials;
import com.huaweicloud.sdk.core.exception.ConnectionException;
import com.huaweicloud.sdk.core.exception.RequestTimeoutException;
import com.huaweicloud.sdk.core.exception.ServiceResponseException;
import com.huaweicloud.sdk.vpcep.v1.region.VpcepRegion;
import com.huaweicloud.sdk.vpcep.v1.*;
import com.huaweicloud.sdk.vpcep.v1.model.*;
```

```
public class ListQuotaDetailsSolution {
```
public static void main(String[] args) {

 // The AK and SK used for authentication are hard-coded or stored in plaintext, which has great security risks. It is recommended that the AK and SK be stored in ciphertext in configuration files or environment variables and decrypted during use to ensure security.

 // In this example, AK and SK are stored in environment variables for authentication. Before running this example, set environment variables CLOUD\_SDK\_AK and CLOUD\_SDK\_SK in the local environment String ak = System.getenv("CLOUD\_SDK\_AK");

```
 String sk = System.getenv("CLOUD_SDK_SK");
```
 ICredential auth = new BasicCredentials() .withAk(ak) .withSk(sk); VpcepClient client = VpcepClient.newBuilder()

```
 .withCredential(auth)
      .withRegion(VpcepRegion.valueOf("<YOUR REGION>"))
      .build();
 ListQuotaDetailsRequest request = new ListQuotaDetailsRequest();
```
 request.withType(ListQuotaDetailsRequest.TypeEnum.fromValue("<type>")); try { ListQuotaDetailsResponse response = client.listQuotaDetails(request); System.out.println(response.toString()); } catch (ConnectionException e) { e.printStackTrace(); } catch (RequestTimeoutException e) { e.printStackTrace(); } catch (ServiceResponseException e) { e.printStackTrace(); System.out.println(e.getHttpStatusCode()); System.out.println(e.getRequestId()); System.out.println(e.getErrorCode()); System.out.println(e.getErrorMsg()); } }

**Python**

# coding: utf-8

import os

}

from huaweicloudsdkcore.auth.credentials import BasicCredentials from huaweicloudsdkvpcep.v1.region.vpcep\_region import VpcepRegion from huaweicloudsdkcore.exceptions import exceptions from huaweicloudsdkvpcep.v1 import \*

 $if __name__ == "__main__":$ 

 # The AK and SK used for authentication are hard-coded or stored in plaintext, which has great security risks. It is recommended that the AK and SK be stored in ciphertext in configuration files or environment variables and decrypted during use to ensure security.

 # In this example, AK and SK are stored in environment variables for authentication. Before running this example, set environment variables CLOUD\_SDK\_AK and CLOUD\_SDK\_SK in the local environment ak = os.environ["CLOUD\_SDK\_AK"]

```
 sk = os.environ["CLOUD_SDK_SK"]
```
credentials = BasicCredentials(ak, sk)

```
client = VpcepClient.new_builder() \
   .with_credentials(credentials) \
    .with_region(VpcepRegion.value_of("<YOUR REGION>")) \
  .build()
```
try:

```
 request = ListQuotaDetailsRequest()
    request.type = "<type>"
    response = client.list_quota_details(request)
    print(response)
 except exceptions.ClientRequestException as e:
    print(e.status_code)
    print(e.request_id)
    print(e.error_code)
   print(e.error_msg)
```
#### **Go**

package main

```
import (
    "fmt"
```
)

```
 "github.com/huaweicloud/huaweicloud-sdk-go-v3/core/auth/basic"
 vpcep "github.com/huaweicloud/huaweicloud-sdk-go-v3/services/vpcep/v1"
 "github.com/huaweicloud/huaweicloud-sdk-go-v3/services/vpcep/v1/model"
 region "github.com/huaweicloud/huaweicloud-sdk-go-v3/services/vpcep/v1/region"
```
func main() {

// The AK and SK used for authentication are hard-coded or stored in plaintext, which has great security

```
risks. It is recommended that the AK and SK be stored in ciphertext in configuration files or environment 
variables and decrypted during use to ensure security.
   // In this example, AK and SK are stored in environment variables for authentication. Before running this 
example, set environment variables CLOUD_SDK_AK and CLOUD_SDK_SK in the local environment
   ak := os.Getenv("CLOUD_SDK_AK")
   sk := os.Getenv("CLOUD_SDK_SK")
   auth := basic.NewCredentialsBuilder().
      WithAk(ak).
      WithSk(sk).
      Build()
   client := vpcep.NewVpcepClient(
      vpcep.VpcepClientBuilder().
        WithRegion(region.ValueOf("<YOUR REGION>")).
        WithCredential(auth).
        Build())
   request := &model.ListQuotaDetailsRequest{}
   typeRequest:= model.GetListQuotaDetailsRequestTypeEnum().<TYPE>
   request.Type = &typeRequest
   response, err := client.ListQuotaDetails(request)
  if err == null fmt.Printf("%+v\n", response)
   } else {
      fmt.Println(err)
   }
}
```
### 更多

更多编程语言的SDK代码示例,请参见**[API Explorer](https://console-intl.huaweicloud.com/apiexplorer/#/openapi/VPCEP/sdk?api=ListQuotaDetails)**的代码示例页签,可生成自动对应 的SDK代码示例。

#### 状态码

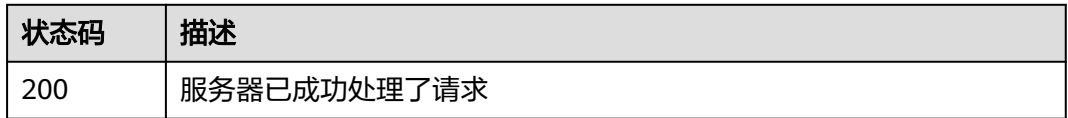

#### 错误码

请参[见错误码。](#page-207-0)

# **4.5 TAG** 功能

# **4.5.1** 查询资源实例接口

### 功能介绍

使用标签过滤查询租户下资源的实例。

### 调用方法

请参[见如何调用](#page-7-0)**API**。
## **URI**

POST /v1/{project\_id}/{resource\_type}/resource\_instances/action

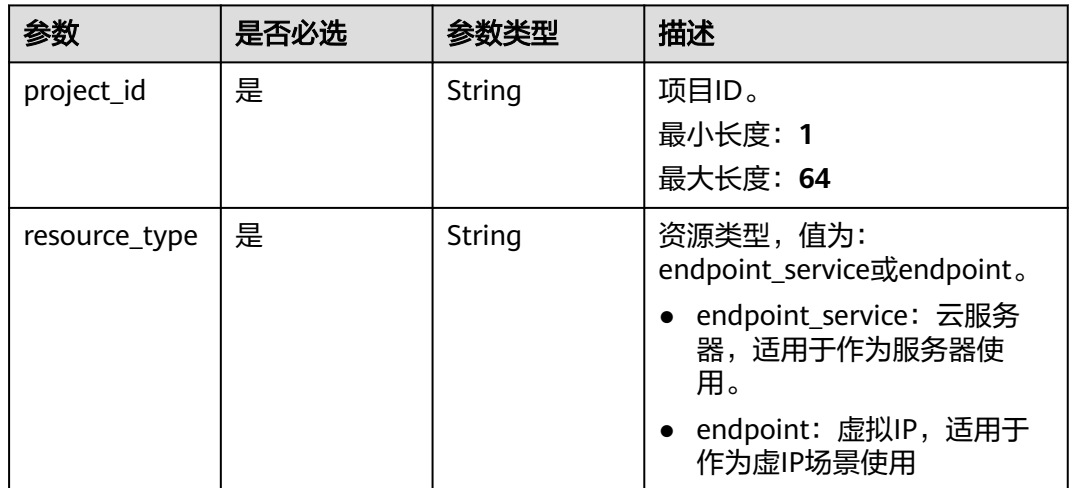

#### 表 **4-154** 路径参数

## 请求参数

#### 表 **4-155** 请求 Header 参数

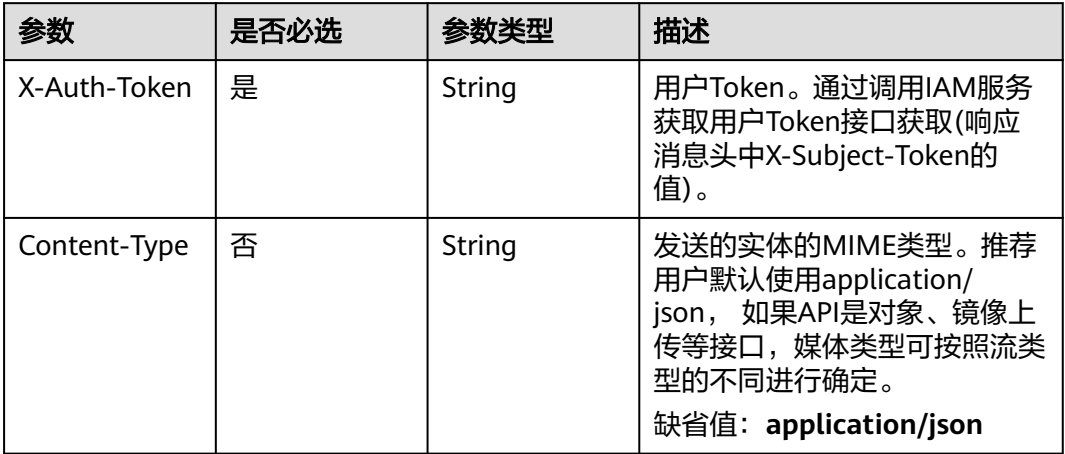

## 表 **4-156** 请求 Body 参数

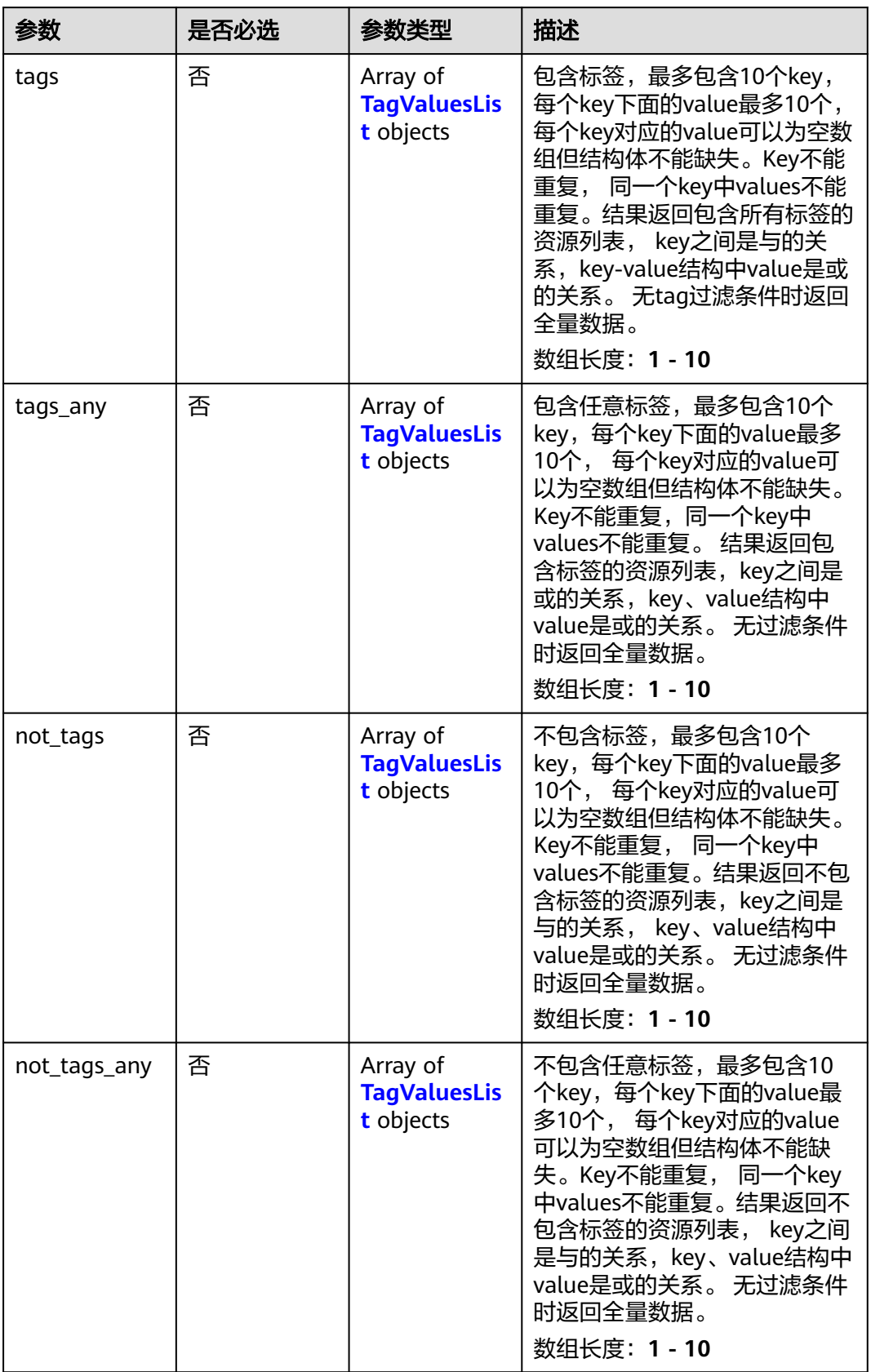

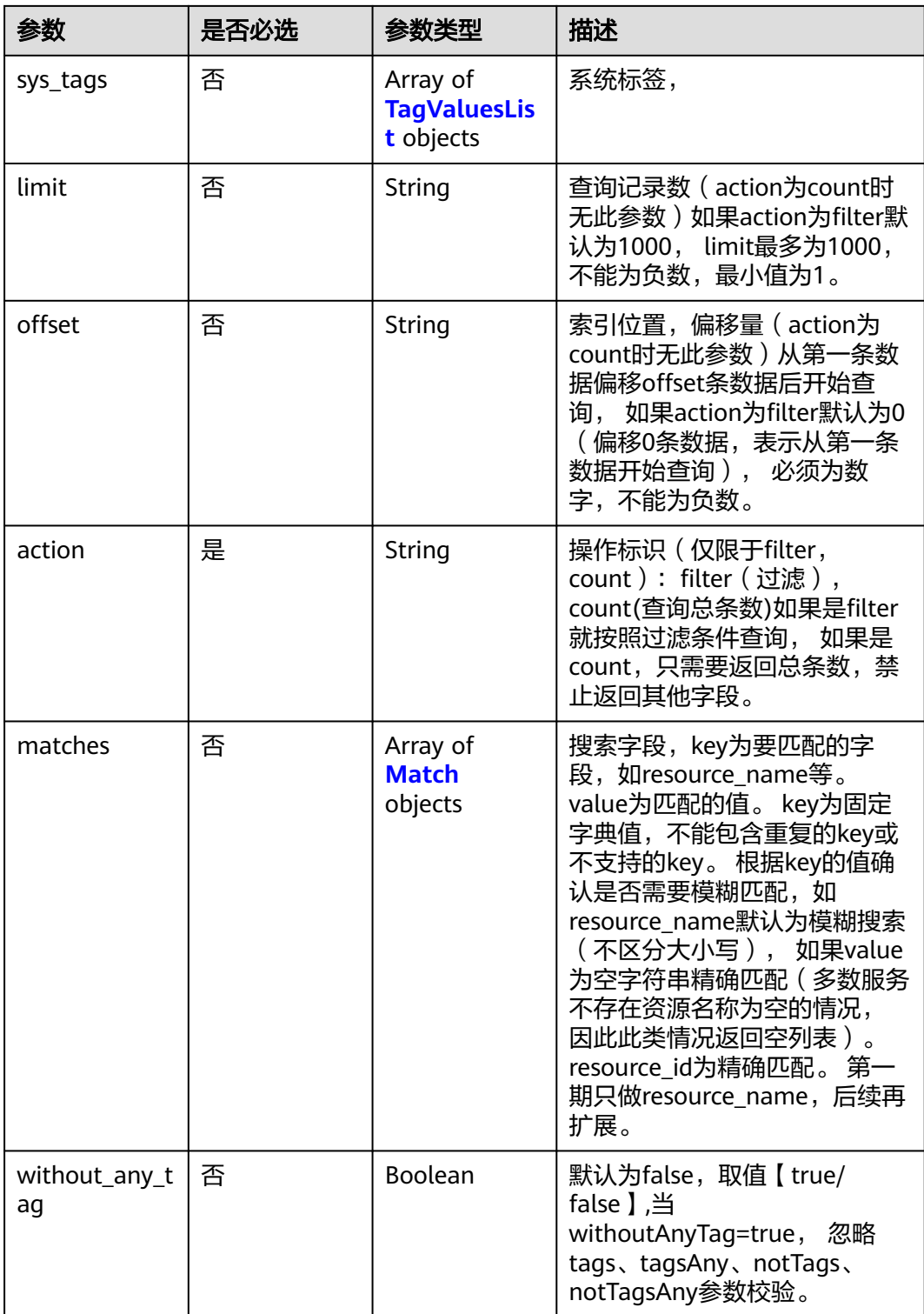

## <span id="page-183-0"></span>表 **4-157** TagValuesList

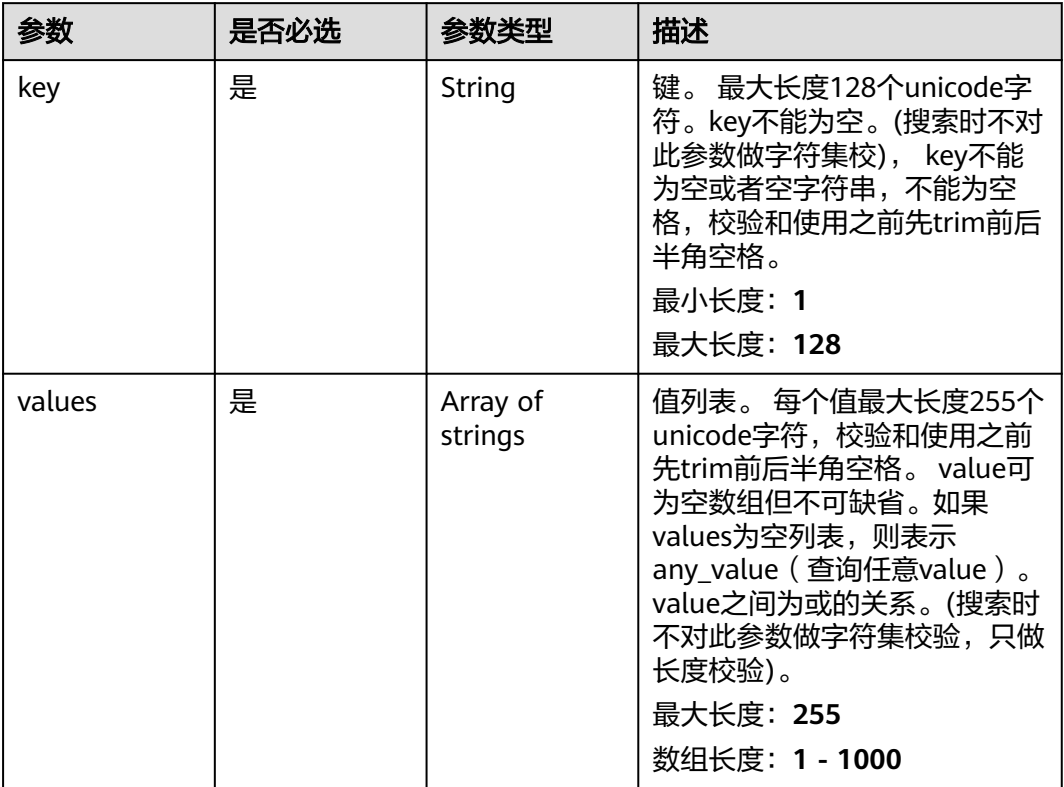

#### 表 **4-158** Match

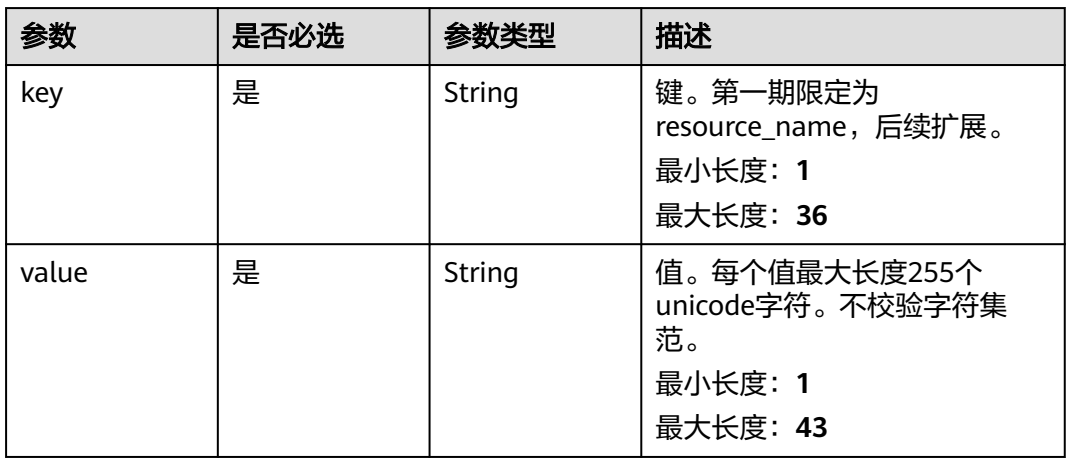

## 响应参数

状态码: **200**

## 表 **4-159** 响应 Body 参数

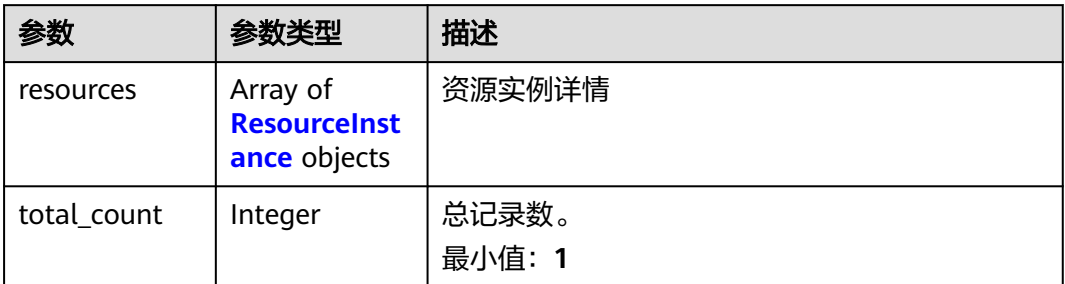

#### 表 **4-160** ResourceInstance

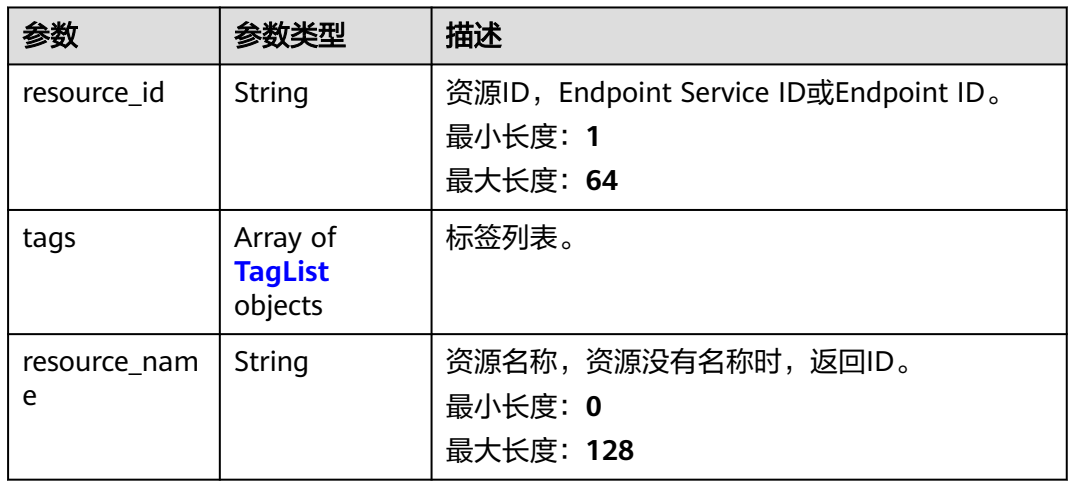

## 表 **4-161** TagList

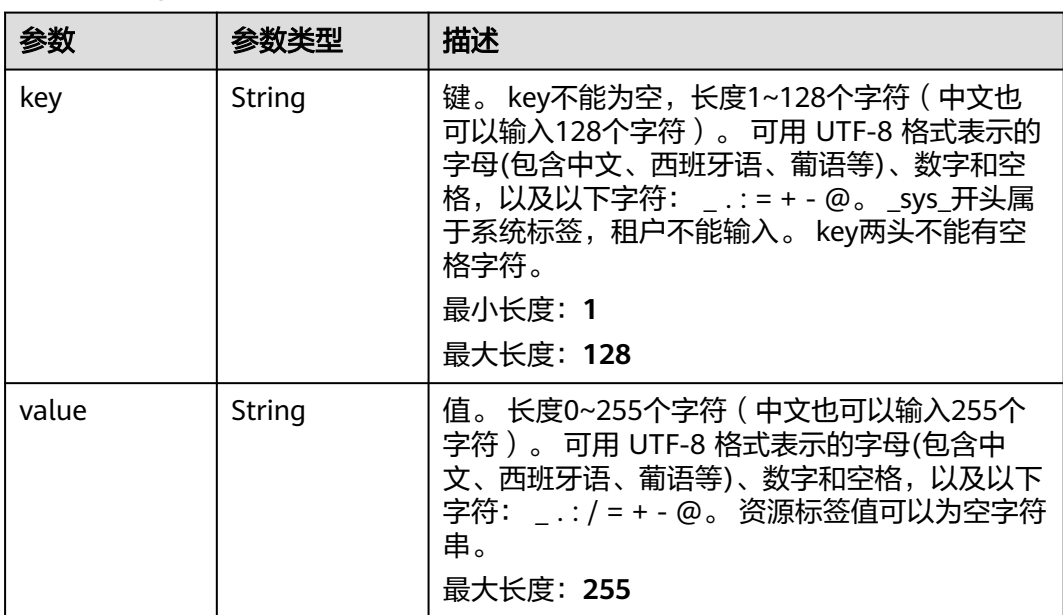

## 请求示例

#### ● 使用标签查询终端节点

POST https://{endpoint}/v1/{project\_id}/endpoint/resource\_instances/action

```
action为filter时请求体
{
    "offset": "100",
 "limit": "100",
 "action": "filter",
    "matches": [
       {
          "key": "resource_name",
          "value": "resource1"
       }
 ],
 "not_tags": [
       {
          "key": "key1",
          "values": [
             "*value1",
             "value2"
          ]
      }
 ],
 "tags": [
\overline{\phantom{a}} "key": "key1",
          "values": [
             "*value1",
             "value2"
          ]
       }
    ],
    "tags_any": [
       {
          "key": "key1",
          "values": [
             "value1",
             "value2"
          ]
       }
    ],
    "not_tags_any": [
       {
          "key": "key1",
          "values": [
             "value1",
             "value2"
          ]
      }
   ]
}
```
#### ● 查询终端节点服务资源总数

https://{endpoint}/v1/{project\_id}/endpoint\_service/ resource\_instances/action

```
action为count时请求体
{
   "action": "count",
    "not_tags": [
       {
          "key": "key1",
          "values": [
             "value1",
             "*value2"
         ]
      }
   ],
```

```
 "tags": [
      {
         "key": "key1",
 "values": [
 "value1",
            "value2"
         ]
\qquad \qquad \}\overline{\phantom{a}} "key": "key2",
         "values": [
            "value1",
            "value2"
        ]
      }
   ],
   "tags_any": [
      {
         "key": "key1",
         "values": [
 "value1",
 "value2"
        ]
      }
 ],
 "not_tags_any": [
\overline{\phantom{a}} "key": "key1",
 "values": [
            "value1",
            "value2"
        ]
      }
   ],
   "matches": [
      {
         "key": "resource_name",
         "value": "resource1"
      }
 \, ]
```
## 响应示例

#### 状态码: **200**

}

服务器已成功处理了请求

```
– action为filter时响应体
{
"resources": [
{
"resource_id": "cdfs_cefs_wesas_12_dsad",
"resource_name": "resource1",
"tags": [
{
"key": "key1", "value": "value1"
},
{
"key": "key2", "value": "value1"
}
]
}
],
"total_count": 1000
}
```
## **SDK** 代码示例

SDK代码示例如下。

#### **Java**

#### 使用标签查询终端节点

package com.huaweicloud.sdk.test;

```
import com.huaweicloud.sdk.core.auth.ICredential;
import com.huaweicloud.sdk.core.auth.BasicCredentials;
import com.huaweicloud.sdk.core.exception.ConnectionException;
import com.huaweicloud.sdk.core.exception.RequestTimeoutException;
import com.huaweicloud.sdk.core.exception.ServiceResponseException;
import com.huaweicloud.sdk.vpcep.v1.region.VpcepRegion;
import com.huaweicloud.sdk.vpcep.v1.*;
import com.huaweicloud.sdk.vpcep.v1.model.*;
public class ListResourceInstancesSolution {
   public static void main(String[] args) {
      // The AK and SK used for authentication are hard-coded or stored in plaintext, which has great 
security risks. It is recommended that the AK and SK be stored in ciphertext in configuration files or 
environment variables and decrypted during use to ensure security.
      // In this example, AK and SK are stored in environment variables for authentication. Before 
running this example, set environment variables CLOUD_SDK_AK and CLOUD_SDK_SK in the local 
environment
      String ak = System.getenv("CLOUD_SDK_AK");
      String sk = System.getenv("CLOUD_SDK_SK");
      ICredential auth = new BasicCredentials()
           .withAk(ak)
           .withSk(sk);
      VpcepClient client = VpcepClient.newBuilder()
           .withCredential(auth)
           .withRegion(VpcepRegion.valueOf("<YOUR REGION>"))
           .build();
     ListResourceInstancesRequest request = new ListResourceInstancesRequest();
      try {
         ListResourceInstancesResponse response = client.listResourceInstances(request);
         System.out.println(response.toString());
      } catch (ConnectionException e) {
         e.printStackTrace();
      } catch (RequestTimeoutException e) {
         e.printStackTrace();
      } catch (ServiceResponseException e) {
         e.printStackTrace();
         System.out.println(e.getHttpStatusCode());
         System.out.println(e.getRequestId());
         System.out.println(e.getErrorCode());
         System.out.println(e.getErrorMsg());
     }
   }
}
查询终端节点服务资源总数
package com.huaweicloud.sdk.test;
import com.huaweicloud.sdk.core.auth.ICredential;
```

```
import com.huaweicloud.sdk.core.auth.BasicCredentials;
import com.huaweicloud.sdk.core.exception.ConnectionException;
import com.huaweicloud.sdk.core.exception.RequestTimeoutException;
import com.huaweicloud.sdk.core.exception.ServiceResponseException;
import com.huaweicloud.sdk.vpcep.v1.region.VpcepRegion;
import com.huaweicloud.sdk.vpcep.v1.*;
import com.huaweicloud.sdk.vpcep.v1.model.*;
```
public class ListResourceInstancesSolution {

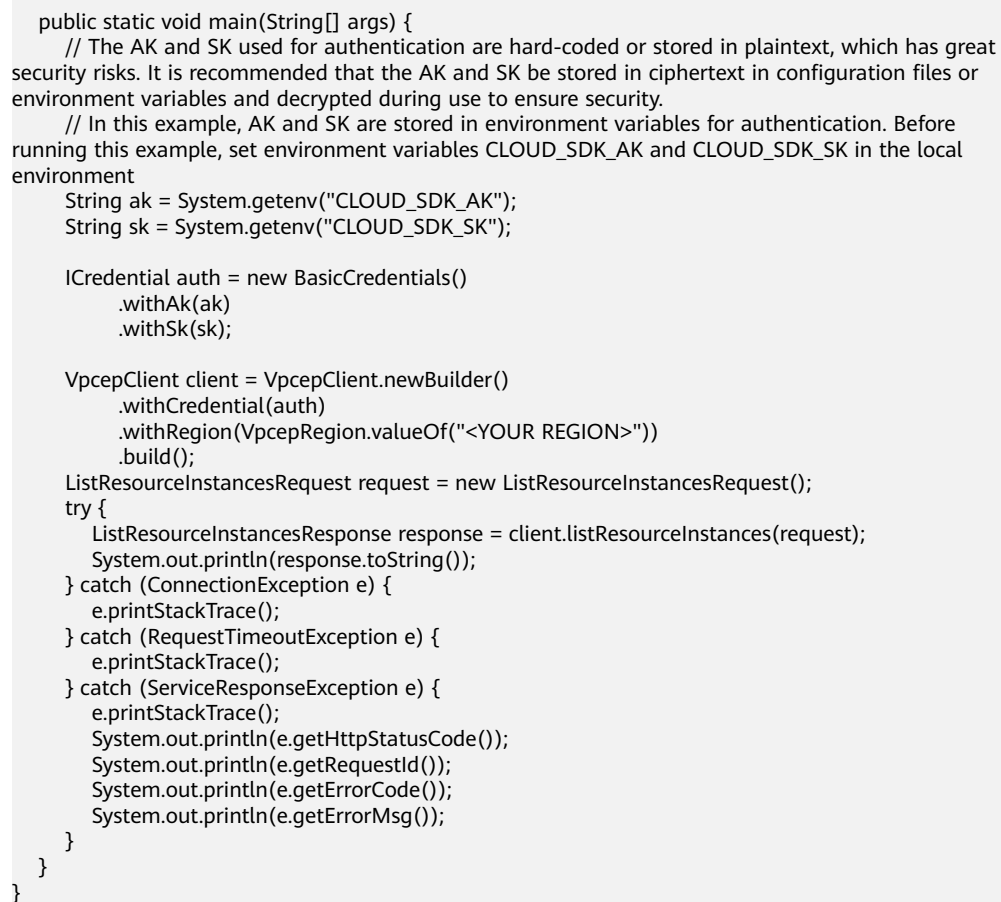

## **Python**

#### 使用标签查询终端节点

# coding: utf-8

import os

from huaweicloudsdkcore.auth.credentials import BasicCredentials from huaweicloudsdkvpcep.v1.region.vpcep\_region import VpcepRegion from huaweicloudsdkcore.exceptions import exceptions from huaweicloudsdkvpcep.v1 import \*

```
if __name__ == "__main__":
```
 # The AK and SK used for authentication are hard-coded or stored in plaintext, which has great security risks. It is recommended that the AK and SK be stored in ciphertext in configuration files or environment variables and decrypted during use to ensure security.

 # In this example, AK and SK are stored in environment variables for authentication. Before running this example, set environment variables CLOUD\_SDK\_AK and CLOUD\_SDK\_SK in the local environment

```
 ak = os.environ["CLOUD_SDK_AK"]
 sk = os.environ["CLOUD_SDK_SK"]
 credentials = BasicCredentials(ak, sk)
 client = VpcepClient.new_builder() \
   .with_credentials(credentials) \
   .with_region(VpcepRegion.value_of("<YOUR REGION>")) \
   .build()
```
try:

```
 request = ListResourceInstancesRequest()
   response = client.list_resource_instances(request)
   print(response)
 except exceptions.ClientRequestException as e:
   print(e.status_code)
   print(e.request_id)
   print(e.error_code)
   print(e.error_msg)
```
#### 查询终端节点服务资源总数

# coding: utf-8

import os

from huaweicloudsdkcore.auth.credentials import BasicCredentials from huaweicloudsdkvpcep.v1.region.vpcep\_region import VpcepRegion from huaweicloudsdkcore.exceptions import exceptions from huaweicloudsdkvpcep.v1 import \*

```
if __name__ == '__main__":
```
 # The AK and SK used for authentication are hard-coded or stored in plaintext, which has great security risks. It is recommended that the AK and SK be stored in ciphertext in configuration files or environment variables and decrypted during use to ensure security.

 # In this example, AK and SK are stored in environment variables for authentication. Before running this example, set environment variables CLOUD\_SDK\_AK and CLOUD\_SDK\_SK in the local environment

 ak = os.environ["CLOUD\_SDK\_AK"] sk = os.environ["CLOUD\_SDK\_SK"]

credentials = BasicCredentials(ak, sk)

```
 client = VpcepClient.new_builder() \
   .with_credentials(credentials) \
   .with_region(VpcepRegion.value_of("<YOUR REGION>")) \
   .build()
```
try:

```
 request = ListResourceInstancesRequest()
   response = client.list_resource_instances(request)
   print(response)
 except exceptions.ClientRequestException as e:
   print(e.status_code)
   print(e.request_id)
   print(e.error_code)
   print(e.error_msg)
```
## **Go**

#### 使用标签查询终端节点

package main

```
import (
```

```
 "fmt"
```
"github.com/huaweicloud/huaweicloud-sdk-go-v3/core/auth/basic"

- vpcep "github.com/huaweicloud/huaweicloud-sdk-go-v3/services/vpcep/v1"
- "github.com/huaweicloud/huaweicloud-sdk-go-v3/services/vpcep/v1/model"
- region "github.com/huaweicloud/huaweicloud-sdk-go-v3/services/vpcep/v1/region"
- func main() {

)

 // The AK and SK used for authentication are hard-coded or stored in plaintext, which has great security risks. It is recommended that the AK and SK be stored in ciphertext in configuration files or environment variables and decrypted during use to ensure security.

 // In this example, AK and SK are stored in environment variables for authentication. Before running this example, set environment variables CLOUD\_SDK\_AK and CLOUD\_SDK\_SK in the local environment

ak := os.Getenv("CLOUD\_SDK\_AK")

sk := os.Getenv("CLOUD\_SDK\_SK")

```
 auth := basic.NewCredentialsBuilder().
   WithAk(ak).
   WithSk(sk).
   Build()
 client := vpcep.NewVpcepClient(
   vpcep.VpcepClientBuilder().
      WithRegion(region.ValueOf("<YOUR REGION>")).
      WithCredential(auth).
      Build())
 request := &model.ListResourceInstancesRequest{}
 response, err := client.ListResourceInstances(request)
if err == nil fmt.Printf("%+v\n", response)
 } else {
   fmt.Println(err)
 }
```
查询终端节点服务资源总数

package main

}

```
import (
   "fmt"
   "github.com/huaweicloud/huaweicloud-sdk-go-v3/core/auth/basic"
   vpcep "github.com/huaweicloud/huaweicloud-sdk-go-v3/services/vpcep/v1"
   "github.com/huaweicloud/huaweicloud-sdk-go-v3/services/vpcep/v1/model"
   region "github.com/huaweicloud/huaweicloud-sdk-go-v3/services/vpcep/v1/region"
)
```
func main() {

 // The AK and SK used for authentication are hard-coded or stored in plaintext, which has great security risks. It is recommended that the AK and SK be stored in ciphertext in configuration files or environment variables and decrypted during use to ensure security.

 // In this example, AK and SK are stored in environment variables for authentication. Before running this example, set environment variables CLOUD\_SDK\_AK and CLOUD\_SDK\_SK in the local environment

```
 ak := os.Getenv("CLOUD_SDK_AK")
 sk := os.Getenv("CLOUD_SDK_SK")
 auth := basic.NewCredentialsBuilder().
   WithAk(ak).
   WithSk(sk).
   Build()
 client := vpcep.NewVpcepClient(
   vpcep.VpcepClientBuilder().
      WithRegion(region.ValueOf("<YOUR REGION>")).
      WithCredential(auth).
      Build())
 request := &model.ListResourceInstancesRequest{}
 response, err := client.ListResourceInstances(request)
if err == nil fmt.Printf("%+v\n", response)
 } else {
   fmt.Println(err)
 }
```
## 更多

更多编程语言的SDK代码示例,请参见**[API Explorer](https://console-intl.huaweicloud.com/apiexplorer/#/openapi/VPCEP/sdk?api=ListResourceInstances)**的代码示例页签,可生成自动对应 的SDK代码示例。

}

## 状态码

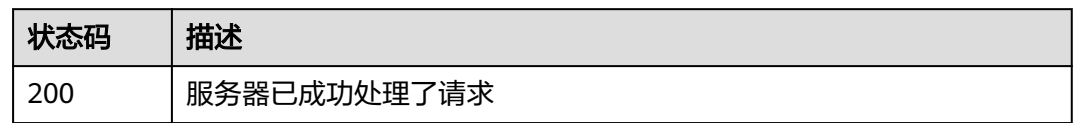

## 错误码

请参[见错误码。](#page-207-0)

## **4.5.2** 批量添加或删除资源标签接口

## 功能介绍

为指定Endpoint Service或Endpoint批量添加或删除标签。

● 一个资源上最多有10个标签。

## 调用方法

请参[见如何调用](#page-7-0)**API**。

## **URI**

POST /v1/{project\_id}/{resource\_type}/{resource\_id}/tags/action

#### 表 **4-162** 路径参数

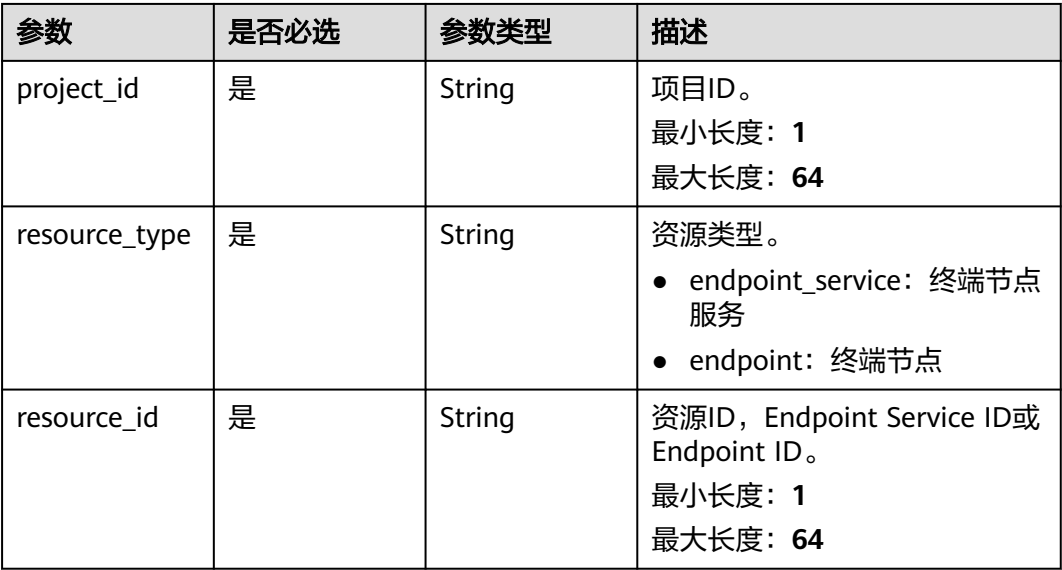

## 请求参数

#### 表 **4-163** 请求 Header 参数

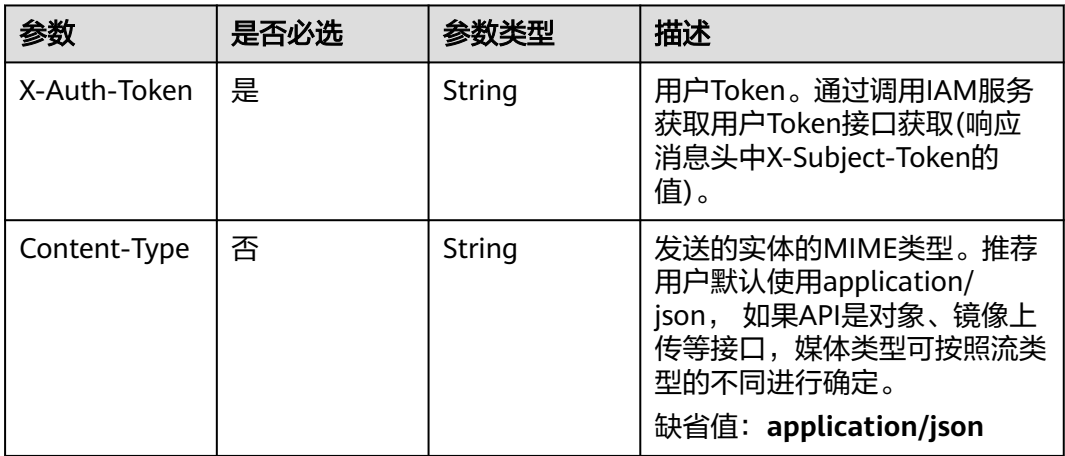

#### 表 **4-164** 请求 Body 参数

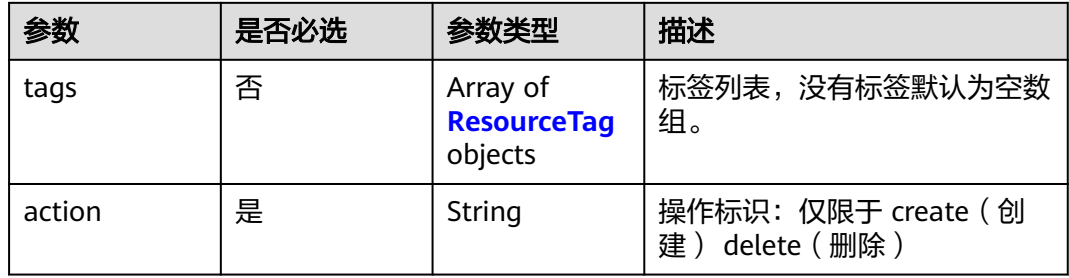

#### 表 **4-165** ResourceTag

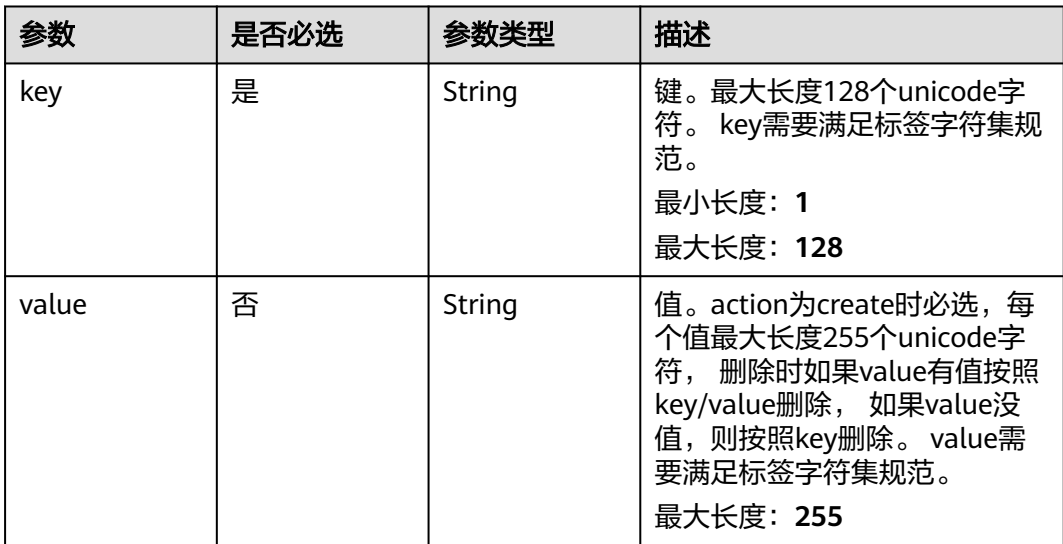

## 响应参数

无

{

{

## 请求示例

#### ● 批量添加资源标签

POST https://{endpoint}/v1/{project\_id}/endpoint\_service/{resource\_id}/tags/action

```
 "action" : "create",
 "tags" : [ {
 "key" : "key1",
 "value" : "value1"
 }, {
 "key" : "key",
    "value" : "value3"
  } ]
}
```
#### ● 批量删除资源标签

POST https://{endpoint}/v1/{project\_id}/endpoint/{resource\_id}/tags/action

```
 "action" : "delete",
  "tags" : [ {
    "key" : "key1"
  }, {
    "key" : "key2",
    "value" : "value3"
  } ]
}
```
响应示例

无

## **SDK** 代码示例

SDK代码示例如下。

#### **Java**

#### 批量添加资源标签

package com.huaweicloud.sdk.test;

import com.huaweicloud.sdk.core.auth.ICredential; import com.huaweicloud.sdk.core.auth.BasicCredentials; import com.huaweicloud.sdk.core.exception.ConnectionException; import com.huaweicloud.sdk.core.exception.RequestTimeoutException; import com.huaweicloud.sdk.core.exception.ServiceResponseException; import com.huaweicloud.sdk.vpcep.v1.region.VpcepRegion; import com.huaweicloud.sdk.vpcep.v1.\*; import com.huaweicloud.sdk.vpcep.v1.model.\*;

import java.util.List; import java.util.ArrayList;

public class BatchAddOrRemoveResourceInstanceSolution {

public static void main(String[] args) {

 // The AK and SK used for authentication are hard-coded or stored in plaintext, which has great security risks. It is recommended that the AK and SK be stored in ciphertext in configuration files or environment variables and decrypted during use to ensure security.

```
 // In this example, AK and SK are stored in environment variables for authentication. Before 
running this example, set environment variables CLOUD_SDK_AK and CLOUD_SDK_SK in the local 
environment
 String ak = System.getenv("CLOUD_SDK_AK");
 String sk = System.getenv("CLOUD_SDK_SK");
      ICredential auth = new BasicCredentials()
           .withAk(ak)
           .withSk(sk);
      VpcepClient client = VpcepClient.newBuilder()
           .withCredential(auth)
           .withRegion(VpcepRegion.valueOf("<YOUR REGION>"))
           .build();
      BatchAddOrRemoveResourceInstanceRequest request = new 
BatchAddOrRemoveResourceInstanceRequest();
      BatchAddOrRemoveResourceInstanceRequestBody body = new 
BatchAddOrRemoveResourceInstanceRequestBody();
      List<ResourceTag> listbodyTags = new ArrayList<>();
      listbodyTags.add(
         new ResourceTag()
           .withKey("key1")
           .withValue("value1")
      );
      listbodyTags.add(
         new ResourceTag()
           .withKey("key")
           .withValue("value3")
      );
body.withAction(BatchAddOrRemoveResourceInstanceRequestBody.ActionEnum.fromValue("create"));
      body.withTags(listbodyTags);
      request.withBody(body);
      try {
         BatchAddOrRemoveResourceInstanceResponse response = 
client.batchAddOrRemoveResourceInstance(request);
         System.out.println(response.toString());
      } catch (ConnectionException e) {
         e.printStackTrace();
      } catch (RequestTimeoutException e) {
         e.printStackTrace();
      } catch (ServiceResponseException e) {
         e.printStackTrace();
         System.out.println(e.getHttpStatusCode());
         System.out.println(e.getRequestId());
         System.out.println(e.getErrorCode());
         System.out.println(e.getErrorMsg());
     }
   }
```
批量删除资源标签

}

package com.huaweicloud.sdk.test;

```
import com.huaweicloud.sdk.core.auth.ICredential;
import com.huaweicloud.sdk.core.auth.BasicCredentials;
import com.huaweicloud.sdk.core.exception.ConnectionException;
import com.huaweicloud.sdk.core.exception.RequestTimeoutException;
import com.huaweicloud.sdk.core.exception.ServiceResponseException;
import com.huaweicloud.sdk.vpcep.v1.region.VpcepRegion;
import com.huaweicloud.sdk.vpcep.v1.*;
import com.huaweicloud.sdk.vpcep.v1.model.*;
```
import java.util.List; import java.util.ArrayList;

public class BatchAddOrRemoveResourceInstanceSolution {

 public static void main(String[] args) { // The AK and SK used for authentication are hard-coded or stored in plaintext, which has great

```
security risks. It is recommended that the AK and SK be stored in ciphertext in configuration files or 
environment variables and decrypted during use to ensure security.
      // In this example, AK and SK are stored in environment variables for authentication. Before 
running this example, set environment variables CLOUD_SDK_AK and CLOUD_SDK_SK in the local 
environment
      String ak = System.getenv("CLOUD_SDK_AK");
      String sk = System.getenv("CLOUD_SDK_SK");
      ICredential auth = new BasicCredentials()
           .withAk(ak)
           .withSk(sk);
      VpcepClient client = VpcepClient.newBuilder()
           .withCredential(auth)
           .withRegion(VpcepRegion.valueOf("<YOUR REGION>"))
          build():
      BatchAddOrRemoveResourceInstanceRequest request = new 
BatchAddOrRemoveResourceInstanceRequest();
      BatchAddOrRemoveResourceInstanceRequestBody body = new 
BatchAddOrRemoveResourceInstanceRequestBody();
      List<ResourceTag> listbodyTags = new ArrayList<>();
      listbodyTags.add(
         new ResourceTag()
           .withKey("key1")
      );
      listbodyTags.add(
         new ResourceTag()
           .withKey("key2")
           .withValue("value3")
      );
body.withAction(BatchAddOrRemoveResourceInstanceRequestBody.ActionEnum.fromValue("delete"));
      body.withTags(listbodyTags);
      request.withBody(body);
      try {
         BatchAddOrRemoveResourceInstanceResponse response = 
client.batchAddOrRemoveResourceInstance(request);
         System.out.println(response.toString());
      } catch (ConnectionException e) {
         e.printStackTrace();
      } catch (RequestTimeoutException e) {
        e.printStackTrace();
      } catch (ServiceResponseException e) {
         e.printStackTrace();
         System.out.println(e.getHttpStatusCode());
         System.out.println(e.getRequestId());
         System.out.println(e.getErrorCode());
         System.out.println(e.getErrorMsg());
      }
   }
}
```
#### **Python**

#### 批量添加资源标签

# coding: utf-8

import os

from huaweicloudsdkcore.auth.credentials import BasicCredentials from huaweicloudsdkvpcep.v1.region.vpcep\_region import VpcepRegion from huaweicloudsdkcore.exceptions import exceptions from huaweicloudsdkvpcep.v1 import \*

 $if __name__ == '__main__":$ 

 # The AK and SK used for authentication are hard-coded or stored in plaintext, which has great security risks. It is recommended that the AK and SK be stored in ciphertext in configuration files or environment variables and decrypted during use to ensure security.

 # In this example, AK and SK are stored in environment variables for authentication. Before running this example, set environment variables CLOUD\_SDK\_AK and CLOUD\_SDK\_SK in the local

```
environment
  ak = os.environ["CLOUD_SDK_AK"]
   sk = os.environ["CLOUD_SDK_SK"]
   credentials = BasicCredentials(ak, sk)
   client = VpcepClient.new_builder() \
      .with_credentials(credentials) \
      .with_region(VpcepRegion.value_of("<YOUR REGION>")) \
      .build()
   try:
      request = BatchAddOrRemoveResourceInstanceRequest()
      listTagsbody = [
         ResourceTag(
          key="key1"
           value="value1"
         ),
         ResourceTag(
            key="key",
            value="value3"
         )
      ]
      request.body = BatchAddOrRemoveResourceInstanceRequestBody(
         action="create",
         tags=listTagsbody
      )
      response = client.batch_add_or_remove_resource_instance(request)
      print(response)
   except exceptions.ClientRequestException as e:
      print(e.status_code)
      print(e.request_id)
      print(e.error_code)
      print(e.error_msg)
```

```
批量删除资源标签
```
# coding: utf-8

```
import os
from huaweicloudsdkcore.auth.credentials import BasicCredentials
from huaweicloudsdkvpcep.v1.region.vpcep_region import VpcepRegion
from huaweicloudsdkcore.exceptions import exceptions
from huaweicloudsdkvpcep.v1 import *
```

```
if __name__ == '__main__":
```
 # The AK and SK used for authentication are hard-coded or stored in plaintext, which has great security risks. It is recommended that the AK and SK be stored in ciphertext in configuration files or environment variables and decrypted during use to ensure security.

 # In this example, AK and SK are stored in environment variables for authentication. Before running this example, set environment variables CLOUD\_SDK\_AK and CLOUD\_SDK\_SK in the local environment

```
 ak = os.environ["CLOUD_SDK_AK"]
 sk = os.environ["CLOUD_SDK_SK"]
 credentials = BasicCredentials(ak, sk)
 client = VpcepClient.new_builder() \
   .with_credentials(credentials) \
   .with_region(VpcepRegion.value_of("<YOUR REGION>")) \
   .build()
 try:
   request = BatchAddOrRemoveResourceInstanceRequest()
  listTagsbody = [ ResourceTag(
         key="key1"
      ),
      ResourceTag(
         key="key2",
         value="value3"
```

```
\overline{\phantom{a}} ]
      request.body = BatchAddOrRemoveResourceInstanceRequestBody(
         action="delete",
         tags=listTagsbody
      )
      response = client.batch_add_or_remove_resource_instance(request)
      print(response)
   except exceptions.ClientRequestException as e:
      print(e.status_code)
     print(e.request_id)
      print(e.error_code)
      print(e.error_msg)
```
**Go**

#### 批量添加资源标签

package main

```
import (
```
)

```
 "fmt"
 "github.com/huaweicloud/huaweicloud-sdk-go-v3/core/auth/basic"
 vpcep "github.com/huaweicloud/huaweicloud-sdk-go-v3/services/vpcep/v1"
 "github.com/huaweicloud/huaweicloud-sdk-go-v3/services/vpcep/v1/model"
 region "github.com/huaweicloud/huaweicloud-sdk-go-v3/services/vpcep/v1/region"
```
#### func main() {

 // The AK and SK used for authentication are hard-coded or stored in plaintext, which has great security risks. It is recommended that the AK and SK be stored in ciphertext in configuration files or environment variables and decrypted during use to ensure security.

```
 // In this example, AK and SK are stored in environment variables for authentication. Before 
running this example, set environment variables CLOUD_SDK_AK and CLOUD_SDK_SK in the local 
environment
```

```
 ak := os.Getenv("CLOUD_SDK_AK")
 sk := os.Getenv("CLOUD_SDK_SK")
 auth := basic.NewCredentialsBuilder().
   WithAk(ak).
   WithSk(sk).
   Build()
 client := vpcep.NewVpcepClient(
   vpcep.VpcepClientBuilder().
      WithRegion(region.ValueOf("<YOUR REGION>")).
      WithCredential(auth).
      Build())
 request := &model.BatchAddOrRemoveResourceInstanceRequest{}
 valueTags:= "value1"
 valueTags1:= "value3"
 var listTagsbody = []model.ResourceTag{
   {
      Key: "key1",
      Value: &valueTags,
   },
   {
      Key: "key",
      Value: &valueTags1,
   },
 }
 request.Body = &model.BatchAddOrRemoveResourceInstanceRequestBody{
   Action: model.GetBatchAddOrRemoveResourceInstanceRequestBodyActionEnum().CREATE,
    Tags: &listTagsbody,
 }
 response, err := client.BatchAddOrRemoveResourceInstance(request)
if err == nil fmt.Printf("%+v\n", response)
 } else {
```
fmt.Println(err)

}

}

#### 批量删除资源标签

package main

```
import (
  .<br>"fmt"
   "github.com/huaweicloud/huaweicloud-sdk-go-v3/core/auth/basic"
   vpcep "github.com/huaweicloud/huaweicloud-sdk-go-v3/services/vpcep/v1"
   "github.com/huaweicloud/huaweicloud-sdk-go-v3/services/vpcep/v1/model"
   region "github.com/huaweicloud/huaweicloud-sdk-go-v3/services/vpcep/v1/region"
)
```
func main() {

 // The AK and SK used for authentication are hard-coded or stored in plaintext, which has great security risks. It is recommended that the AK and SK be stored in ciphertext in configuration files or environment variables and decrypted during use to ensure security.

 // In this example, AK and SK are stored in environment variables for authentication. Before running this example, set environment variables CLOUD\_SDK\_AK and CLOUD\_SDK\_SK in the local environment

```
ak := os.Getenv("CLOUD_SDK_AK")
 sk := os.Getenv("CLOUD_SDK_SK")
 auth := basic.NewCredentialsBuilder().
   WithAk(ak).
   WithSk(sk).
   Build()
 client := vpcep.NewVpcepClient(
   vpcep.VpcepClientBuilder().
      WithRegion(region.ValueOf("<YOUR REGION>")).
      WithCredential(auth).
      Build())
 request := &model.BatchAddOrRemoveResourceInstanceRequest{}
 valueTags:= "value3"
 var listTagsbody = []model.ResourceTag{
  {
      Key: "key1",
   },
   {
      Key: "key2",
      Value: &valueTags,
   },
 }
 request.Body = &model.BatchAddOrRemoveResourceInstanceRequestBody{
  Action: model.GetBatchAddOrRemoveResourceInstanceRequestBodyActionEnum().DELETE,
   Tags: &listTagsbody,
 }
 response, err := client.BatchAddOrRemoveResourceInstance(request)
if err == nil fmt.Printf("%+v\n", response)
 } else {
   fmt.Println(err)
 }
```
## 更多

更多编程语言的SDK代码示例,请参见**[API Explorer](https://console-intl.huaweicloud.com/apiexplorer/#/openapi/VPCEP/sdk?api=BatchAddOrRemoveResourceInstance)**的代码示例页签,可生成自动对应 的SDK代码示例。

}

## 状态码

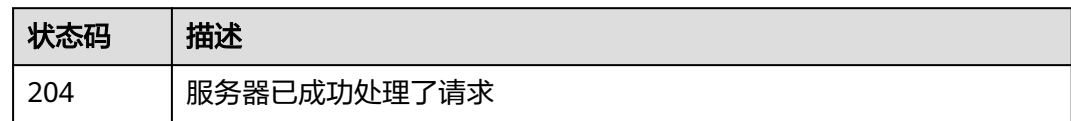

## 错误码

请参见<mark>错误码</mark>。

## **4.5.3** 查询租户资源标签接口

## 功能介绍

根据租户ID和资源类型,获取租户下资源的标签。

## 调用方法

请参[见如何调用](#page-7-0)**API**。

## **URI**

GET /v1/{project\_id}/{resource\_type}/tags

#### 表 **4-166** 路径参数

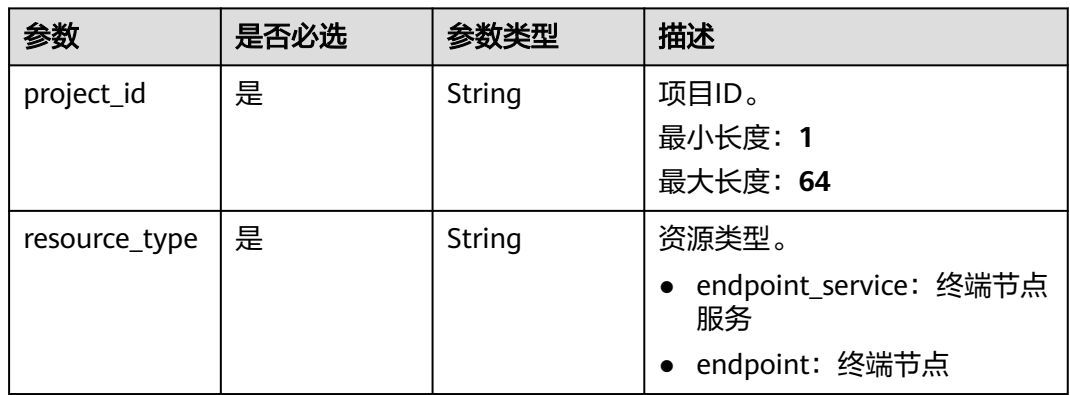

## 请求参数

## 表 **4-167** 请求 Header 参数

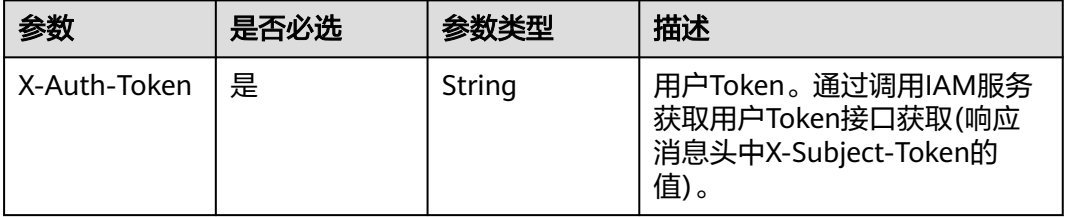

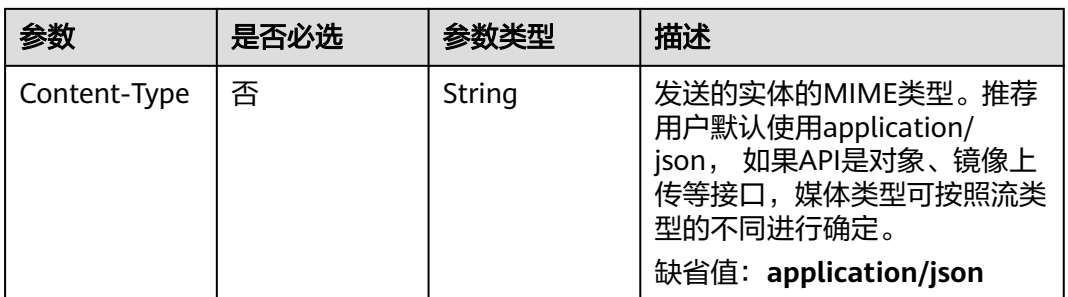

## 响应参数

#### 状态码: **200**

#### 表 **4-168** 响应 Body 参数

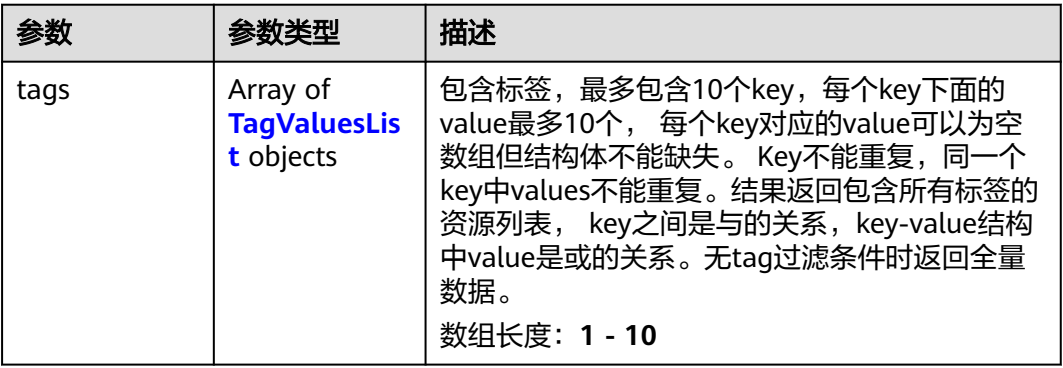

#### 表 **4-169** TagValuesList

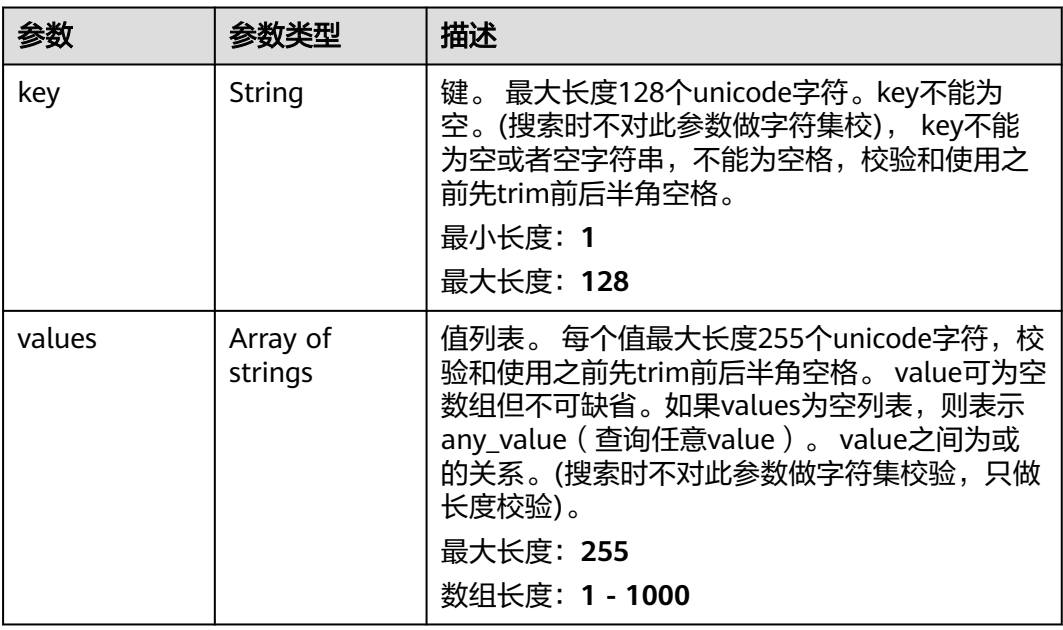

## 请求示例

- 查询终端节点服务的资源标签 GET https://{endpoint}/v1/{project\_id}/endpoint\_service/tags
- 查询终端节点的资源标签 GET https://{endpoint}/v1/{project\_id}/endpoint/tags

## 响应示例

#### 状态码: **200**

标签列表。

```
{
   "tags" : [ {
    "key" : "key1",
    "values" : [ "*value1", "value2" ]
 } ]
}
```
## **SDK** 代码示例

#### SDK代码示例如下。

#### **Java**

package com.huaweicloud.sdk.test;

```
import com.huaweicloud.sdk.core.auth.ICredential;
import com.huaweicloud.sdk.core.auth.BasicCredentials;
import com.huaweicloud.sdk.core.exception.ConnectionException;
import com.huaweicloud.sdk.core.exception.RequestTimeoutException;
import com.huaweicloud.sdk.core.exception.ServiceResponseException;
import com.huaweicloud.sdk.vpcep.v1.region.VpcepRegion;
import com.huaweicloud.sdk.vpcep.v1.*;
import com.huaweicloud.sdk.vpcep.v1.model.*;
public class ListQueryProjectResourceTagsSolution {
```
 public static void main(String[] args) { // The AK and SK used for authentication are hard-coded or stored in plaintext, which has great security risks. It is recommended that the AK and SK be stored in ciphertext in configuration files or environment variables and decrypted during use to ensure security. // In this example, AK and SK are stored in environment variables for authentication. Before running

this example, set environment variables CLOUD\_SDK\_AK and CLOUD\_SDK\_SK in the local environment String ak = System.getenv("CLOUD\_SDK\_AK");

```
 String sk = System.getenv("CLOUD_SDK_SK");
```
 ICredential auth = new BasicCredentials() .withAk(ak) .withSk(sk);

 VpcepClient client = VpcepClient.newBuilder() .withCredential(auth)

.withRegion(VpcepRegion.valueOf("<YOUR REGION>"))

```
 .build();
```
 ListQueryProjectResourceTagsRequest request = new ListQueryProjectResourceTagsRequest(); try {

 ListQueryProjectResourceTagsResponse response = client.listQueryProjectResourceTags(request); System.out.println(response.toString());

```
 } catch (ConnectionException e) {
```

```
 e.printStackTrace();
```

```
 } catch (RequestTimeoutException e) {
   e.printStackTrace();
```
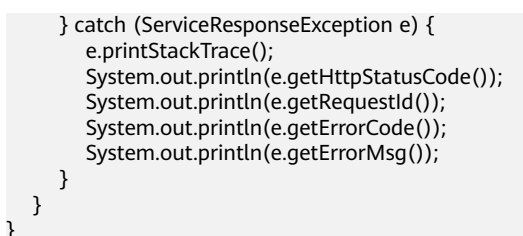

## **Python**

# coding: utf-8

import os

from huaweicloudsdkcore.auth.credentials import BasicCredentials from huaweicloudsdkvpcep.v1.region.vpcep\_region import VpcepRegion from huaweicloudsdkcore.exceptions import exceptions from huaweicloudsdkvpcep.v1 import \*

#### $if __name__ == '__main__$ ":

 $\frac{1}{4}$  The AK and SK used for authentication are hard-coded or stored in plaintext, which has great security risks. It is recommended that the AK and SK be stored in ciphertext in configuration files or environment variables and decrypted during use to ensure security.

 # In this example, AK and SK are stored in environment variables for authentication. Before running this example, set environment variables CLOUD\_SDK\_AK and CLOUD\_SDK\_SK in the local environment

```
 ak = os.environ["CLOUD_SDK_AK"]
 sk = os.environ["CLOUD_SDK_SK"]
```
credentials = BasicCredentials(ak, sk)

```
 client = VpcepClient.new_builder() \
   .with_credentials(credentials) \
    .with_region(VpcepRegion.value_of("<YOUR REGION>")) \
   .build()
```
#### try:

```
 request = ListQueryProjectResourceTagsRequest()
   response = client.list_query_project_resource_tags(request)
   print(response)
 except exceptions.ClientRequestException as e:
   print(e.status_code)
   print(e.request_id)
   print(e.error_code)
   print(e.error_msg)
```
#### **Go**

package main

)

```
import (
    "fmt"
   "github.com/huaweicloud/huaweicloud-sdk-go-v3/core/auth/basic"
   vpcep "github.com/huaweicloud/huaweicloud-sdk-go-v3/services/vpcep/v1"
   "github.com/huaweicloud/huaweicloud-sdk-go-v3/services/vpcep/v1/model"
   region "github.com/huaweicloud/huaweicloud-sdk-go-v3/services/vpcep/v1/region"
func main() {
   // The AK and SK used for authentication are hard-coded or stored in plaintext, which has great security 
risks. It is recommended that the AK and SK be stored in ciphertext in configuration files or environment 
variables and decrypted during use to ensure security.
   // In this example, AK and SK are stored in environment variables for authentication. Before running this 
example, set environment variables CLOUD_SDK_AK and CLOUD_SDK_SK in the local environment
   ak := os.Getenv("CLOUD_SDK_AK")
   sk := os.Getenv("CLOUD_SDK_SK")
   auth := basic.NewCredentialsBuilder().
```

```
 WithAk(ak).
```

```
 WithSk(sk).
     Build()
 client := vpcep.NewVpcepClient(
 vpcep.VpcepClientBuilder().
        WithRegion(region.ValueOf("<YOUR REGION>")).
        WithCredential(auth).
        Build())
   request := &model.ListQueryProjectResourceTagsRequest{}
   response, err := client.ListQueryProjectResourceTags(request)
  if err == nil fmt.Printf("%+v\n", response)
   } else {
     fmt.Println(err)
   }
```
## 更多

更多编程语言的SDK代码示例,请参见**[API Explorer](https://console-intl.huaweicloud.com/apiexplorer/#/openapi/VPCEP/sdk?api=ListQueryProjectResourceTags)**的代码示例页签,可生成自动对应 的SDK代码示例。

## 状态码

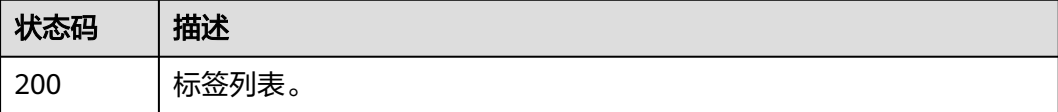

## 错误码

请参[见错误码。](#page-207-0)

}

# **5** 应用示例

# **5.1** 示例:配置跨 **VPC** 通信的终端节点

#### 场景描述

如果用户想要实现VPC间的资源通信,相比于通过公网IP的访问方式,VPC终端节点支 持将VPC私密地连接到终端节点服务(云服务、用户私有服务),无需使用弹性公网 IP,访问效率更高,组网更安全。

下面介绍如何通过调用<mark>[创建终端节点服务](#page-23-0)</mark>API和<mark>创建终端节点</mark>API实现终端节点到终端 节点服务的连接。API的调用方法请参见[如何调用](#page-7-0)**API**。

#### 说明

通过IAM服务获取到的Token有效期为24小时,需要使用同一个Token鉴权时,可以先将Token **缓存,避免频繁调用。** 

## 前提条件

您需要规划VPC终端节点所在的区域信息,并根据区域确定调用API的Endpoint,详细 信息请参[见终端节点\(](#page-4-0)**Endpoint**)。

## 创建终端节点服务

在本示例中,为云服务器创建了一个接口型的终端节点服务。

说明

创建终端节点服务前请先获取创建的必要信息,如服务后端资源的Port ID、所在的虚拟私有云 (VPC)的VPC ID等,详情请参考[创建终端节点服务。](#page-23-0)

{ "port\_id": "4189d3c2-8882-4871-a3c2-d380272eed88", "vpc\_id": "4189d3c2-8882-4871-a3c2-d380272eed80", "approval\_enabled":false, "service\_type":"interface", "server\_type":"VM", "ports": [ {

```
 "client_port":8080,
         "server_port":80,
         "protocol":"TCP"
       },
\left\{\begin{array}{ccc} \end{array}\right\} "client_port":8081,
         "server_port":80,
         "protocol":"TCP"
 }
       ]
● port_id:标识终端节点服务后端资源的ID。例如创建云服务器类型的终端节点服
    务,则对应云服务器IP地址对应的网卡ID。
```
- vpc\_id: 终端节点服务对应后端资源所在的VPC的ID。
- approval enabled: 终端节点连接终端节点服务是否需要审批, 例如"false", 表示可以直接连接,不需要审批。
- service\_type: 终端节点服务类型。例如"interface",表示接口类型的终端节点 服务。
- server\_type:创建的终端节点服务的后端资源类型。例如"VM",表示创建云服 务器类型的终端节点服务。
- ports.client\_port: 终端节点提供给用户, 作为访问终端节点服务的端口。
- ports.server\_port: 终端节点服务绑定了后端资源, 作为提供服务的端口。
- ports.protocol:端口映射协议。

## 创建终端节点

在本示例中,创建了一个终端节点,且支持自动创建内网域名。

说明

}

```
创建终端节点前请先获取创建的必要信息,如终端节点所在的VPC的ID、Subnet ID和上一步创
建返回的终端节点服务ID等,详情请参考<mark>创建终端节点</mark>。
```

```
{ 
  "subnet_id": "4189d3c2-8882-4871-a3c2-d380272eed81",
  "vpc_id": "4189d3c2-8882-4871-a3c2-d380272eed82",
  "endpoint_service_id":"4189d3c2-8882-4871-a3c2-d380272eed83",
  "enable_dns":true
```
}

- subnet\_id:终端节点所在VPC的子网ID
- vpc\_id: 终端节点所在的VPC的ID。
- endpoint service id: 终端节点服务的ID。
- enable\_dns: 是否为终端节点创建内网域名。例如"true", 表示创建内网域 名。

创建完成之后,终端节点所在的VPC内的实例可使用该终端节点访问ID为 "4189d3c2-8882-4871-a3c2-d380272eed83"的终端节点服务。

# **6** 附录

# **6.1** 状态码

● 正常

## 表 **6-1** 正常时的返回值

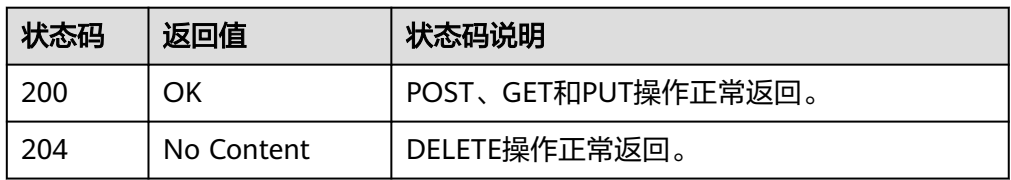

## ● 异常

## 表 **6-2** 异常时的返回值

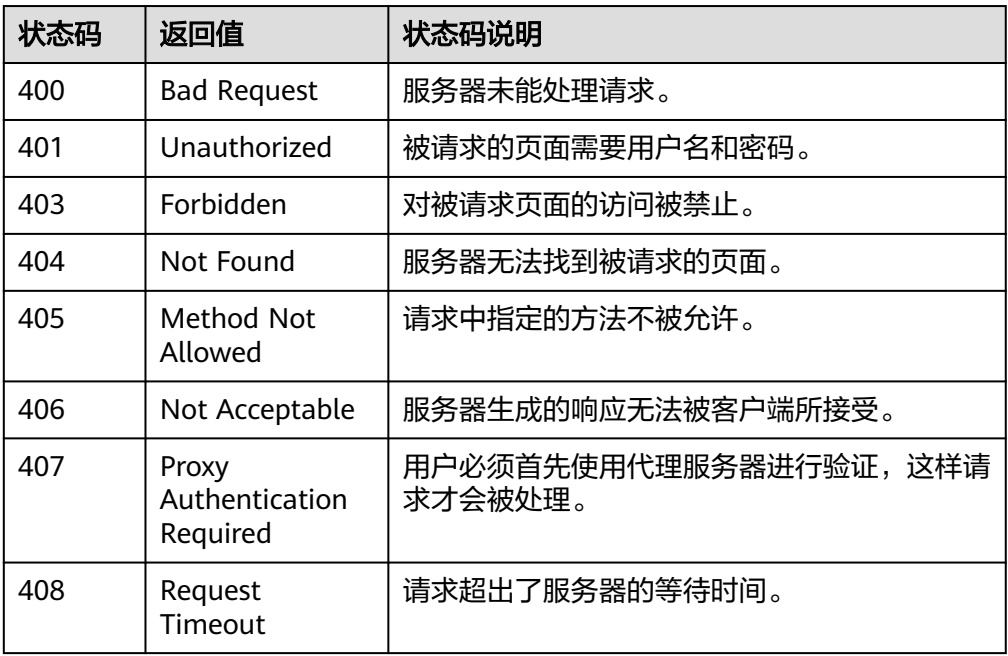

<span id="page-207-0"></span>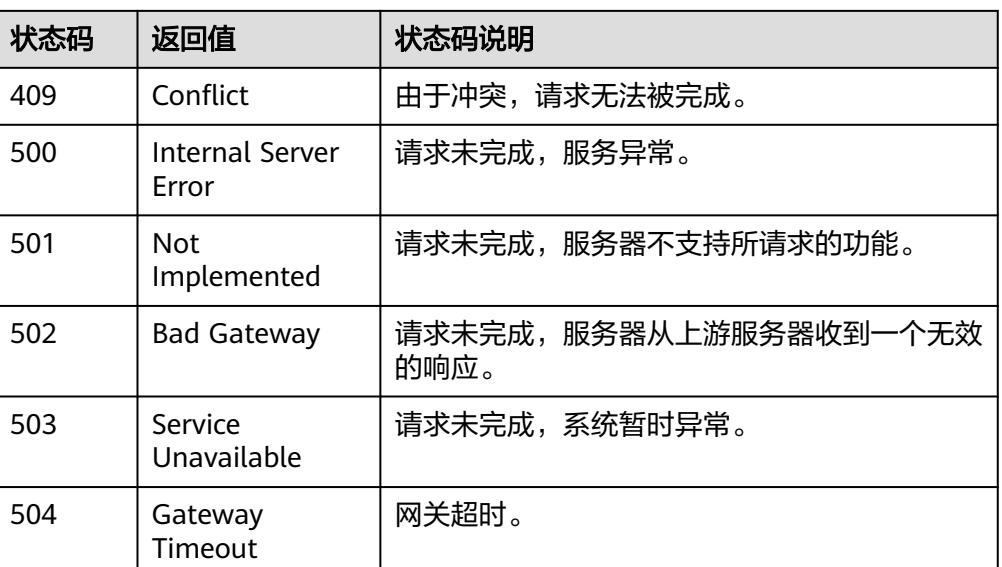

# **6.2** 错误码

当您调用API时,如果遇到"APIGW"开头的错误码,请参见**API**[网关错误码](https://support.huaweicloud.com/intl/zh-cn/devg-apisign/api-sign-errorcode.html)进行处 理。

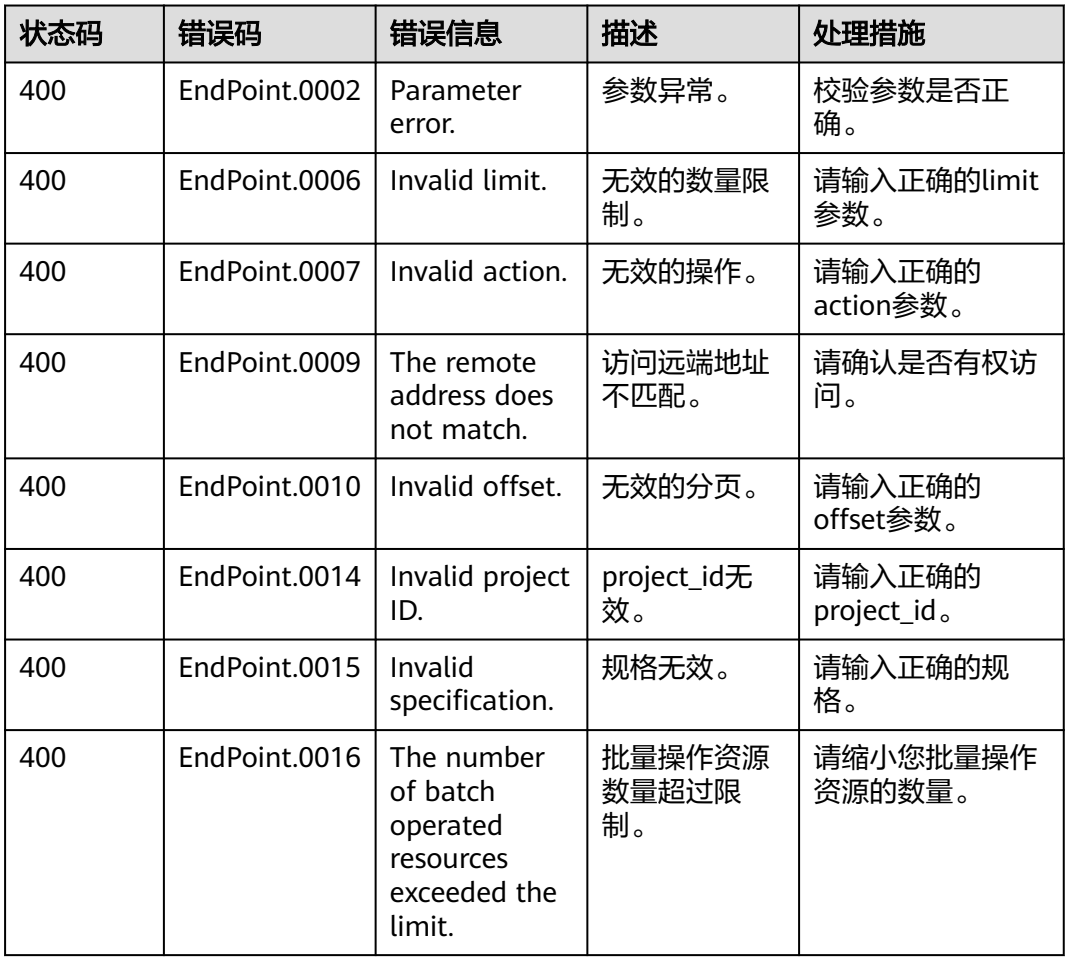

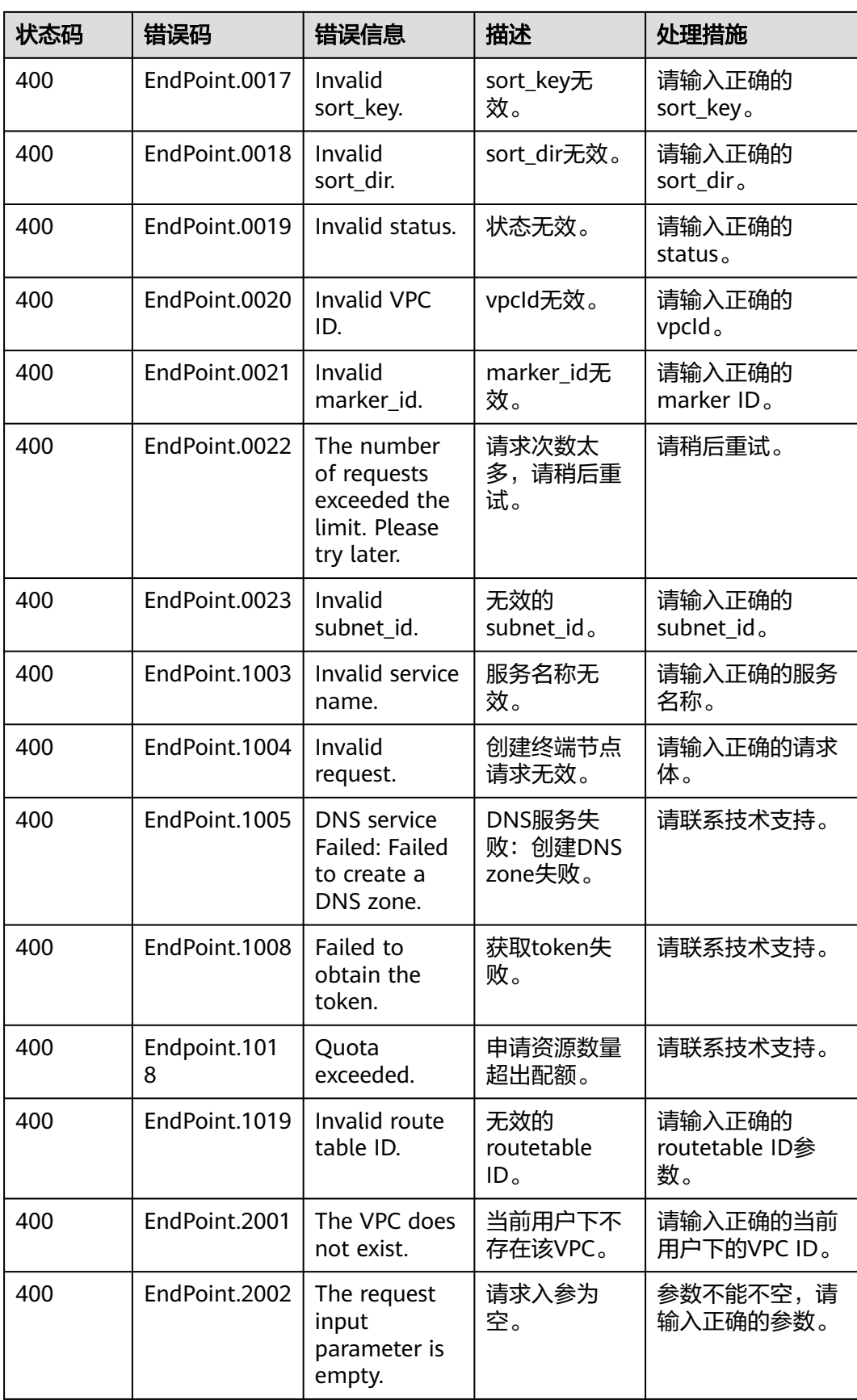

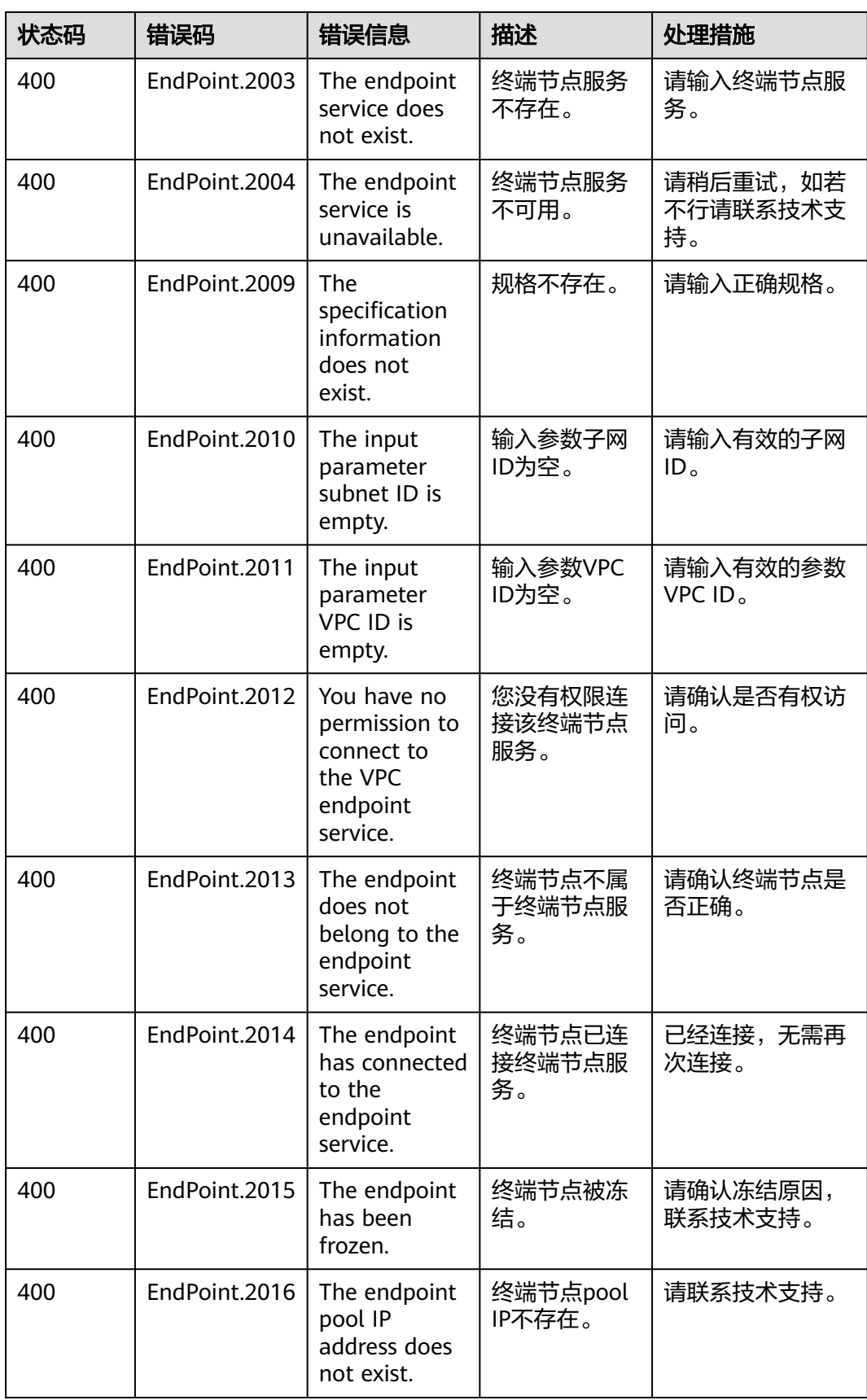

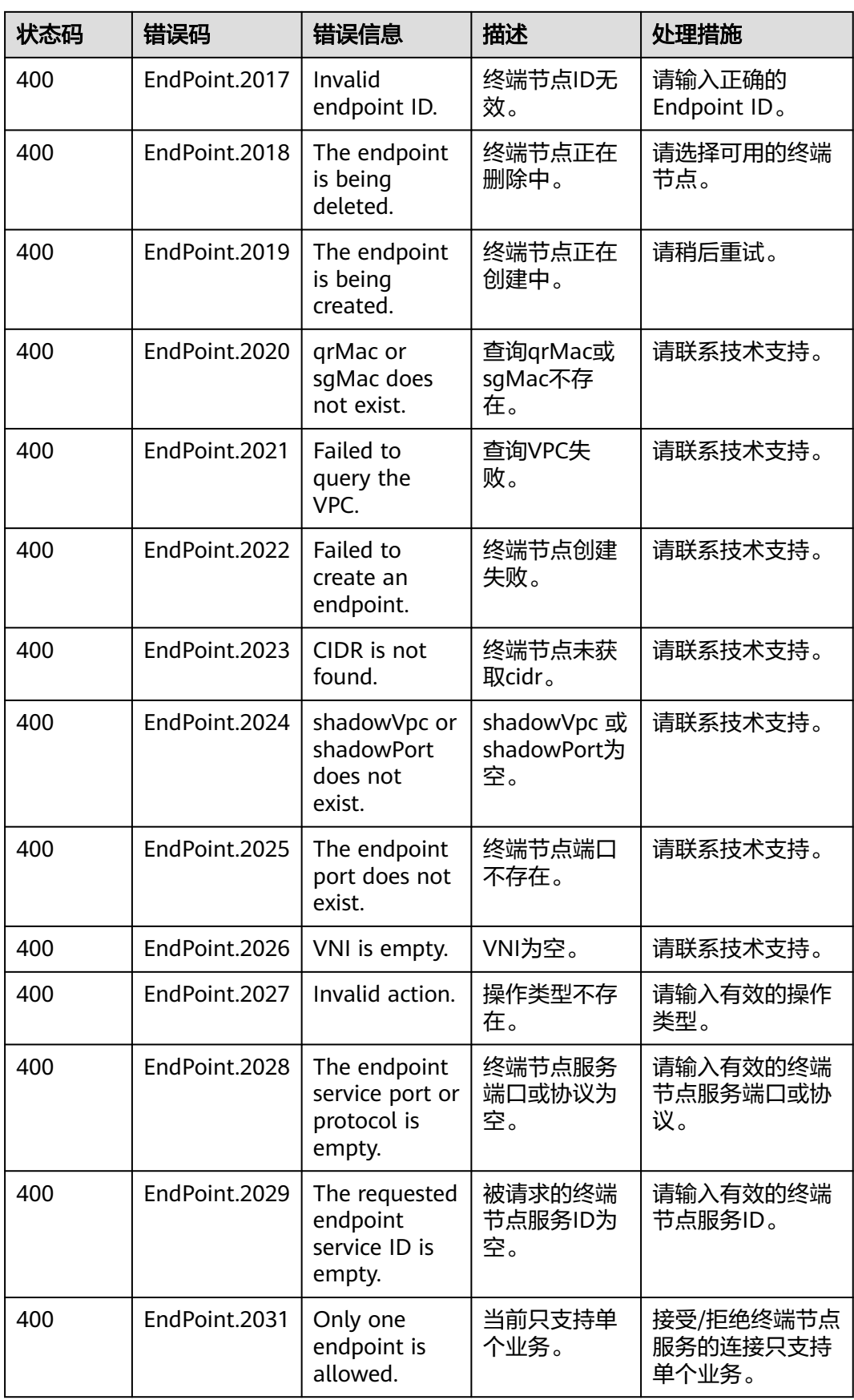

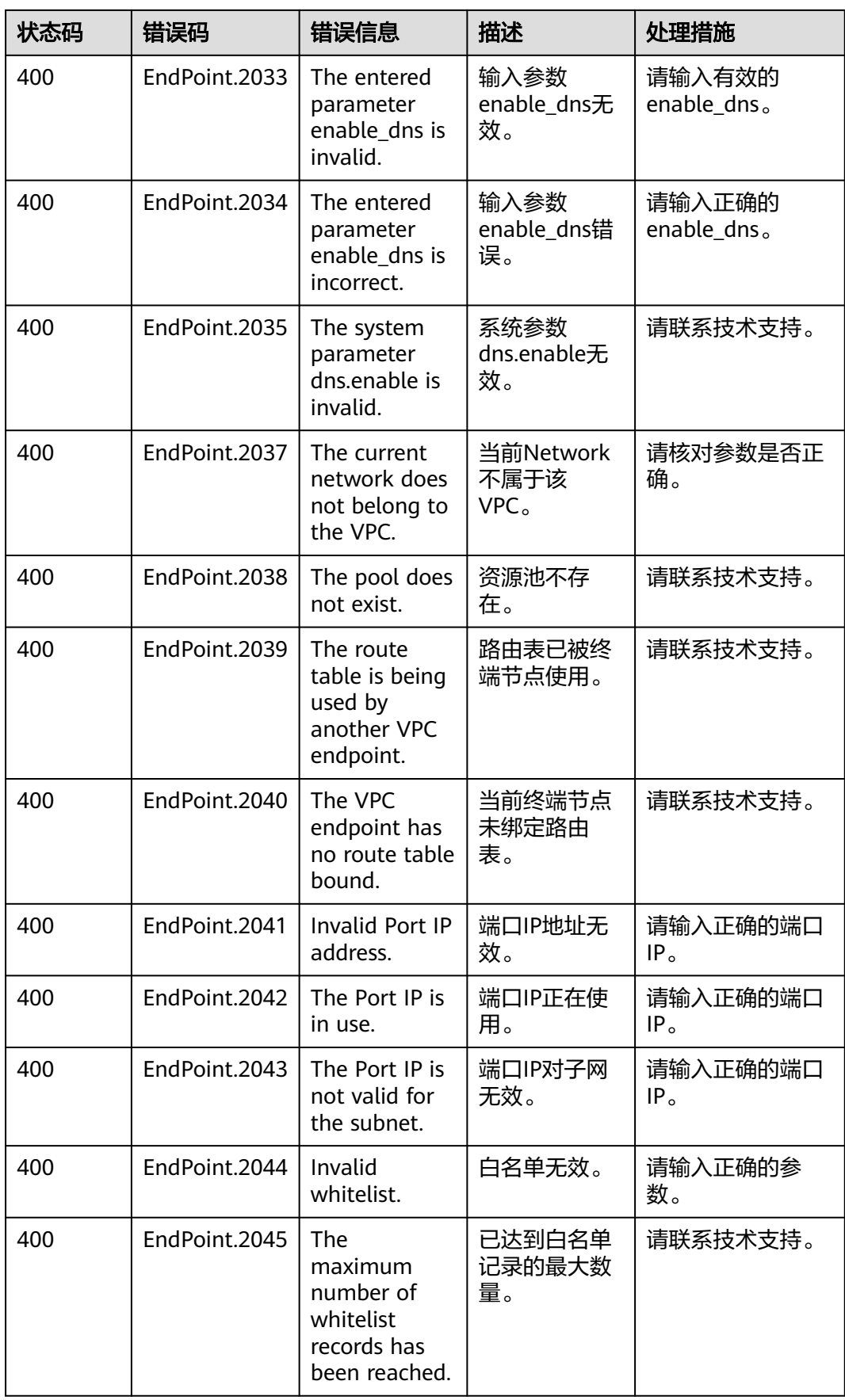

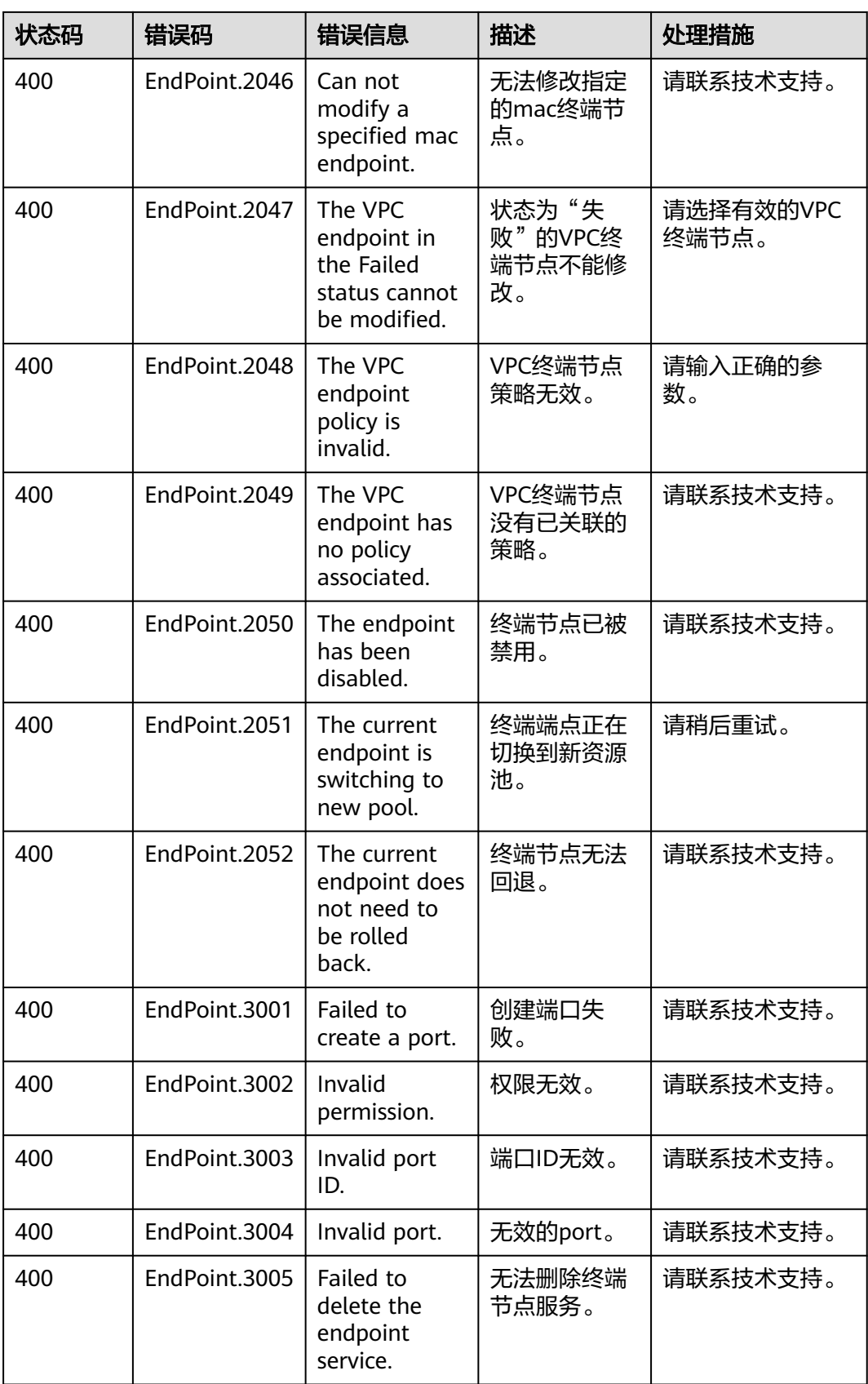

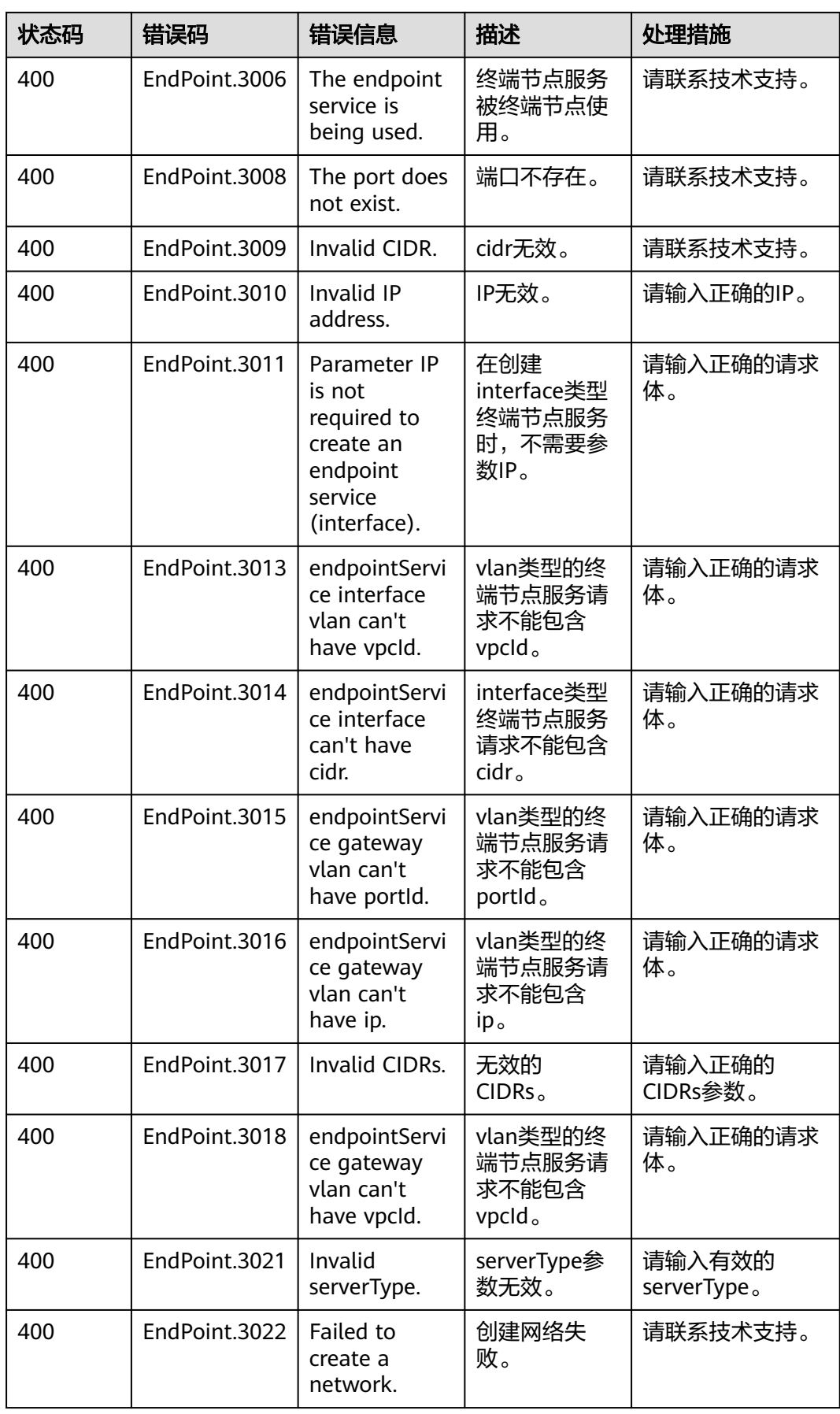

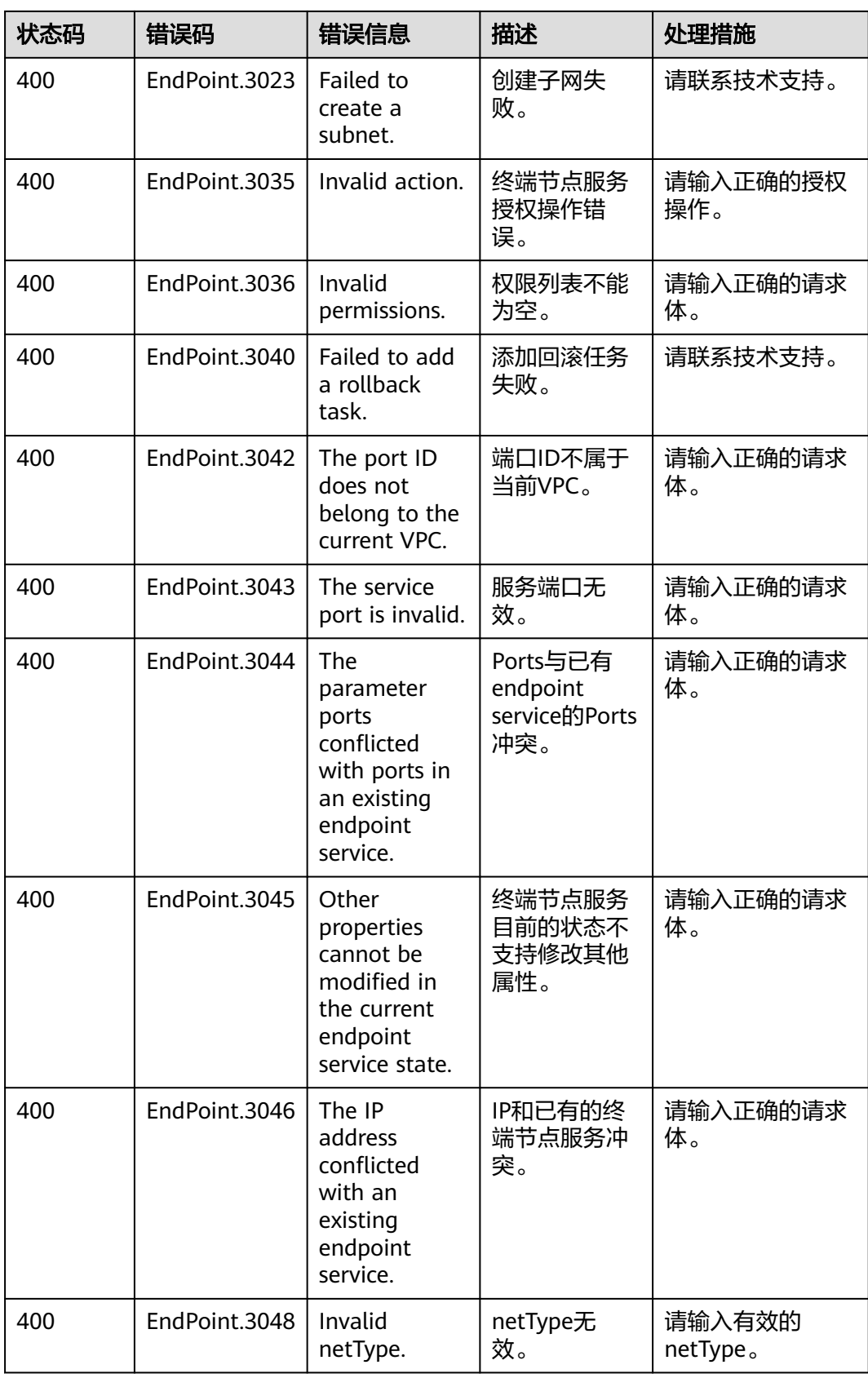

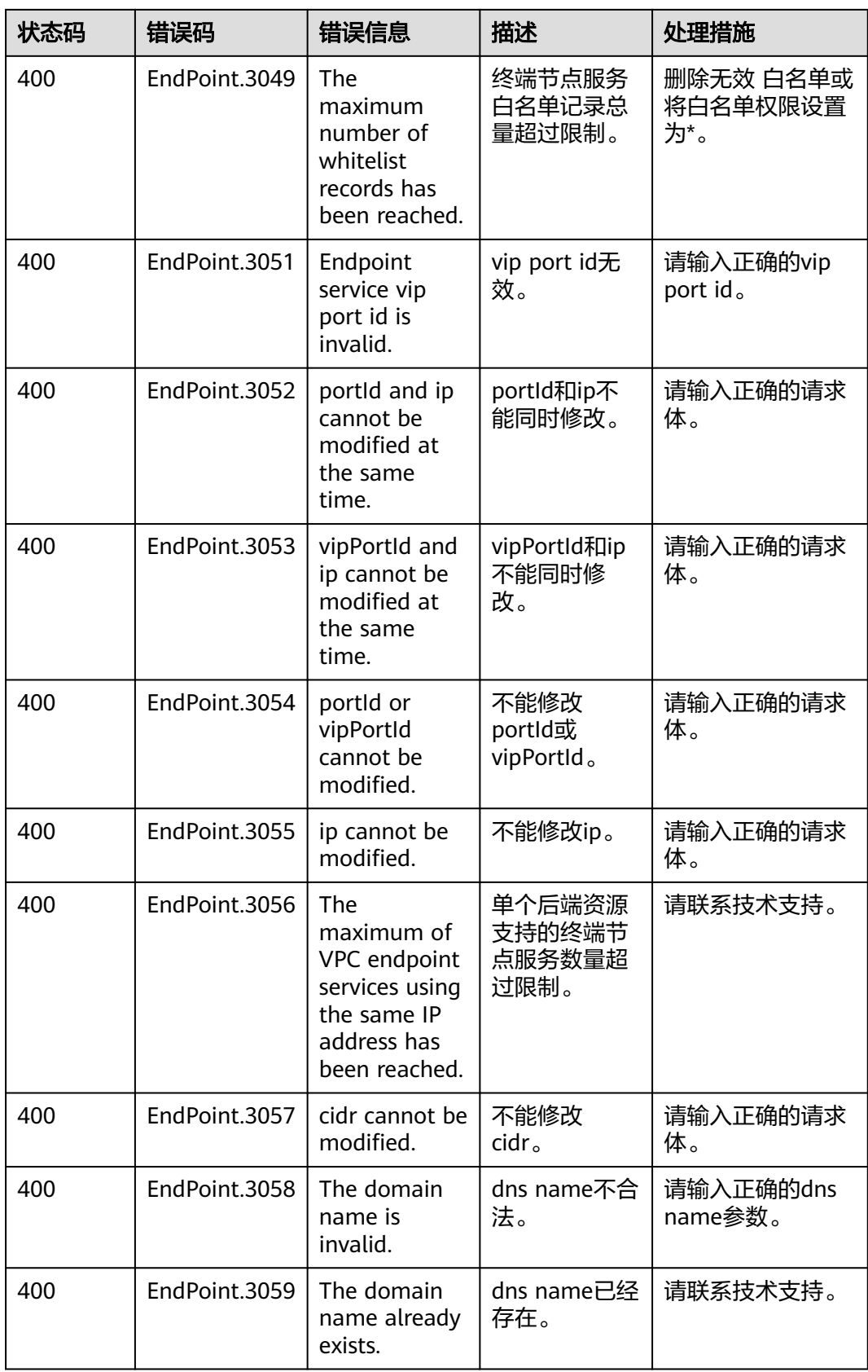
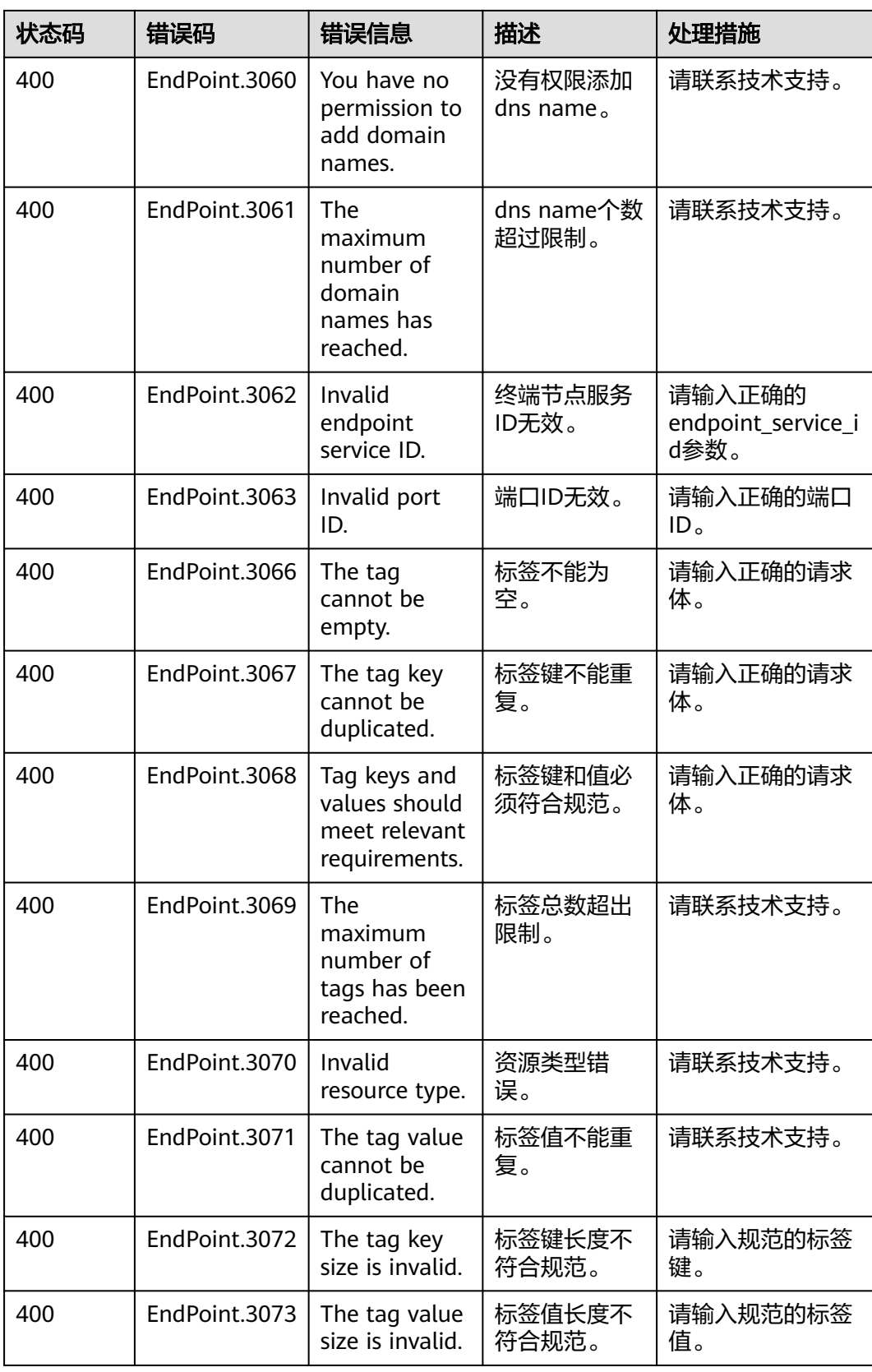

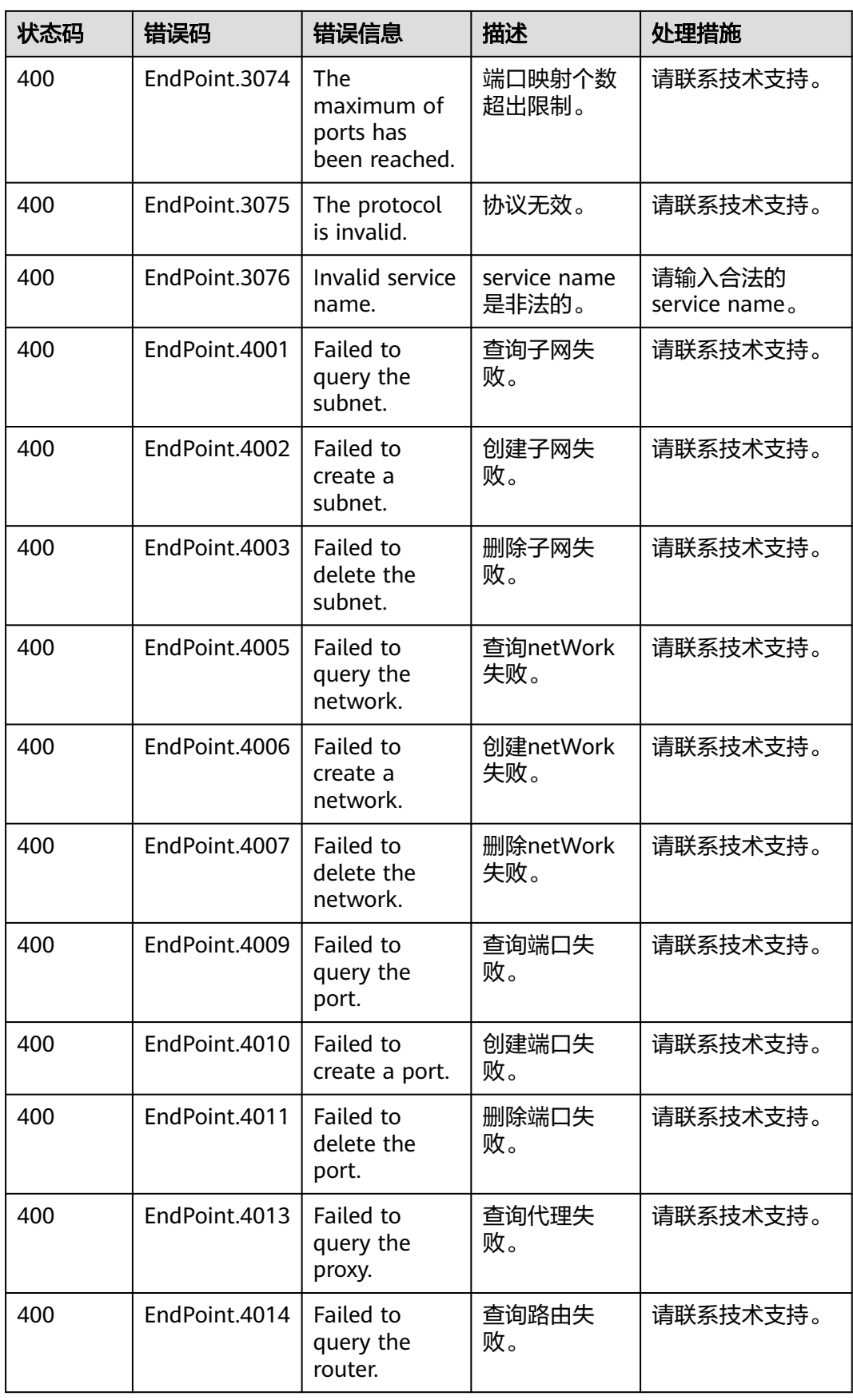

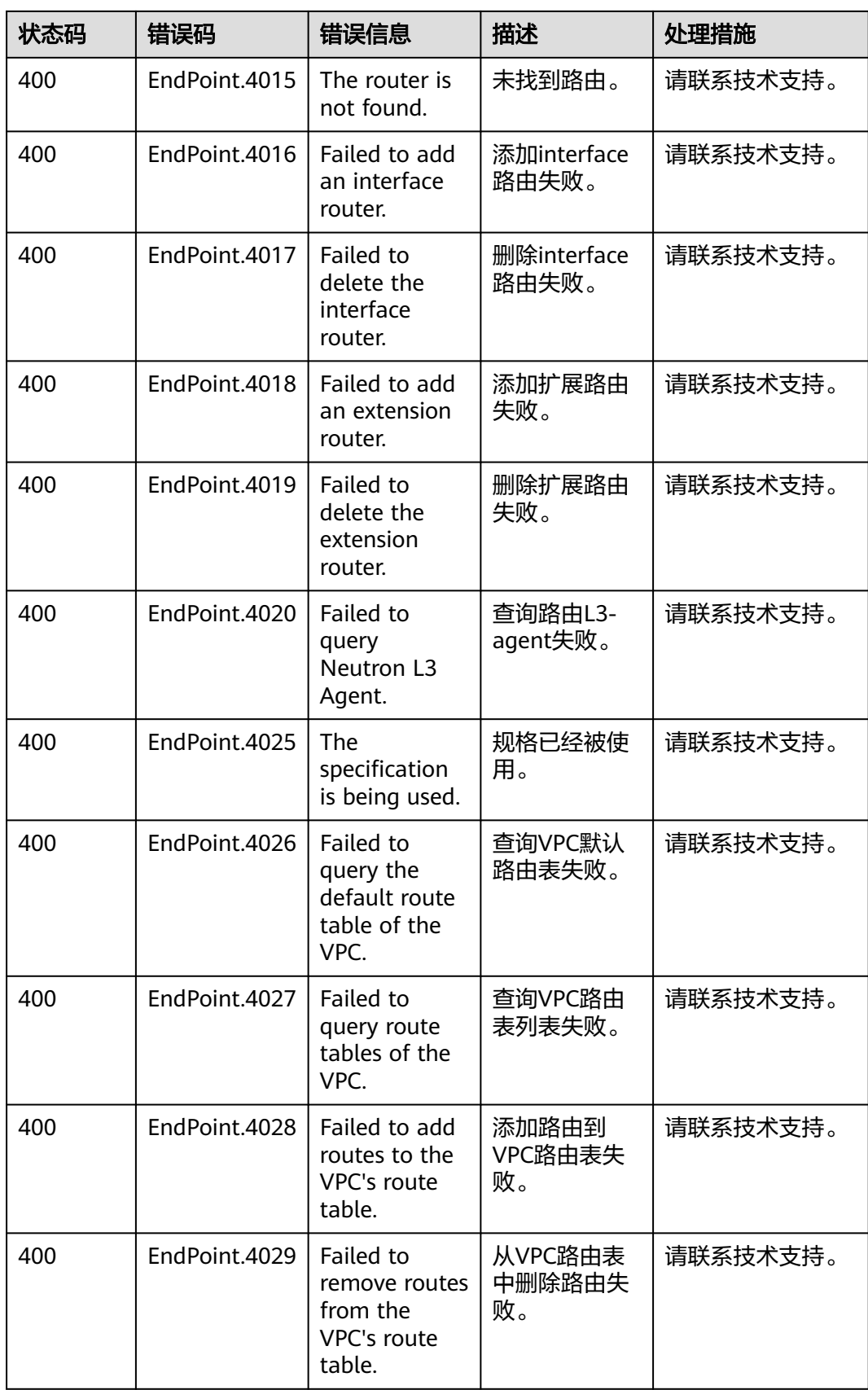

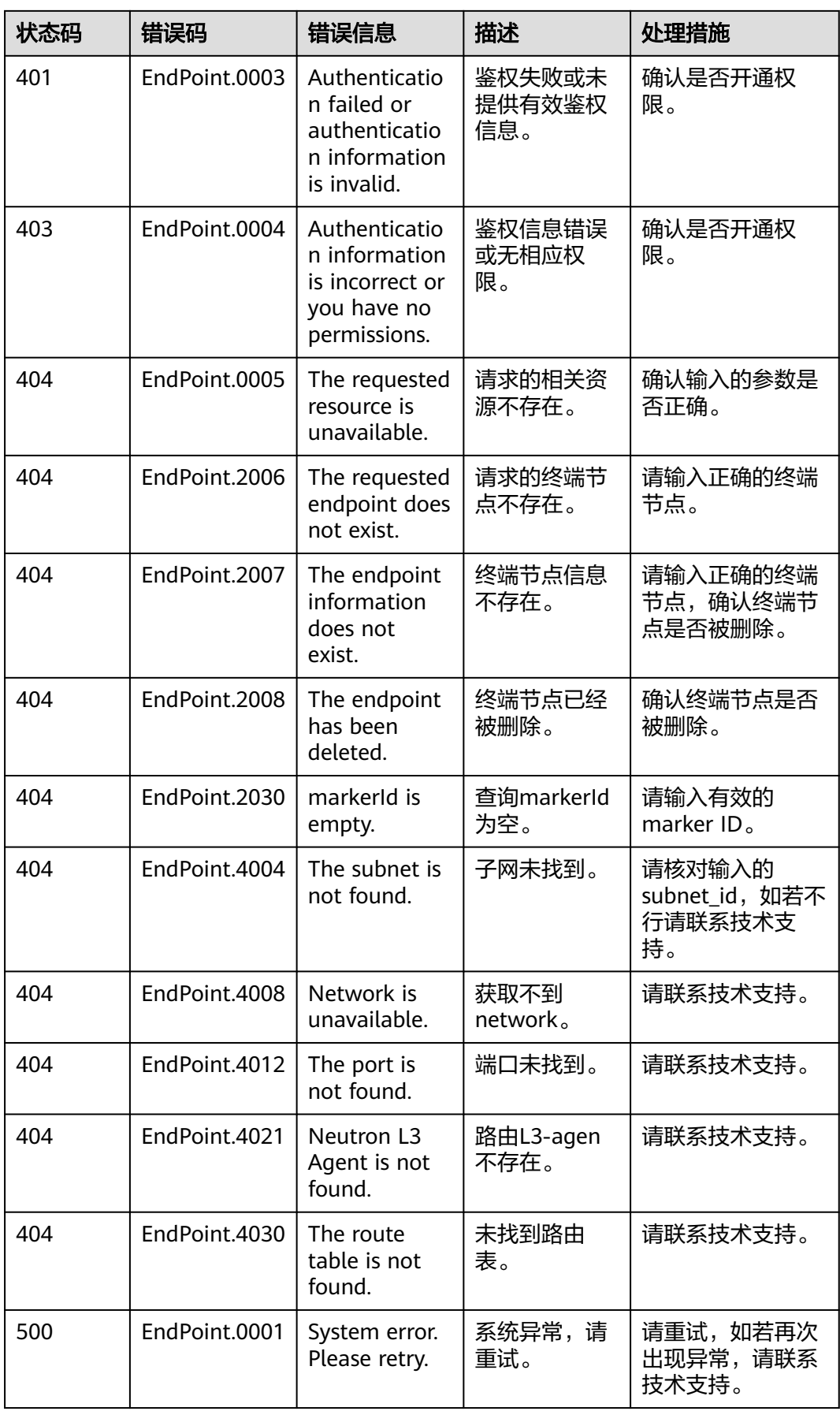

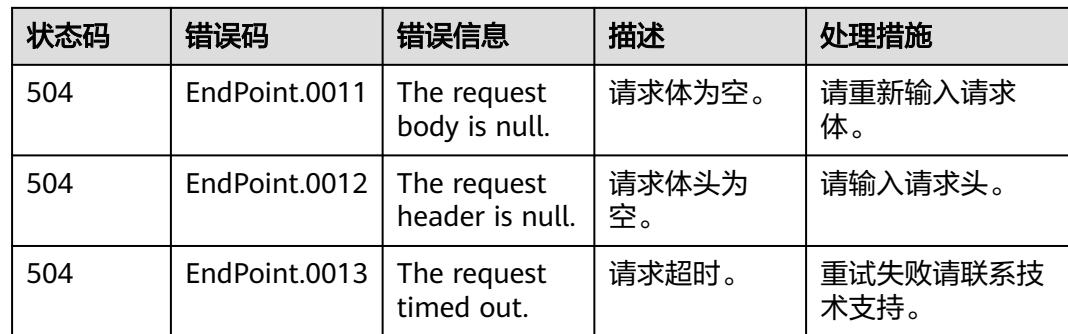

# **6.3** 获取项目 **ID**

## 操作场景

在调用接口的时候,部分URL中需要填入项目ID,所以需要获取到项目ID。有如下两 种获取方式:

- 调用**API**获取项目**ID**
- 从控制台获取项目**ID**

# 调用 **API** 获取项目 **ID**

项目ID可以通过调[用查询指定条件下的项目列表](https://support.huaweicloud.com/intl/zh-cn/api-iam/iam_06_0001.html)API获取。

获取项目ID的接口为"GET https://{Endpoint}/v3/projects",其中{Endpoint}为IAM 的终端节点,可以从<mark>地区和终端节点</mark>获取。接口的认证鉴权请参见<mark>认证鉴权</mark>。

响应示例如下,其中projects下的"id"即为项目ID。

```
{
   "projects": [
      {
         "domain_id": "65ewtrgaggshhk1223245sghjlse684b",
         "is_domain": false,
         "parent_id": "65ewtrgaggshhk1223245sghjlse684b",
         "name": "project_name",
         "description": "",
         "links": {
            "next": null,
            "previous": null,
            "self": "https://www.example.com/v3/projects/a4adasfjljaaaakla12334jklga9sasfg"
         },
         "id": "a4adasfjljaaaakla12334jklga9sasfg",
         "enabled": true
      }
 ],
 "links": {
      "next": null,
      "previous": null,
      "self": "https://www.example.com/v3/projects"
   }
}
```
### 从控制台获取项目 **ID**

从控制台获取项目ID的步骤如下:

- 1. 登录管理控制台。
- 2. 鼠标悬停在右上角的用户名,选择下拉列表中的"我的凭证"。 在"API凭证"页面的项目列表中查看项目ID。

#### 图 **6-1** 查看项目 ID

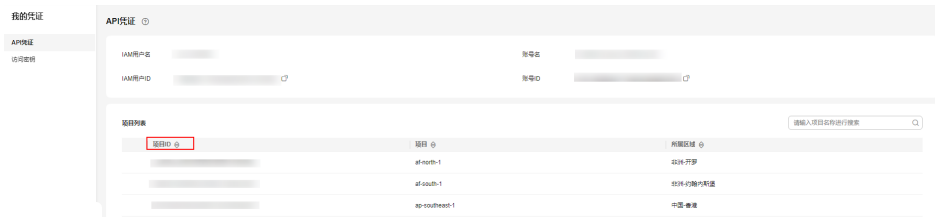